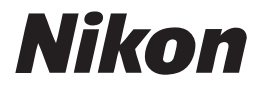

# **Tr**

# **Nikon** Dijital Fotoğrafçılık Rehberi

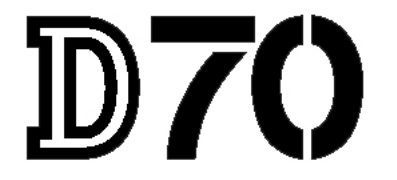

# DİJİTAL FOTOĞRAF MAKİNESİ

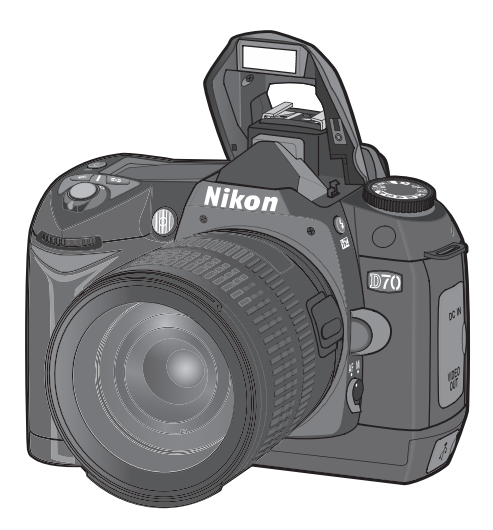

Ürününüze ait belgeler aþaðýda listelenmiþtir. Fotoðraf makinenizden en iyi verimi almak için bu belgelerin tamamını okuyun.

#### *Hýzlý Baþlangýç Rehberi*

Hızlı Başlangıç Rehberi Nikon Dijital fotoğraf makinenizin paketinin açılmasından, ilk fotoğraflarınızı çekip bilgisayara aktarmaya kadar temel asamaları gösterir.

#### *Dijital Fotoðrafçýlýk Rehberi*

Dijital Fotoğrafçılık Rehberi (bu kitapçık) makinenizin kullanımıyla ilgili ayrıntılı bilgi içerir.

#### Yazılım Başvuru Kitapçığı

Yazılım Başvuru Kitapçığı makinenizle gelen CD'de elektronik formatta bulunmaktadır. Başvuru Kitapçığı'nın nasıl okunacağı konusunda Hızlı Baslang<sub>ic</sub> Rehberi'ne basvurabilirsiniz.

#### **DİKKAT: Low-Pass Filtre Üzerindeki Yabancı Maddeler**

Nikon, üretim ve taşıma sırasında makinenizin Low-Pass filtresinin herhangi bir yabancı maddeyle temasını engellemek için tüm güvenlik önlemlerini almıştır. Yine de, D70 değiştirilebilir objektiflerle kullanılmak üzere tasarlanmış olduğundan, üzerinde objektif yokken veya objektif değişimi sırasında makinenin içerisine yabancı maddeler girebilir. Makinenin içine giren yabancı madde Low-Pass filtreye yapısırsa, bazı durumlarda fotoğrafları bozar. Makinenize yabancı maddelerin girmesini engellemek için objektiflerinizi tozlu ortamlarda değiştirmemeye özen gösterin. Üzerinde objektif takılı değilken makineyi korumak için mutlaka makinenizle birlikte verilen gövde kapağını, kapağa yapışmış olabilecek tozu ve yabancı maddeleri iyice temizledikten sonra yerine takın.

Low-Pass filtreye yabanci madde yapıştıysa, bu kitapçığın 195-196 numaralı sayfalarındaki açıklamaları izleyerek Low-Pass filtreyi temizleyin veya yetkili Nikon personeline temizletin. Low-Pass filtre üzerindeki yabancı madde nedeniyle bozulmuş olan fotoğraflar, üçüncü şirketlere ait resim işleme programlarındaki fotoğraf temizleme seçenekleriyle rötuşlanabilir.

# Kitapçık Nasıl Okunmalı

Öncelikle ii-vii arasındaki sayfalarda bulunan uyarı, öneri ve notları okuyun.

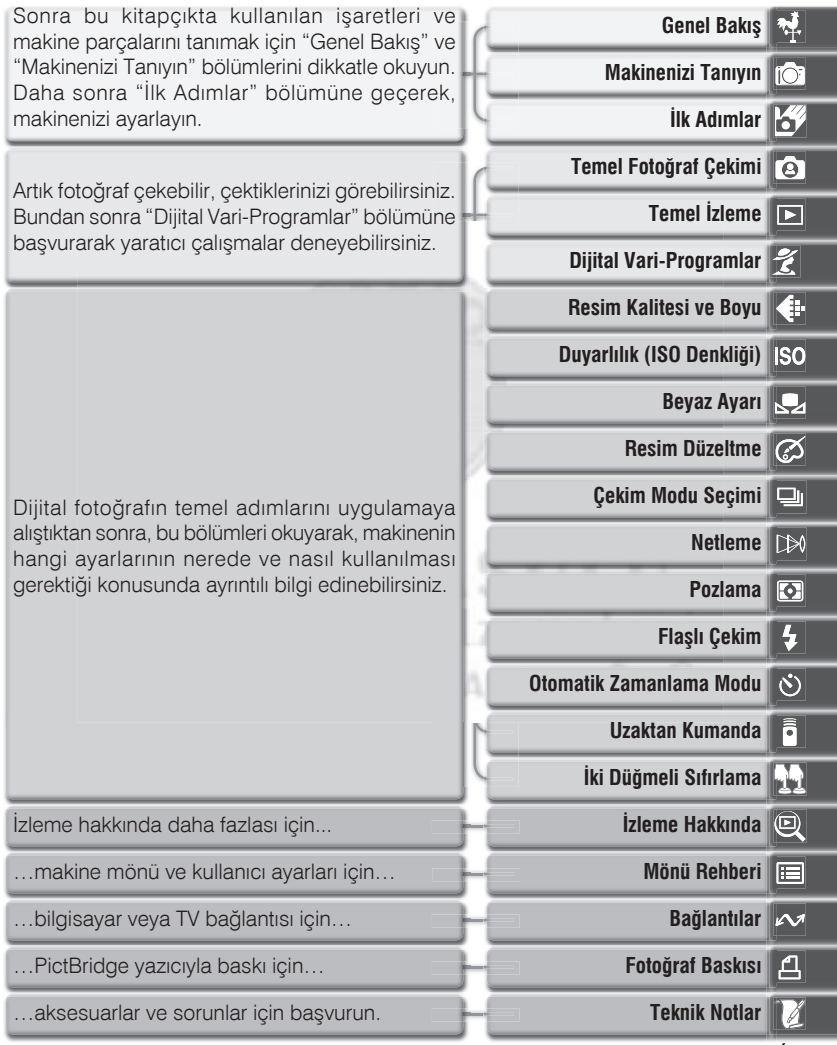

*i*

# Güvenliğiniz İçin

Nikon ürününüze zarar vermemek veya kendinizi ya da başkalarını yaralamamak için, ürünü kullanmaya başlamadan önce aşağıdaki güvenlik önlemlerinin tamamını okuyun. Kitapçığı tarayıcıyı kullanacakların yakınında bulundurun.

Bu bölümdeki önlemlerin alınmaması halinde oluşabilecek zarar aşağıdaki sembollerle gösterilmiştir:

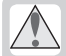

Bu işaret uyarıları, Nikon ürününüze zarar vermemek ya da kendinizi veya başkalarını yaralamamak için dikkat etmeniz gereken noktaları bildirir.

# **UYARILAR**

**Vizörden direkt güneş ışığına bakmayın** 

Vizörden direkt güneş ışığının veya güçlü bir ışık kaynağının izlenmesi geçici görme kaybına neden olabilir.

#### **A** Bozuklukla karşılaşıldığında makinenizi derhal kapatın

Makinenizden veya AC adaptöründen gelen normal olmayan bir ses, koku veya dumanla karşılaşırsanız, makineyi kapatın ve AC adptörünü veya pili çıkartın. Kullanımın sürdürülmesi, yangına veya elektrik sokuna neden olabilir. Dumanın bittiðinden emin olun ve sonra tamir ya da deðisim için satıçınıza. Nikon vetkilisine ya da Nikon yetkili teknik servisine basvurun.

#### **Xanici gazlarin yanında çalıştırmayın**

Elektronik ürünü vanıcı gazların yakınında çalıştırmayın, aksi durumda yangın ve patlama tehlikesi vardır.

#### **Askiyi boynunuza dolamayin**

Askının boyna dolanması boğulmaya neden olabilir. Askinin bebek ve cocukların boynuna takılması durumunda özel bir dikkat gerekmektedir.

#### **Sökmeyin**

Ürünün iç parçalarına dokunmak yaralanmayla sonuçlanabilir. Bozukluk durumunda, makinenin yalnızca kalifiye personel tarafından tamir edilmesi geremektedir. Düşme veya kaza sonucu makinenin dağılması durumunda pilleri ve/veya AC adaptörünü derhal çıkartın ve makinenizi Nikon Yetkili Teknik Servisine götürün.

#### **Pil kullanımında gereken önlemleri alýn**

Gerekli bakımın sağlanmaması durumunda piller patlayıp akabilir. Bu ürünle kullandığınız pillerin bakımında asaðidakilere dikkat edin:

- Pilleri deðistirirken makinenin kapalı olmasına dikkat edin. AC adaptörü kullaniyorsaniz, mutlaka çıkartın.
- Yalnızca bu ürünle tavsiye edilen pilleri kullanın.
- •Pilleri ters veya yan yerleþtirmeye çalışmayın.
- Pilleri sökmeyin veya kısa devre yaptırtmayın.
	- •Pilleri aşırı ısıya veya ateşe maruz birakmayin.
- Pilleri suya sokmayın, su

sıçramalarından koruyun.

- Kolye, toka gibi metal nesnelerle aynı yerde taşımayın ve saklamayın.
- •Piller tam olarak boşaldığında akma eðilimi gösterir. Ürününüzün zarar görmesine engellemek için pil boşaldığında mutlaka makineden cikartin.
- Piller kullanılmadığında terminal kapağını kapatın ve pilleri serin bir verde saklavin.
- •Kullanimin hemen ardından veya makine uzun süre pille çalıştırıldığında, piller ısınabilir. Pli çıkartmadan önce makineyi kapatın ve pillerin soğumasını bekleyin.
- •Pilde renk deðisimi veva deformasyon gibi herhangi bir farklılaşma gördüğünüzde derhal kullanımı durdurun.

#### *A* Doğru kablo kullanın

Ürün uyumluluk şartlarına uygunluk için, giriş ve çıkış terminallerine yalnızca Nikon tarafından, doğru amaçla kullanılmak üzere üretilen ve satılan kabloları takın.

#### **Çocuklardan uzak tutun**

Çocukların ve bebeklerin pilleri veya diğer küçük parçaları yutmaması için özel bir dikkat gösterilmelidir.

#### **A** Bellek kartını çıkartırken

Bellek kartlari kullanım sirasında isinir. Kartlari makineden çıkartırken, isiya karşı önlem alın.

#### **CD-ROMlar**

Yazılım ve kitapçıkların bulunduğu CD-ROMların hiçbir şekilde müzik CD calarlarında okutulmaması gerekir. Bu CD-ROMların müzik CD çalarlarında çalıştırılması işitme kaybına veya donanımınızın bozulmasına neden olabilir.

#### *A* Flaş kullanırken gerekli önlemleri **alýn**

Flasın konunuzun gözüne patlatılması geçici görme kaybına neden olabilir. Özellikle bebeklerin fotoğrafları çekilirken flaşın konudan en az bir metre (39") uzaklıkta olmasına özel bir dikkat gösterin.

#### *A* Vizör kullanımı sırasında

Vizörde diyoptri ayarı veya kontrolü yaparken, parmaklarınızın yanlışlıkla gözünüze girmemesine dikkat edin.

#### **Likit kristale dokunmayın**  $\wedge$

Ekranín kirilmasi durumunda, kirik camdan kaynaklanacak yaralanmalara karşı dikkatli olun ve likit kristalin tene ve göze deðmemesine büyük özen gösterin.

# Notlar

- Bu ürünle birlikte verilen kitapçıkların tamamının veya bir bölümünün kopyalanmasi, yayinlanmasi, dağıtılması, değiştirilmesi, başka bir ortamda saklanması ve herhangi bir sekilde baska bir dile cevirilmesi, amacina bakilmaksizin Nikon'un yazili iznine baðlıdır.
- Nikon, bu kitapçıklarda anlatılan donanım ve yazılımın özelliklerini önceden haber vermeksizin değiştirme hakkını saklı

tutar.

- Nikon bu ürünün kullanımı sonucu, film ve makaralara gelecek zararlardan sorumlu tutulamaz.
- Bu kitapçıklardaki tüm bilgilerin net ve tam olmasına büyük bir özen gösterilmiş olduğundan, hata veya yanlışlıkları bölgenizdeki Nikon yetkilisine (adresler ayrı bir belge olarak verilmektedir) bildirmenizi rica ederiz.

#### **Notice for customers in the U.S.A. Federal Communications Commission (FCC) Radio Frequency Interference Statement**

This equipment has been tested and found to comply with the limits for a Class B digital device, pursuant to Part 15 of the FCC rules. These limits are designed to provide reasonable protection against harmful interference in a residential installation. This equipment generates, uses, and can radiate radio frequency energy and, if not installed and used in accordance with the instructions, may cause harmful interference to radio communications. However, there is no guarantee that interference will not occur in a particular installation. If this equipment does cause harmful interference to radio or television reception, which can be determined by turning the equipment off and on, the user is encouraged to try to correct the interference by one or more of the following measures:

- Reorient or relocate the receiving antenna.
- Increase the separation between the equipment and receiver.
- Connect the equipment into an outlet on a circuit different from that to which the receiver is connected.
- Consult the dealer or an experienced radio/ television technician for help.

#### **CAUTIONS**

#### *Modifications*

The FCC requires the user to be notified that any changes or modifications made to this

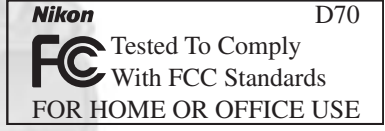

device that are not expressly approved by Nikon Corporation may void the user's authority to operate the equipment.

#### *Interface Cables*

Use the interface cables sold or provided by Nikon for your equipment. Using other interface cables may exceed the limits of Class B Part 15 of the FCC rules.

#### **Notice for customers in the State of California**

**WARNING:** Handling the cord on this product will expose you to lead, a chemical known to the State of California to cause birth defects or other reproductive harm. *Wash hands after handling.*

Nikon Inc.,

1300 Walt Whitman Road, Melville, New York 11747-3064, U.S.A. Tel.: 631-547-4200

#### **Notice for customers in Canada CAUTION**

This class B digital apparatus meets all requirements of the Canadian Interference Causing Equipment Regulations.

#### **ATTENTION**

Cet appareil numérique de la classe B respecte toutes les exigences du Règlement sur le matériel brouilleur du Canada.

#### **Kopyalama ve Röprodüksiyon Yasaðý Hakkýnda**

Yalnızca dijital olarak çoğaltılsa dahi resim ve belgelerin telif hakları kanunu kapsamına girebileceðini göz önünde bulundurunuz.

•**Kopyalanmasý ve Röprodüksiyonu Kanunla Yasaklanan Konular**

Kağıt para, metal para, hükümet bonosu gibi deðerli kaðýtlar, üzerlerinde "Örnektir" yazısı bulunsa dahi kopyalanamaz ve röprodüksiyonu yapılamaz.

Yabancı ülkelerde kullanılan kağıt para, metal para ve diðer deðerli kaðýtlar kopyalanamaz ve röprodüksiyonu vapilamaz.

Hükümetin önceden onayı olmaksızın, kullanılmamış posta pulu veya damgası ve devlet tarafından basılan posta kartları kopyalanamaz ve röprodüksiyonu yapılamaz.

Devlet tarafından veya genel olarak sertifikalı belgelerde kullanılan damgalar kopyalanamaz ve röprodüksiyonu vapilamaz.

#### **•Bazı kopya ve röprodüksiyonlar** hakkında uvarı

Devlet, özel sirketler tarafından basılan deðerli kaðitlar (hisse senetleri, faturalar, cekler, hediye sertifikaları), biletler ve serbest geçiş kartları için, şirketin kullanımı için asgari gerekli kopya hariç, belirli kísítlamalar getirmiştir. Ayrıca devlet tarafından verilen pasaportlar, kamu kuruluşlarından veya özel gruplardan alınan lisanslar, kimlik kartları ve yemek kuponları da dahil olmak üzere her tür bilet kopyalama ve röprodüksiyon yasağı konusudur.

#### •**Telif Haklarýna Uygunluk**

Kitap, müzik eseri, resim, ahsap baski, harita, çizim, film ve fotoðraf gibi telif hakki sakli yaratici calismalar, kisisel, ev kullanımı veya benzeri ticari olmayan kullanımlar hariç kopyalama ve röprodüksiyon yasaðý konusudur.

#### Ticari Marka Bilgileri

Apple, Apple logosu, Macintosh, Mac OS, Power Macintosh, ve PowerBook, Apple Computer, Inc. şirketine ait tescilli markalardır. IMac ve Power Mac, Apple Computer, Inc. şirketine ait ticari markalardır. IBM ve IBM PC/AT, International Business Machines Corporation şirketine ait tescilli markalardır. PowerPC, International Business Machines Corporation şirketine ait, lisanslı kullanımda olan tescilli markadır. Microsoft Microsoft Corporation sirketine ait tescilli markadır, ve Windows, MS-Windows ve Windows NT Microsoft Corporation şirketine ait ticari markalardır. Internet Explorer Microsoft Corporation ürünüdür. MMX ve Pentium Intel Corporation sirketine ait ticari markadır. Lexar Media Lexar Media Corporation'a ait ticari markadır. CompactFlash SanDisk Corporation'a ait ticari markadır. Zip, Iomega Corporation'a ait tescilli markadır. Nikon ürününüzle verilen belgelerdeki diğer ticari markalar isimlerini taşıdıkları şirketlere aittir.

# **İçindekiler**

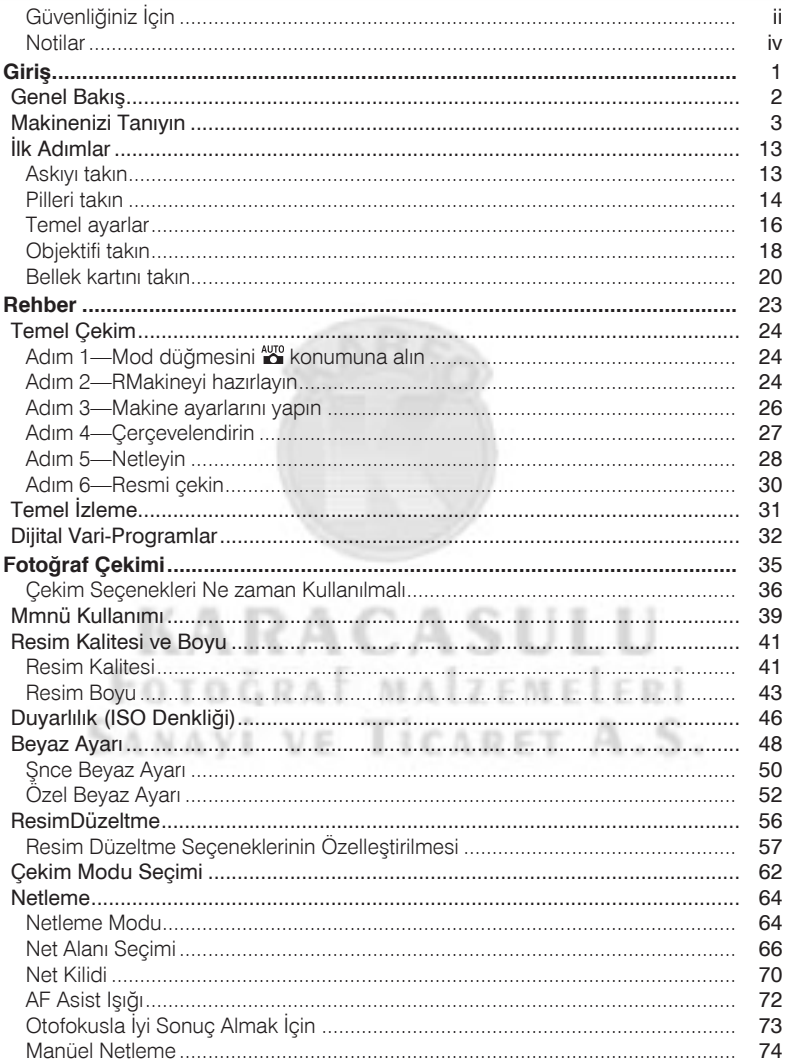

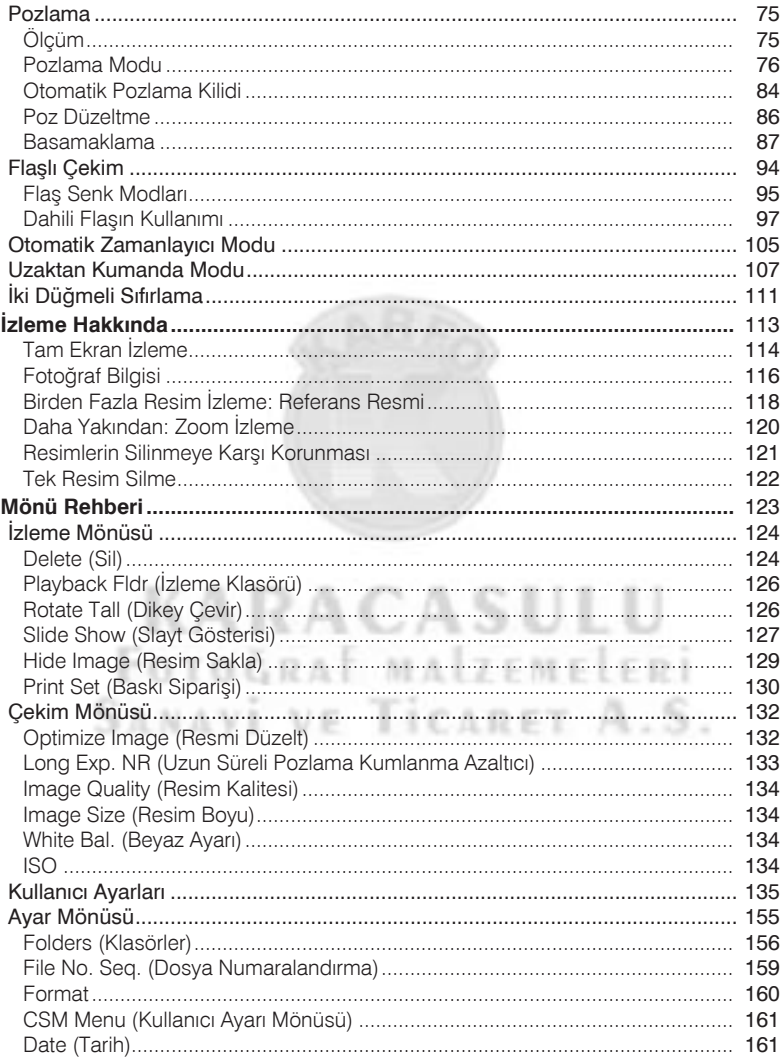

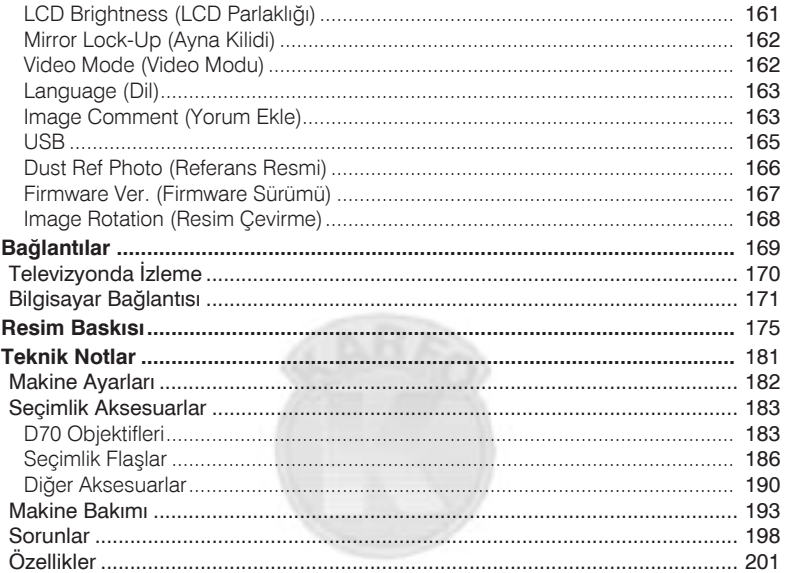

**KARACASULU** FOTOGRAF MALZEMELERI SANAYİ VE TİCARET A.S.

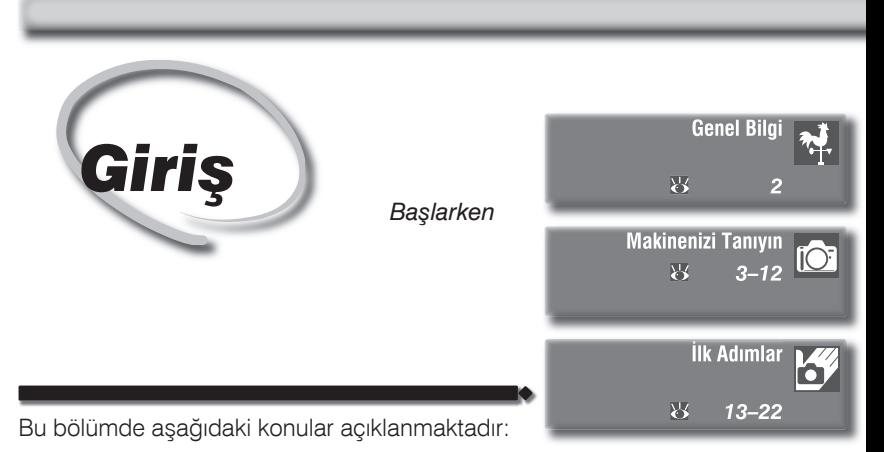

*Genel Bilgi*

Bu bölümde, elinizdeki kitapçık hakkında genel bilgi verilmekte, kitapçıkta kullanılan sembol ve isaretler açıklanmaktadır.

#### **Makinenizi Tanıyın**

Bu bölümü, kitapçığı okurken makine parça ve kumandalarının isimlerine ulaşmakta kullanabilirsiniz.

#### *İlk Adımlar*

Bu bölümde makinenizi ilk kez kullanırken, pilin ve bellek kartının yerleştirilmesi, objektif ve makine askisinin takilmasi, tarih ve saat ayari gibi gerçekleştirmeniz gereken işlemleri bulabilirsiniz.

Nikon objektifi değiştirilebilen D70 SLR dijital fotoğraf makinesini satın aldığınız için teşekkür ederiz. Bu kitapçık zevkle fotoğraf çekmenizi sağlamak amacíyla hazirlanmiştir. Makinenizi kullanmaya başlamadan önce kitapçığın tamamini okuyun ve kullanim sirasinda yakininizda bulundurun.

Bu kitapçıkta, istediğiniz bilgiye daha kolay ulaşabilmeniz için aşağıdaki sembol ve işaretler kullanılmıştır:

**Giriþ—Makinenizi Tanýyýn** Makinenizi Tanıyın

M

巨

Giris

Kullanım öncesi bilmeniz gereken **2** notları gösterir-

Makinenizin zarar görmemesi için kullanım öncesi okumanız gereken önlem ve bilgileri gösterir.

değiştirilebilecek ayarları gösterir-

Kullanım sırasında yararlı olabilecek **e** ipucu ve bilgiyi gösterir.

Kitapçıkta, başka bir bölümde daha ayrıntılı bilgi bulunduğunu gösterir. ₩

Makine mönülerinden

Kullanıcı Ayarları mönüsünden deðistirilebilecek ayarları gösterir.

### **Test Çekimleri**

Önemli olayların fotoğraflarını çekmeden önce (örneğin düğünlerden veya yolculuğa çıkmadan önce) makinenizin normal çalıştığından emin olmak için test çekimleri yapın. Nikon bu ürünün doğru çalışmamasından doğabilecek zarar ve kar kayıplarından hicbir sekilde sorumlu tutulamaz.

### **Yaþam Boyu Öðrenim**

Nikon'un "Yaşam Boyu Öğrenim" adı altındaki ürün destek ve eğitimini, düzenli olarak yenilenen Nikon adreslerinden izleyebilirsiniz:

- A.B.D.de yaşayan kullanıcılar için.: *http://www.nikonusa.com/*
- Avrupa'da yaşayan kullanıcılar için: http://www.nikon-euro.com/
- Asya, Okyanusya, Ortadoğu ve Afrika'da yaşayan kullanıcılar için:

#### *http://www.nikon-asia.com/*

Daha ayrıntılı bilgiyi, bölgenizdeki Nikon satıcısından alabilirsiniz. Satıcınıza ulaşmak iiçn aşağıdaki adresi ziyaret edin:

*http://www.nikon-image.com/eng/*

### **Kitapçiği Kaybedersiniz**

Bu kitapçığı kaybetmeniz durumunda, yenisini ücret karşılığında herhangi bir Nikon vetkili satıcısından bulabilirsiniz.

Makinenizin kumanda ve göstergelerini tanımaya zaman ayırın. Kitapçığın ilerleyen bölümlerinde geri dönebilmek için bu bölümü işaretlemenizi lo öneririz.

### **Makine Gövdesi**

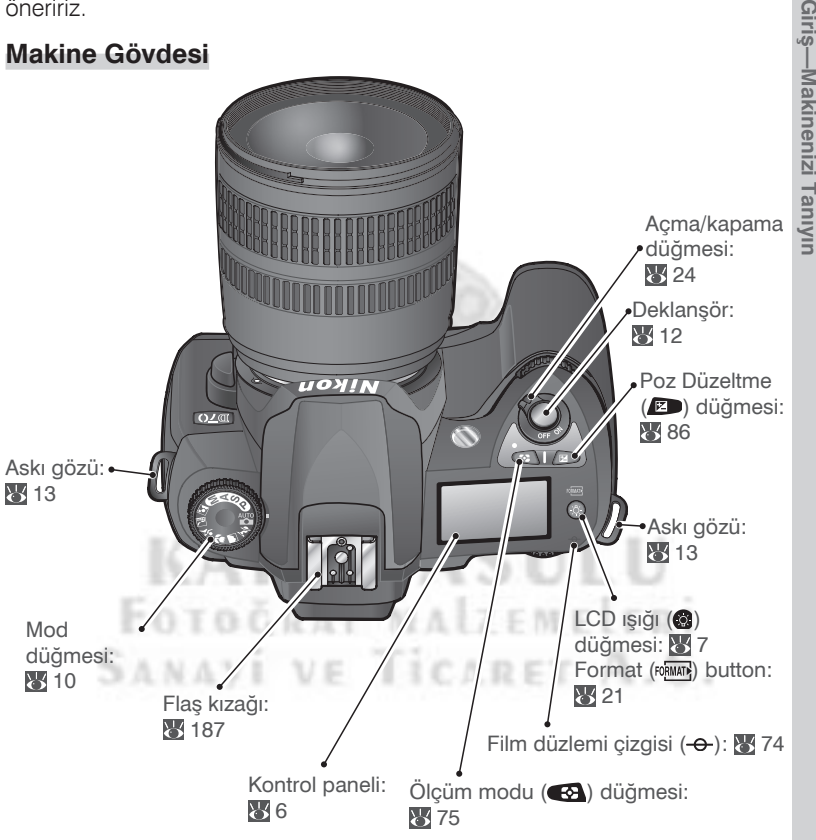

*3*

Giris

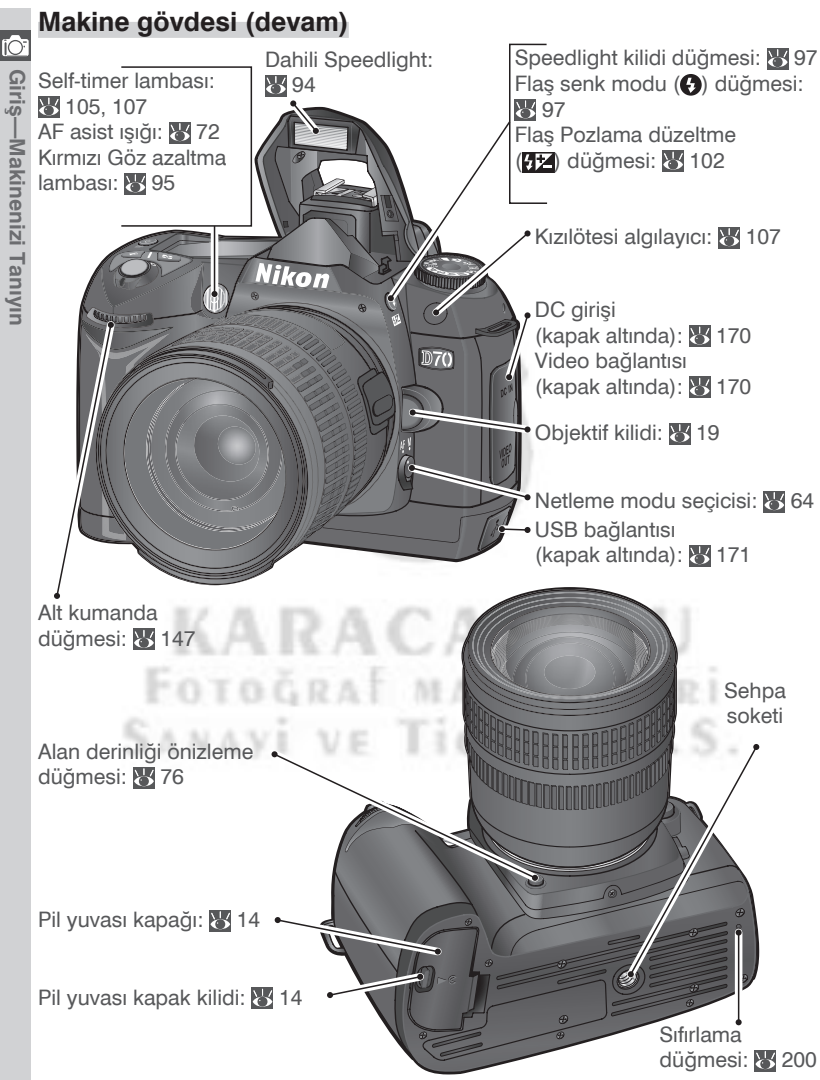

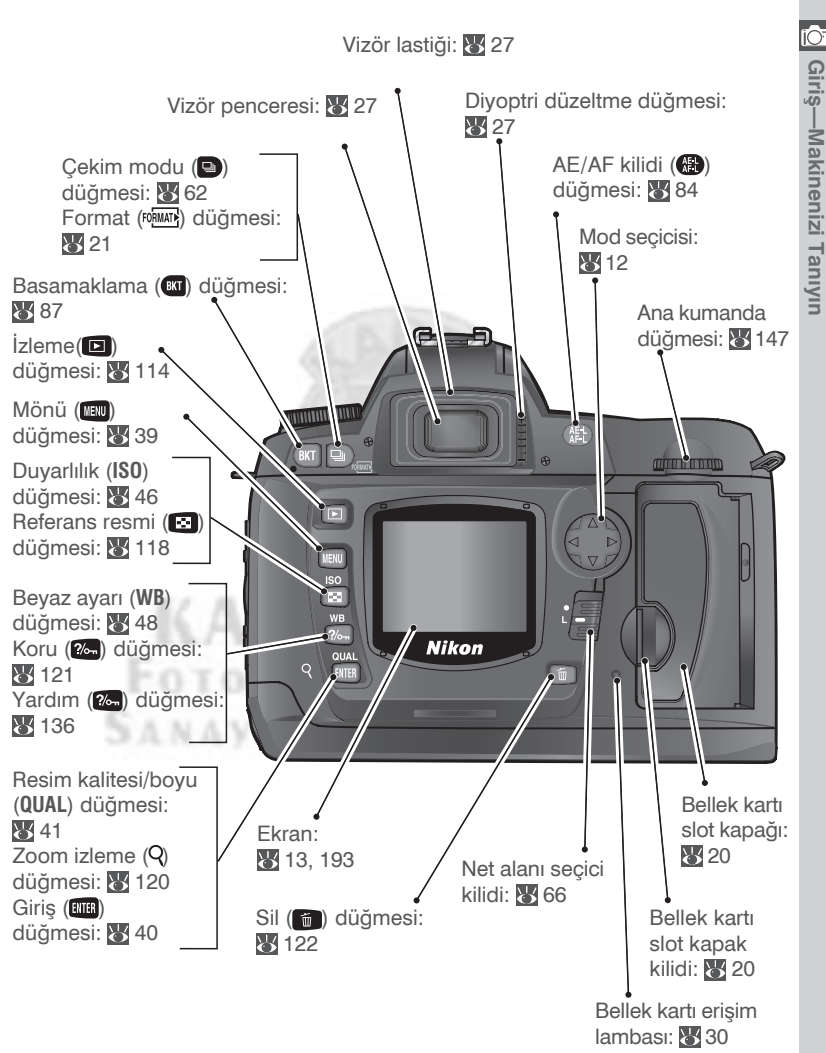

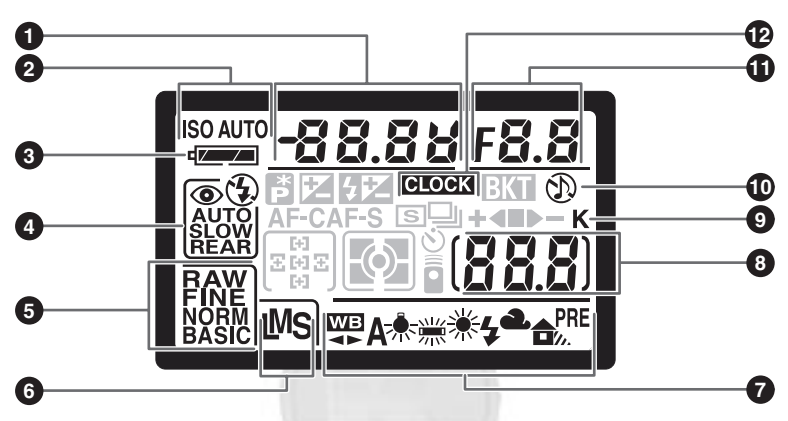

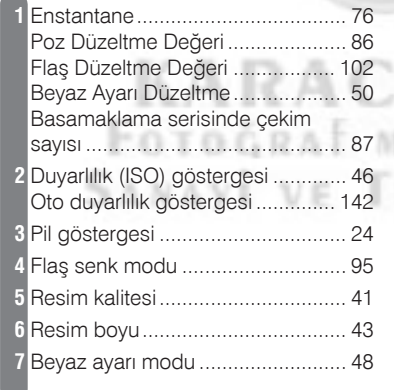

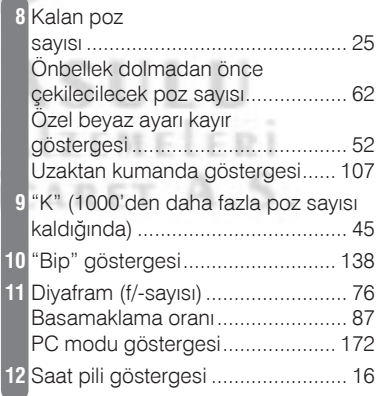

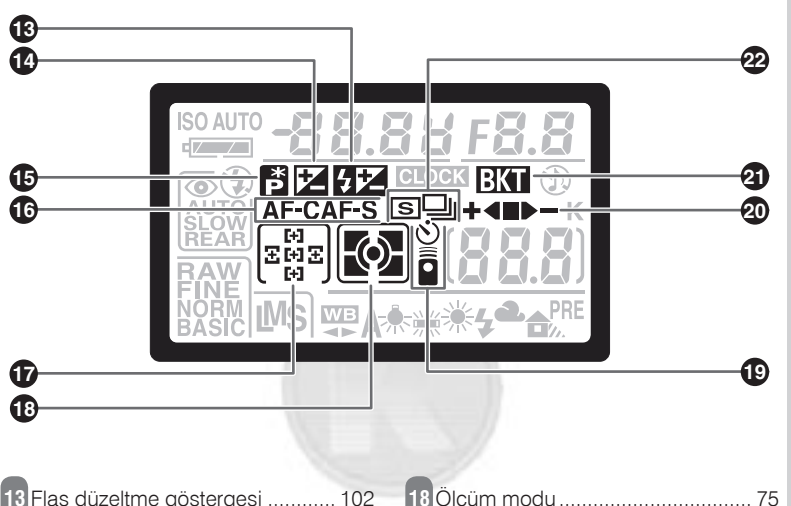

'n

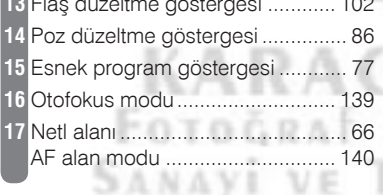

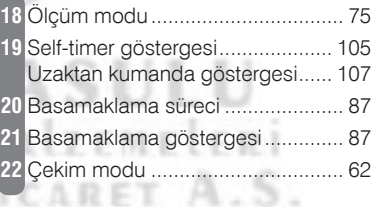

#### Q LCD Işığı

Karanlıkta makine ayarlarını yapmak veya kontrol etmek için, kontrol panelinin arka ışığını (LCD lambası) LCD lambası düğmesine @ basarak yakabilirsiniz.

**io** 

| Giriş—Makinenizi Tanıyın

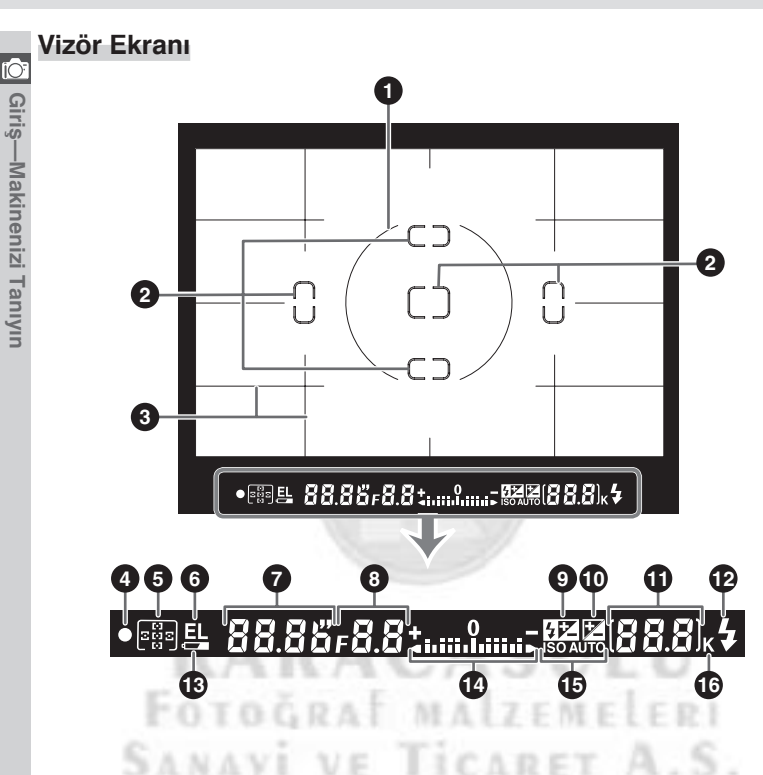

#### **Gelişmiş Netleme Ekranı**

Arkaplan aydınlık olduğunda, etkin net alanı (866) siyah olarak görüntülenir. Arkaplan karanlıksa, bu sefer kontrast yaratarak seçili alanın görünmesini kolaylaştırmak için ("Vari-Brite" net alanları), net alanı işaretleri hafifçe kırmızılaşır. Vizörde ayrıca, istendiğinde görüntülenen rehber çizgiler de bulunmaktadır. Kullanıcı Ayarı 8 (Grid **display**; 144), ON olarak seçildiðinde vizörde rehber çizgiler görüntülenir. Bu çizgiler size özellikle manzara çekimlerinde ve PC Nikkor objektif kullanımında vardimci olacaktir.

Vizör göstergelerinin bu özellikleri nedeniyle bazen vizörde seçili net alanından yayılan ince cizgiler görebilirsiniz veya seçili alanla birlikte diğer göstergelerinde kızardığını farkedebilirsiniz. Bu durum normaldir ve bozukluk göstergesi deðildir.

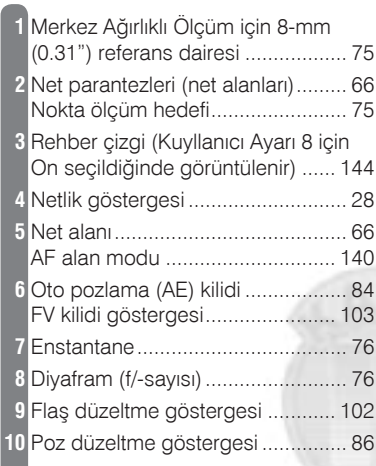

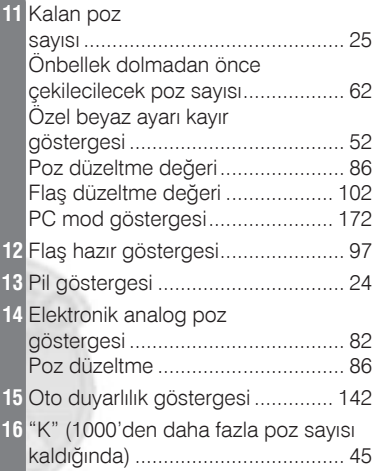

**KARACASULU** FOTOGRAF MALZEMELERI SANAVI VE TICARET A.S.

#### **Vizör Ekraný**

Vizörde görüntülenen net alanları ve rehber çizgiler (gelişmiş netleme ekranı göstergeleri) yüksek ısılarda parlaklaşır ve düşük ısılarda karararak yavaşlar. Vizördeki diğer göstergelerse yüksek isilarda kararır ve yavaşlar. Oda isisinda tüm göstergeler normale döner.

### **Pil yokken**

Pil tamamen boşaldığında veya makineye hiç pil takılmadığında, vizör ekranı karanlık olacaktır. Bu durum normaldir ve bozukluk göstergesi değildir. Tam şarili pil kullanıldığında vizör ekranı da normale döner.

**Giriþ—Makinenizi Tanýyýn**

Siriş—Makınenizi Tanıyın

**io** 

## **Mod Düðmesi**

Özel sahne durumlarında yalnızca mod düğmesini çevirerek bütün ayarları sağlayan Dijital Vari-Programların dışında D70 makinenizde ayarlar üzerinde kontrol imkanı sağlayan pozlama modlarına da sahiptir.

#### *Dijital Vari-Programlar*

Bir Dijital Vari-Program seçildiðinde bütün ayarlar makine tarafından otomatik olarak gerçekleştirilir ve siz yalnızca mod düğmesini çevirerek yaratıcı resimler çekebilirsiniz.

#### **Oto ( 32)**

Makinenin bütün ayarları yapmasını istediğiniz de basit bit "bak ve çek" modu olan"Oto" modu seçin. Yeni kullanıcılar için önerilir.

#### **Portre ( 32)**

Portre çekimlerinde arka planı yumuşatır.

#### **Manzara ( 32)**

Manzara çekimlerinde keskinliði korur.

#### **2** Yakın Çekim (**88** 33)

Çiçek, böcek ve küçük nesneleri yakından çeker.

#### **《 Spor (图 33)**

Spor çekimlerinde hareketi dondurur.

#### *Gece Manzarasi* **(** $\frac{1}{2}$  **33)**

Gece manzara çekerken kullanın.

#### **Gece Portresi ( 34)**

Karanlık arka planda portre çekimlerinde kullanın.

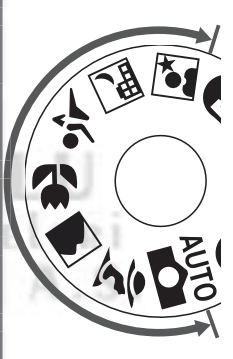

#### *Pozlama modlarý*

Enstantane, diyafram, flas modu ve makine mönüleri üzerinde tam kontrol için pozlama modlarından birini seçin.

#### **P Oto Multi Program ( 77)**

Konuya uygun pozlama makine tarafından uygulanır. Diyafram ve enstantane üzerinde kontrol için Esnek Program kullanın ( 77), veya poz düzeltme uygulayın ( $86$ ).

#### **S Enstantane Öncelikli Oto ( 79)**

Hareketi dondurmak için yüksek, hareket efekti elde etmek için yavaş enstantane seçin.

#### **A Diyafram Öncelikli Oto ( 81)**

Diyaframı arka planı uçuracak veya hem konuyu hem de arkayı net alacak şekilde alan derinliği elde etmek üzere siz belirleyin.

#### **M Manüel ( 82)**

Enstantane ve diyaframı yaratıcı amacınıza göre belirleyin.

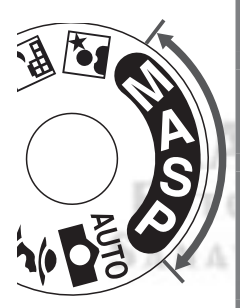

### **Mönüler arasında dolaşım**

Makine mönüleri arasında dolaşım için çoklu düğmeyi kullanın.

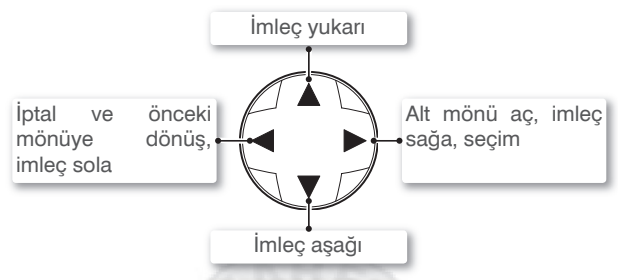

#### **Deklanþör**

Makinenizde iki aşamalı deklanşör kullanılmaktadır. Deklanşöre yarım basıldığında makine netleme ve pozlama değerlerini ölçer ve deklanşör yarım basılı tutulduğu sürece bu değerler kilitli kalır. Çekim için deklansöre sonuna kadar basin.

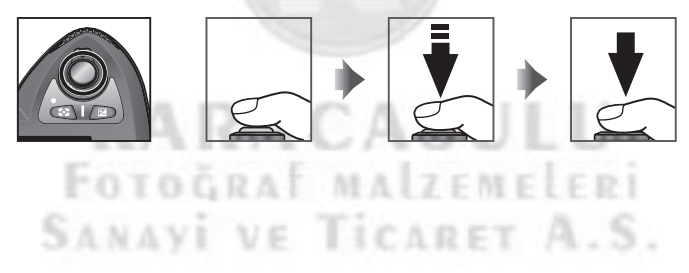

#### **C** Coklu Düğme

Makine mönülerinde seçim yapmak için **tura** düğmesine de basılabilir. Bu kuralın geçerli olmadığı durumlar kitapçıkta belirtilmiştir.

#### **Otomatik Kapanma**

Varsayılan değerler ugulandığında makineniz siz parmağınızı deklanşörden kaldırdıktan sonra altı saniye daha ölçüm yapmaya devam eder. Bu sürenin sonunda, pilden tasarruf sağlamak amacıyla kontrol panelindeki enstantane ve diyafram göstergeleriyle bütün vizör göstergeleri kapanır (otomatik kapanma). Kapanmadan önce geçen süre Kullanıcı Ayarları 23'ten (Meter-off; **153)** değiştirilebilir.

# İlk Adımlar

### **Makine Askisini Takin**

Makine askısını, gövdenin iki yanındaki gözlerden geçirerek, şekilde **bili** gösterildiği gibi sıkıştırarak takın.

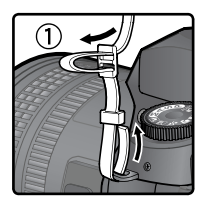

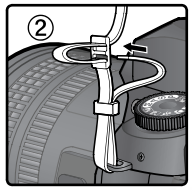

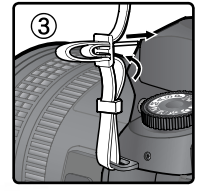

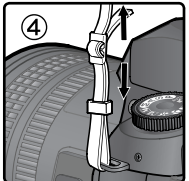

#### **Ekran Kapaðý**

Makinenizle birlikte. LCD ekranın temiz kalmasını ve tasıma ve saklama sırasında çizilmemesini sağlamak için şeffaf bir ekran kapağı (BM-4 LCD ekran kapağı) verilmiştir. Ekran kapağını, makineyi sıkıca tutarken kapağın alt kısmını sağda gösterildiği gibi (1) yavaşça dışarı çekerek çıkarabilirsiniz. Kapak yerinden çıktıktan sonra yavaşça ekrandan uzaklaştırın (2) ve şekildeki gibi çıkartın (3).

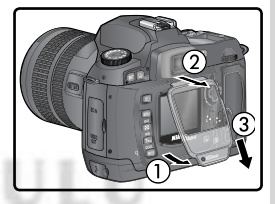

Çekim veya saklama sırasında, kapağı yeniden takmak için, kapağın üst kısmındaki

iki dili, ekrandaki uygun oluklara geçirin (1) ve kapağın altını kilidin sesini duyana kadar makineye doğru bastirin (2).

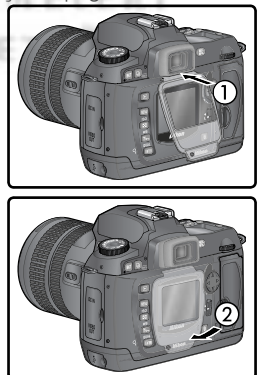

# **Pilleri Takın**

D70 aşağıdaki pilleri kullanabilir:

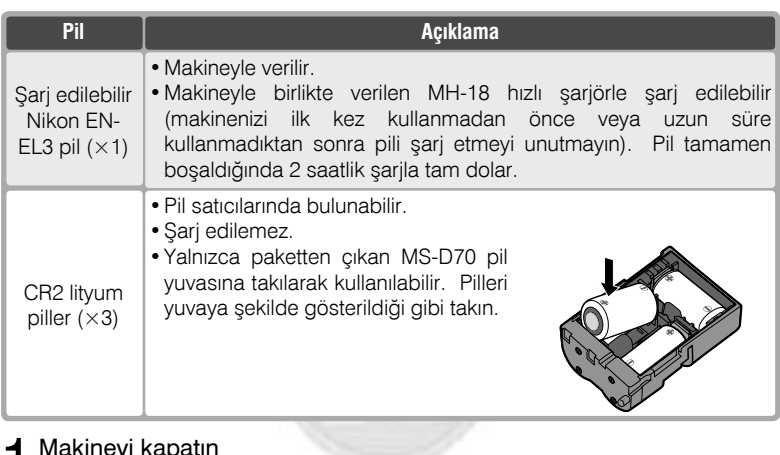

1 Makineyi kapatın<br>Pil takıp çıkarırken makinenizi kapatın.

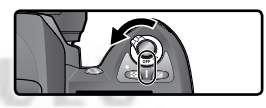

2 Pil yuvası kapağını açın<br>2 Pil yuvası kilidini açık konuma  $\delta$  sürün (1) ve kapağı açın (2).

#### **V** Pil Uyarılarını Okuyun

Bu kitapçığın sayfa ii–iii ve196–197 ve pil üreticisinin bütün uyarı ve bilgilerini *mutlaka okuyun.*

 $3$  Pili veya pil yuvasını takın<br> $3$  Pili veya pil yuvasını sağda gösterildiği gibi takin. **Literature is a particular of the package of the package of the package of the package of the pack** 

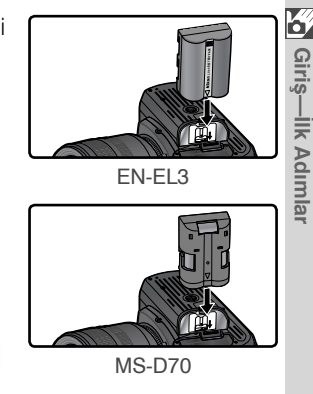

**IIk Adımlar** 

4 Pil yuvası kapağını kapatın<br>Kullanım sırasında pilin kaymaması için, pil yuvası kapağının kilitlendiğinden emin olun.

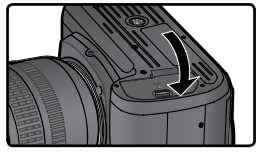

# KARACASI FOTOGRAF MAIZEMELERI **SANAVI VE TICARET A.S**

#### *Pilleri çıkartırken*

Pili çıkartmadan önce makineyi kapatın. Pil yuvası kapağını yukarıda anlatıldığı gibi açın ve pili çekrek çıkarın.

#### **CR2 Piller**

 $\overline{\text{CR}}$ 2 piller en iyi performansı oda sıcaklığında verir. CR2 piller düşük ısılarda şarjlarının bir kısımını kaybeder.

# **Temel Ayar**

Makinenizi ilk kez çalıştırdığınızda Adım 1'deki dil seçimi ekranı ekranda görüntülenir ve kontrol panelinde GLOCK işareti yanıp söner. Aşağıdaki gibi mönü dilini ve tarih ve saati ayarlayın.

Giriş—lik Adımlar

 $\overline{\mathbf{A}}$ 

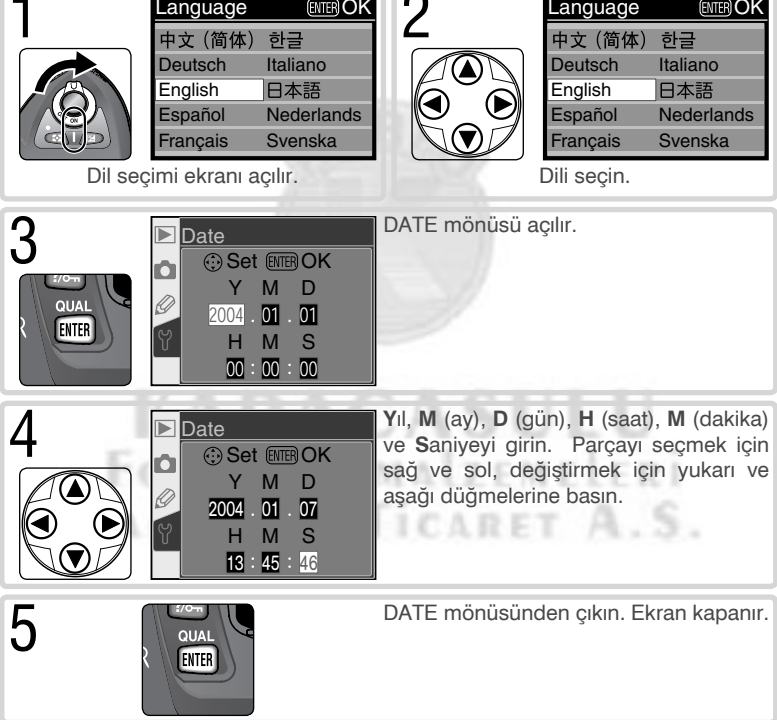

### **Temel Ayar**

Temel ayarların sonunda dü düğmesine basılmazsa, ikinci kez makine açıldığında **K** yine Dil sceim penceresi açılacaktır. Ayar tamamlanana kadar **GLOCK** isareti ekranda yanıp sönmeye devam eder ve fotoğraf çekilemez.

### **Saat Pili**

Makinenizdeki saat-takvim makineden bağımsız olarak, EN-EL3 pil takıldığında veya seçimlik AC adaptörü EH-5 takıldığında şarj olan bir dahili pille beslenir. Üç günlük şarj yaklaşık beş aylık bir enerji sağlar. Kontrol panelinde **drock** işareti yanıp sönüyorsa saat pili bosalmis ve tarih ile saat 2002.01.01 00:00:00 olarak sifirlanmis demektir. Bu durumda saati ve tarihi "Ayar Mönüsü: Tarih" bölümünde (8161) açıklandığı şekilde ayarlayın.

#### **Makine Saati**

Makine saati kol ve masa saatleri kadar hassas deðildir. Daha kesin saat bilgisine ihtiyacınız olduğunda kontrol edin ve gerekirse sıfırlayın.

### **EDIL ( 163)**

Makine mönü ve mesajlarının görüntülendiği dili değiştirmek ayar mönüsündeki Language seçeneğini kullanın.

### **Example Tarih (89 161)**

Tarihi ve saati değiştirmek için ayar mönüsündeki **Date** seçeneğini kullanın.

**KARACASUL** FOTOGRAF MALZEMELERI SANAVI VE TICARET A.S.

## **Objektif takın**

Makinenizin tüm özelliklerini kullanabilmeniz için G veya D tip CPU objektif kullanmanızı öneririz.

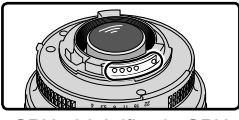

CPU objektiflerde CPU G tip objektif b tip objektif kontaklari bulunur

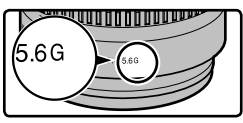

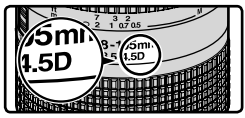

1 Makineyi kapatın<br>Objektif takıp çıkarırken makineyi kapatın.

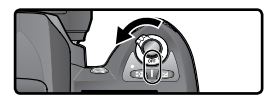

2 Objektifi takın<br>2 Objektif üzerindeki noktayı, makine gövdesi üzerindeki noktayla aynı hizaya getirin, objektifi makinenin bayonetine yaslayın. Objektif kilidine basmamaya özen göstererek, objektifi yerine oturana kadar saat yönünün tersine cevirin.

 $3$  Diyaframı en kısık ayarda kilitleyin<br> $3$  G tip objektif kullanıyorsanız bu aşamaya gerek yoktur, çünkü G tipi objektiflerde diyafram bileziği bulunmaz. Başka çeşit bir objektif kullanırken diyaframı en kısıkta (en büyük f sayısı) kilitleyin.

CPU objektif takıldığında vu aşama atlanırsa, kontrol paneli ve vizördeki diyafram göstergesinde  $FEE$  when the camera is turned on. Photographs can noisareti yanip sönecektir. Makine kapatılıp diyafram en kısıkta kilitlenmeden çekim yapılamaz.

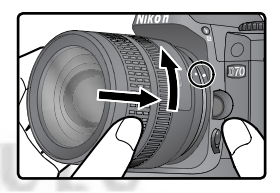

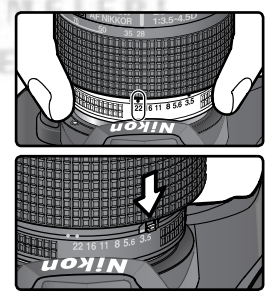

## **Makinenin Toza ve Kire Karşı Korunması**

Makinenizin içine giren her toz, kir ve diğer yabancı madde, fotoğraflarınızın ve vizör göstergenizin üzerinde çizik ve noktacıklara neden olur. Bu nedenle objektif takili değilken objektif ağzını makinenizle birlikte verilen gövde kapağıyla kapatın. Objektif ve gövde kapağı takip çikartirken makinein aşağı bakmasına dikkat edin.

#### *<u><b>Objektifi Çıkartırken*</u>

Objektif çıkartır veya değiştirirken makinenizi kapatın. Objektifi çıkartmak için objektif kilidini basılı tutarken objektifi saat yönünde çevirin.

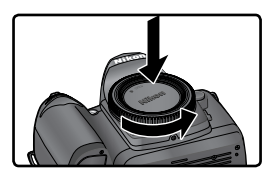

GILIP

**IIk Adımlar** 

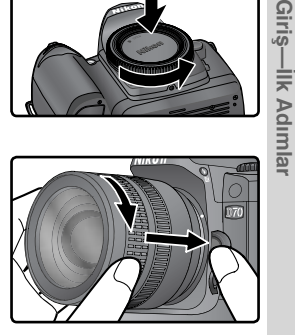

# **KARACASULU** FOTOGRAF MALZEMELERI SANAVI VE TICARET A.S.

Nikon dijital fotoğraf makineniz, fotoğrafları film yerine CompactFlash™ bellek kartı veya IBM Microdrive® kart üzerine çeker. Önerilen bellek kartlarının listesini "Teknik Notlar: Önerilen Bellek Kartları" (8 192) bölümünde bulabilirsiniz.

1 Makineyi kapatın<br>1 Bellek kartlarını takıp çıkarmadan önce makinenizi kapatın.

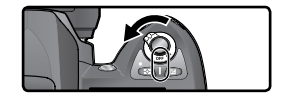

 $2$  Kart slotu kapağını açın<br>2 Kart slotunu sağda gösterildiği gibi açın.

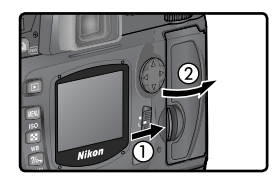

 $3$  Bellek kartini takin<br>3 Bellek kartini, arka etiketi ekrana bakacak şekilde takın ve kart slotunun gerisindeki kontaklara iyice oturana kadar itin (1), çıkarma düğmesi yuvasından çıkacaktır (2). Kart slotu kapağını kapatın.

#### *M Bellek Karti Takarken*

Bellek kartlarını yukarı gösterilen yönde takın; hiçbir zaman güç uygulamayın. Kartı başka yönde takmaya çalışırsanız, makine veya kart *zarar görebilir*.

Bellek kartı slotu hafif bir açıya sahiptir (sağda). Kartı slota sokarken bu açıya dikkat edin.

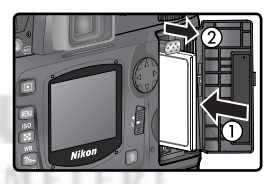

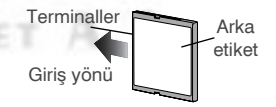

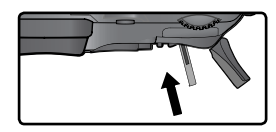

### 4 Bellek kartini formatlayin

Bellek kartlarının ilk kullanım öncesinde formatlanması gerekir.

#### *Bellek Karti Formatlandiğinda*

Bellek kartlarının formatlanması, içlerindeki kayıtlı veriyi tamamen silecektir. Formatlama işleminden önce kartta kayıtlı olan fotoğraf ve diğer veriyi bilgisayar aktarmayı unutmayın (8 171–174).

Kartı formatlamak için makineyi açın ve re ( ve ) düğmelerine aynı anda yaklaşık iki saniye boyunca basın. Enstantane göstergesinde Far işareti görüntülenecek ve poz sayacı yanıp sönecektir. Aynı iki düğmeye ikinci kez birlikte bastığınızda kartınız formatlanır. Formatlamadan çıkmak için herhangi başka bir düğmeye basın.

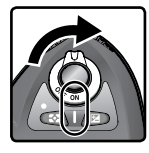

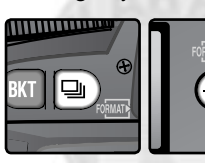

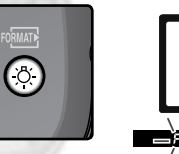

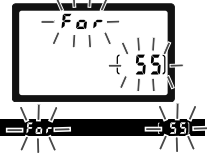

Formatlama sirasinda, poz sayacinda  $\overline{F}_{\alpha}$ r yazisi görüntülenir. Formatlama sırasında ASLA kartı veya pili çıkarmayın ve AC adaptörünü *(ayıca satılmaktadır) sökmeyin*. Formatlama tamamlandığında poz sayacında, etkin ayarlarla çekilebilecek fotoğraf sayısı görüntülenir.

*Formatlama Sirasinda* Formatlama sırasında kartı, pili veya AC adaptörünü (ayrı satılmaktadır) çıkartmayın.

### **Format ( 160)**

Bellek kartlarını ayar (SETUP) mönüsündeki **Format** seçeneğini kullanarak da formatlayabilirsiniz.

#### *M* **Bellek kartını Çıkartırken**

ellek kartlarını, makine kapalıyken veri kaybına neden olmadan çıkartabilirsiniz. Bellek kartını çıkartmadan önce kart slotunun yanındaki yeşil erişim lambasının sönmesini bekleyin ve makineyi kapatın. Kart slotu kilidine basarak slotu açın ve çıkart düğmesine basarak kartın biraz dışarı çıkmasını sağlayın (1). Kartı elinizle tutup çekerek çıkartabilirsiniz (2). Asla kartı erişim lambası sönmeden çıkartmayın. Aksi durumda veri kaybı veya makine ya da kartta hasar oluşabilir. Bellek kartlari kullanım sirasında isinirlar. Karti makineden çıkartırken yanmamaya dikkat edin.

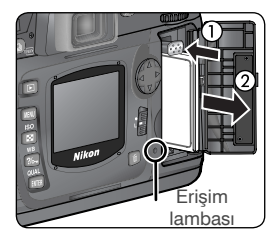

#### **Bellek Karti Yoksa**

Piller takılıyken veya makine AC adaptörüyle beslenirken makinede kart olmadiğinda poz sayacında  $\left\{ \cdot \right.$ [-] isareti görüntülenir.

$$
(-\xi - )
$$

KARACASU FOTOGRAF MAIZEMELERI SANAVI VE TICARET A.S.

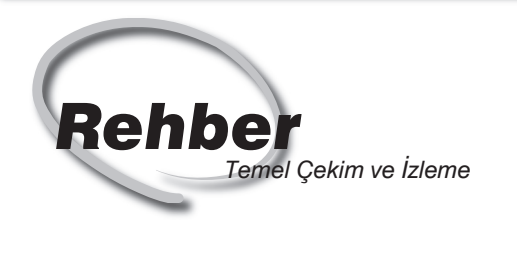

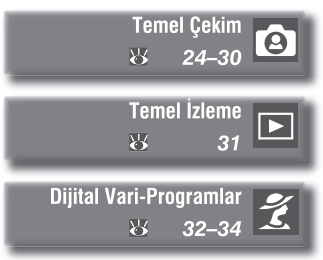

Bu bölümde aşağıdaki konular yer alır:

#### *Temel Çekim*

Bu bölümde basit "anında" çekimleriniz için  $\sum_{n=1}^{\infty}$ (Oto) Dijital Vari-Programında en doğru sonucu nasil alacağınız anlatılmaktadır.

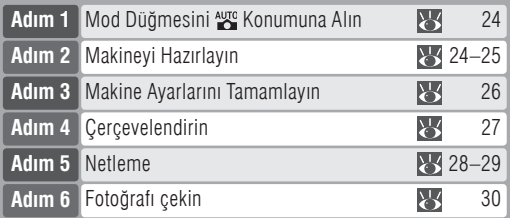

### *Temel Ýzleme*

Fotoğraflarınızı ekranda görüntülemek için bu bölümde anlatılanlardan yararlanabilirsiniz.

#### *Dijital Vari-Programlar*

Bu bölümde konu çeşidine göre ayarların makine tarafından yapıldığı, fotoğrafçıya pek iş birakmayan diğer Dijital Vari-Programlar anlatılmaktadır.

# Temel Çekim

# Adım 1—Mod düğmesini tomumuna alın

Mod düğmesini wa konumuna alın. Bu otomatik "bak ve çek" modunda ayarların büyük kısmı, çekim durumuna en uygun şekilde makine tarafından gerçekleştirilir. İlk kez dijital SLR makine kullananlara önerilir.

## **Adım 2—Makineyi hazırlayın**

Çekim öncesi makinenin aşağıdaki gibi hazırlanması gerekmektedir.

- $2<sup>1</sup>$  Makineyi açın
	- Kontrol paneli açılır ve vizör göstergeleri yanar.
- 2.2 Pil durumunu kontrol edin
	- Pil durumunu vizör veya ekrandan kontrol edin.

 $17.8.13.6$ 

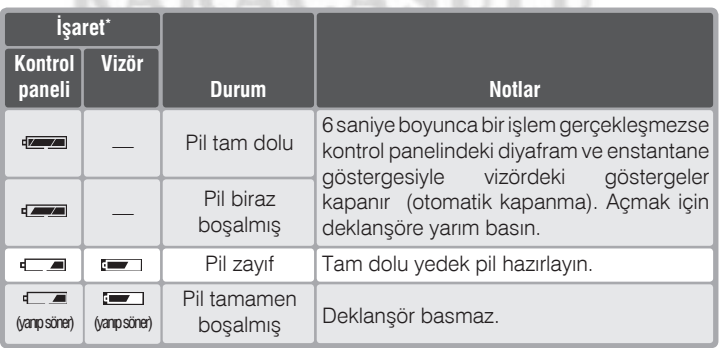

\* AC adaptörü takılıyken pil göstergesi görüntülenmez.

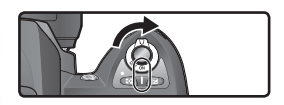

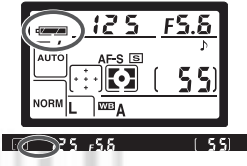

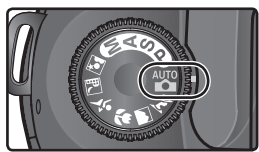

2.3 Kalan poz sayısını kontrol edin<br>
Kontrol panelinde ve vizörde<br>
poz savacları etkin avarları Kontrol panelinde ve vizörde bulunan sayaçları etkin ayarlarla belleğe kaydedilebilecek fotoğraf sayısını gösterir. Bu sayı sıfırlandığında kontrol panelinde  $\Box$ işareti yanıp söner ve vizördeki enstantane göstergesinde  $\overline{F}$ ull veya Ful görüntülenir. Bu durumda, çekim yapmaya devam edebilmek için fotoðraf silmeniz, yeni bir bellek kartı takmanız veya resim kalite ve boyunu değiştirmeniz gerekir.

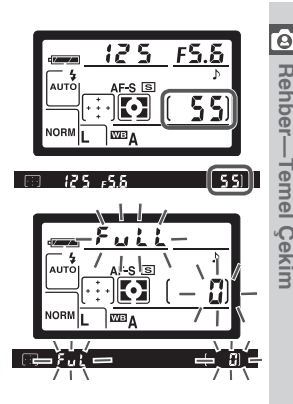

2

# **Non-CPU Objektifler**

Dijital Vari-Program modları (<a>
modu dahil olmak üzere) yalnızca CPU objektiflerle çalışır. Non-CPU objektif takıldığında makine çalışmaz. Bkz "Seçimlik Aksesuarlar: D70 Objektifleri" (83 183).

KARACASUL

#### **CR2 Piller**

Kullanılan pile bağlı olarak CR2 pil kullanıldığında bazı durumlarda makinenin kullanılan poz sayısını güncellemesi daha uzun zaman alabilir.

#### $Z$  (FHR)

Poz sayısı göstergesinde **[[HR]** işareti yanıp sönüyorsa bkz "Sorunlar" ( 200).

#### *Makine kapaliyken ekran*

Makine içinde pil ve bellek kartı varken kapatıldığında kontrol panelinde kalan poz sayısı görüntülenmeye devam eder.

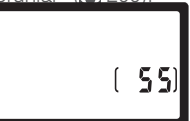

# **Adım 3-Makine Ayarları**

Mod düğmesi <sub>aute</sub> konumundayken, makine ayarları çoğu çekim durumuna en uygun şekilde otomatik olarak gerçekleştirilir. Resim kalitesi, resim boyu, duyarlılık ve çekim modu değerlerini aşağıdaki tabloda bulabilirsiniz. Bkz "Çekim" (835).

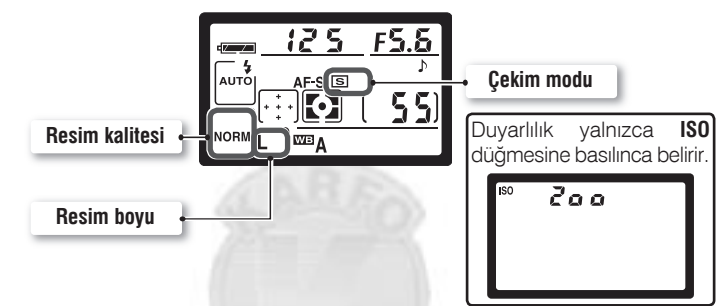

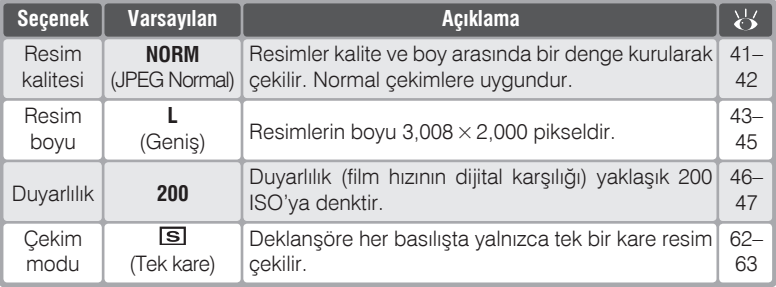
4

## **Adım 4-Cerçevelendirin**

Bir netleme modu seçin ve çerçevelendirin.

# $\varDelta$ .1 Otofokus seçin

Netleme modu seçicisinin **AF** (otofokus) konumunda olmasına dikkat edin. Bu ayarda deklanşöre yarım basıldığında makine otomatik olarak netleme yapar. Ancak netleme sağlandıktan sonra çekim gerceklesebilir.

# 2 Çerçevelendirin<br>Fllerinizin sa

sallanmasından (makine sarsintisindan) kaynaklanan bulanikliklari engellemek için makineyi iki elinizle sıkıca tutun ve dirseklerinizi gövdenize yaslayın. Makinenin tutacak yerini sað elinizle kavrayıp, sol elinizle gövdeyi veya objektifi alttan destekleyin. Çekim için en uygun duruş dik bir gövdeyle, bir ayağın diğerinin yarım adım önünde olmasıdır.

#### **Vizör kapsama oraný**

Vizör gerçek resimde görüntülenecek alandan biraz daha az bir alanı (yatay ve dikeyde yaklaşık %95) gösterir.

#### **Vizör netliði**

Vizör, kisisel görüs farklılıklarına karşı diyoptri ayarına sahiptir. Vizör netliðini ayarlamak için diyoptri ayar kolunu kaldırın ve vizördeki net alanı işaretleri yeterince keskinleşinceye kadar kaydırın.

Gerekirse ayar sırasında vizör lastiğini çıkartabilirsiniz; lastiği yeniden takarken yazılı kısmın aşağı gelmesine dikkat edin.

Diyoptri ayarı –1.6 m<sup>-1</sup> ile +0.5 m<sup>-1</sup> aralığındadır. Düzeltme mercekleriyle (ayrı olarak satılmaktadır ( $\frac{1}{2}$ 190) Bunlarla –5 m<sup>-1</sup> ile +3 m<sup>-1</sup> arasında ayar mümkündür.

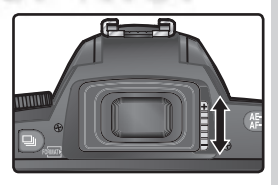

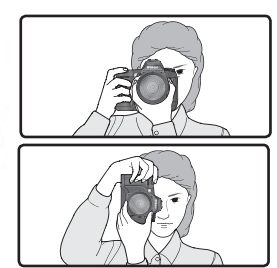

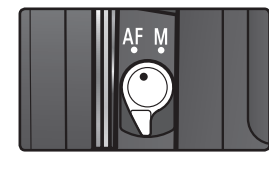

# 5

# Adım 5-Netleyin

Deklanşöre yarım basın. Makine kendisine en yakın olan konunun bulunduğu net alanını otomatik olarak seçer (en yakın konu önceliği; 140). Makine konuya netlediğinde bip sesi duyulur ve seçili net alanının rengi değişir ( 8), vizördeki netlik göstergesi (•) tam yanar (aşağıdaki tabloya bakınız). Konu seçili net alanını terk edecek şekilde hareket ederse, makine diğer net alanlarından gelen bilgiye göre konuyu izler.

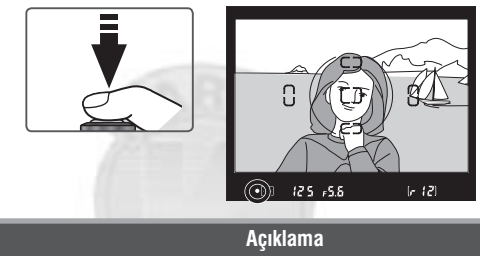

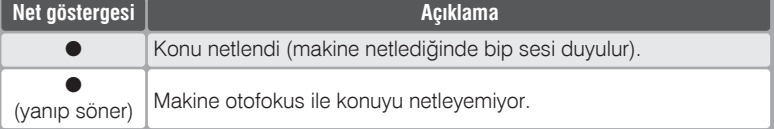

Konu karanlıksa AF asist ışığı (8 72) otomatik olarak yanarak netlemeye yardımcı olur. Beş net alanından hiçbirinde bulunmayan konuları netlemek için netlik kilidini kullanın ( 70). Makine otofokus ile sonuç alamadığında ne yapılması gerektiğini öğrenmek için "Otofokus ile Güzel Sonuç Almak" (K 73) bölümüne basvurun.

modunda deklanşöre yarım basıldığında makine enstantane ve diyaframı otomatik olarak, ayarlar. Çekimden önce vizördeki enstantane ve diyafram göstergelerini kontrol edin..Fotoğrafın fazla pozlanma olasılığı varsa vizörde **H** i isareti görüntülenir. Bu durumda seçimlik Neutral Density (ND) filtre kullanın. Fotoğraf yetersiz pozlanacaksa dahili flaş otomatik olarak açılır ve çekim sırasında otomatik çakar.

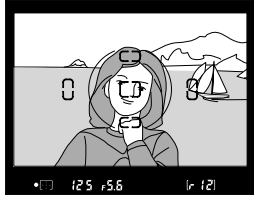

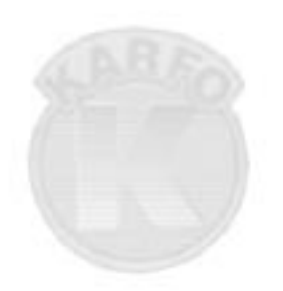

# **KARACASULU** FOTOGRAF MALZEMELERI SANAVI VE TICARET A.S.

5

O Rehber-Temel Çekim

# Adım 6-Resmi çekin

Deklansöre sonuna kadar vavasca basın.

Cekim sonrası fotoăraf hellek kartına kaydedilirken, kart slot kapağının yanındaki erişim lambası yanacaktır. Erişim lambası sönene kadar kartı çıkartmaktan, makineyi kapatmaktan ve güç kaynağını sökmekten ya da sökmekten kesinlikle kacının. Bu durumda bellek kartının cıkartılması veya elektriğin kesilmesi veri kaybına neden olmaktadır

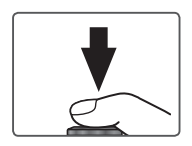

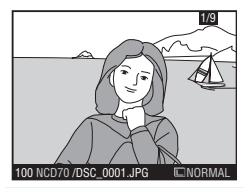

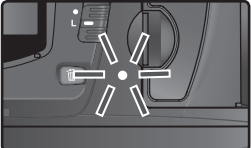

# **KARACASULU** FOTOGRAF MALZEMELERI **SANAVI VE TICARET A.S.**

#### **2** Obtüratör Sesi

D70 elektronik (CCD) ve mekanik obtüratör kombinasyonuyla calışır. Bu obtüratör film kullanan makinelerdekinden biraz farklı bir prensibe sahiptir. Bunun sonucu olarak belirli bir enstantaneden sonra (yüksek enstantaneye doğru) ayna ve deklansörden gelen sesin aralığında azalma olmaz.

# **Temel İzleme**

### Fotoğrafların İzlenmesi

Fotoğraflar bellek kartına yazılırken otomatik olarak ekranda görüntülenir. Fotoğrafları izlemek için **D** düğmesine basın. Ekranda son çekilen fotoğraf **D** görüntülenir.

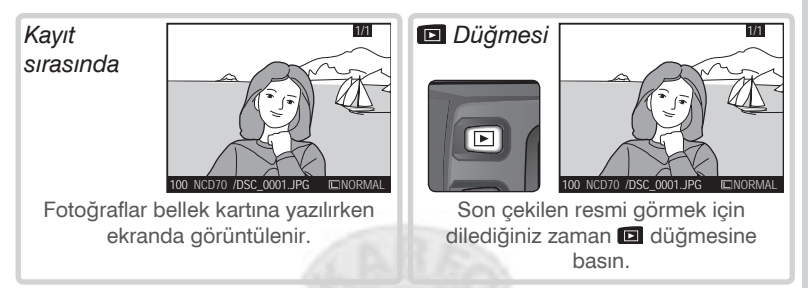

Fotoğrafları kayıt sırasının tersine görmek isterseniz düğmenin üst bölümüne basın. Bellek kartındaki fotoğraflar arasında hızlı dolaşmak için çoklu düğmenin üst veya alt kısmını basılı tutun.

#### İstenmeyen fotoğrafların silinmesi

Ekranda görüntülenen fotoğrafı silmek için m düğmesine basın. Onayınızı isteyen bir pencere acılır. Fotoğrafı silerek izleme ekranına dönmek için çoklu düğmeyi kullanarak YES seçin ve düğmesine basın. Herhangi bir düğmeye basarak silmeden çıkabilirsiniz.

#### Yeniden çekim yapmak için

SANAVI

Izlemevi sona erdirip çekim moduna dönmek için **o düğmesine basın veya** deklanşöre yarım basın.

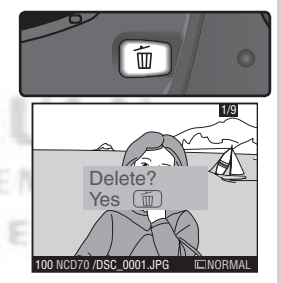

# Dijital Vari-Programlar

D70 yedi farklı Dijital Vari-Program moduna sahiptir. Bir sahne seçildiğinde, makine bu sahneye uygun bütün ayarlar otomatik olarak gerçekleştirilir, siz de bu şekilde yalnızca mod düğmesini çevirerek daha yaratıcı fotoğraflar çekebilirsiniz.

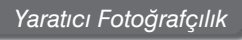

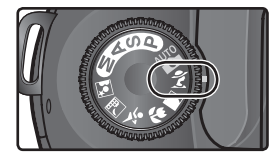

Dijital Vari-Programlar yalnız CPU objektiflerle kullanılabilir. Non-CPU objektif takildiğinda deklanşör çalışmaz. Bkz "Makine Ayarları" ( 182).

#### **AUTO** Oto

Sipsak çekimlerde kullanın. Makine ayarları konu ve ısığa göre en canlı renk, doygunluk ve kontrastı elde eledek sekilde otomatik gerçekleştirilir.

• Flaş ön perde senk ayarlıdır. Diğer modlar seçilebilir ( 96).

### **Portre**

Ínsan fotoğrafları çekerken kullanılır. Ana konunuzu belirginleştirmek için arka planı bulanıklaştırır.

- Yumuşatma oranı ortamdaki işik miktarina bağlıdır. Daha iyi sonuç almak için tele objektif kullanın veya konuyla arkaplan arasını açın.
- Flaş ön perde senk ayarlıdır. Diğer modlar seçilebilir (896).

#### **Manzara**

Tüm resim, konunun uzaklığına bakılmaksizin netlenmis olacaktir.

• Geniş bir manzara çekimi için geniş açı bir objektif uygundur.

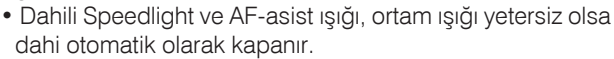

### **Netleme**

modu díşinda makineniz otomatik olarak en yakin konunun bulunduğu net alanına otofokus yapar. Makine buradaki konuya netlediğinde bip sesi duyulur (\* ayarı hariç), seçili net alanı çerçevelendir ( 8), ve netlik kilitlenir. IfMakine netlemeden önce konu seçili net alanının dışına çıkarsa makineniz diğer net alanlarından gelen bilgiye göre aynı konuyu netleyecektir.

#### **Yakın çekim**

Bu modu yakın nesnelerin fotoğraflarını çekerken kullanın. Bulanık bir arka plan ve belirginleştirilmiş bir ana konu sağlar. Çiçek veya böcek gibi konuların yakın çekimleri için çok uygundur.

- •Merkez netleme alanı otomatik olarak seçilecektir. Başka bir alan seçilebilir.
- •Bazı çekim durumlarında, yavaş bir enstantane seçilir. Makinanın sallanmasını önlemek için tripod, uzaktan kumanda veya self-timer kullanın.
- •Daha profesyonel kullanımlarda Micro-Nikkor objektif önerilmektedir.
- •Flas ön perde senk ayarlıdır. Diğer modlar seçilebilir (8996).

#### **Spor**

Spor modu hareketleri dondurmak için kullanın. Hareket dondurmak için gerekli olan hızlı enstantane ayarlar.

•Deklanşör yarım basılı tutulduğu sürece netleme devam eder ve konu net alanı değiştirse de diğer alanlarda izlenir.

Makine netlemese de deklanşör basacak, çekim yapıalacaktır; çekimden önce vizördeki netlik (·) işaretini kontrol edin.

- •En iyi sonuç için tele objektif kullanın. Telefoto objektiflerde sarsıntının önlenmesi için sehpa kullanımını öneririz.
- Dahili Speedlight ve AF-asist ísíði, ortam ísíði vetersiz olsa dahi otomatik olarak kapanır.

#### *<u>R.</u>* Gece manzarası

Yavaş enstantanede, düşük ışıklı resimlerde görülen kumlanma ve renksizlik ortadan kaldırılır ve güzel gece manzaralari yaratılır.

- •Makinanın sallanmasını önlemek için tripod, uzaktan kumanda veya self-timer kullanın. 1 sn'den yavaş enstantanelerde kumlanmayı önlemek için kumlanma azaltıcı işlevi kullanın ( $\frac{1}{2}$  133).
- •Gece manzarası içeren portrelerde **m**odunu kullanın.
- •Dahili Speedlight ve AF-asist ışığı, ortam ışığı yetersiz olsa dahi otomatik olarak kapanır.

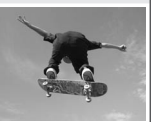

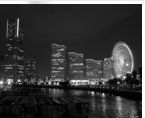

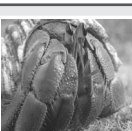

#### **Gece Portresi**

Yetersiz ışıkta çekilen portrelerde konuya arka plan arasında! íşík dengesi sağlar. Flaş kullanılsa dahi portre daha doğal görünür.

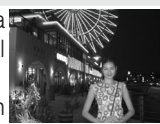

- •Makinanın sallanmasını önlemek için tripod, uzaktan kumanda veya self-timer kullanın. 1 sn'den yavaş enstantanelerde kumlanmayı önlemek için kumlanma azaltıcı işlevi kullanın ( 133).
- •Portre içermeyen gece manzaralarında modunu kullanın.
- •Flas yavaş senk olarak ayarlanır. Başka bir mod seçilebilir ( 96).

#### *Pozlama Uyarisi*

Makinenin pozlama aralığı sınırları aşıldığında kontrol paneli ve vizörde aşağıdaki işaretlerden biri görüntülenir:

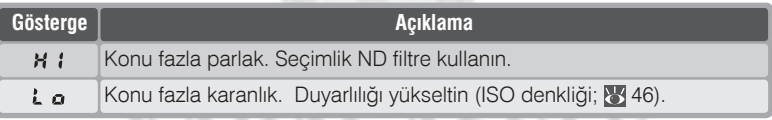

#### *A* **Renk Aralığı**

Dijital Vari-Program modunda çekieln resimler sRGB renk aralığında kaydedilir.

#### **Self-Timer ve Uzaktan Kumanda Modları**

Self-timer ve uzaktan kumanda modları fotoğrafçının kendi fotoğrafını çekebilmesini veya deklanşöre basıldığında oluşan sarsıntıdan dolayı fotoğrafların bulanık çıkmasını engellemeyi sağlar. Varsayılan ayarlar geçerliyken self-timer deklanşöre basıldıktan sonra çekime kadar on saniye kadar geri sayar. Ayrıntılar için bkz "Çekim: Self-Timer" (**3)** 105). Seçimlik ML-L3 uzaktan kumandayla anında veya iki saniye gecikmeyle makinenizi uzaktan da çalıştırabilirsiniz. Ayrıntılar için bkz "Çekim: Uzaktan Kumanda Kullanımı"  $(8, 107)$ .

#### **P, S, A, ve M Modlari**

 $\frac{1000}{20}$  modu ayarları dışında, makinenizde bulunan **P**, **S**, **A**, ve **M** modlari enstantane, diyafram, beyaz ayari, resim düzeltme ve poz düzeltme gibi farklı ayarlarda tam kontrol sağlamanızı sağlamaktadır. Ayrıntılar için bkz "Çekim" (835).

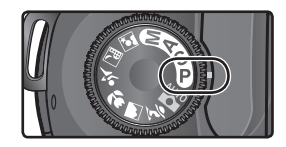

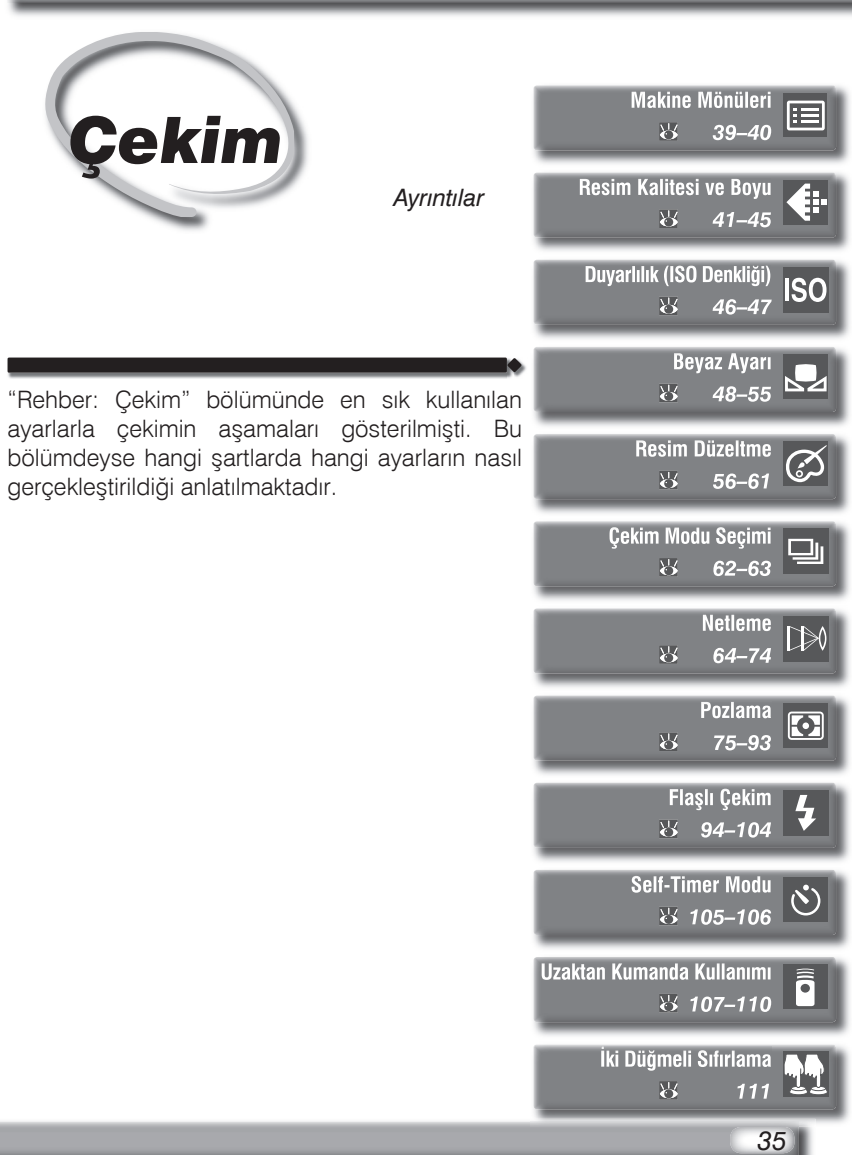

# **Çekim Seçenekleri Ne Zaman Kullanılmalı**

Şemada bu bölümdeki çekim ayarlarının hangi durumlarda kullanılması gerektiği gösterilmiştir.

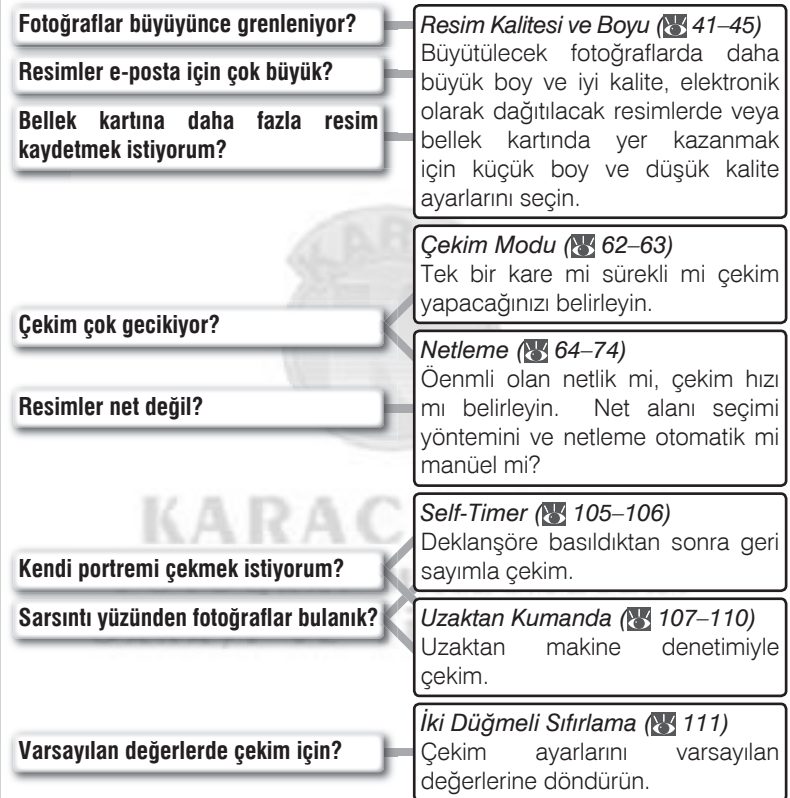

**Çekim**

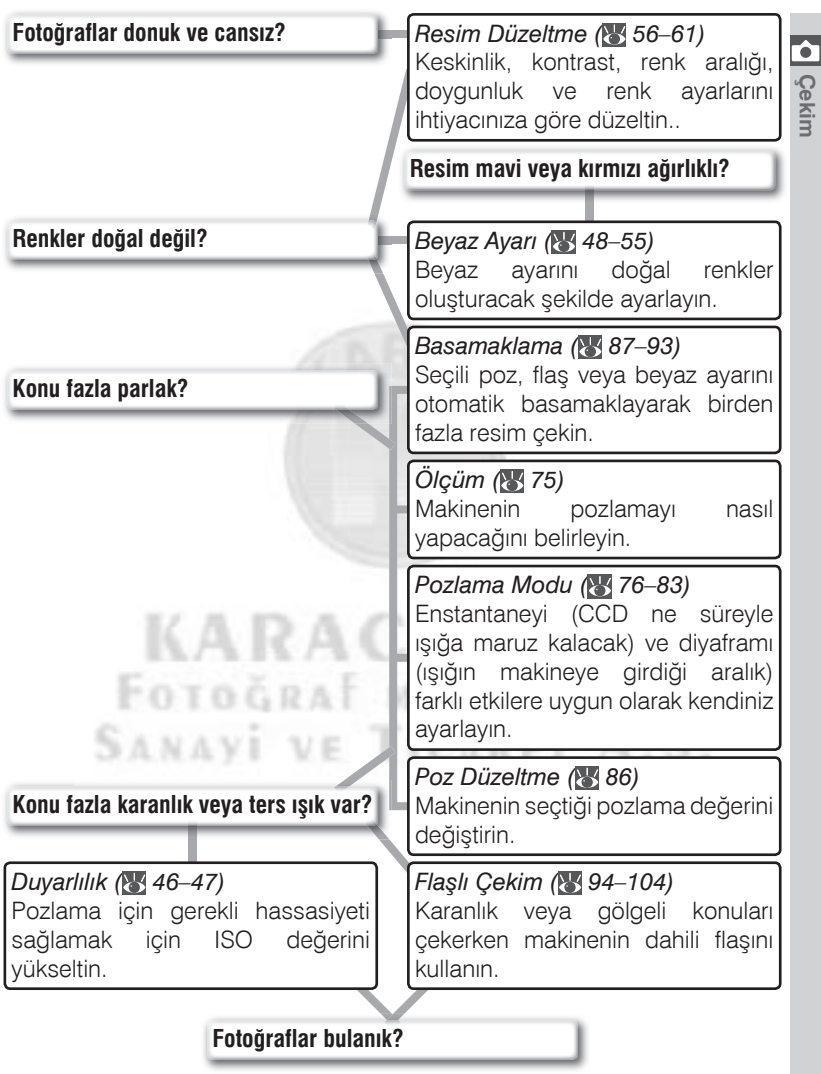

**Çekim** Aşağıdaki tablo temel çekimde ayarların düzeltilmesinde izlenmesi gereken Sirayi göstermektedir. İlerlemeden önce "Makine Mönüleri" (839) bölümünü okumayi unutmayin.

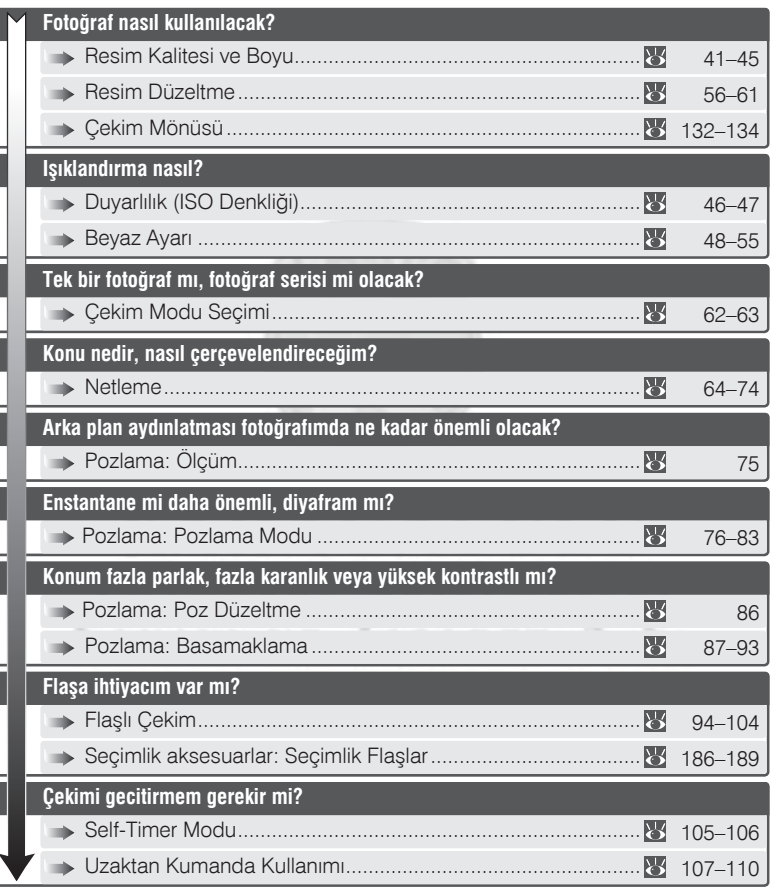

*38*

Bundan sonraki dört bölüm makine mönülerinden gerçekleştirilen ayarları içermektedir. Mönüleri görmek için makineyi açın ve **MENU** düğmesine basın.

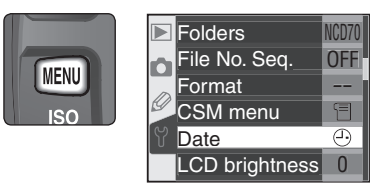

## Mönü Secimi

Makinenizde dört ana mönü bulunur: izleme mönüsü, çekim mönüsü, Ozel Ayarlar mönüsü ve Ayar mönüsü. Mönü düğmesine basıldığında son kullanılan mönü açılır. Baska bir mönü secmek için:

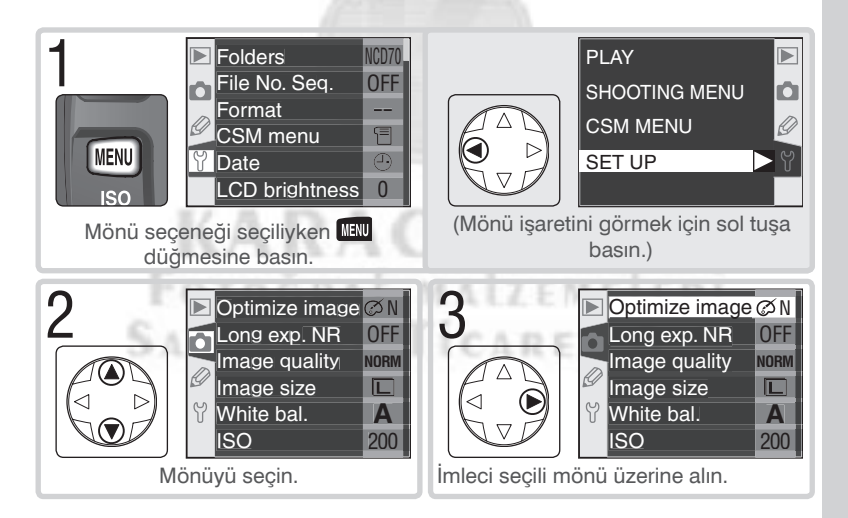

### Ozel Ayarlar Mönüsü (% 161)

Ozel Ayarlar mönüsü nomal olarak yalnıca R ile 9 arası secenekleri gösterir. Dilernirse bütün seçenekler açılabilir.

# **Secim**

E

To modify settings for an item in the current menu:

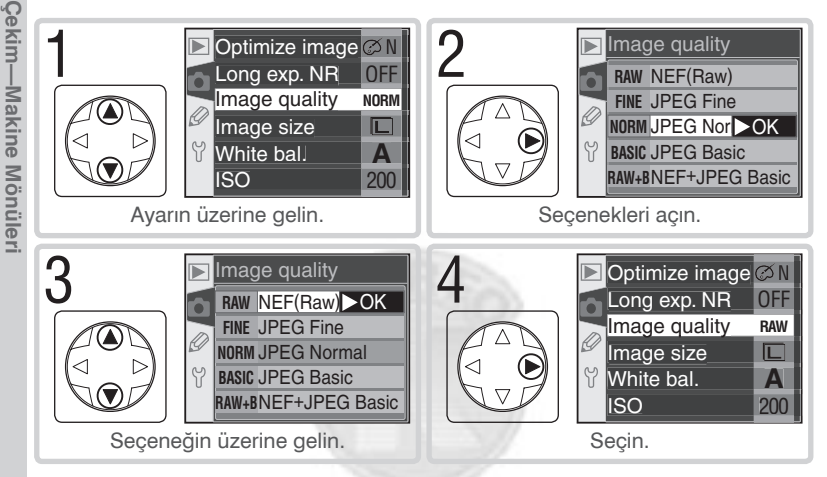

- · Seçim yapmadan bir önceki mönüye dönmek için çoklu düğmenin soluna basin.
- · Bazı mönülerde secimler alt mönülerden yapılmaktadır. Alt mönüden seçim yapmak için Adım 3 ve 4 yinelenir.
- · Bazı mönü ayarlarına kayıt sırasında veya kartı yopkken bellek erisilemeyebilir.
- · ETER düğmesi çoklu düğmenin sağ tuşuyla aynı işlevi görür. Ancak bazı durumlarda seçim yalnızca **ENBA** düğmesiyle gerçekleştirilir.

# Mönülerden Çıkmak İçin

Mönülerden çıkmak için **MENU** düğmesine basın (bir seçeneğin üzerindeyken **TENU** düğmesine iki kez basmanız gerekir). Mönülerden çıkmak için **D** düğmesine basabilir, ekranı veya makineyi kapatabilirsiniz. Mönüyü kapatıp yeni çekime geçmek için deklanşöre yarım basın.

Resim kalitesi ve boyu birlikte fotoğrafın bellek kartında ne kadar yer kaplayacağını belirler.

## **Resim Kalitesi**

D70 asağıdaki resim kalitesi seçeneklerini içerir (resim kalitesi, dosya büyüklüğüne göre sıralanmıştır):

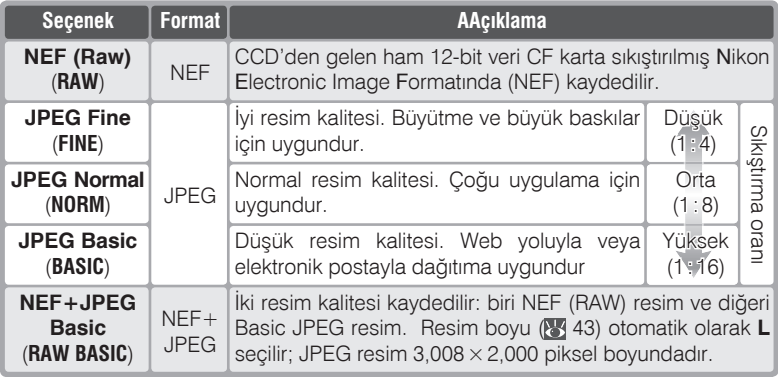

*NEF* (Raw) / NEF + JPEG<br> *A* 

NEF resimler yalnızca makinede veya Nikon Capture 4 versiyon 4.1 veya üzerinde görüneülenebilir ( 191). **NEF + JPEG Basic** modunda çekilen resimler makinede izlendiğinde yalnızca JPEG resim görüntülenir. **NEF + JPEG Basic** modunda çekilen resimler islindiðinde NEF ve JPEG resim birlikte silinir.

**KARACASULU** 

#### *C* Dosya İsimleri

D70 ile çekilen fotoðraflar "DSC\_*nnnn*.*xxx*" formunda isimlendirilerek resim dosyasý olarak kaydedilir. *nnnn*, 0001 ile 9999 arasında sıralı ve otomatik olarak atanan numara, xxx ise üç harflik dosya uzantısıdır:NEF fotoğraflar için ".NEF", TIFF-RGB fotoğraflar için ".TIF" ve JPEG fotoğraflar için ".JPG" ve Dust Off ref fotoğrafları icin "NDF" (<sup>8</sup> 166). **NEF + JPEG Basic** modunda cekilen NEF ve JPEG doysların ismi aynii uzantıları farklıdır. **Optimize image > Color mode > II (Adobe RGB)** ayarında cekilen resimlerin adı alt çizgiyle başlar. Ör, "\_DSC0001.JPG" ( 56).

Resim kalitesini fonksiyon düğmesiyle veya çekim mönüsündeki Image 4 Quality seçeneğinden veya QUAL düğmesi ile ana kumandadan ayarlayabilirsiniz.

#### Resim Kalitesi Mönüsü

Cekim mönüsünde Image quality (8 132) vazısını seçin ve çoklu düğmenin sağına basın.

O Dilediğiniz seçeneği bulun ve sağa basarak L seçimi etkinleştirip çekim mönüsüne dönün.

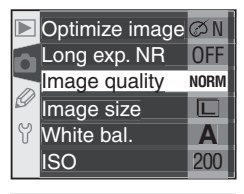

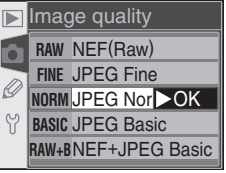

#### **QUAL** Düğmesi

Ekran kapalıyken resim kalitesini **QUAL** düğmesine basıp ana kumandayı çevirerek de değistirebilirsiniz. Resim kalitesi kontrol panlinde aörüntülenir:

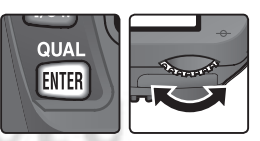

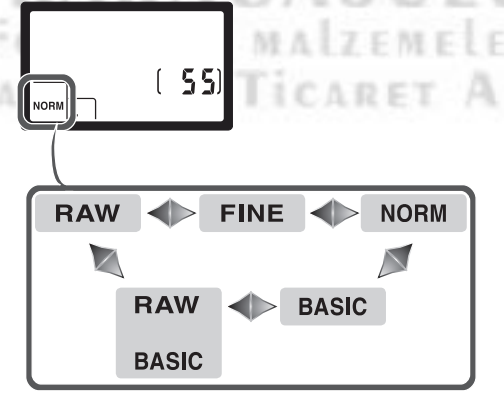

### **Resim Boyu**

Resim boyu piksel sayısıyla ölçülür. Küçük sayılar, elektronik posta ve web yoluyla dağıtılamaya uygun küçük dosya oluşturur. Tersine büyük resimler ise grenlenmeden basılabilir. Dosya boyuna karar verirken bellek kartındaki boş alanı ve kullanım amacınızı düşünün.

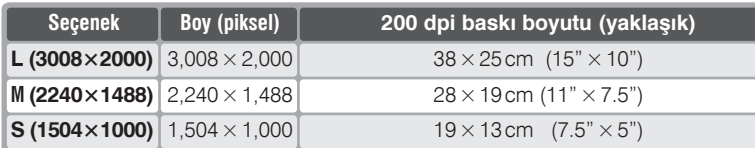

Resim boyu çekim mönüsündeki Image size seçeneğiyle veya QUAL düğmesine basılıp alt kumanda çevrilerek ayarlanabilir. Resim kalitesi olarak NEF (Raw) veya NEF+JPEG Basic secildiğinde değistirilemez. Makinevle verilen vazılımda veva Nikon Capture 4 sürüm 4.1 veva üzerinde açıldığında, NEF resimler 3,008 × 2,000 piksel boyundadır. Resim kalitesinde NEF+JPEG Basic seçiliyken (8441), JPEG resimlerin boyu sabit L  $(3,008 \times 2,000)$  piksel) ayarda kalır.

#### Resim Boyu Mönüsü

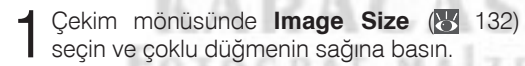

**NAV** 

Dilediğiniz seçeneği bulun ve sağa basarak L secimi etkinlestirip cekim mönüsüne dönün.

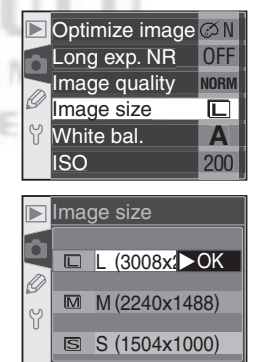

# **QUAL** *Düğmesi*<br><sup>‡</sup> Ekran **Kapalı**

Ekran kapalýyken resim boyunu **QUAL**  düğmesine basıp alt kumandayı çevirerek de deðiþtirebilirsiniz. Resim boyu kontrol panelinde görüntülenir:

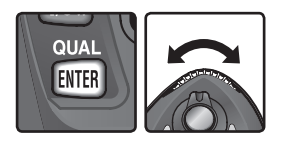

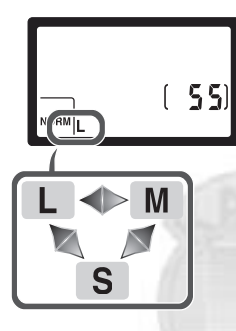

# **KARACASULU** FOTOĞRAF MALZEMELERI **SANAVI VE TICARET A.S.**

Tabloda 256MB bellek farklı kalite ve boy kombinasyonalrında kaç fotoğraf  $\leq$ çekilebileceði gösterilmektedir.

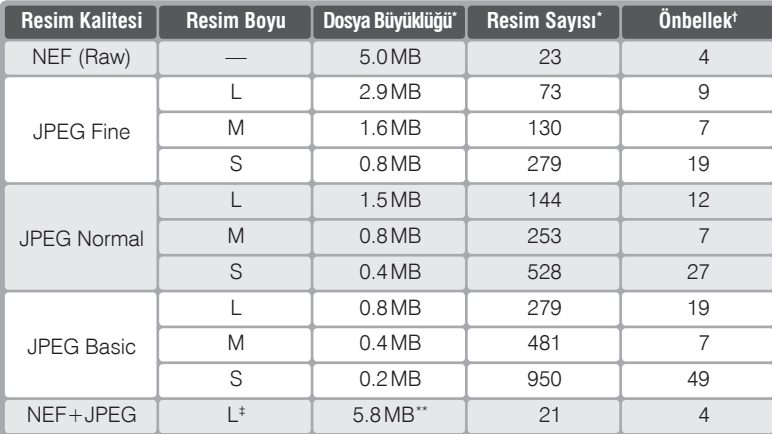

Tüm sayılar yaklaşık değerlerdir. JPEG resimlerin boyu sahneye göre değişir.

<sup>†</sup> Bellek kartinin alabildiği maksimum resim sayısı.

<sup>‡</sup> JPEG resmin boyu L ayarında sabittir. Makineyle verilen yazılımda veya Nikon Capture 4 sürüm 4.1 veya üzerinde açıldığında, NEF resimler  $3,008 \times 2,000$  piksel bovundadır.

\*\*NEF (RAW) ve JPEG resimlerin toplam büyüklüðü.

#### **Yüksek Kapasiteli Bellek Kartlarý**

Bellek kartında bin veya üzerinde resim çekilebilecek kadar boş alan bulunuyorsa, poz sayacı göstergesinde kalan poz sayısı alttaki yüzlük değere yuvarlanarak, bin üzerinden görüntülenir (örneðin en az 1260 poz kalmışsa sayaç 1.2K gösterir).

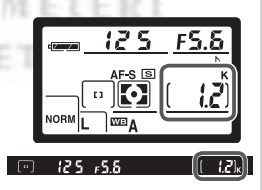

# Duyarlılık (ISO Denkliği)

Isiğa Daha Hızlı Yanıt Vermek İçin

"Duyarlılık" film hızının dijital karşılığıdır. Duyarlılık ne kadar yüksekse, ISO pozlama için o kadar az ışık gerekir ve daha kısık diyafram ve yüksek enstantane kullanılabilir.

Duyarlılık ISO 200 ve ISO 1600 denklikleri arasına 1/<sub>2</sub>EV basmaklarla ayarlanabilir. Duyarlılık ISO düğmesiyle ya da çekim mönüsündeki ISO seçeneğiyle ayarlanabilir.

#### ISO Mönüsü

Gekim mönüsünde ISO (84 132) yazısını<br>Seçin ve çoklu düğmenin sağına basın.

O Dilediğiniz seçeneği bulun ve sağa basarak L secimi etkinlestirip cekim mönüsüne dönün.

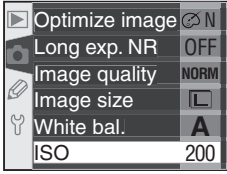

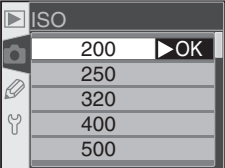

KARACASU FOTOGRAF MALZEMELERI SANAVI VE TICARET A.S.

#### *A* Duyarlılık

Duyarlılık yükseldikce resimlerdeki rastlantısal dağılımlı parlak pikseller olan "kumlanma" oluşumu da coğalmaktadır.

#### S 5-ISO Auto (S 142)

Kullanıcı Ayarı 5'te (ISO Auto) ON secildiğinde, makine optimum pozlama için en uygun duyarlılığı otomatik olarak ayarlar.

#### **ISO** *Düðmesi* **ISC** Ekran kapalıyken duyarlılığı **ISO** düğmesine basıp **ISO** alt kumandayı çevirerek de değiştirebilirsiniz. Çekim-Duyarlılık (ISO Denkliği **Çekim—Duyarlýlýk (ISO Denkliði)** Ø Duyarlılık kontrol panelinde görüntülenir. **WB**  $200$  $200 -$ - 25 0  $\blacklozenge$ 320 40 0 500  $\blacklozenge$  888 150 O  $\blacktriangleright$  1250 88 8 540  $\blacklozenge$

# KARACASU FOTOGRAF MALZEME **SANAVI VE TICARET A.S**

Nesnelerden yansíyan renk, üzerinde düşen íşiğin ísísína göre değişir. Ínsan  $\blacktriangleright$ beyni ışık kaynağındaki değişikliklere adapte olabilmektedir, bu şekilde beyaz nesneler gölgede de olsa, güneş altında da olsa, sarı ışıkta da olsa hep beyaz görürüz. Ancak film kullanan makinelerdeki filmden farklı olarak, dijital fotoğraf makineleri bu işlemi, CCD'den gelen bilgileri íşík kaynağı rengine göre işleyerek taklit edeilmektedir. Bu işleme "beyaz ayarı" adı verilir. Doğal renkler elde etmek için, A, P, S ve M modlarından birinde çekim öncesinde işik kaynağına uygun beyaz ayarını seçin. Aşağıdaki seçeneklerden biri size uygun olacaktır:

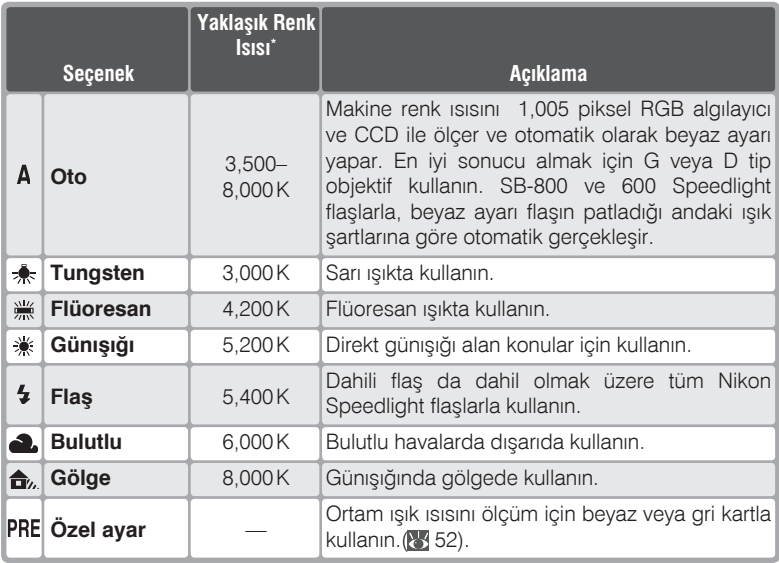

 $*$  ince ayar: 0.

Hemen hemen bütün íşik kaynaklarında otomatik ayar kullanmanızı öneririz. Ístediğiniz sonucu alamiyorsanız, yukarıdaki beyaz ayarı seçeneklerinden birini kullanabilir veya beyaz ayarını ortama göre yaptırabilirsiniz.

49

Beyaz ayarını çekim mönüsünde White bal. seçeneğinden veya WB düğmesine basıp ana kumandayı cevirerek değiştirebilirsiniz.

#### The White Balance Menu

- Cekim mönüsünde White bal. (8 132) yazısını seçin ve çoklu düğmenin sağına hasin
- O Dilediğiniz seçeneği bulun ve sağa basarak Secimi etkinleştirip çekim mönüsüne dönün. Preset seçildiğinde seçeneklerin bulunduğu bir mönü açılır (8 52). Diğer durumlardaysa ince beyaz ayarı ekranı görüntülenir (8, 50).

#### **WB** Düğmesi

Ekran kapalıyken beyaz ayarını WB düğmesine basıp alt kumandayı cevirerek de değiştirebilirsiniz. Beyaz ayarı kontrol panelinde görüntülenir.

#### Senk kablosuyla bağlanan Speedlight Flaşlar

ம<sub>∆</sub>⊫⊯டி≜

Seçimlik bir flaşı senkronizasyon kablosuyla bağlamak için AS-15 flaş kızağı kullanırken, makine otomatik (A) modda doğru beyaz ayarı yapamayabilir. Beyaz ayarını Flash (flas) konumuna alın ve ince beyaz ayarı yapın ya da özel ayar gercekleştirin.

食

#### **S** 12-BKT Set (84 146)

Kullanıcı Ayarı 12'de (BKT set) WB bracketing seciliyken deklansöre her basılısta beyaz ayarı basamaklanmış birkac resim birden kaydedilir.

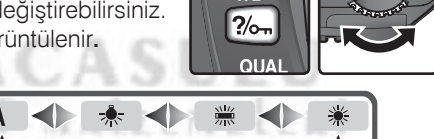

 $M_{\odot}$ 

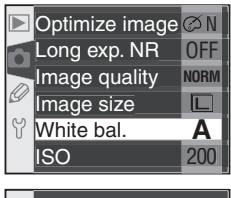

Çekim—Beyaz Ayar

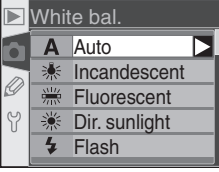

# **Ince Beyaz Ayarı**

**Preset** dísindaki seceneklerde beyaz ayarını, ísik kaynağına göre düzeltmek veya fotoğrafta "sıcak" ya da "soğuk" etki yaratmak için ince ayarla deðiþtirebilirsiniz. Deðerin yükseltilmesi resme daha mavi bir hava verir ve sarı veya kırmızı ağırlıklı resimlerin düzeltilmesinde de kullanılır. Ayar düşürüldüğündeyse resim biraz daha sarı veya kırmızı olacaktır, fotoğraftaki maviliği düzeltmek için kullanılabilir. +3 ile –3 arasında bir basamaklık aralıklarla ince ayar yapılabilir. Fluorescent dışındaki modlarda basamaklar 10 mired deðerindedir.

Ince beyaz ayarını çekim mönüsünde White bal. seçeneğinden veya WB düğmesine basıp alt kumandayı çevirerek yapabilirsiniz.  $\pm 0$  dışındaki  $a$ yarlarda kontrol panliende  $\blacktriangleleft$  işaret görüntülenir.

#### *Beyaz Ayarý Mönüsü*

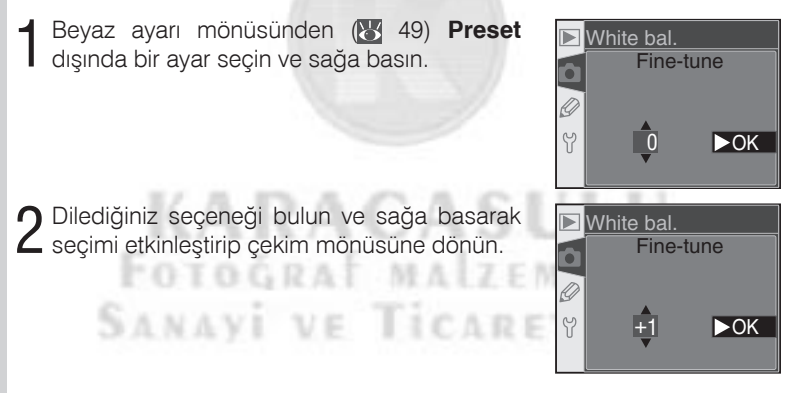

#### **Renk Isisi**

Bir ísík kaynaðinin algílanan rengi bakana ve diðer sartlara göre deðiskenlik gösterir. Renk ısısı, bir ışık kaynağının rengini ölçmekte kullanılan ve aynı dalga boyunda bir nesnenin íşik sçacak kadar ísítilmasi için gereken ísiya dayanan objektif bir ölçüdür. 5,000–5,500 °K yakınlarındaki renk ısısına sahip ısık kaynakları beyazlaşırken, tungsten ampul gibi daha düşük renk ısısına sahip ışık kaynakları daha sarı veya kırmızıdır. Yüksek renk isisina sahip işik kaynaklariysa mavi görünür.

#### **WB** *Düðmesi*

Ekran kapaliyken ince beyaz ayarını **WB**'ye basıp alt kumandayı çevirerek de değiştirebilirsiniz. Oran kontrol panelinde görüntülenir.

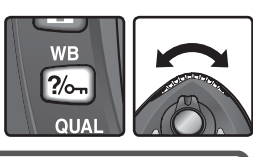

О

#### *K* Ince Ayar ve Renk Isisi

**A** (oto) dişindaki ayarlarda yaklaşık renk isiları aşağıda verilmiştir (renk isisi değeri colormetrelerin verdiği ayardan değişik olabilir):

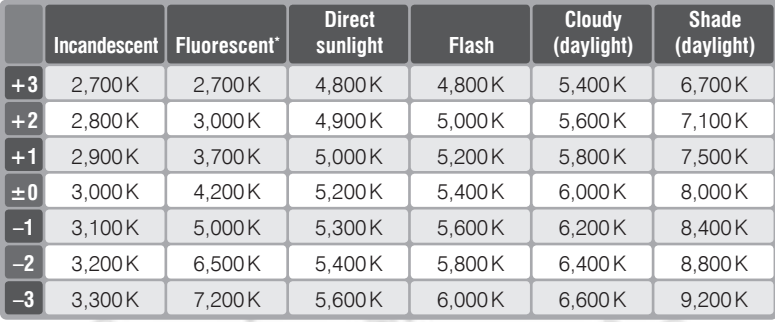

\* Makinenin ölçtüğü renk ısısı, kelvinmetreyle ölçülen renk ısısından farklı olabilir.

Fluorescent ayarındaki basamaklar, düşük isili stadyum lambalarından yüksek isili merkür lambalarına kadar çok farklı ısılarda flüoresan ısık kaynağı olması nedeniyle biraz geniş tutulmuştur.

#### **"Mired"**

Düşük renk ısılarında, ısıda gerçekleşen değişiklikler, yüksek ısılardakinden çok daha büyük bir fark yaratmaktadır. Örneğin, 6000K değerinde 100 Kelvinlik bir değişim renklerde değişikliğe neden olmazken, aynı değişim 3000 K değerinde gerçekleştiğinde büyük bir renk farkı yaratır. Renk ısısının tersinin 10° ile çarpılmasıyla elde edilen Mired, bu tip değişimleri göz önüne alan bir renk ısısı ölçüsüdür ve özellikle renk isisi düzelten filtrelerde kullanılır. Ör:

- $4000K 3000K$  (1000 K'lık fark) = 83 mired
- $7000K 6000K$  (1000 K'lık fark) = 24 mired

# Özel Beyaz Ayarı

Özel (preset) beyaz ayarı karışık veya çok renkli íşík kaynakları altında çekim yaparken kullanılır. Özel beyaz ayarı iki farklı yöntemle gerçekleştirilebilir:

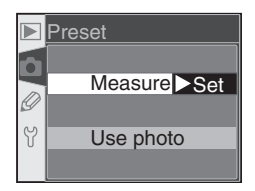

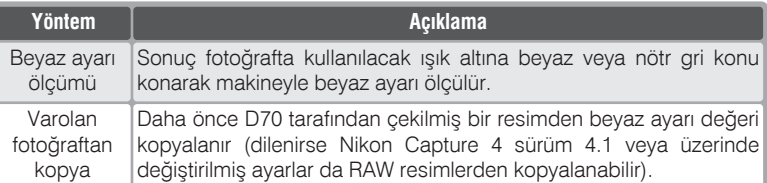

Makineniz yalnızca tek bir özel beyaz ayarını bellekte tutabilmektedir. Yeni bir ölçüm yapıldığında veya yeni değer kopyalandığında eski değer silinir. Otomatik olarak özel beyaz ayarý ölçümü için **Preset** mönüsünde **Measure** seçin.

#### *Beyaz Ayarý Deðerinin Ölçülmesi*

- 1 Işığın altına, fotoğrafta kullanacağınız nötr gri kartı veya düz beyaz kağıdı<br>1 koyun. Stüdyo ortamında referans nesnesini grileştirmek için %18lik difüzyon paneli kullanın.
- 2 **Preset** mönüsünden Measure seçin ( $\ge$  55)<br>2 veya WB düğmesine basıp ana kumandayı kontrol ekranınada PRE görüntülenene kadar çevirin. Son girilen özel beyaz ayarı<br>görüntülenir. Ölcüm yapılmadıvsa **Dir.** görüntülenir. Ölçüm yapılmadıysa **Dir.** sunlight karşılığı 5,200 K seçilir.

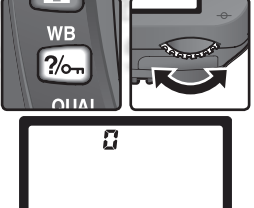

丽

#### **Beyaz Ayarı Ölçümü**

Özel beyaz ayarı yalnızca **P, S, A,** ve **M** pozlama modlarında ölçülebilir. Bu modlarda pozlama bir EV düzeltilerek uygun pozlama sağlanır. **M** modunda en iyi sonuç pozlama elektronik analog poz göstergesinde  $\pm$ 0 EV işareti görüntülendiğinde elde edilir.

çekilmeyecektir; beyaz ayarı makine konuya tam netlemese dahi ölçülebilir. Beyaz ayarını ölçmeden çıkmak için WB

düğmesine basın.

basın. Deklanşör çalışacak ancak fotoğraf

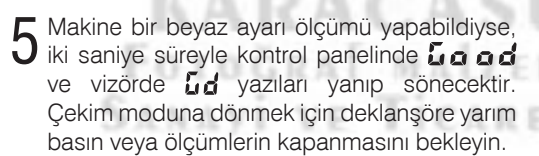

Makine beyaz ayarı için doğru bir ölçüm gerçekleştiremediğinde, kontrol panelinde ve vizörde  $\cap$ a  $\overline{u}$  d işareti yanıp söner. Adım 4'e dönün ve yeniden deneyin.

#### 3 WB düğmesinden elinizi kaldırın ve kontrol<br>3 panelinde PRE işareti yanıp sönene kadar panelinde PRE isareti yanıp sönene kadar veniden basın. Kontrol panelinde ve vizördeki poz sayacında  $P \rightharpoonup \xi$  isareti de yanıp söner.

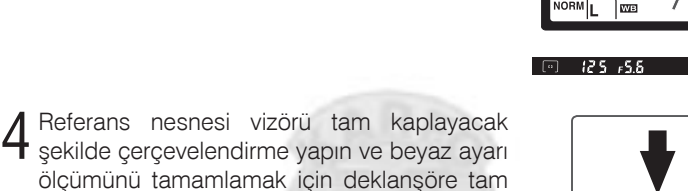

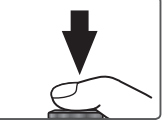

WE  $2/$ 

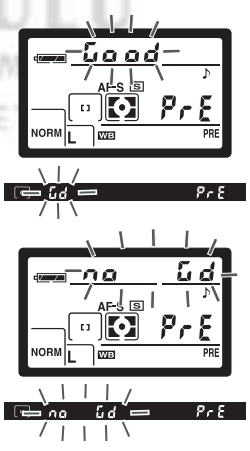

#### Bir fotoğraftan beyaz ayarı almak için

Bellek kartındaki bir fotoğrafın beyaz ayarı değerini kopyalamak için beyaz ayarı mönüsünü açın (84 49) ve aşağıdakileri uygulayın:

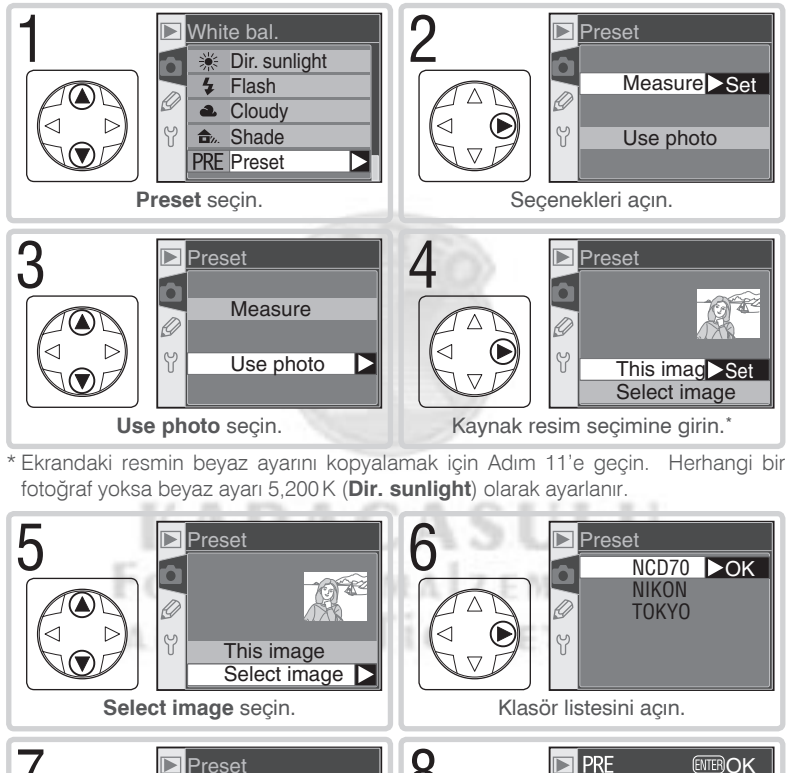

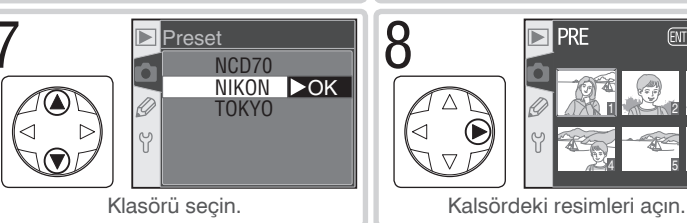

Çekim—Beyaz Ayarı

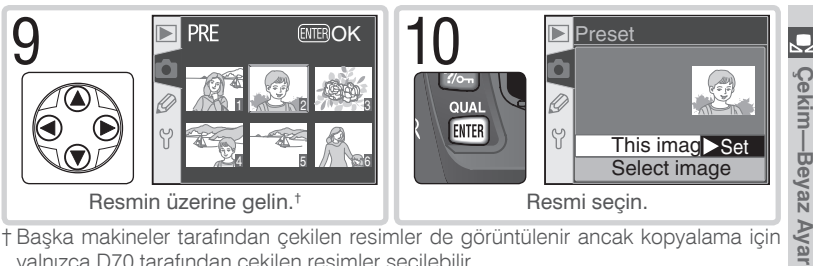

† Başka makineler tarafından çekilen resimler de görüntülenir ancak kopyalama için valnızca D70 tarafından çekilen resimler seçilebilir.

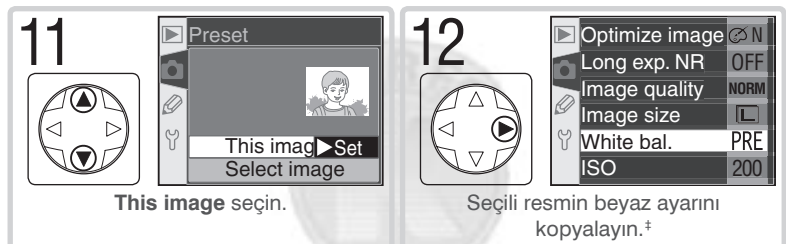

‡ Başka bir resim seçmek için Adım 5-12 arasını yineleyin.

# Özel beyaz ayarı için etkin değerin kullanılması

Özel beyaz ayarıyla ölçülmüş değeri kullanmak için:

Beyaz ayarı mönüsünden Preset ( 49 secin ve çoklu düğmenin sağına basın.

Measure secin ve coklu düğmenin sağına basın. Ölçülen değer seçilir ve çekim moduna dönülür

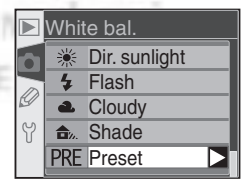

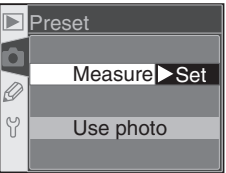

Bir Dijital Vari-Program modu seçildiðinde makineniz sahne özelliklerine göre kenarları, renkleri otomatik olarak düzeltir. **P**, S, A, ve M modlarında resmi sahne özelliklerine ve kullanım amacına uygun olarak düzeltmek için **Normal**, **Vivid**, **Sharp**, **Soft**, **Direct Print**, **Portrait**, veya **Landscape**  secebilirsiniz. Keskinleştirme, kontrast, renk sadakati, doygunluk ve renk değerleri kullanıcının amacına uygun olarak düzeltilir.

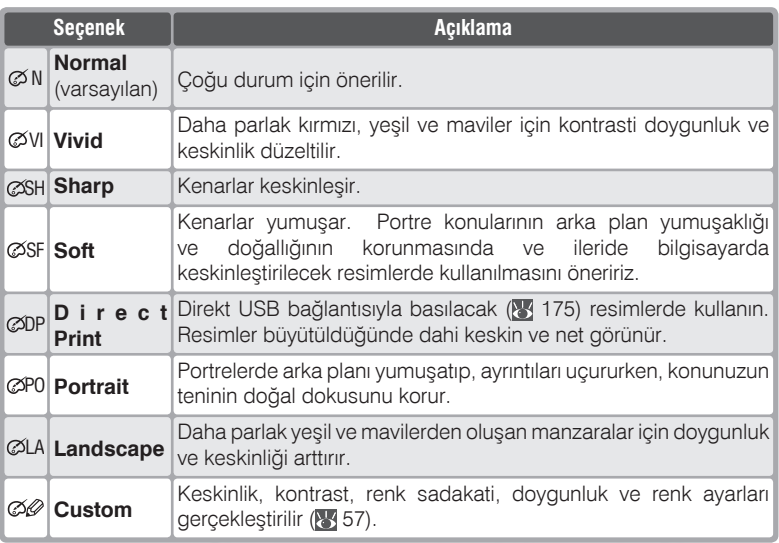

### *Custom Disindaki Ayarlar*

**Custom** disindaki ayarlarda:

- Fotoğraflar etkin çekim koşullarına uygun olarak işlenir. Aynı sahnedeki çekimlerinde dahi sonuçlar pozlama ve konunun çerçeve içerisindeki konumuna göre değişebilir. Ayný deðerlerleb bir seri çekim yapmak için **Custom** seçin ve **Sharpening** ve **Tone comp**. için **Auto** seçmeden ayarları elle girin.
- Fotoğraflar sRGB renk aralığına göre kaydedilir. Custom seçildiğinde renk aralığını **Color mode** mönüsünden belirleyebilirsiniz (8, 59).
- Daha iyi sonuç almak için G veya D objektif kullanın.

Resim düzeltme seçeneği seçmek için:

Cekim mönüsünde Optimize image (% 132) secin ve sağa basın.

n Istediğiniz seçneğin üzerine gelin ve sağa basın. Custom seçildiğinde bir ayar mönüsü açılacaktır. Diğer bütün durumlarda çekim mönüsü görüntülenir.

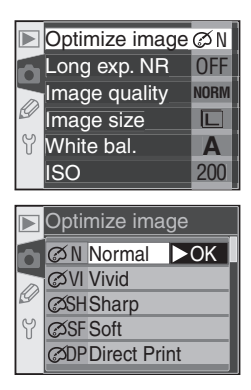

## Resim Düzeltme Seçeneklerinin Özelleştirilmesi

Ayrı ayrı keskinlik, kontrasti renk sadakati, doygunluk ve renk ayarı yapmak için Custom seçin.

#### Kenarların Keskinleştirilmesi: Sharpening

Fotoğraf çekimi sırasında, makine koyu ve açık alanları belirginleştirerek resmi daha keskin gösteren otomatik bir işlem uygular. Sharpening mönüsü bu keskinleştirme işlemini kontrol etmenizi sağlamaktadır.

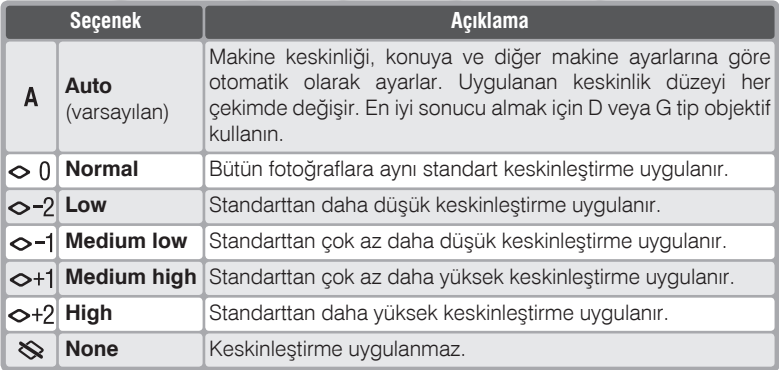

#### *Kontrast Ayari:* **Tone Comp.**

422 J.W. 22, 23, 2

т

Ø Fotoğraflar bellek kartına kaydedilirken, ton dağılımını düzelterek kontrastı artıran bir işlemden geçer. Ton düzeltme işlemi, orijinal resimdekiyle sonuç fotoğraftaki ton dağılımları arasındaki ilişkiyi gösteren eğriler doğrultusunda uygulanır. **Tone Comp.** mönüsü seçenekleri kullanılacak ton eğrisini seçebilmenizi saðlar.

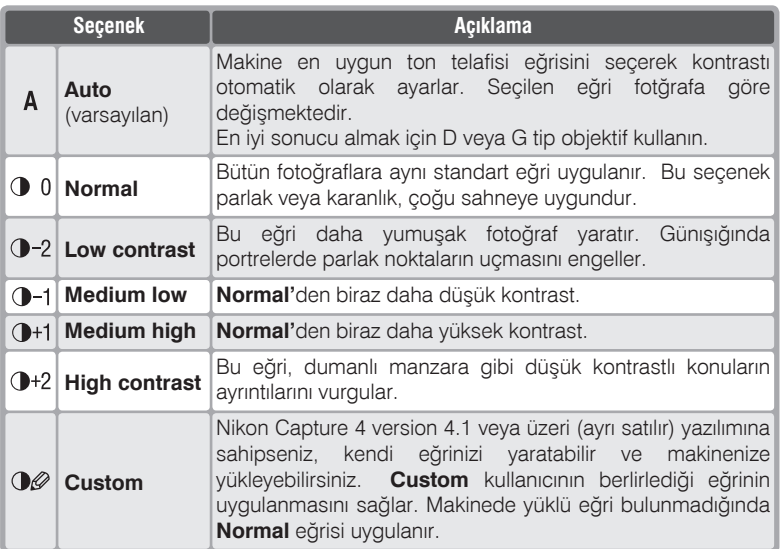

π ÷ **JA 95 E. E.** 

1736

**Çekim-Resim Düzeltme Çekim—Resim Düzeltme**

#### **Kulanima Uygun Renkler: Color Mode**

Nikon D70 dijital fotoğraf makineniz çeşitli renk modelleri sunmaktadır. Renk  $\oslash$ modelleri, renk röprodüksiyonunda kullanılacak gamı belirler. Seçiminizi sonuç fotoğrafın ne şekilde kullanılacağını dikkate alarak yapın.

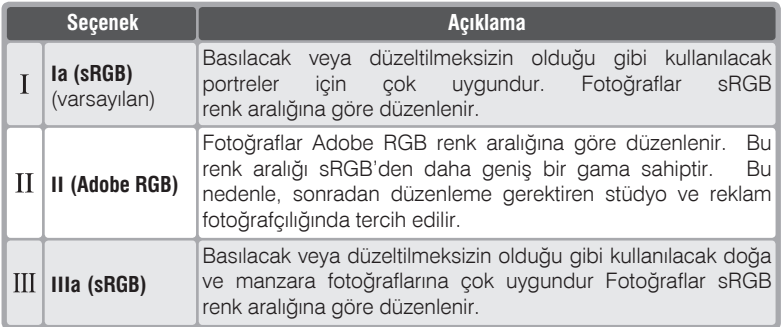

#### **Mod II**

Mod II'de çekilen fotoğrafları renk aralığı destekli Adobe Photoshop veya benzeri bir uygulamada açarken Adobe RGB renk aralığını secin. Mod II resimlerin kavıt sistemi Exif ve DCF tabanlı olsa da tamamen bu standartlara uymamaktadır. Ev tipi fotoğraf yazılılarının, baskı kiosklarının ve ticari dijital minilablarla ExifPrint ile basılacak resimlerim çekiminde Mod Ia veya Mod IIIa kullanılmasını öneririz. ExifPrint hakkında ayrıntılı bilgi için fotoğraf laboratınızla konuşun veya yazıçınızın kitapçığını okuyun.

KARACASUL

#### **&** Nikon Yazılımı

Fotoğrafları bilgisayarda izlerken en iyi sonucu makinenizle birlikte verilen yazılımla veya çalışma sisteminize yardımcı bir ek olan Nikon Capture 4 sürüm 4.1 veya üzeri (ayrı satılmaktadır) yazılımlarıyla alabilirsiniz. Nikon Capture, her çalışmanın başında resim kalitesini değiştirmeksizin orijinaline sadık kalarak NEF dosyaları diğer formatlara dönüştürebilen tek yazılımdır. D70 ile çekilen fotoğraflar verilen yazılım veya Nikon Capture 4 sürüm 4.1 veya üzerinde açıldığında uygun renk aralığı otomatik olarak seçilir.

### **Canlilik Denetimi: Saturation**

Saturation renklerin canlılığını denetler.

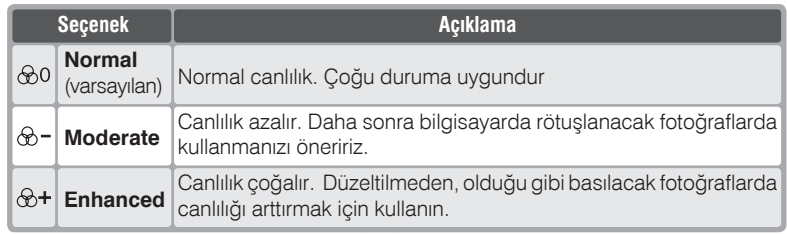

#### *Renk Denetimi:* **Hue Adjustment**

Renk kontrolü 3° basamaklarla –9° ile 9° arasında ayarlanabilir. Başlangıç rengi kırmızı olarak seçildiğinde renk denetimini 0° (varsayılan değer) üzerine cıkardığınızda sarılık artar ve 0° değerinde kırmızı olan bölgeler sararacaktır. Değer 0° altına indiğindeyse mavilik artar ve 0° değerinde kırmızı olan bölgeler morarır.

# **KARACASULU** FOTOĞRAF MALZEMELERİ SANAVI VE TICARET A.S.

### **Renk**

işiklardan farklı ölçülerde kullanarak oluşturur. İki renk ışığı karıştırıldığında daha farklı renkler elde edilmektedir. Örneğin, az miktarda yeşille karıştırılan kırmızı, turuncu rengi verir. Aynı oranda kırmızı ve yeşil karıştırıldığında sarı, az miktarda kırmızı kullanıldığında limoni renk oluşur. Farklı miktarlarda kırmızı ve mavi karışımı farklı mor tonları verirken, farklı oranlarda yeşil ve mavi karışımı turkuaz tonları yaratmaktadır. (Karışıma üçüncü bir renk ışığı eklenmesi daha açık renkler yaratır ve üç ışık aynı oranda karıştırıldığında beyaz-gri aralığındaki tonlar elde edilir.

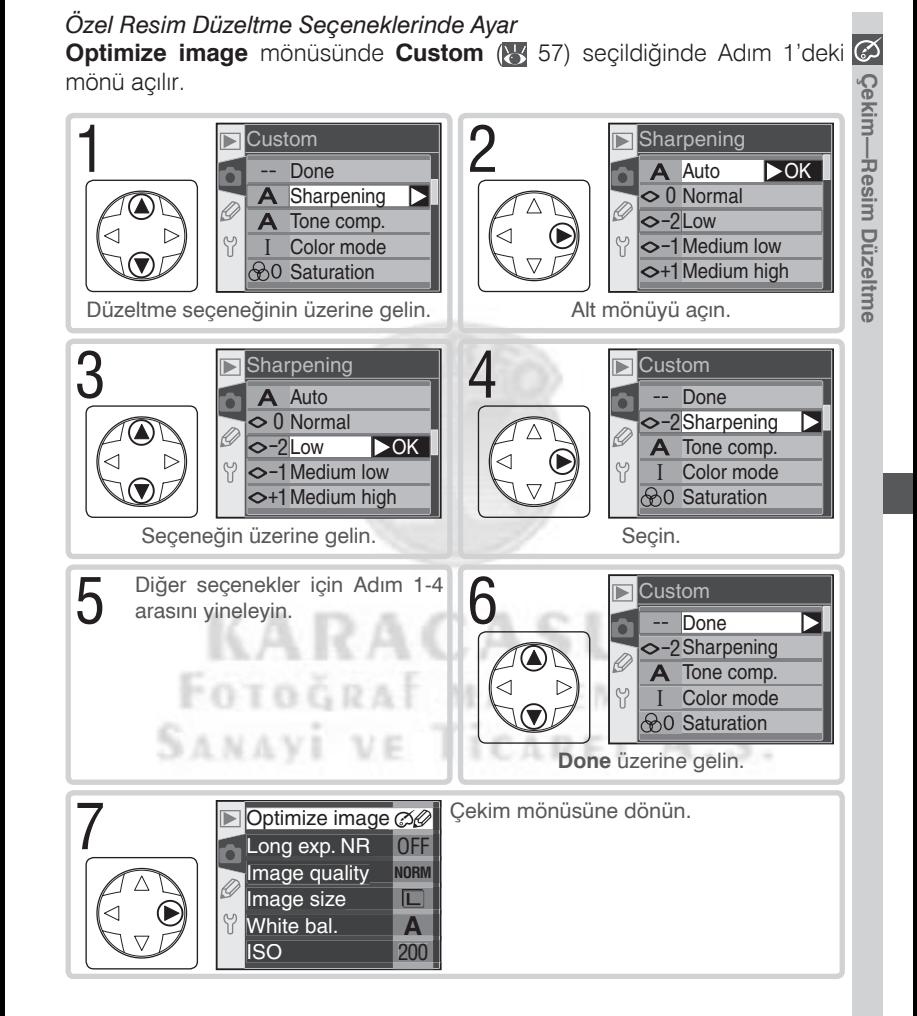

Çekim modu seçiminiz, makinenin fotoğrafı nasıl çekeceğini belirler: bir kere, sürekli olarak veya deklanşöre basıldıktan bir süre sonra.

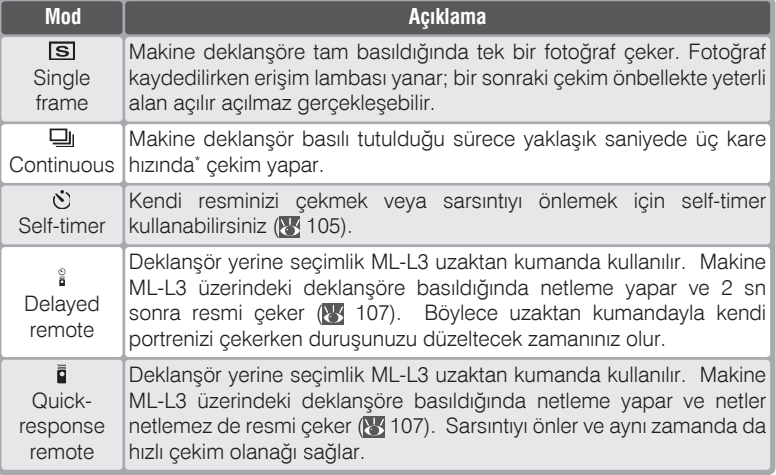

**M** modunda manüel netlemeyle, önbellek boşken 1/250 s veya daha hizli enstantaneyle çekim hizi. Önbellekte kalan poz sayısı seçili resim kalitesi ve boyuna bağlı olarak deðiþir (bkz. saðdaki tablo). Önbellekte yeterli yer açılır açılmaz çekime devam edebilirsiniz.

Sürekli çekim modundaki bütün resimler, çekim sırasında mekine döndürülse dahi serinin ilk resminde kullanılan yönde (yatay veya dikey) çekilir. Örneğin, ilk karesi yatay olarak çekilmişse, çekim sırasında makine portre durumuna döndülmüş olsa dahi serideki bütün resimler "geniş" (manzara) formatında kaydedilir.

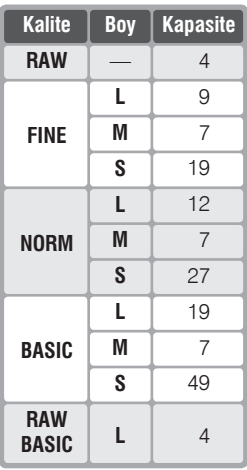
Çekim modu seçmek için **düğmesine basarak** ana kumandayı çevirin. Çekim modu kontrol panelinde görüntülenir:

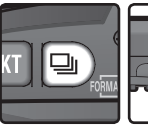

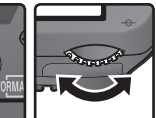

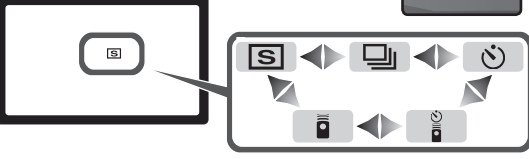

### **Önbellek**

Makinenizde, fotoğrafların çekim sırasında saklandıkları bir önbellek bulunmaktadır. Önbellek sayesinde fotoğrafların bellek kartına kaydedilmesini beklemeden ardarda çekim yapabilirsiniz. Önbellek dolduğunda fotoğraflar bellek kartına aktarılır ve yeni fotoğraflar için yer açılır.Sürekli çekim modunda deklanşör basılı kaldığı sürece çekim yapılır, ancak çekim hızı önbellek dolduğunda biraz düşer.

Fotoğraflar bellek kartına kaydedilirken, kart slotunun yanındaki yeşil ışık yanar. Önbellekteki resim sayısına bağlı olarak, kayıt birkaç saniyeyle birkaç dakika arasında sürebilir. Kart erişim lambası sönmeden makinenizi kapatmaktan, bellek kartını çıkartmaktan ve güç kaynağını çıkartmaktan veya sökmekten kaçının. Bellek kartına kayıt sırasında makine kapatıldığında yalnızca o sırada kaydı yapılan resim kaydedilir. Önbellekteki diğer resimler silinir. Önbellekte fotoğraf varken pil biterse deklanşör calışmaz ve tüm fotoğraflar bellek kartına aktarılır.

Lexar Media 40  $\times$  WA USB kart kullanılırken önbelleğin yaklaşık kapasitesi. Bu sayı Microdrive kartlarda düser.

• NEF (RAW): 6s (4 kare) • JPEG Normal (L): 9s (12 kare)

#### **Önbellek Boyutu**

Kontrol paneli ve vizörde görüntülenen kalan poz sayıları yalnızca yaklaşık rakamlardır.

Bellek kartına aktarılacak sıkıştırılmış NEF ve JPEG resimlerin dosya büyüklüðü resme ve kompozisyona göre değişmektedir. Genel olarak resim ne kadar detaylıysa, dosya boyutu o kadar büyük olacak ve karta o kadar daha az resim síðacaktir.

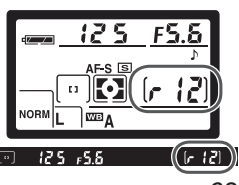

**M** Man üel

### *Controlling How the Camera Focuses*

Bu bölümde maknenin gerçekleştirdiği netleme işleminin kontrolü L<sup>IM</sup> anlatılmaktadır: netleme modu, net alanı seçimi ve AF alanı modu.

### **Netleme Modu**

Netleme

Netleme modu, makine gövdesinin ön yüzündeki netleme modu seçicisiyle ayarlanır. Makinenizde iki mod vardır:

**Seçenek Açıklama** 

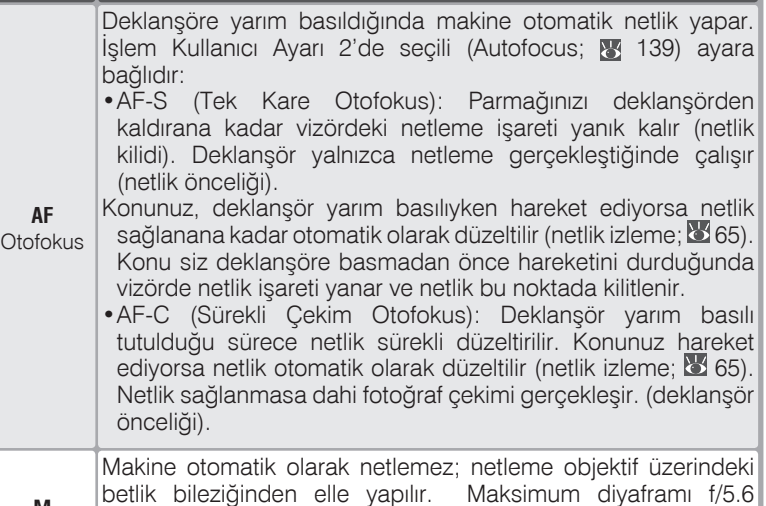

Tek kare AF daha keskin ve net fotoðraf saðlar. Ancak sürekli hareket eden konularda sürekli çekim AF kullanmanızı öneririz. Makine otofokus vapamadığında menuel netlemeyi kullanın.

dahi fotoğraf çekimi gerçekleşir.

veya daha hızlı objektiflerde vizördeki netlik göstergesini kullanabilirsiniz (elektronik telemetre), ancak netlik saðlanmasa

### **C. Tahmini Netlik İzleme**

Makine, deklanşör yarım basılıyken konunun hareket ettiğini algılarsa, otomatik olarak be netlik izleme fonksiyonunu etkinleştirir. Konu makineden uzaklaşmakta veya makineye yaklaşmaktaysa, makine deklanşöre basıldığı anda konunun nerede olacağını tahmin etmeye çalışır. Tek kare otofokus modunda tahmine dayalı netlik izleme yalnızca deklanşör yarım basılıyken etkindir. Konunun hareketi durduğunda netlik de kilitlenir. Sürekli çekim otofokus modundaysa, deklanşöre yarım basıldıktan sonra yine tahmine dayalı nhetlik izleme etkinlesecek, ancak konu durduğunda netlik kilitlenmeyecektir.

Tahmine dayalı netlik izleme fonksiyonu manuel netleme modunda kullanılamaz.

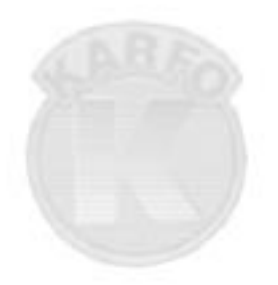

## **KARACASULU** FOTOGRAF MALZEMELERI SANAVI VE TICARET A.S.

### **Net Alanı Seçimi**

D70 çerçevenin büyük bir bölümünü kapsayan beş farklı net alanına sahiptir. En yakın konu önceliğinin ( $\frac{1}{2}$  140) kullanıldığı durumlar dışında, net alanını siz seçebilirsiniz. Bu size konunuzu çerçeve içinde neredeyse her yere yerleştirebilme olanağı sağlar (konunun beş net alanının hiçbirinde olmadığı fotoğraflarda netlik kilidini kullanın).

Manüel net alanı seçimi otofokus modunda "en yakın konu öncelikli" seçildiðinde çalýþmaz. Mod düðmesi , , , , , ve modlarýndan birine çevrildiğinde en yakın konu önceliği otomatik seçilir; bu modlarda elle net alanı secebilmek için Kullanıcı Ayarı 3'te **Single area** veya **Dynamic area** seçin (**AF-area mode**; **140**).

### **Manüel Net Alanı Seçimi**

Net alanını secmek için netlik seçicisi kilidini  $\bullet$  ,işaretine alın. Net alanının seçiminde çoklu düðmeyi kullanabilirsiniz. Seçili alan vizörde, gerektiğinde arkaplanla kontrast yaratacak şekilde kırmızı olarak ("Vari-Brite" net alanları; 8, 8) görüntülenir. Seçili alanı kontrol panelinde de görebilirsiniz.

Net alanı seçicisini L (kilit) isaretine getirip seçimden sonra yanlışlıkla değişmesini önleyebilirsiniz.

POTOGRA

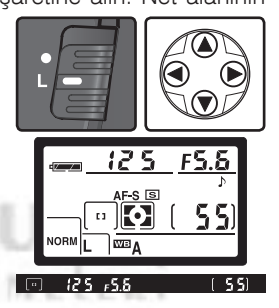

### *A* Net Alanı Seçimi

Net alanları izleme ve mönü işlemleri sırasında görüntülenmez ve değiştirilemez.

Çekim-Netleme **Çekim—Netleme**

### **8** 3-AF Alanı Modu ( $\sqrt[3]{}$  140)

Kullanıcı Ayarı 3 (**AF-area mode**) net alanının nasıl seçileceğini ve makine hala DM netlerken konu net alanından çıkarsa ne yapılacağını belirler. Etki ayar vizör ve kontrol panelinde net alanı isaretiyle belirtilir.

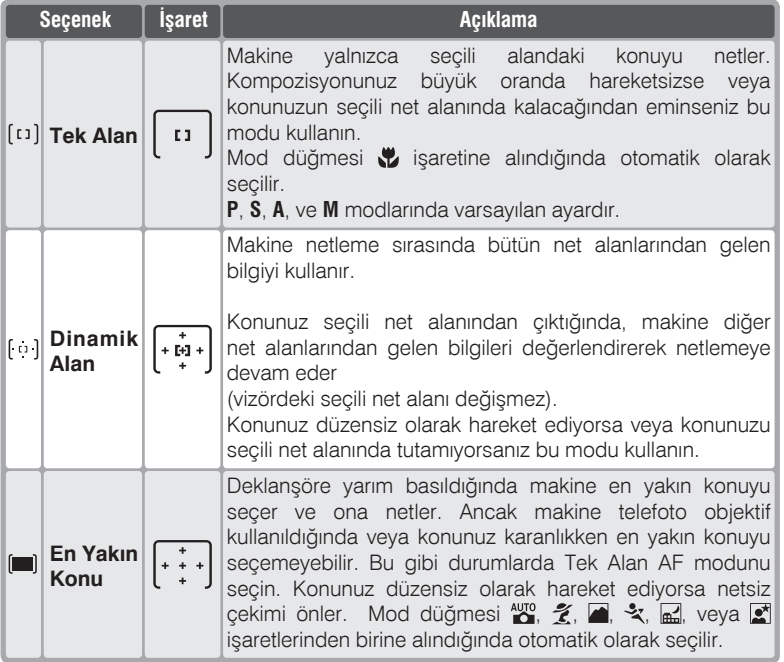

### **17—Net Alaný( 148)**

Bu seçenek net alanı seçimini çevresinden ayrımakta kullanılır.

### **18—AF Alan Işığı** (**8**149)

Varsayılan ayarda, net alanları yalnızca gerektiğinde arkaplanla kontrast yaratacak şekilde hafifçe kırmızı aydınlatılmaktadır ("Vari-Brite" net alanı). Kullanıcı Ayarı 18 ile her zaman kırmızı yanacak veya hiç yanmayacak şekilde ayarlayabilirsiniz.

### **Q**, Otofokus İşlemleri Özeti

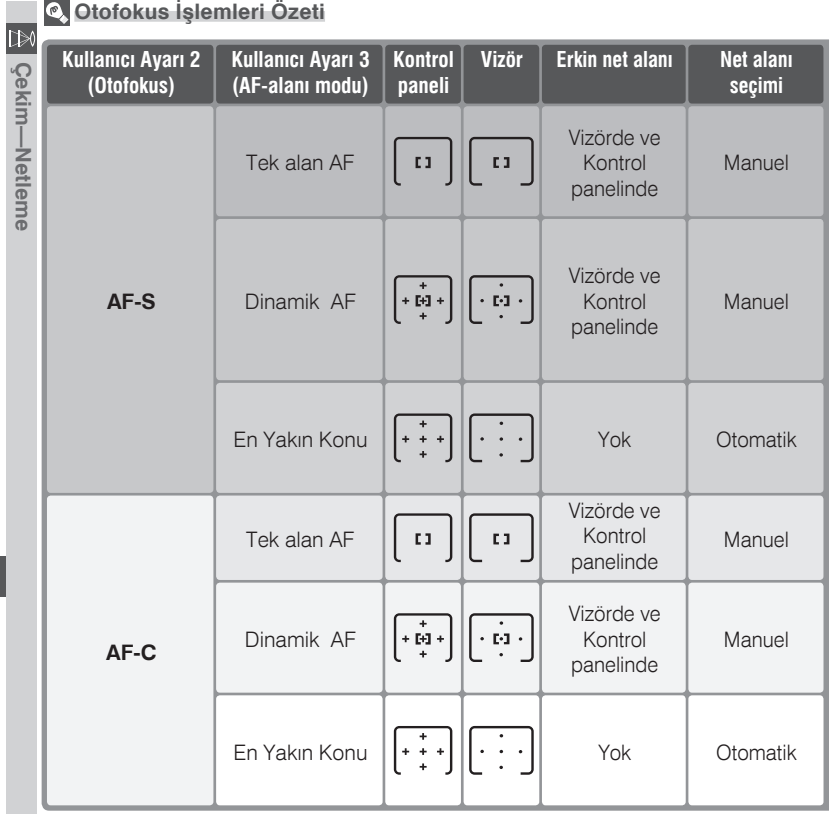

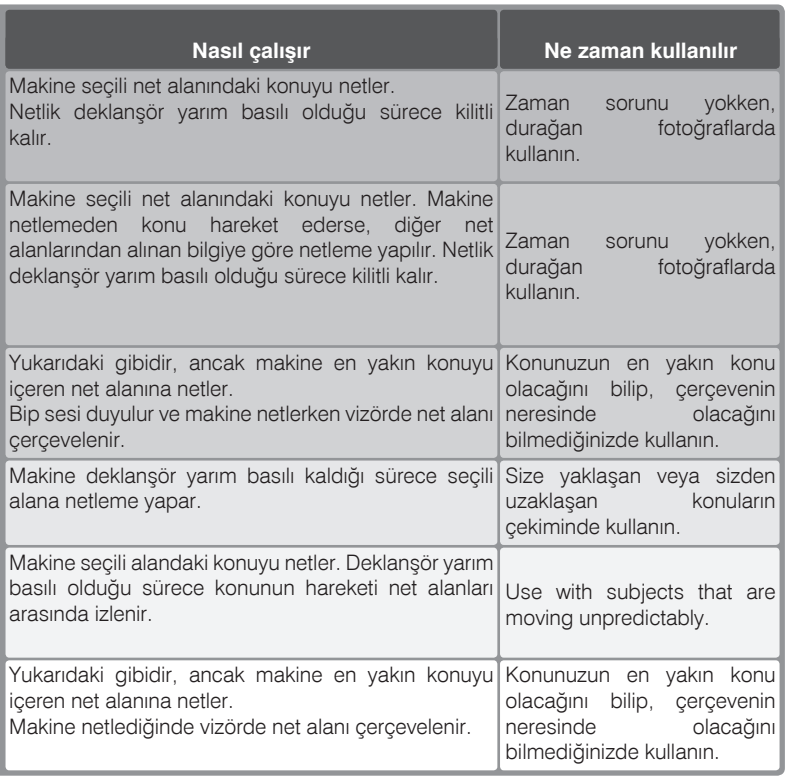

### **Netlik Kilidi**

Netlik kilidi, netleme vapıldıktan sonra kompozisyonun değiştirlmesinde kullanılır. Bu şekilde, netlenen konu beş net alanından birinde olmak zorunda değildir.Netlik kilidini ayrıca otofokus sistemi netleme yapamadığındaaynı uzaklıktaki başka bir konuyu netleyip, çerçevenizi sonra düzeltmek için de kullanabilirsiniz (8373).

Kullanıcı Ayarı 2'de (Autofocus; 8 139) AF-S seçiliyken netlik vizörde netlendi () iþareti görüntülendiðinde otomatik olarak kilitlenir. **AF-C** seçiliyken netliği kilitlemek için AE-L/AF-L düğmesi kullanılır.

1 Konunuzu seçili net alanına yerleştirin ve deklanşöre yarım basarak  $\blacksquare$  netleme vapin.

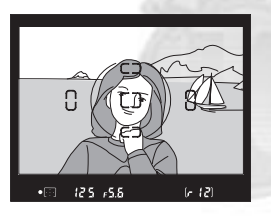

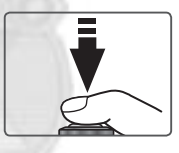

 $\bigcap$  Vizördeki netlendi ( $\bigcirc$ ) isaretinin yanmasını bekleyin.

### *Tek kare AF*

Netlik vizörde netlendi isareti görüntülendiğinde otomatik olarak kilitlenir ve deklanşör bırakılana kadar kilitli kalır. Netliği AE-L/AF-L düğmesine basarak da kilitleyebilirsiniz.

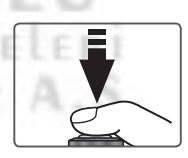

### *Sürekli çekim AF*

Netliği ve pozlamayı kilitlemek için AE-L/AF-L düğmesine basın. Netlik

AE-L/AF-L düğmesi basılı kaldığı sürece, deklansör birakilsa dahi kilitli kalır.

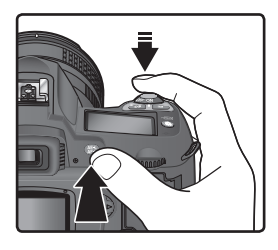

3 Yeniden çerçevelendirin ve fotoğrafı çekin.

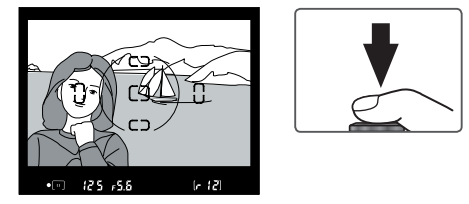

Tek kare AF modunda, deklanşör basılı olduğu sürece netlik çekimler arasında bile kilitli kalarak, aynı netlikte birden fazla fotoğraf çekmenizi sağlar. Netlik AE-L/AF-L düğmesi basılı kaldığı sürece de kilitli kalır.

Netlik kilidi etkin olduğu sürece konuyla makine arasındaki uzaklığı değiştirmeyin. Konunuz hareket ederse yeniden netlik yapın.

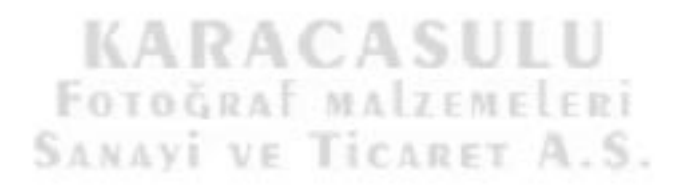

### **AF-Alan Modu**

Netlik kilidi kullanırken Kullanıcı Ayarı 3'te (**AF-area mode**; **140) Single area** veya **Dynamic area** seçin.

### **Modu**

Mod düğmesi  $\triangleleft$  konumuna alındığında **AF-C** otomatik olarak seçilir.

#### **15—AE-L/AF-L (8147)**

AE-L/AF-L düğmesi yalnızca netliği, netlik ve pozlamayı ve yalnızca pozlamayı kilitlemek üzere ayarlanabilir.

### **AF Asist Iþýðý**

Dahili AF asist ışığı, konunun karanlıkta kaldığı durumlarda netlemeyi kolaylaştırır. Işığın çalışabilmesi için tek kare tek kare AF modunda AF Nikkor objektifle kullanılması ve merkez net alanın seçilmesi yada en yakın konu önceliğinin

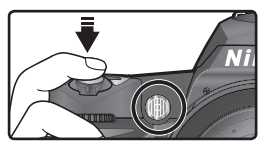

etkin olması gerekir. Bu kosullarda konu karanlıktaysa deklansöre yarım basıldığında, otofokus işlemi sırasında ışık otomatik olarak yanar. AF Asist jsiği (Manzara),  $\clubsuit$  (Spor), ve (Gece Manzarasi) modlarında çalışmamaktadır.

AF asist ışığının doğru şekilde çalışabilmesi için objektif odak uzaklığının 24– 200 mm, konunun da ışığın aydınlatma menzili içerisinde olması gerekir. Çoğu objektifle aydınlatma uzaklığı 0.5–3 m (1´8"–9´10") arasındadır. Aşağıdaki objektiflerle, ísík 1 metreden (3´3") daha yakín uzaklíkta kullanilmamalídír:

- AF Micro ED 200 mm f/4
- AF-S DX ED 12–24 mm f/4
- AF-S ED 17–35 mm f/2.8
- AF ED 18–35 mm f/3.5–4.5
- AF-S DX 18-70 mm f/3.5-4.5
- AF 20–35 mm f/2.8
- AF ED 24–85 mm f/2.8–4
- AF ED 24–85 mm f/3.5–4.5
- AF-S VR ED 24–120 mm f/3.5–5.6
- AF 24–120 mm f/3.5–5.6
- AF FD 28-200 mm  $f/3$  5-5.6
- AF Micro ED 70–180 mm f/4.5–5.6

Aşağıdaki objektiflerle AF Asist ışığı 2 m'den yakın için kullanılmamalıdır:

- 
- AF-S ED 28–70 mm f/2.8 AF-S DX ED 17–55 mm f/3.5–4.5

Asağıdaki objektiflerle AF Asist ısığı hiç kullanılmamalıdır:

- AF-S VR ED 70–200 mm f/2.8
- AF-S ED 80–200 mm f/2.8
- AF FD 80-200 mm f/2.8
- AF VR ED 80–400 mm f/4.5–5.6
- AF-S VR ED 200–400 mm f/4
- Seçimlik SB-800 veya SB-600 Speedlight kullanılırken makinenin AF asist işiği kapanır, flaşınki çalışır. Diğer flaşlarla makinenin dahili AF asist işiği kullanılır.

### **4—AF Assist ( 141)**

Bu seçenek AF Asist ışığını kapatmakta kullanılır.

 $\ggg$ Çekim—Netleme **Çekim—Netleme**

### **Otofokustan İyi Sonuç Almak İçin**

Otofokus islemi aşağıdaki durumlarda iyi sonuç vermeyebilir. Otofokusla iyi LM sonuç alamıyorsanız manüel netleme yapın ( $\frac{1}{2}$  74) veya netlik kilidini ( $\frac{1}{2}$  70) kullanarak aynı uzaklıktaki konuya netleyip, yeniden çerçevelendirin.

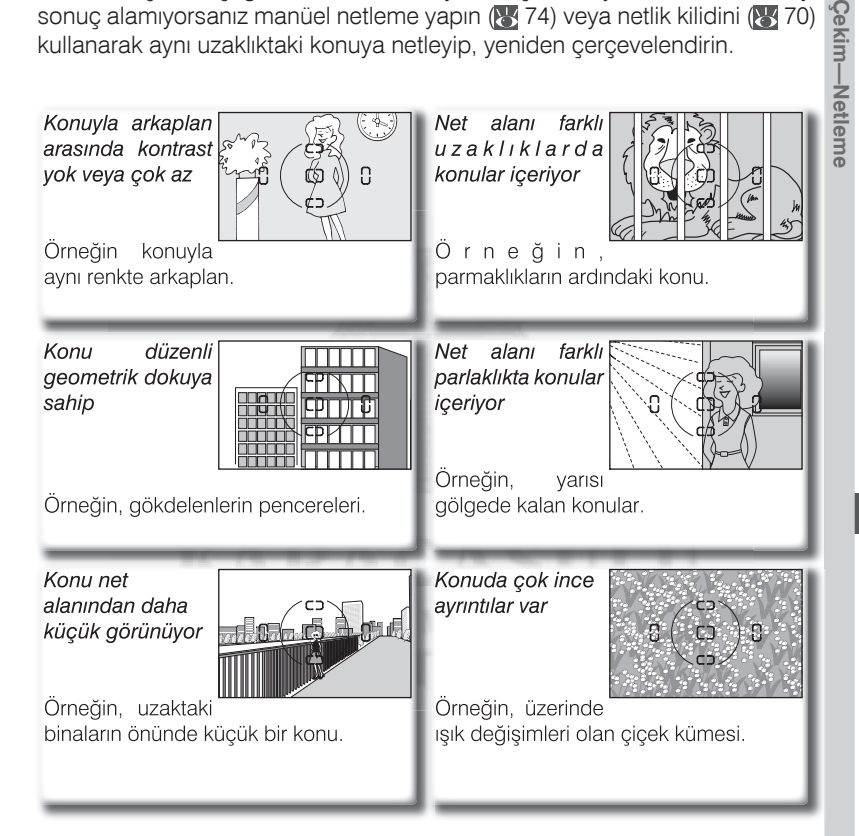

### **AF Asist ışığının sürekli kullanımı (** $\sqrt{3}$  **72)**

AF asist isiği ardarda çekimlerde kullanıldıktan sonra, ampulün korunması için bir süre kapanabilir. Işık kısa bir süre sonra yeniden açılacaktır. Lamba sürekli kullanıldığında isinir

Çekim-

### **Manüel Netleme**

Manuel netleme, otofokus islemini desteklemeyen (AF olmayan Nikkor) objektiflerle veya otofokus istenen sonucu vermediğinde ( 73).uygulanabilir. Manüel netleme için netleme seçicisini M konumuna alın ve vizördeki açık mat alandan netlik saðlayana kadar objektif üzerindeki netlik bileziðini çevirin. Konu netlenmese dahi fotoðraf çekebilirsiniz.

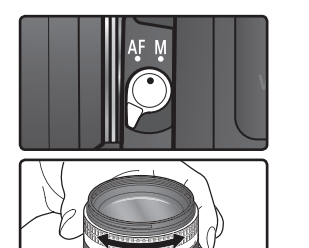

#### *Elektronik Telemetre*

Objektifin maksimum diyaframı f/5.6 veya daha hızlıysa, seçili net alanındaki konunun netlenip netlenmediðini vizördeki netlik göstergesinden kontrol edebilirsiniz. Konunuzu etkin netlik alanına alın ve deklansöre yarım basın, daha sonra objektif üzerindeki netlik bileziğini vizörde (·) işareti görüntülenene kadar çevirin.

**KARACAS** 

FOTOGRAF MAI

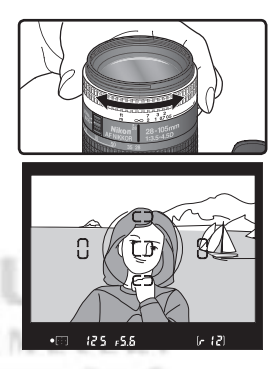

#### **A-M Seçimi/Manüel Öncelikli Otofokus**

A-M seçimi sunan bir objektifle manüel çekim için M seçin. M/A (manüel öncelikli otofokus) destekleyen objektiflerde M ve M/A netleme konumlarında manüel netleme yapabilirsiniz. Ayrıntılı bilgi için objektifinizin kullanım kitapçığına başvurun.

**SANAVI VE TICARET A.S.** 

#### **Netlik Düzlemi**

Makinenizle konu arasındaki uzaklığı ölçerken, makine gövdesindeki netlik düzleminden ölçüm yapın. Objektif ağzıyla netlik düzlemi arasındaki uzaklık 46.5 mm'dir (1.83").

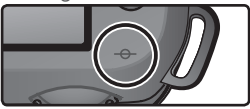

## Pozlama

### **Ölçüm**

**Çekim—Pozlama P, S, A**, ve **M** modlarında ölçüm yöntemi makinenin poz ölçümünü nasıl **D** yapcağını belirler. Çekim öncesi size en uygun yöntemi, mod seçicisini çevirerek ayarlayın ve vizörden kontrol edin.

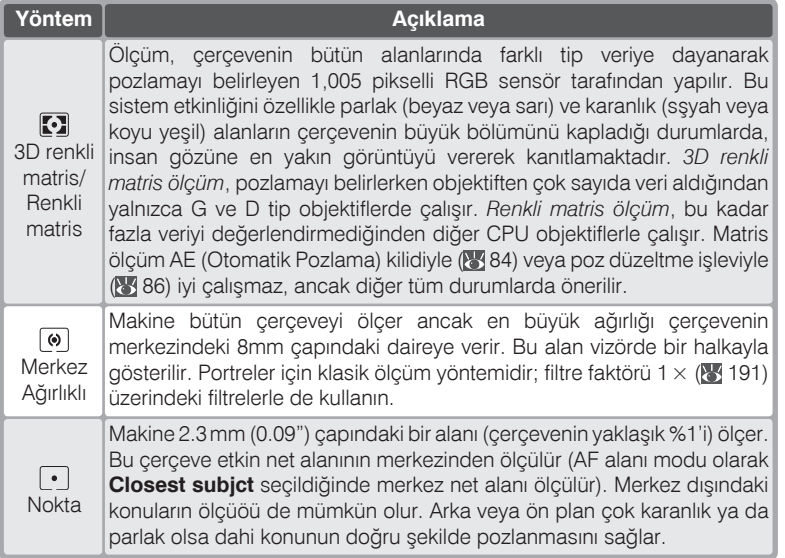

Ölçüm modunu seçmek için  $\bullet$  düğmesine basarak ana kumandayı çevirin. Ölçüm modu kontrol panelinde belirir:

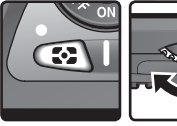

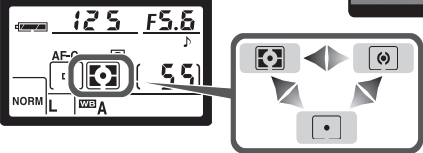

#### **8** 11—Center Wtd ( 145)

Bu seçenek merkez ağırlıklı ölçümde ağırlığın verileceği alanı belirler.

Çekim—Pozlama

### **Pozlama Modu**

Mod düğmesini **P**, S, A, veya M konumuna çevirerek diyaframı ve/veya enstantaneyi istediðiniz gibi ayarlayabilirsiniz.

#### **CPU Objektifler**

Diyafram bileziği bulunan bir CPU objektif kullanırken diyafram bileziğinin en kısık diyaframda (en büyük f/sayısı) kilitlenmesi gerekir. Diğer ayarlarda deklanşör bazmaz ve vizörde ve kontrol panelinde  $FEE$  işareti yanıp söner. G tip objektiflerde diyafram bilzeiði bulunmaz.

#### **Non-CPU Objektifler**

Non-CPU objektifler yalnızca **M** modunda kullanılabilir. Burada diyafram elle objektifteki bilezikten girilir. Diğer modlarda deklansör basmaz ve kontrol paneliyle vizördeki diyafram göstergelerinde  $F - -$  işareti yanıp söner.

#### **Alan Derinliði Önizleme**

Etkin diyafram ayarında fotoğrafınızın nasıl görüneceðine dair bir fikir edinmek için alan derinliði önizleme düğmesine basın. Objektif diyaframı otomatik ve enstantane öncelikli modda makine tarafından secilen, dsyafram öncelikli ve manuel modlardaysa kullanıcı tarafından belirlenen açıklığa geçerek, alan derinliði etkisinin vizörden izlenebilmesini saðlar. (Alan derinliði Non-CPU objektiflerde görülemez).

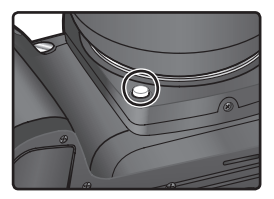

### **5—ISO Auto ( 142)**

Kullanıcı Ayarı 5'te (**ISO Auto**) **ON** seçiliyken, ölçülen poz kullanıcının seçmiş olduğu ISO ayarında makine sınırlarını aşıyorsa, duyarlılık (ISO denkliği) en iyi pozlamayı sağlayacak şekilde otomatik olarak 200-1600 arasında değişir. Otomatik program modunda, aksi durumda çok karanlık veya parlak olacak konular bu şekilde doğru pozlanır. Bu özellik diğer modlarda da, kullanıcının seçmiş olduğu diyafram ve/veya enstantaneyi kullanarak doğru pozlama sağlar. Kullanıcının seçmiş olduğu ISO değeri değiştirildiğinde, vizördeki pozlama modu göstergesi (P, S, A, veya M) yanıp söner ve duyarlılık (ISO) göstergesi kırmızı olur. Yüksek duyarlılıkta çekilen fotoğraflarda kumlanma artar.

ISO deðiþtirildiðinde kontrol apneli ve vizörde **ISO**  AUTO yanıp sönerc Fotoğraf bilgisindeki ISO değeri kırmızı görüntülenir.

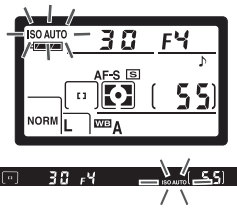

 $\boxed{3}$ Cekim-Pozlama **Çekim—Pozlama**

### **P: Oto Multi Program**

Bu modda, makine çoğu durumda en doğru pozlamayı sağlayan dahili programina (aşağıda) dayanarak enstantane ve diyaframı otomatik olarak seçer. Bu modu daha çok acele çekimlerde ve enstantane ve diyaframın makine tarafından seçilmesini istediğiniz durumlarda kullanın. Ölçüm değerlerini değiştirmek için poz düzeltme (8 86), otomatik poz basamaklama (88 87) kullanabilirsiniz. Otomatik program yalnızca CPU objektiflerle uygulanabilir.

Bu modda çekim için:

Mod düğmesini **P** konumuna alın.

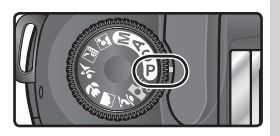

**Çekim—Pozlama**

Çekim—Pozlama

Çerçeveyi oluşturun ve fotoğrafı çekin.

# **KARACASUL** FOTOGRAF MALZEME **SANAVI VE TICARET**

#### **Esnek Program**

Otomatik program modunda ama kumandayı çevirerek, her biri aynı pozlamayı sağlayan farklı enstantane/ diyafram bilesimleri seçebilirsiniz ("Esnek Program"). Esnek program etkinken kontrol panelinde  $\frac{1}{2}$  isareti görüntülenir. Varsayılan değere geri dönmek için ana kumandayı işaret kaybolana kadar çevirin. Makine kapandið inda, baska bir pozlama modu secildið inde, dahili Speedlight açıldığında veya iki düğmeli sıfırlama (**84** 111 uygulandığında da varsayılan değere dönülür. Kullanıcı Ayarı 9'da (**EV step**; 844) başka bir mod da seçebilirsiniz.

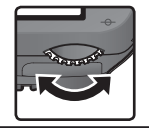

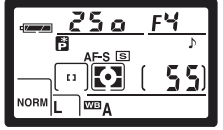

### *Pozlama Uyarisi*

Pozlama sistemi sınırları aşıldığında, kontrol paneli ve vizörde aşağıdaki işaretlerden biri görüntülenir:

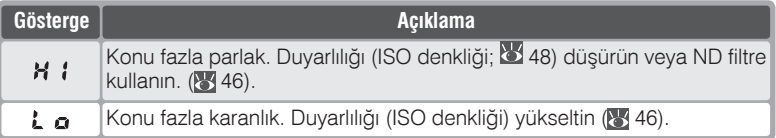

Vizörde flaş hazır ışığı yanıp sönüyorsa ( $\bigstar$ ) daha fazla ışık için flaşı kullanabilirsiniz. Kullanıcı Ayarı 20'de (Flash sign) Off seçiliyken flaş hazır işareti görüntülenmez.

### *<b>e* Pozlama Programi

Otomatik modda uygulanan pozlama programi aşağıdadır:

AF 50 mm f/1.4D AF ED 180 mm f/2.8D AF-S ED 300 mm f/4D

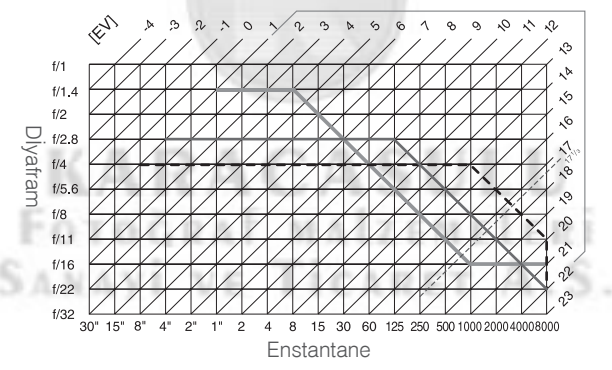

EV için en yüksek ve en düşük değerler duyarlılığa (ISO denkliği) bağlı olarak değişir. Yukarıdaki grafikte ISO 200 denkliğindeki değerler gösterilmektedir. Matris ölçümde 17<sup>1</sup>/<sub>3</sub>EV üzerindeki değerler 17<sup>1</sup>/<sub>3</sub>EV oalrak düşürülür.

 $\boxed{\textcolor{blue}{\textbf{C}}}$ Çekim—Pozlama **Çekim—Pozlama**

**Çekim—Pozlama** Cekim—Pozlama

### **S: Enstantane Öncelikli Oto**

Enstantane öncelikli oto modunda kullanıcı enstantaneyi belirler ve makine doğru pozlama için bu enstantaneye en uygun diyaframı atar. Enstantane 30s ile 1/<sub>4,000</sub>s arasında ayarlanabilir. Bulanık hareket efektleri için yavaş, "dondurma" etkisi için hızlı enstantane kullanın. Enstantane öncelikli oto modu yalnızca CPU objektiflerde kullanılabilir.

Bu modda çekim için:

2 Ana kumandayı çevirerek istediğiniz<br>2 enstantaneyi seçin.

Mod düğmesini S konumuna alın.

 $\boldsymbol{Q}$  Çerçeveyi oluşturun ve fotoğrafı çekin.

### *Pozlama Uyarisi*

Pozlama sistemi sınırları aşıldığında, kontrol paneli ve vizörde aşağıdaki işaretlerden biri görüntülenir:

IICARE

**KARACASUL** 

FOTOGRAF MALZEME

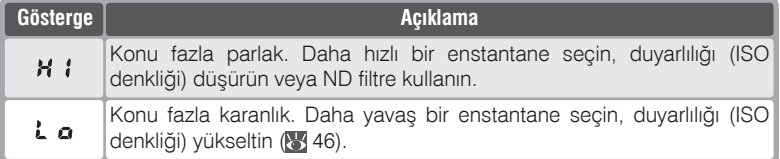

Vizörde flas hazır ısığı yanıp sönüyorsa ( $\bigstar$ ) daha fazla ısık için flası kullanabilirsiniz. Kullanıcı Ayarı 20'de (Flash sign) Off seçiliyken flaş hazır işareti görüntülenmez.

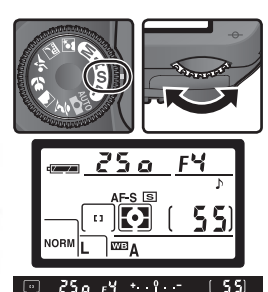

### **Manuelden Enstantane Öncelikli Otomatiðe Geçiþ**

 $\boxed{0}$  Manuel pozlama modunda  $\frac{b}{u}$  i  $\frac{b}{v}$  veya - - (uzun pozlama) secip, enstantanevi değiştirmeden mod düğmesini S (enstantane öncelikli oto) konumuna aldığınızda enstantane göstergesindeki bulb işareti yanıp söner ve deklanşör kilitlenir. Çekimden önce başka bir enstantane seçin veya Manuel moda dönün.

#### **Enstantane ve Makine Sarsintisi**

To prevent blurring caused by camera shake, the shutter speed should be faster than the inverse of the focal length of the lens, in seconds (for example, if a lens has a focal length of 300 mm, shutter speed should be faster than <sup>1</sup> /300 s). Use of a tripod is recommended when shooting at slower shutter speeds. To prevent blur, try increasing sensitivity (**346**), using the built-in Speedlight (8, 94), or attaching a VR lens.

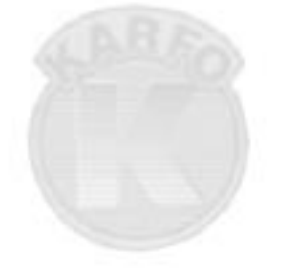

## **KARACASULU** FOTOGRAF MALZEMELERI SANAVI VE TICARET A.S.

 $\Omega$ **Çekim—Pozlama** Çekim—Pozlama

### **A: Diyafram Öncelikli Oto**

Diyafram öncelikli oto modunda kullanıcı diyaframı belirler ve makine doğru pozlama için bu diyaframa en uygun enstantaneyi atar. Kısık diyafram (büyük f/sayısı) alan derinliğini arttırarak ana konuyla arka planı birlikte netlerken, geniş diyafram (küçük f/sayısı) arkaplan detaylarını yumuşatır. Diyafram öncelikli oto modu yalnızca CPU objektiflerde kullanılabilir.

Bu modda çekim için:

Alt kumanda düğmesini çevirerek diyaframı  $\angle$  seçin.

Mod düğmesini **A** konumuna alın.

**FOTOGRAT MAL** 

### *Pozlama Uvarisi*

Pozlama sistemi sınırları aşıldığında, kontrol paneli ve vizörde aşağıdaki işaretlerden biri görüntülenir:

**ZEME** 

CARE

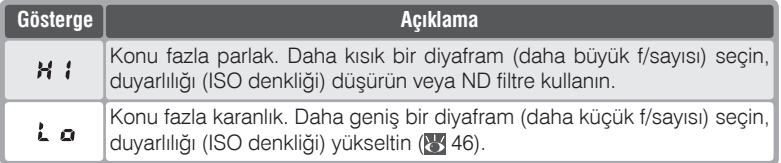

Vizörde flas hazır ısığı yanıp sönüyorsa ( $\bigstar$ ) daha fazla ısık için flası kullanabilirsiniz. Kullanıcı Ayarı 20'de (Flash sign) Off seçiliyken flaş hazır işareti görüntülenmez.

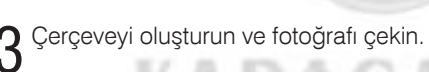

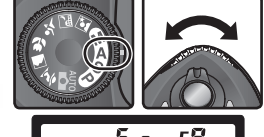

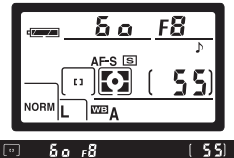

### **M: Manuel**

Manuel pozlama modunda enstantane ve diyafram kullanıcı tarafından belirlenir. Enstantane 30s ile 1/<sub>8,000</sub>s arasında ayarlanabilir veya uzun süreli pozlama ( $\mathbf{a} \cup \mathbf{b}$ ) için sürekli açık tutulabilir. Diyafram objektifin en kısık ve en geniş diyafram değerleri arasında seçilebilir. Vizördeki elektronik analog göstergeyi kullanarak, kullanım amacınıza uygun bir pozlama uygulayabilirsiniz.

Bu modda çekim için:

Mod düğmesini **M** konumuna alın.

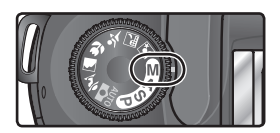

2 Ana kumandadan enstantaneyi, alt kumandadan diyaframı ayarlayın.<br>2 Pozlamayı elektronik analog poz göstergesinden (karşı sayfa) kontrol edin ve istediğiniz pozlama düzeyine ulaşana kadar enstantane ve diyaframı değiştirin.

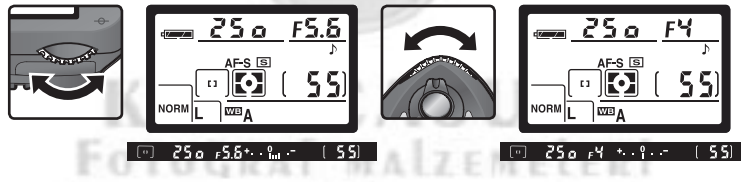

Cerceveyi oluşturun ve fotoğrafı çekin.

### *A* Flaş Hazır İşareti

Vizörde flaş hazır ışığı yanıp sönüyorsa (\*) daha fazla ışık için flaşı kullanabilirsiniz. Kullanıcı Ayarı 20'de (Flash sign) Off seçiliyken flaş hazır işareti görüntülenmez.

### **Uzun Pozlama**

bu L b, enstantane ayarında obtüratör deklansör basılı kaldığı sürece acıktır. Her iki uzaktan kumanda modunda da  $b \cup L b$  yerine - - işareti görüntülenir, seçimlik ML-L3 üzerindeki deklansöre basıldığında (veya gecikmeli moddaysa basıldıktan 2 sn sonra) obtüratör açılır ve kumanda üzerindeki düğmeye ikinci kez basılana kadar açık kalır (en fazla 30 dakika; 107). Nikon, obtüratör açıkken elektrik kesintisini önlemek için tam dolu bir EN-EL3 pil veya seçimlik AC adaptörü EH-5 AC kullanılmasını önermektedir. Obtüratör 1 saniyeden daha uzun süre açık kaldığında, sonuç fotoğrafta "kum" (noise) adı verilen dağınık ve parlak renkli noktacıklar oluşabilir.

### **Non-CPU Objektifler**

Manuel pozlama modunda CPU olmayan bir objektif takılıyken kontrol paneli ve vizördeki diyafram göstergesinde  $F$  - işareti görüntülenir. Diyafram objektifin diyafram bileziğinden ayarlanır. Makinenin ölçüm sistemi kullanılamaz ve pozlama elektronik analog poz göstergesinde görüntülenmez.

### **Elektronik Analog Poz Göstergesi**

IOGRAT

Elektronik analog poz göstergesi etkin ayarlarla fotoğrafin az veya fazla pozlanıp pozlanmayacağını gösterir. Göstergedeki pozlama farkı ünite Kullanıcı Ayarı 9'daki (**EV Step**) seçime bağlı olarak 1/<sub>3</sub> EV veya 1/<sub>2</sub> EV basamaklarla görüntülenir. Poz ölçüm sisteminin sınırları aşıldığında elektronik analog gösterge yanıp söner.

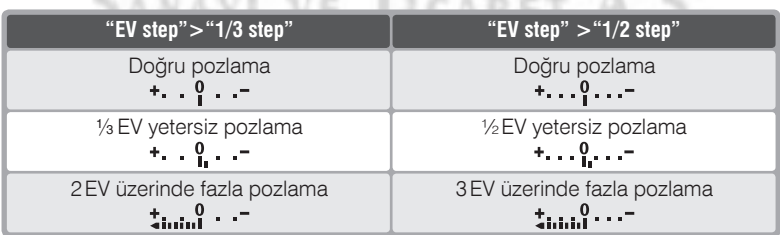

### **Otomatik Pozlama Kilidi**

Merkez ağırlıklı ölçümde pozlama değeri çerçevenin merkezine daha büyük bir ağırlık verilerek gerçekleştirilir. Aynı şekilde nokta ölçümde ölçüm seçili net alanındaki ışık şartlarına göre yapılır. Çekim sırasında konunuz seçili net alanında değilse, pozlama arkadaki bölgeye göre gerçekleştirileceğinden konunuz az veya fazla pozlanabilir. Bu durumla karşılaşmamak için pozlama kilidini kullanabilirsiniz:

1 Mod düğmesini **P**, **S**, veya **A** konumuna alın ve Merkez ağırlıklı veya nokta ölçümü seçin. Merkez ağırlıklı ölçümde çoklu düğmeyle merkez net alanına geçin.

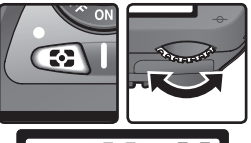

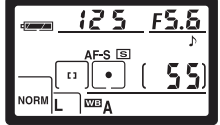

2 Konunuzu seçili net alanına yerleştirin ve deklanşöre yarım basın.<br>2 Deklanşörü yarım basılı tutarak, konu hala seçili net alanındayken AE-L/AF-L düğmesine basıp pozlamayı (ve manuel netleme modu dışında netlemeyi) kilitleyin. Vizörde netlendi (·) işaretinin yanmasını bekleyin.

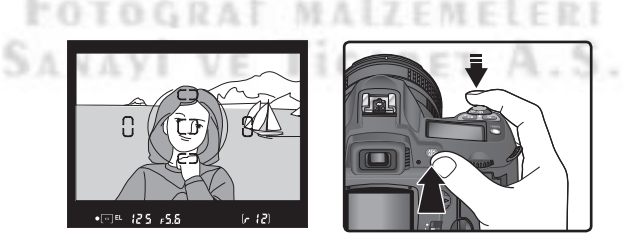

Pozlama kilidi etkinken vizörde **EL** iþareti görüntülenir.

 $3$   $\xi$ ekin. AE-L/AF-L düğmesini basılı tutarak çerçeveyi düzenleyin ve fotoğrafı

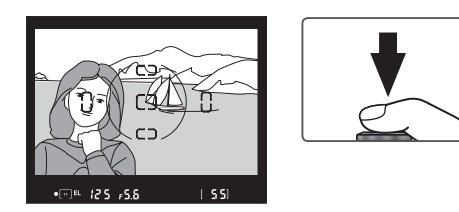

### **Ölçüm Alaný**

Nokta (spot) ölçümde pozlama seçili net alanının merkezindeki 2.3-mm (0.09") çaplı daire içinde ölçülen değerde kilitlenir. In Merkez ağırlıklı ölçümde pozlama vizörün merkezindeki 8-mm (0.31") çaplı daire içinde ölçülen değerde kilitlenir.

#### **Enstantane ve Diyafram Ayarı**

Pozlama kilidi etkinken pozlama için seçili değeri değiştirmeksizin aşağıdaki değerleri deðistirebilirsiniz:

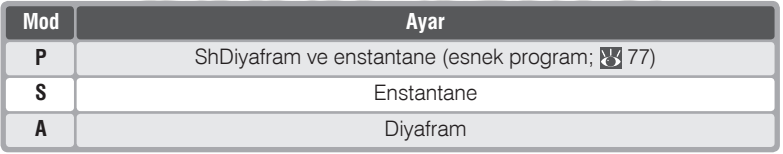

Yeni deðerler kontrol paneli ve vizörde görüntülenir. Pozlama kilidi etkinken ölçüm sistemi deðistirilememektedir.

### **8** 15—AE-L/AF-L (8 147)

AE-L/AF-L düğmesi etkin seçeneğe bağlı olarak, hem netliği hem de pozlamayı (varsayılan ayar), yalnızca netliği veya yalnızca pozlamayı kilitler. Dilerseniz de **AE-**L/AF-L pozlama düğmeye basılınca kilitlenir ve düğme basılı tutulduğu sürece kilitli kalír

#### **16—AE Lock (8) 148)**

**AE Lock**, için +Release bttn seçiliyken pozlama deklansöre yarım basıldığında kilitlenir.

**Çekim—Pozlama**

Cekim--moziama

 $\overline{\bullet}$ 

### **Poz Düzeltme**

Bazı konu kompozisyonlarında istenen sonucu elde etmek için poz deðerlerini makinenin ölçtüðü deðerlere göre biraz deðiþtirmek gerekebilir. Kural olarak konu arkaplandan daha karanlıkken pozitif, konu arkaplandan daha parlakken negatif düzeltme uygulanır.

Poz düzeltme **P**, **S**, ve **A** (Mmodunda yalnızca elektronik analog poz göstergesindeki deðer düzeltmeden etkilenir; enstantane ve diyafram değişmez) modlarında kullanılabilir.

1 **D** düğmesini basılı tutarak ana kumandayı<br>
çevirin ve üst kontrol paneli veya vizörde elektronik analog poz göstergesinde poz düzeltme deðerini kontrol edin (elektronik analoig poz göstergesindeki 0 yanıp söner). Poz düzeltme –5 EV (az pozlama) ile +5 EV (fazla pozlama) arasında 1/3 EV basamakla uygulanabilir.

Etkin poz düzeltme deðerini görmek için düğmesine basın. Etkin değer kontrol panelinde **iz** işaretiyle görüntülenir; vizörde pozitif deðerler  $\nabla$  ile, negatif deðerler  $\angle$  ile gösterilir.

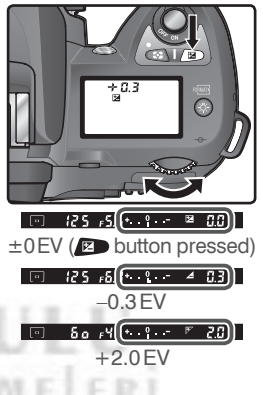

Cerçevelendirin, netleyin ve çekin.

Normal pozlama değerlerine dönmek için poz düzeltme değerini ±0 değerine alın veya iki düğmeli sıfırlama uygulayın ( 111). Poz düzeltme değeri makine kapandığında değişmez.

### **8** 9—EV Step (8 144)

Poz düzeltme değerini 1/2 EV olarak seçmekte kullanın.

#### **10—Exp Comp. (** $\sqrt{3}$  **145)**

Dilerseniz poz düzeltme değerini **zu düğmesine basmadan da girebilirsiniz**.

### **Basamaklama**

**Basamakiaria**<br>**P, S, A,** ve M modlarinda, D70 makinenizde üç farklı basamaklama işlevi e bulunmaktadır (Dijital Vari-Program modlarında basamaklama çalışmaz). Basamaklama çeşidini Kullanıcı Ayarı 12'den (BKT set): **AE & flash, AE only, Flash only, or WB bracketing (** $\frac{1}{2}$  **146) olarak seçebilirsiniz.** 

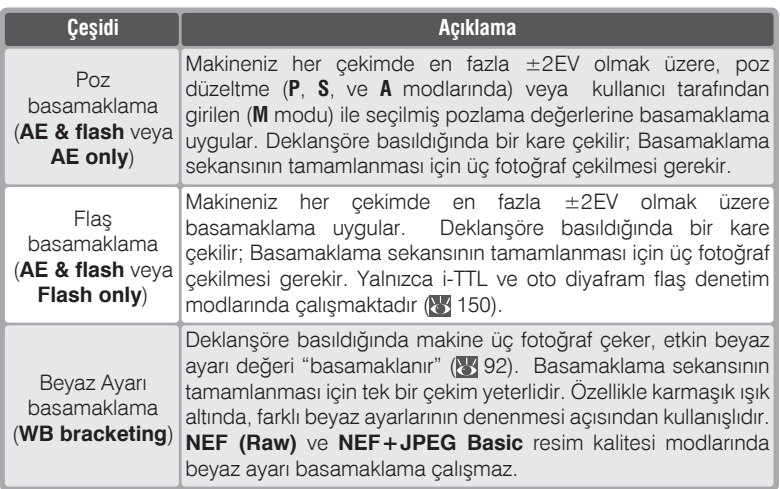

FOTOGRAF MALZEMELERI SANAYİ VE TİCARET A.S

#### **Dijital Vari-Program**

Basamaklama etkinken bir Dijital Vari-Program seçilirse, basamaklama yeniden **P**, **S**, **A**, veya **M** modu seçilene kadar iptal olur.

### Pozlama ve Flaş Basamaklama

Kullanıcı Ayarı 12'den (BKT set; 8 146) hangi basamaklama tipini kullanacağınızı seçin. Hem poz hem de flas basamaklama icin AE & flash (varsayılan ayar), yalnızca poz basamaklama için **AE only**ve yalnız flaş basamaklama icin Flash only secin.

o su düğmesini basılı tutup ana kumandayı ∠ çevirerek kontrol panelinde **BKT** ve vizörde **E** işaretlerinin yanıp sönmesini sağlayın.

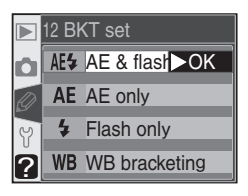

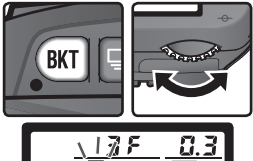

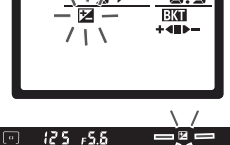

o düğmesini basılı tutup alt kumandayı Se dugmoon basamaklama programı seçin  $(890 - 91)$ .

N.A.L

**COTOGRA** 

SANAYI V

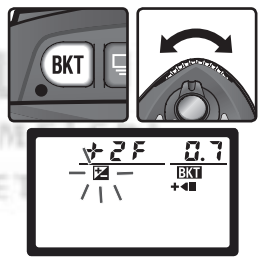

88

**Çekim—Pozlama** Cekim—Hoziama

4 Fotoğrafı çerçevelendirin, netleyin ve çekin. Makine seçili programa bağlı olarak pozlama ve/veya flas çıkışını basamaklar. Pozlama deðisiklikleri poz düzeltme ve flaş düzeltme ( $\frac{1}{8}$  102) ile yapılanlara eklenir ( $\frac{1}{8}$  86).

Basamaklama sırasında kontrol paneli ve vizördeki  $\mathbb Z$  işaretleri yanıp söner. Her çekimden sonra basamakla çubuðunun bir cizgisi eksilir.  $+$ 4 $\rightarrow$   $-$ ,  $+$ 4 $\rightarrow$  ve Değişiklik yapılmayan çekimden sonra ortadaki parça (, negatif düzeltmeli çekimden sonra **parças** ve pozitif düzeltmeli çekimden sonra $\biguparrow$  parçası silinir. Basamaklama sekanstaki bütün çekimler tamamlandiktan sonra yeniden baslar.

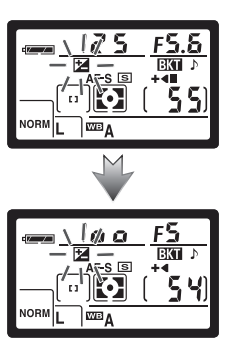

Basamaklama işlevini iptal etmek için @ düğmesini basılı tutun ve basamaklama sekans cekim sayısı sıfırlanana ve  $\overline{BM}$  isareti kontrol panelinden kaybolana kadar üst kumandayı çevirin. Seçili program bir sonraki basamaklama seçiminizde yine etkinleşir. Basamaklamayı Kullanıcı Ayarı 12'de WB bracketing seçerek veya iki düğmeli sifirlama uygulayarak da iptal edebilirsiniz (**3**111), ancak bu durumda basamaklama programiniz da sifirlanmis olacaktir.

### **Çekim Modu**

Tek kare çekim ve seif-timer modlarında deklanşöre her basılışta tek bir kare çekilir. Yavaş ve hızlı sürekli çekim modlarındaysa deklanşöre basılı kaldığı sürece çekim devam eder, sekans sona erince çekim duracaktır. Çekim deklansöre yeniden basıldığında kaldığı yerden devam eder.

Kullanıcı Ayarı 9 (EV step; 8 144) seçeneğine göre farklı basamaklama programlari mevcuttur.

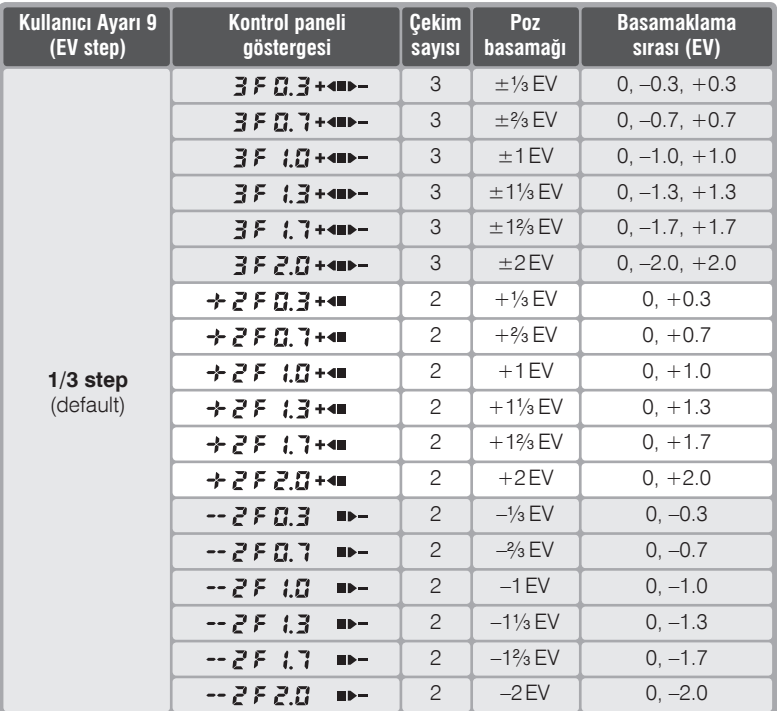

### **48 13 – BKT Order ( 8 146)**

Bu seçenekle basamaklama sırasını değiştirebilirsiniz.

**Çekim—Pozlama**

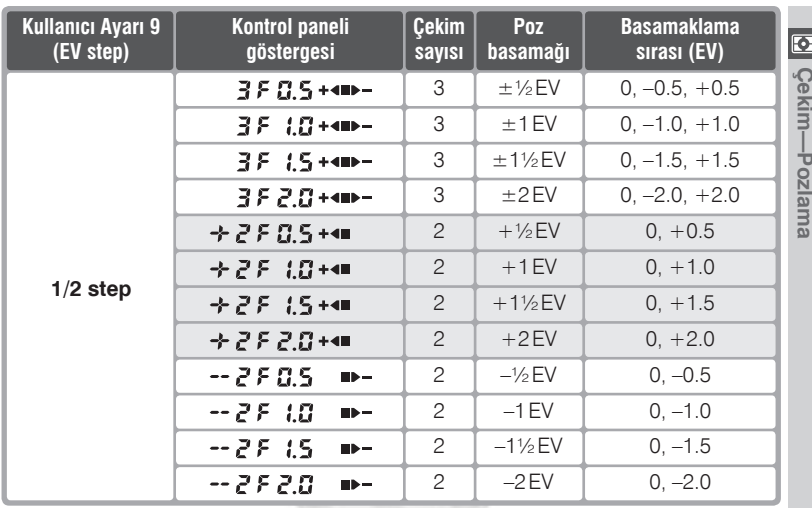

KARACASULU FOTOGRAF MALZEMELERI SANAYI VE TICARET A.S.

#### **Poz ve Flaş Basamakla Íşlemine Devam Ederken**

Bir sekans sonuna kadar tamamlanmadan flaş kart boşaldığında, yeni bir kart taktiğinizda veya yer açmak için resim sildiğinizde sekans kaldığı yerden devam eder. Bir sekans sonuna kadar tamamlanmadan makine kapatılırsa makine yeniden açıldığında ilk çekimden itibaren sekans kaldığı yerden devam edecektir.

#### *<b>Poz ve Flaş Basamaklama*

Makineniz pozlamayı enstantane ve diyaframı birlikte (**P** modu), diyaframı (enstantane öncelikli oto) veya enstantaneyi (diyafram öncelikli oto ve manüel) değiştirerek uygular. Duyarlılık değişikliği için Kullanıcı Ayarı 5'te (ISO auto; 8 142) On seçiliyken optimum pozlama ve flas çıkış düzeyi gerekmektedir.

oll Cekim—Hoziama

### Beyaz Ayarı Basamaklama

Kullanıcı Ayarı 12'de (BKT set: 89 146) WB **bracketing** secin. Bevaz AYarı Basamaklama NEF (Raw) ve NEF+JPEG Basic resim kalitelerinde uygulanamaz.

düğmesini basılı tutup ana kumandayı C cevirerek kontrol panelinde BKI isaretinin yanıp sönmesini sağlayın. Kontrol panelindeki  $\blacktriangleright$ isaretiyle elektronik analog poz göstergesindeki oklar (< ve >) yanıp sönmeve baslar.

**om** düğmesini basılı tutup alt kumandayı çevirerek bir basamaklama programı seçin (8 93). Her basamak yaklaşık 10 mired değerindedir (8 51); basamaklama sekansındaki sayı kalan poz sayısının üzerindeyse, basamaklama ilerleme işareti  $\left( +$  (I)  $-$ ,  $+$  (I), veya II  $-$ ) yanıp söner.

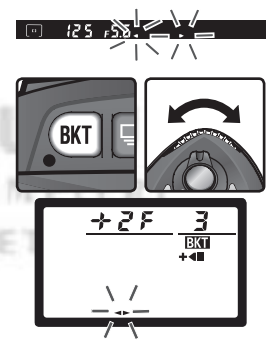

12 BKT set

**RKT** 

AE<sup>4</sup> AE & flash

**4** Flash only WB WB brack OK

38

**RKT** 

AE AE only

### C Cekim Modu

Bütün modlarda deklanşöre her basılışta tek bir kare çekilir. Her çekim basamaklama programında belirtilen kadar basamaklanmış kopya ile birlikte kaydedilir.

#### **& Makinenin Kapatılması**

Bir beyaz ayarı basamakla sekansındaki bütün resimler kaydedilmeden önce makineyi kapatırsanız makine sekanstaki bütün fotoğraflar kaydedilene kadar açık kalır.

4 Resmi çerçevelendirin, netleyin ve çekin. Her çekim basamaklama programındaki sayı kadar farklı beyaz ayarında kopyası yaratılarak kaydedilir. Beyaz ayarı değişiklikleri ince beyaz ayarındaki değere eklenmektedir ( 50).

Basamaklama programındaki kalan çekim sayısı, kalan poz sayısının üzerindeyse,  $F u L L$  ( $F u L$ ) isareti görüntülenir ve basamaklama ilerleme çubuðu ile kalan poz göstergesi yanıp söner. Yeni kart takıldığında çekim devam edecektir.

Basamaklama işlevini iptal etmek için om

düğmesini basılı tutun ve kontrol panelindeki **BKI** işareti kaybolana kadar ana kumandayı çevirin. Seçili program bir sonraki basamaklama seciminizde vine etkinlesir. Basamaklamayı **NEF (Raw)** veya NEF+JPEG Basic resim kalitesi secerek veya iki düğmeli sıfırlama uygulayarak da iptal edebilirsiniz ( 111), ancak bu durumda basamaklama programiniz da sifirlanmis olacaktir.

Tüm olası beyaz ayarı basamakla programlarındaki Çekim sayısı, Beyaz Ayarı düzeltme değeri ve Basamaklama sırası asağıdadır.

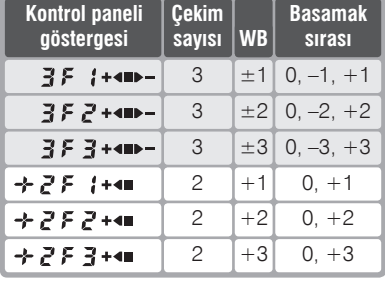

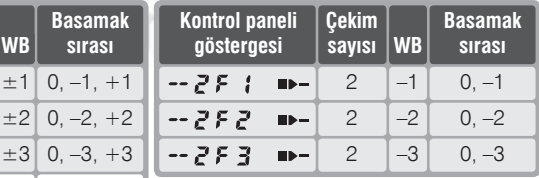

### **8** 13 – BKT Order ( $\frac{1}{2}$  146)

Bu seçenekle basamaklama sırasını değiştirebilirsiniz.

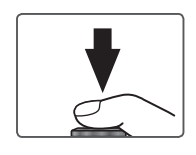

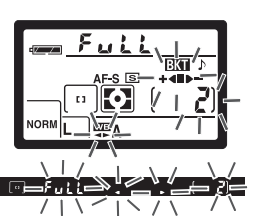

D70 15/49 Rehber Sayılı (GN) bir Speedlight flaşa sahiptir (ISO 200, m/ft; ISO 100'de GN= 11/36). CPU objektiflerle doðal dengeli i-TTL flaþ kontrolü sağlar. Dahili flaşı yalnızca ortam ışığı yetersiz kaldığında değil, aynı zamanda gölgeleri doldurmak veya konunun gözünde íşík yaratmak için de kullanabilirsiniz.

### i-TTL Flas Denetimi

CPU objektiflerle asağıdaki flas denetimleri uygulanabilir:

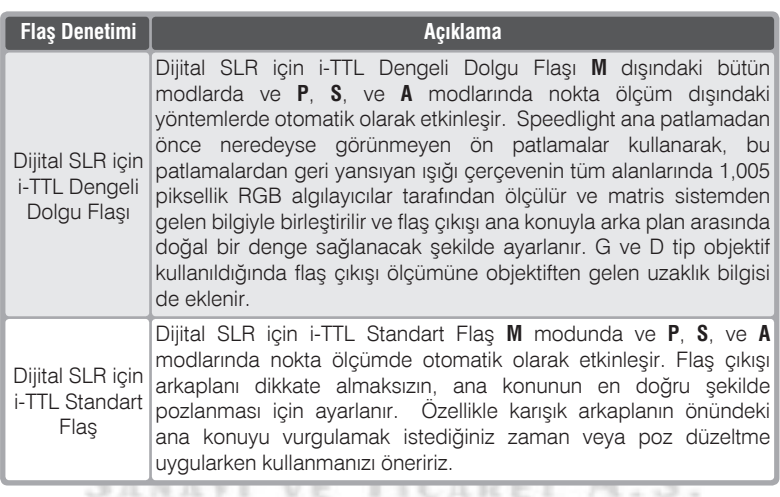

Non-CPU objektif kullanılırken dahili flaş yalnızca Kullanıcı Ayarı 19'da (Flash **mode**; 150) Manual seçildiğinde çalışır. TTL seçiliyken, dahili flaş açıksa deklanşör kilitlenir. Vizördeki flaş hazır göstergesi (\*) kontrol panelindeki \* işaretiyle flaş senk modu göstergesinin kenarları yanıp söner.

### **19—Flas Modu ( 150)**

Flaþ modu **TTL**, **Manual**, ve **Commander mode** olarak seçilebilir. **Manual** modda, dahili Speedlight Rheber Sayısı (m/ft) 17/56 (ISO 200) veya 12/39 (ISO 100)'dur. **Commander mode** SB-800 ve SB-600 Speedlight flaslarla makineden bağımsız kablosuz çekimlerde kullanılabilir.

### **Flaş Senkronizasyon Modları**

**P. S. A.** ve **M** modlarında asağıdaki flas senk modları kullanılabilir:

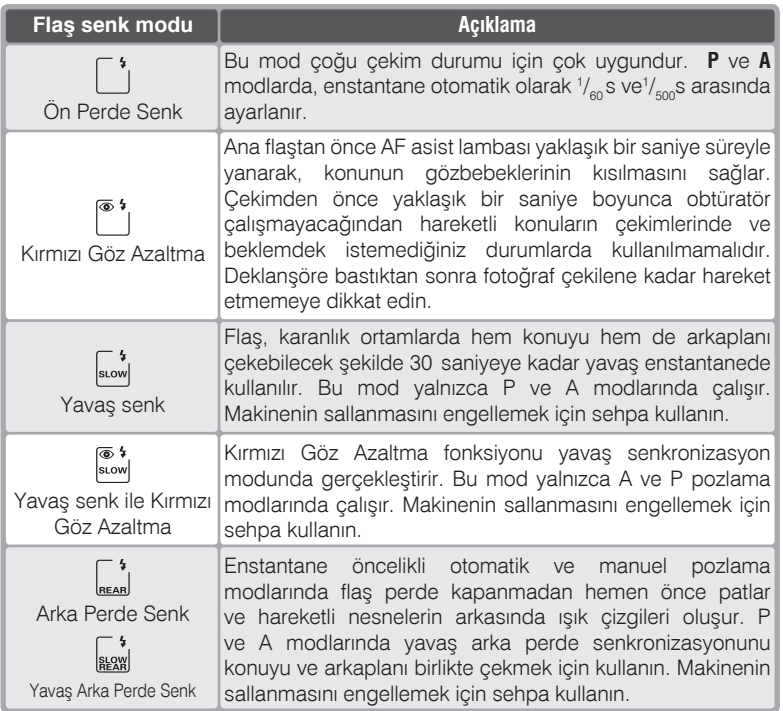

### *A* Flas Açısı

Dahili Speedlight 20mm objektif açısına kadar aydınlatabilir, ancak bazı objektifler ve bazı diyafram açıklıklarında objektifin gördüğü alanın tamamını aydınlatamayabilir(b 101).

### **ISO Auto**

Kullanıcı Ayarı 5 (**ISO auto**; 8 142) **On** ayarındayken ISO değeri gerekli optimal flaş çıkışına uygun olarak otomatik ayarlanır. Yüksek duyarlılık gerekiyorsa flaş yavaş enstantanede (yavaş senk), gün işiğinda (daylight sync) veya arka plan fazla aydınlıkken kullanıldığında arka plan aşırı pozlanabilir.

### $\sum_{i=1}^{N_{\text{U}_0}} \hat{\mathcal{I}}$ , ve  $\hat{\mathbf{V}}$  modlarında aşağıdaki flaş senk modları kullanılabilir:

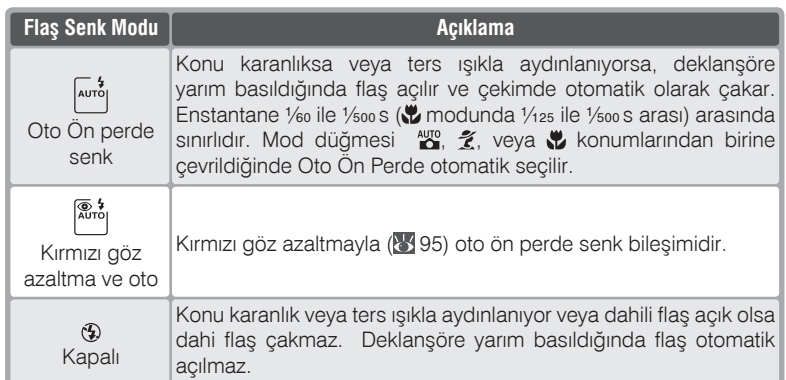

### modunda aşağıdaki flaş senk modları kullanılabilir:

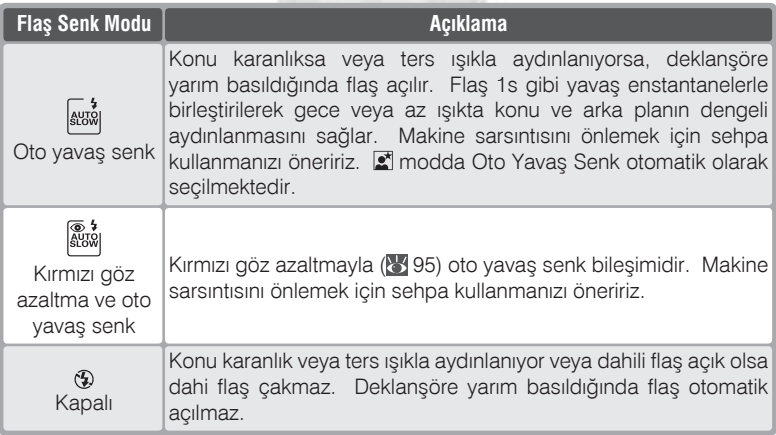

### **Dahili Flaş Kullanımı**

CPU obiektiflerle dahili flaşı kullanırken aşağıdaki adımları uygulayın.

- 1 Mod düğmesini istediğiniz konuma alın (**13** modlarından birini seçtiyseniz Adım 4'ten (89 98) devam edin. Dijital SLR için i-TTL Dengeli Dolgu Flaşı seçilir ve dahili Speedlight gerektiğinde otomatik olarak açılır.
- 2 Bir ölçüm yöntemi seçin. **P**, **S**, ve **A** modlarında<br>2 ölçüm yöntemi kullanılacak flaş denetimi modunu belirler (84 94); Dijital SLR için i-TTL Dengeli Dolgu Flaşı için matris veya merkez ağırlıklı ölçüm yöntemlerinden birini seçin. Dijital SLR için Standart i-TTL Dengeli Dolgu Flaşı **M** modunda ve **P**, **S**, ve **A** modlarında nokta ölçüm seçildiğinde etkinleşir.
- 3 **O** düğmesine basın. Dahili flaş yuvasından<br>3 çıkacak ve dolmaya başlayacaktır. Flaş tam dolduğunda flaş hazır ışığı yanar.

FOTOGRAT

SANAVI VE

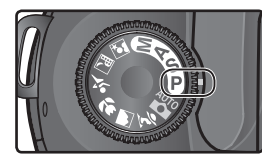

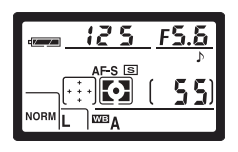

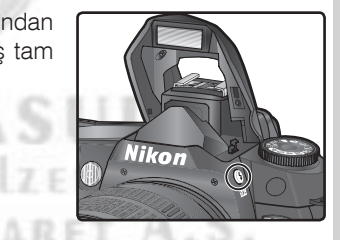

#### *<u><i>A* Oto Flas (<sup>AUTO</sup><sub>1</sub>, **2**, **y**<sub>1</sub>, ve **2**<sup></sup> Modlari)</u>

Dahili Speedlight  $\mathbb{X}, \mathbb{Z}, \mathbb{Y}$ , ve  $\mathbb{Z}$  modlarında elle açılamaz. Açıldıktan sonra dahili Speedlight gerektiğinde çakacaktır.

#### *A* Kırmızı Göz Azaltma

Kullanılan objektife ve konunuzun konumuna bağlı olarak AF asist lambası (kırmızı göz lambası) konunuz tarafından görülemeyebilir.

#### **& Speedlight Kullanılmadığında**

Pil enerjisinden tasarruf sağlamak için dahili Speedlight kullanılmadığında yerine geri iterek kapanmasını sağlayın.

4  $\Theta$  düğmesine basarak ana kumandayı, istediğiniz senk işareti kontrol panelinde görüntülenene kadar çevirin.

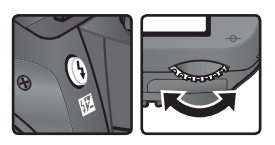

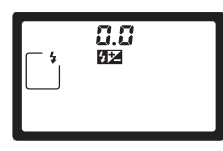

Kullanılabilir seçenekler seçili moda bağlı:

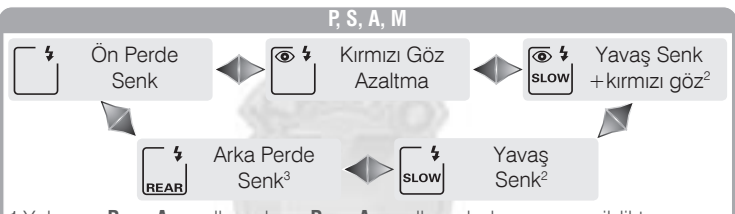

- 1 Yalnizca **P** ve **A** modlarinda. **P** ve **A** modlarinda bu ayar secildikten sonra mod düğmesi **S** veya **M** konumuna alındığında, flaş senk modu (\*) (kırmızı göz azaltma) olarak değişir.
- 2 Yalnizca **P** ve **A** modlarinda. **P** ve **A** modlarinda bu ayar seçildikten sonra mod düğmesi S veya M konumuna alındığında, flaş senk modu [\*] (ön perde senk) olarak değişir.
- 3 **P** ve **A** modlarında @ düğmesine basıldığında flaş senk modu wal (yavaş senk - ön perde) olarak seçilir.

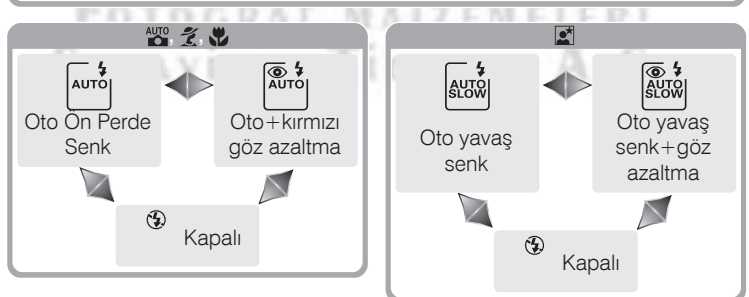

### **Stüdyo Flas Sistemleri**

Stüdyo flaþ sistemleriyle, doðru senkronizasyon elde edilemeyeceðinden, arka perde senkronizasyonu kullanılamaz.
$\frac{1}{\sqrt{2}}$ Çekim—Flaşlı Çekim **Çekim—Flaþlý Çekim**

5 Deklanşöre yarım basın ve pozlamayı (enstantane ve diyafram) kontrol<br>5 edin.  $\mathcal{L}, \mathcal{L}$ , ve  $\mathcal{L}$  modlarında daha fazla ışık gerektiğinde dahili edin.  $\ddot{a}$ ,  $\ddot{b}$ ,  $\ddot{c}$ ,  $\ddot{c}$ , ve  $\ddot{c}$  modlarında daha fazla ışık gerektiğinde dahili Speedlight otomatik açılır ve flaş dolmaya başlar. Dahili Speedlight açıkken kullanılabilir enstantane ve diyaframlar aşağıda gösterilmiştir.

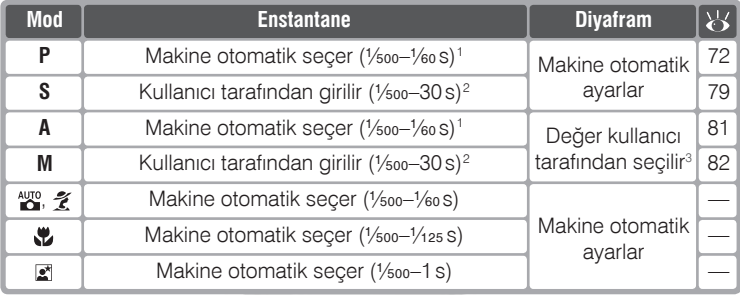

1 Enstantane siniri Kullanici Ayari 21 (Shutter spd; 8152) ile seçilebilmektedir. Secili ayar ne olursa olsun, makinede yavaş senk, arka perde yavaş senk ve kirmizi göz azaltma ile yavaş senk modlarında 30s'ye kadar yavaş enstantane kullanabilir.

- 21/500 s üzerindeki enstantaneler dahili Speedlight kullanılırken veya harici flaş açıkken 1/500 s olarak kabul edilir.
- 3 Flas aralığı diyaframa göre değişir. **A** ve M modlarında diyaframı ayarlarken flas aralığı tablosuna (6 100) başvurun.
- Vizörde flaş hazır ışığının yanmasını bekleyin. Dahili flaş açıkken, yalnızca flaş hazır lambası yandığında fotoğraf çekilebilir.
- 
- 7 Çerçevenizi yaparken konunun flaş aralığı<br>7 içinde olmasına dikkat edin (1100), netleyin ve fotoğrafı çekin. Flaş hazır işiği fotoğraf çekildikten sonra üç saniye boyunca yanıp sönerseflaş son düzeyde patlamıştır ve fotoğraf yetersiz pozlanmış olabilir. Ayarları deðiþtirin ve yeniden deneyin.

55KG)

#### *Dahili Speedlight Kullanımı*

 $\overline{\mathcal{L}}$  Sürekli çekim modunda dahili flaş açıldığında, deklansöre basıldığında tek bir fotoğraf çekilir.

Dahili flaş dolarken, deklanşöre yarım basıldığında sarsıntı azaltma modu (VR objektiflerde bulunur) caljsmaz.

Dahili Speedlight ardarda bir seri çekimde kullanıldıktan sonra, lambayı korumak için kisa bir süre kapanabilir. Kis süre sonra dahili flaşınızı yeniden kullanabilirsiniz.

#### **C. Flaş Aralığı, Diyafram ve Duyarlılık**

Flaş aralığı diyaframa ve duyarlılığıa (ISO denkliği) bağlı olarak değişir.

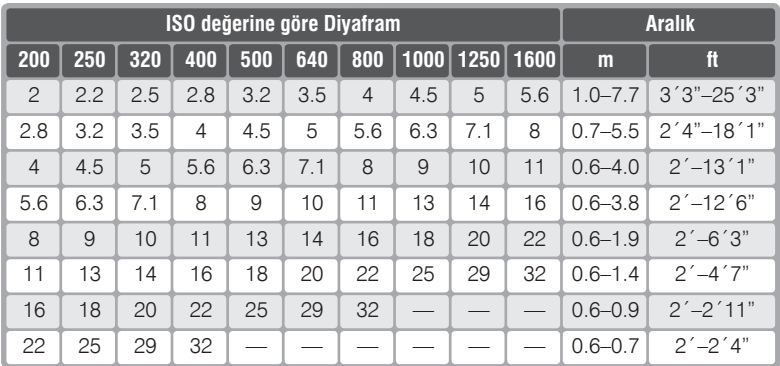

Dahili flaşın konunun bütününü aydınlatabileceği en kısa mesafe 0.6 metredir.

**P**,  $\mathbb{Z}$ ,  $\mathbb{Z}$ ,  $\mathbb{Z}$ , ve  $\mathbb{Z}$  modlarında maksimum diyafram (en düşük f/sayısı) aşağıda gösterilen şekilde duyarlılığa (ISO denkliği) bağlı olarak kısıtlıdır:

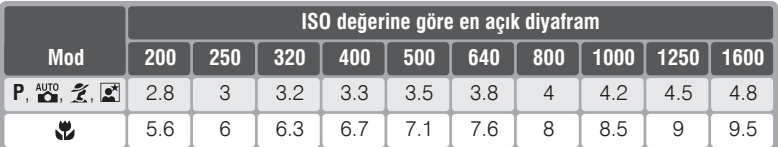

Duyarlılıkta bir stopluk değişim (örneğin 200'den 400'e geçiş), diyaframda yarım f/stopluk kisilma yaratir. Objektifinizin en kisik diyaframi tablodakinden daha genisse en yüksek diyafram değeri, objektifin en açık diyaframı olacaktır.

i-TTL flaş denetimi bütün duyarlılık (ISO denkliği) değerlerinde çalışır.

#### **Uyumlu Objektifler**

Dahili Speedlight 20-300mm (35mm denkliğinde) odak uzaklığına sahip her CPU objektifle kullanılabilir. Ancak asağıdaki zoom objektiflerde yazılı zoom konumu ve uzakliklarda konunun tamamini aydinlatamaz:

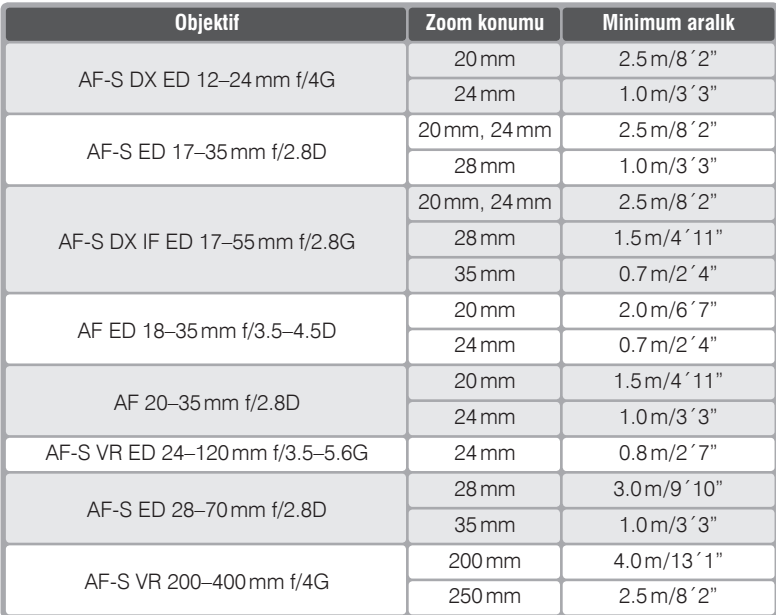

Dahili flaşın konunun bütününü aydınlatabileceği en kısa mesafe 0.6 metredir. Dahili flaş makro objektiflerin makro mesafelerinde kullanılamaz.

Dahili flaş, 20-300mm (35mm denkliğinde) odak uzaklığına sahip Ai-S, AI ve AI olarak değiştirilmiş CPU olmayan objektiflerle de kullanılabilir. Ancak aşağıdaki zoom objektiflerde yazılı zoom konumu ve uzaklıklarda konunun tamamını aydınlatamaz:

- •Ai 25–50 mm f/4, Ai-S 25–50 mm f/4, Ai 25–50 mm f/4 and Ai-S 35–70 mm f/3.5: 35 mm'de 1.0 m/3<sup>'</sup>3" veya üzeri uzaklıkta kullanılabilir
- •Ai 50–300 mm f/4.5, Ai-modified 50–300 mm f/4.5, Ai-S ED 50–300 mm f/4.5, and Aimodified 85–250 mm f/4: 135 mm veya üzerinde kullanın
- Ai ED 50–300 mm f/4.5: 105 mm veya üzerinde kullanın
- $\bullet$  Ai-S ED and Ai-ED 200 mm  $f/2$ ; kullanılamaz

# **Flaþ Poz Düzeltme**

**P, S, A, ve M** modlarında Flaş poz düzeltme, flaşın çıkış gücünü, makinenin flaş denetim sisteminin ölçtüğü değere oranla azaltmak veya çoğaltmak için kullanılır. Flaş çıkışı yükseltilerek ana konunun daha parlak görünmesi, düşürülerek istenmeyen patlama ve gölgelerin engellenmesi sağlanır. Kural olarak, konu arka plandan daha karanlıksa pozitif, daha aydınlıkda negatif düzeltme uygulanır.

- 1 Mod düğmesini **P, S, A**, veya M konumuna alın ve "Dahili Flaş Kullanımı"<br>bölümündeki Adım 1-4'teki gibi bir flaş modu seçin (<sup>1</sup>997–98).
- 2 düğmesini basılı tutarak alt kumandayı çevirin ve flaş poz düzeltme değerini vizör veya kontrol panelinden kontrol edin. Flaş poz düzeltme,

 $-3$  EV (daha karanlık) ile  $+1$  EV (daha aydınlık) arasında  $\frac{1}{3}$ EV basamakla ayarlanabilir.

 $\pm 0$  disindaki deðerlerde  $\overline{u}$  düðmesi birakildiktan sonra kontrol paneli ve vizörde **12** işaretiyle gösterilir. Etkin değeri |{区 düðmesine basarak kontrol edebilirsiniz.

"Dahili Flaş Kullanımı" ( 99) bölümünde  $\mathbf 0$  anlatıldığı şekilde çekim yapın.

Normal flaş çıkışına flaş poz düzeltme değerini  $±0$  olarak düzelterek veya iki düğmeli sıfırlama

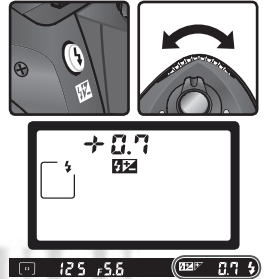

uygulayarak (8 111) geri dönebilirsiniz. Flaş poz basamaklama değeri makinenin kapatılmasıyla değiştirilemez.

**Secimlik Speedlight ile Flas Poz Düzeltme Kullanımı** Flaş poz düzeltme yalnızca SB-800 ve SB-600 Speedlight flaşlarla kullanılabilir.

#### **8** 9—EV Step (8 144)

Flaş poz değerlerini  $\frac{1}{2}$  EV basamaklarla değiştirmek için kullanabilirsiniz.

 $\overline{\mathbf{z}}$ **Çekim—Flaþlý Çekim** Çekim—Flaşlı Çekin

# **FV Kilidi**

Bu özellik flaş çıkışını kilitlemekte kullanılır, bu şekilde flaş çıkışı değişmeden kompozisyonu değiştirebilirsiniz. Konunuz çerçevenin merkezinde olmasa dahi ona en uygun flaş çıkışını bu şekilde uygulayabilirsiniz. Flas cıkısı duyarlık (ISO denkliği) veya diyaframdaki değişikliklere otomatik olarak ayarlanır. FV kilidini kullanmak için:

**Kullanici Ayari 15'te FV Lock secin (AE-L/AF-** $L; \overline{83}$  147).

2 Mod düğmesini istediğiniz moda alın ve "Dahili Flaş Kullanımı"<br>2 bölümündeki Adım 1-4'teki gibi bir flaş modu seçin (<mark>\* 97–98)</mark>.

 $\bigcap$  Konuyu çerçevenin merkezine alın ve netlemek  $\mathbf{\mathsf{U}}$  için deklanşöre yarım basın.

KARAC

FOTOGRAF

SANAVI VE

4 Vizörde flaş hazır ışığını görene kadar bekleyin<br>Ve **AE-L/ AF-L** düğmesine basın. Dahili flaş, flaş çıkışını belirlemek için önpatlama gönderir. Flaş çıkışı kilitlenir ve vizörde **EL** işareti görüntülenir.

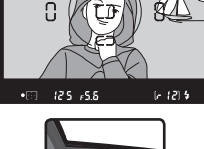

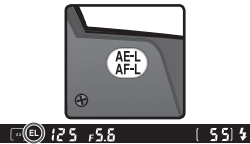

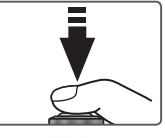

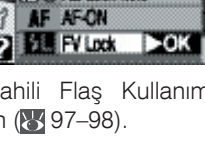

**SAE-UAF-L Ct AE Lock only R** AF Lock only The AE Lock hold

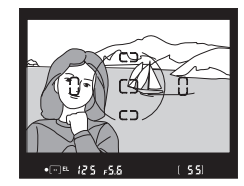

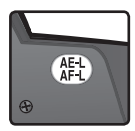

6 Çekim için deklanşöre sonuna kadar basın.<br>6 Dilerseniz FV kilidini açmadan başka resimler de çekebilirsiniz.

Resmi yeniden çerçevelendirin.

- 7 FV kilidini açmak için **AE-L / AF-L** düðmesine
- basın ve kontrol paneli ve vizörde EL işaretinin kaybolduğundan emin olun.

**KARACASULU** FOTOĞRAF MALZEMELERI SANAYİ VE TİCARET A.S.

#### **Seçimlik Flaşlarla FV Kilidi Kullanımı**

FV kilidini SB-800 ve SB-600 Speedlight flaslarla da (ayrı satılmaktadır) kullanabilirsiniz. Flasinizi TTL mods (SB-800 AA modda da kullanilabilir; ayrintilar için flaşinizin kitapcığına başvurun) alın. FV kilidi etkinken flaş çıkışı zoom kafası değişikliklerine göre otomatik düzeltilir.

# Self-Timer Modu

Self-timer (otomatik zamanlayıcı) makine sarsıntısını engellemek veya fotoğrafta fotoğrafçının da görünmesini sağlamak için kullanılır. Self-timer  $\circ$ için:

Makineyi sehpaya (önerilir) veya sabit ve düz bir zemine yerleştirin.

2 düğmesine basarak ana kumandayı,<br>2 kontrol panelinde  $\bullet$  işareti belirene kadar çevirin.

3 Çerçevenizi yapın ve netleme için deklanşöre<br>3 yarım basın. Tek kare otofokus modunda ( 139), yalnızca vizörde netlendi (·) işareti yandığında çekim gerçekleşir.

### *Vizörü Kapatın*

Manuel dışındaki modlarda doğru pozlama uygulanbilmesi için deklanşöre basmadan önce vizör penceresini paketten çıkan DK-5 vizör kapağı veya elinizle kapatın. Bu şekilde vizörden giren ışığın otomatik pozlama islemini etkilemesi önlenmis olur.

and the co

**ETE ES** 

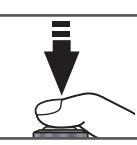

Ö)

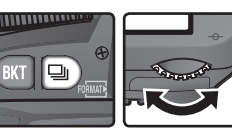

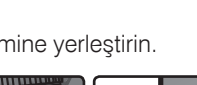

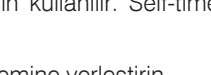

4 Deklanşöre sonuna kadar basarak otomatik zamanlamayı başlatın. Otomatik zamanlayıcı (AF asist) lambası yanıp sönmeye başlar ve çekimden iki saniye önce durur ve bip sesi hızlanır. Cekimden sonra, self-timer

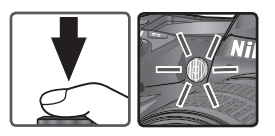

seçilmeden önce etkin olan çekim modu yeniden etkinleşir.

#### *Dahili Speedlight*

**P**, **S**, **A**, ve **M** modlarında çekimden önce dahili Speedlight açılırsa selftimer islemi iptal olur. Speedlight kalktiktan sonra self-timer islemini başlatmak içinvizörde flaş hazır ışığının yanmasını bekleyin ve deklanşöre basin.

Çekimden önce otomatik zamanlayıcıyı kapatmak isterseniz, mod düğmesini başka bir moda getirmeniz veya makineyi kapatmanız yeterli olacaktır.

# KARACASUL FOTOGRAF MALZEMELERI **SANAVI VE TICARET A.S.**

#### $\mathscr{D}$ butb Self-timer modunda **bu L b** enstantane yaklaşık 1/<sub>5</sub> saniyeye eşittir.

**1**—Beep (8 138) Bu secenek self-timer sırasındaki bip sesini denetler.

#### **24**—Self-timer (<sup>8</sup>153)

Self-timer gecikme süresi 2s, 5s, 10s (varsayılan), veya 20s olarak ayarlanabilir.

106

*Uzaktan Kumandayla Çekim*

Seçimlik ML-L3 uzaktan kumandayı kendi portrenizi çekmek veya sarsıntıyı önlemek için kullanabilirsiniz.

*Uzaktan Kumanda Kullanmadan Önce*

Uzaktan kumandayı ilk kez kullanmadan önce, pil yalıtıcı plastik parçayı çıkartmayı unutmayın.

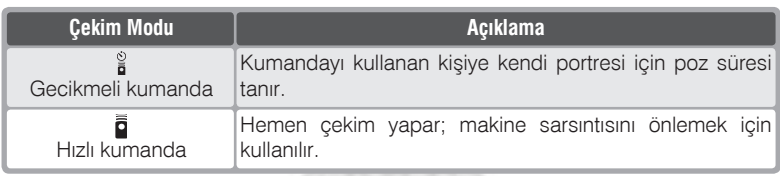

#### **Uzun Süreli Pozlama**

Uzaktan kumanda M modunda kullanıldığında - - enstantane seçilebilir. Bu ayarda obtüratör, ML-L3 uzaktan kumanda ünitesi üzerindeki deklanşöre basıldığında açılır (gecikmeli modda deklansöre basıldıktan 2s sonra) ve deklansöre ikinci kez basılana kadar açık kalır (en fazla 30 dakika; 83). Nikon, obtiratör açıkken enerjinin kesilmesini engellemek için tam dolu bir EN-EL3 pil veya seçimlik EH-5 AC adaptörü kullanılmasını önerir. Tüm ayarlarda obtüratör yaklaşık 1 s üzerinde açık kaldığında, resimde rastlantısal dağılımlı renkli pikseller olan "kumlanma" görülebileceğini unutmayin. CARE

#### *Dahili Flas Kullanımı*

Flaş gerektiren durumlarda makine ML-L3 üzerindeki deklanşöre yalnızca flaş tam olarak dolduğunda yanıt vermektedir.  $_{\infty}^{\text{avg}}$ ,  $\hat{\mathcal{Z}}$ ,  $\hat{\mathbf{w}}$ , ve  $\hat{\mathbf{z}}$  modlarında flas gecikmeli veya hızlı kumanda modlarından biri seçildiğinde dolmaya başlar ve flaş dolduktan sonra ML-L3 üzerindeki deklanşöre basıldığında, flaş gerekiyorsa otomatik olarak açılır. Kırmızı Göz Azaltma, Yaval Senk ve Kırmızı Göz Azaltma veya Oto Yavaş Senk ile Kırmızı Göz Azaltma modlarında çekimden bir saniye önce self-timer lambası yanar. Gecikmeli kumanda modunda self-timer lambası iki saniye yanıp söner ve çekimden hemen önce bir saniye sürekli yanar.

**P, S, A, ve M** modlarında iki saniyelik geri sayım süresinde flas açılırsa iki saniyelik geri sayım iptal olur. Flaşın dolmasını bekleyin ve geri sayımı baştan başlatmak için ML-L3 üzerindeki deklanşöre basın.

Makineyi sehpaya (önerilir) veya düz ve sabit bir zemine yerleştirin.

2 düğmesine basarak ana kumandayı,<br>2 kontrol panelinde <sub>i</sub> (gecikmeli kumanda) veya (hızlı kumanda) işareti belirene kadar çevirin.

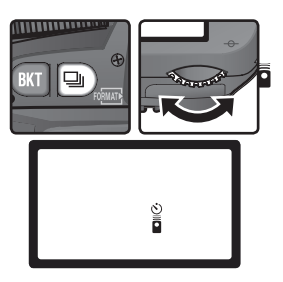

3 Çerçevenizi yapın ve netleme için deklanşöre<br>3 yarım basın. Tek kare otofokus modunda ( 139), yalnızca vizörde netlendi (<sup>•</sup>) işareti yandığında çekim gerçekleşir.

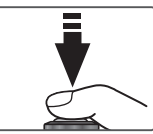

#### *Vizörü Kapatın*

Manuel dışındaki modlarda doğru pozlama uygulanbilmesi için deklanşöre basmadan önce vizör penceresini paketten çıkan DK-5 vizör kapağı veya elinizle kapatın. Bu şekilde vizörden giren ışığın otomatik pozlama işlemini etkilemesi önlenmiş olur.

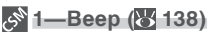

Bu secenek gecikmeli kumanda modunda iki saniyelik geri sayım sırasındaki, hızlı kumanda modunda cekim sırasındaki bip sesini denetler.

#### **25—Remote (3) 154)**

Makinenin gecikmeli kumanda veya hızlı kumanda modlarını otomatik olarak iptal etmesi için geçmesi gereken süre bir, beş, on veya onbeş dakika olarak seçilebilir.

#### 108

Çekim-Uzaktan Kumanda Kullanım **Çekim—Uzaktan Kumanda Kullanýmý**

Kızılötesi alıcı

4 ML-L3 üzerindeki aktarıcıyı makine üzerindeki kızılötesi alıcıya doğrultun ve ML-L3 üzerindeki deklansöre basın (uzaktan kumandayı dışarıda kullanırken aktarıcı ile kızılötesi alıcı arasındaki alanın objektif ceya başka bir engelle kesilmemesine dikkat edin). Makinenin netleme ve çekim yöntemi Kullanıcı Ayari 2 (**Autofocus**; 8 139) seçimine bağlıdır.

konumuna geçer.

Hizli

Ō

o<br>Di

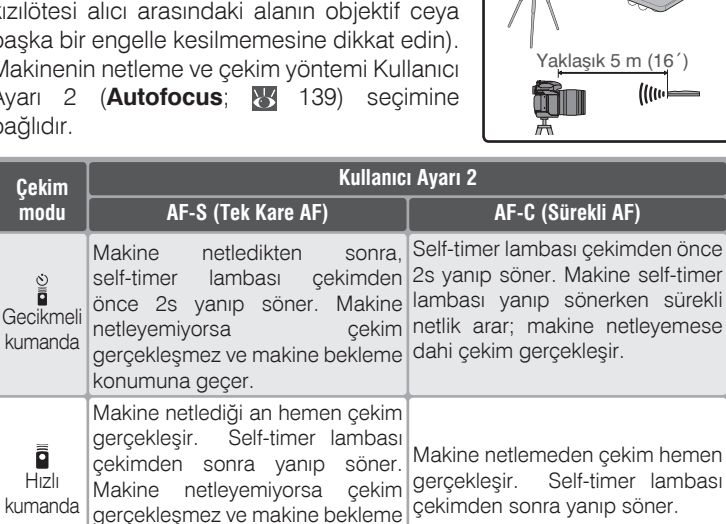

Makine manüel netleme modunda veya makine üzerindeki deklanşörden otofokus yapıldığında netleme yapmaz.

Tek kare veya sürekli çekim moduna dönmek için makineyi kapatın ya da mod düğmesini başka moda alın. Uzaktan kumanda etkinleştirilmeden önce ayarlı olan çekim moduna, Kullanıcı Ayarı 25'te (Remote; 84 154) seçilmiş üsre içerisinde işlem gerçekleştirilmezse de geri dönülecektir. Varsayılan süre bir dakikadır.

#### Pilin Değiştirilmesi

ML-L3 uzaktan kumanda üç voltluk CR2025 lityum pille beslenir. Pili değiştirmek için:

1 Pil yuvası dilini 1'de gösterilen yönde çektikten<br>Sonra pil yuvasını 2'deki gibi çekerek çıkartın.

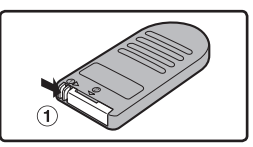

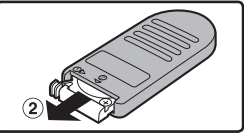

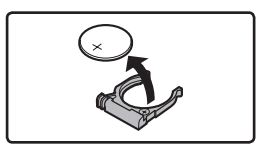

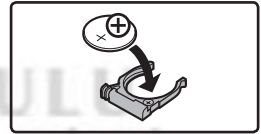

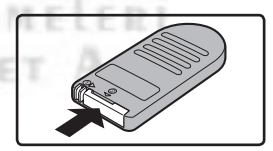

# $2$  Pili yuvasından çıkartın.

 $3$  Taze pili "+" kutbu yukarı gelecek şekilde takın.

4 Pil yuvasını yerine sokun ve oturana kadar<br>itin.

#### $V$  **Cocukların erisemeyeceği yerde saklayın**

Cocukların pili veya diğer küçük parçaları yutmamaları için özel bir çaba gösterilmelidir. Pilin yutulması durumunda en kisa sürede doktora başvurun.

110

# İki Düğmeli Sıfırlama

**Varsayılan Ayarların Geri Yüklenmesi** 

Asağıdaki makine ayarlarını **BKT** ve  $\epsilon$ düðmelerini birlikte iki saniyeden daha uzun süre basılı tutarak sıfırlayabilirsiniz (bu düğmeler yeşil noktayla işaretlenmiştir). Kullanıcı ayarları sifirlamadan etkilenmez.

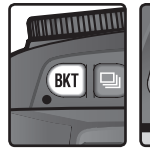

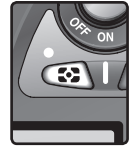

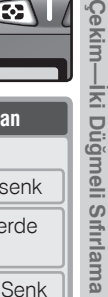

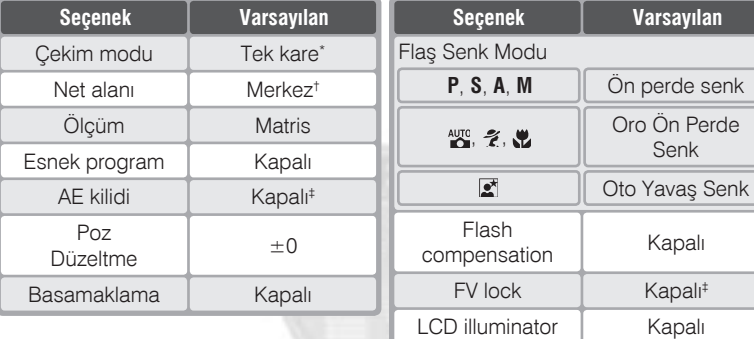

\* Self-timer ve kumanda modlarında çekim modu değişmez.

† Kullanýcý Ayarý 3 için **Closest subjct** seçildiðinde (**AF-area mode**) etkilenmez.

 $\ddagger$  Kullanici Ayari 15 (**AE-L/AF-L**) etkilenmez.

Aşağıdaki çekim mönüsü seçenekleri de sıfırlanacaktır.

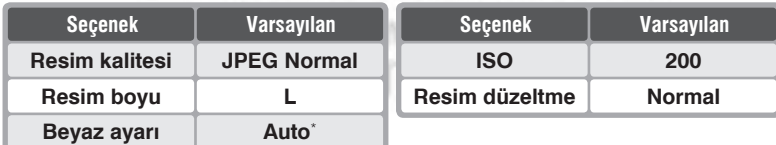

\* İnce ayar 0 değerine alınır.

#### **R—Menu Reset ( 136)**

Kullanıcı Ayarlarını varsayılan değerlerine döndürmek için Kullanıcı Ayarı R'de (Menu **reset**) **Reset** seçin.

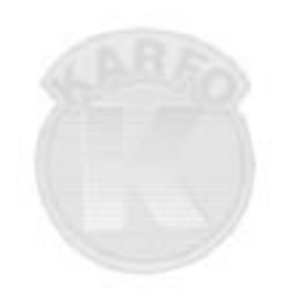

# **KARACASULU** FOTOĞRAF MALZEMELERİ SANAYİ VE TİCARET A.S.

# **İzleme** Hakkında

*Ýzleme Seçenekleri*

Bu bölümde, izleme sırasında gerçekleştirilebilecek referans resmi izleme zoom izleme ve fotoðraf bilgisi görme gibi işlemler anlatılmaktadır.

# **Tek Kare İzleme**

EXTREMENTE LA TERRIT SITE DE LA TERRITORIA EN TERRITORIA EN TERRITORIA EN TERRITORIA EN TERRITORIA EN TERRITOR<br>LA TERRITORIA EN TERRITORIA EN TERRITORIA EN 1991, EL TERRITORIA EN TERRITORIA EN 1992 EN TERRITORIA EN 1992 E

**Izleme Hakkında** Kayıt sırasında

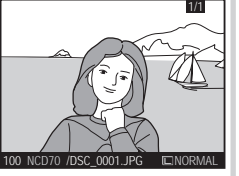

Fotoăraflar bellek kartına kavdedilirken otomatik oalrak görüntülenir.

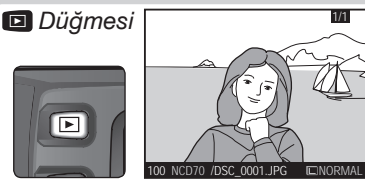

En son cekilen resmi görmek icin istediğiniz zaman **D** düğmesine basın.

Portre konumunda (dikey) çekilen fotoğraflar dikey görüntülenir.

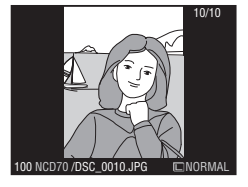

#### C Coklu Düğme Kullanımı

Coklu düğmeyi ekran açık olduğu sürece kullanabilirsiniz. Netlik seçicisi kilidi yalnızca ekran kapalıyken çalışır. ADET A

KARACASUL

#### Dikey Görüntü (% 126)

Izleme mönüsündeki Rotate tall seçeneği Off olarak seçildiğinde dikey konumda cekilen resimler dikey görüntülenmez. Image rotation (> 168) seçeneği Off seçeneği ile çekilen resimler Rotate tall seçeneği ne olursa olsun dikey görüntülenmez.

#### 8 7-Anında İzleme (% 144)

KLullanıcı Ayarı 7'de (Image review) Off seçildiğinde resimler kaydedilirken görüntülenmez.

#### 22-Ekran Kapanma İşlevi (X 153)

Ekran, Kullanıcı Ayarı 22'de (Monitor Off) belirlenmis olan süre boyunca islem gerceklestirilmediğinde otomatik olarak kapanır.

**J** izleme Hakkında **Ýzleme Hakkýnda**

Tam ekran izleme modunda aşağıdaki işlemler gerçekleştirilebilir:

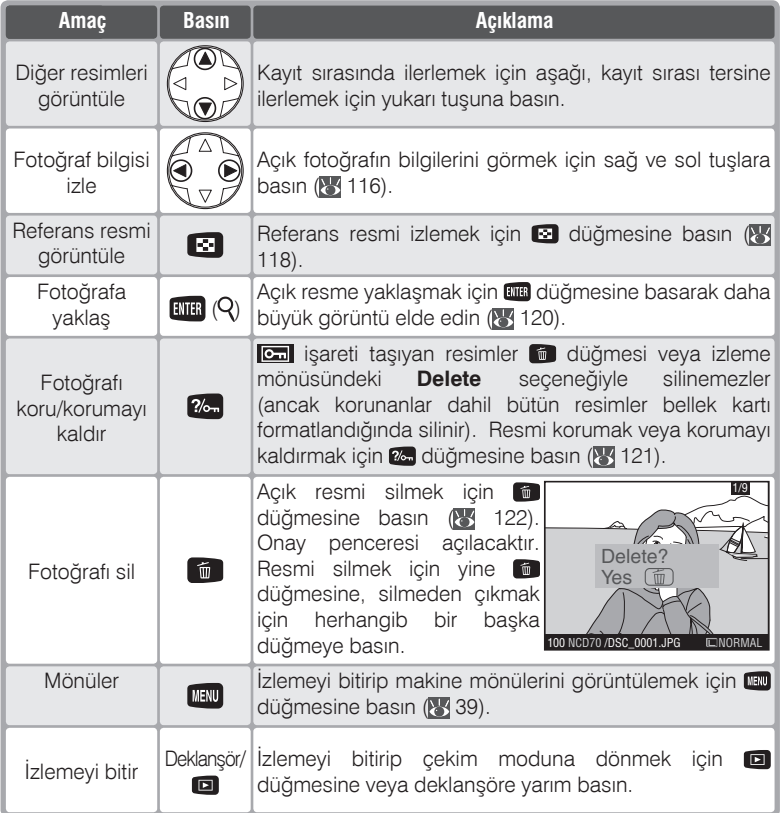

# **Fotoğraf Bilgisi**

Fotoğraf bilgisi tek kare izleme modunda izlenen fotoğrafların üzerine bindirilir. Fotoğraf bilgileri arasında sırayla dolaşmak için çoklu düğmeyi kullanın: Çekim bilgisi sayfa 2 ↔ Çekim bilgisi sayfa 1 ↔ Dosya bilgisi ↔ Histogram ↔ Parlak noktalar.

### Dosya Bilgisi

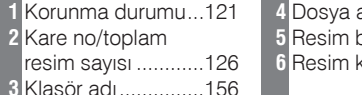

adı.................41 .<br>20 . . . . . . . . . . . . . . . . 43 alitesi ...........41

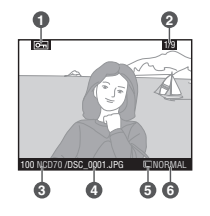

### Shooting Data, Page 1

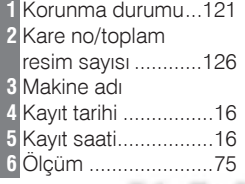

#### Shooting Data, Page 2

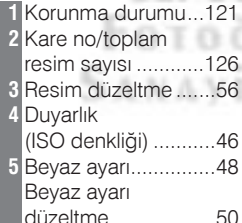

э

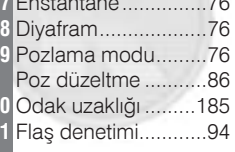

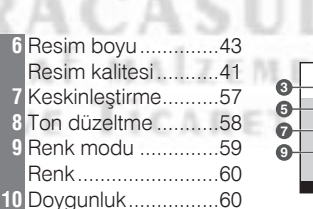

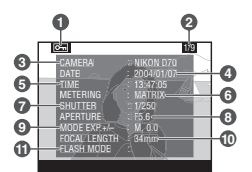

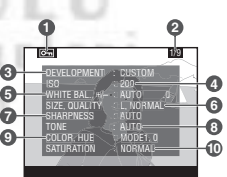

#### *Histogram*

 **1** Korunma durumu..................................................121 **2** Kare no/ toplam resim sayýsý .................................126 **3** Resimdeki renk dağılımını gösteren grafik. Yatay düzlem, solda koyu sağda açık tonlar olmak üzere piksel parlakliğini; dikey düzlemse resimdeki bu parlaklıkta olan piksel sayısını gösterir.

#### *Highlights*

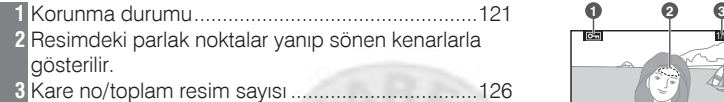

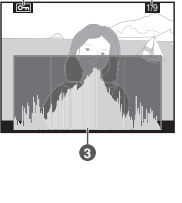

**� �**

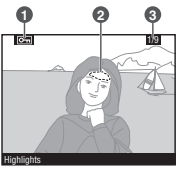

# **KARACASULU** FOTOGRAF MALZEMELERI SANAVI VE TICARET A.S.

#### **Histogramlar**

Makinede görüntülenen histogramlar yalnızca fikir vermek amacıyla konmuştur ve fotoğraf uygulamalarındakilerden farklı olabilir.

# **Birden Fazla Resim: Referans Resmi İzlemek**

düğmesine basıldığında resimleri dört veya dokuzu aynı anda görüntülenecek şekilde izleyebilirsiniz. Referans resmi izleme sırasında aşağıdaki işlemler uygulanabilir:

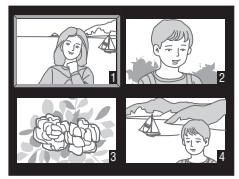

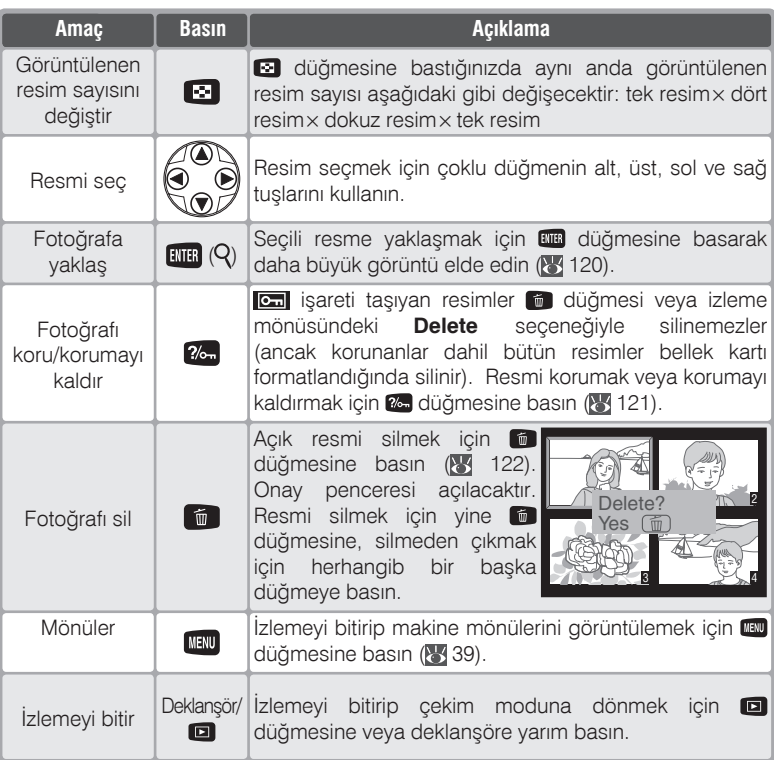

#### *C* Çoklu Düğme Kullanımı

Çoklu düğmeyi ekran açık olduğu sürece kullanabilirsiniz. Netlik seçicisi kilidi yalnızca Q ekran kapalıyken çalışır.

#### **22—Ekran Kapanma Íşlevi ( 153)**

Ekran, Kullanıcı Ayarı 22'de (**Monitor Off**) belirlenmiş olan süre boyunca işlem gerçekleştirilmediğinde otomatik olarak kapanır.

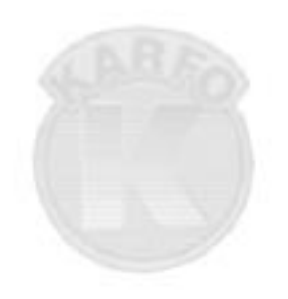

# **KARACASULU** FOTOGRAF MALZEMELERI SANAVI VE TICARET A.S.

# **Daha Yakın İzlemek: Zoom İzleme**

Tek kare izleme modunda görüntülenen veya referans resmi izlemede seçili fotoğrafa yaklaşmak için dü düğmesine basın. Zoom izleme durumunda aşağıdaki işlemler uygulanabilir:

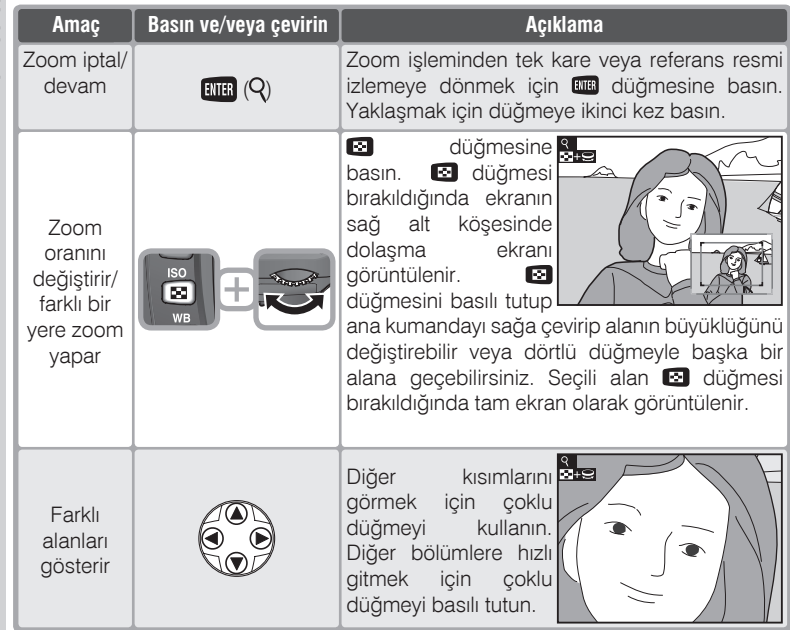

 $\overline{\mathbb{Q}}$ Izleme Hakkında

# Fotoğrafların Silinmeye Karşı Korunması

Tek kare ve referans resmi izleme modlarında & düğmesine bastığınızda resim kaza sonucu silinmekten korunur. Korunan fotoğraflar düğmesi ve izleme mönüsündeki Delete seçeneği ile silinemez ve Windows'ta "saltokunur" özelliğe sahip olacaklardır (bellek kartı formatlandığında korunan fotoğraflar da silinecektir).

Bir fotoğrafa koruma atamak için:

Resmi tek kare veya referans resmi izleme ekranında secin.

O a düğmesine basın. Fotoğraf a ikonuyla işaretlenecektir.

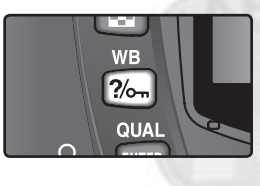

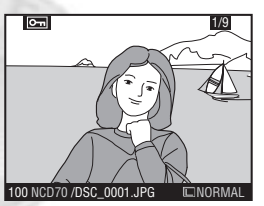

Fotoğrafı silinebilir hale getirmek için korumayı kaldırın. Resmi tek kare veya referans resmi izleme ekranında seçin ve 2- düğmesine basın.

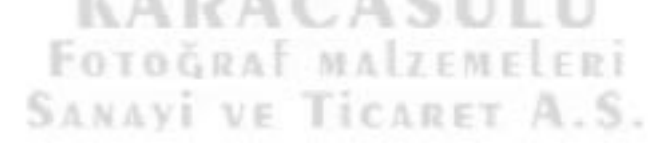

### **Tek Fotoğraf Silme**

Tek kare veya referans resmi penceresinde seçili bir fotoğrafı silmek için düğmesine basın. Fotoğraflar silindikten sonra kurtarılamaz.

- Resmi tek kare veya referans resmi izleme ekranında secin.

O düğmesine basın. Onay kutusu görüntülenecektir.

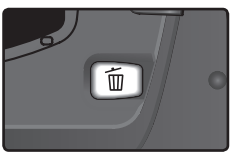

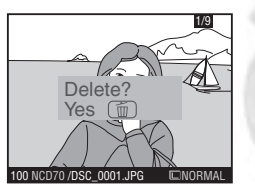

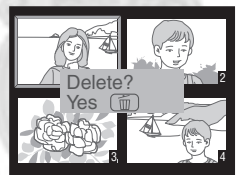

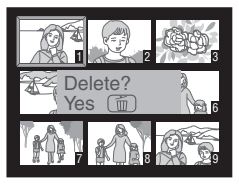

3 Fotoğrafı silmek için yine düğmesine basın. Silmeden çıkmak için başka bir düğmeye basın.

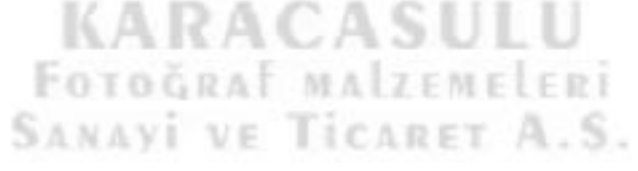

#### C. Korunan ve Saklı Fotoğraflar

konuyla isaretlenmiş fotoğraflar korunmaktadır ve silinemezler. Saklı fotoğraflarsa tek kare veya referans resmi ekranlarında izlenemez ve silinmek üzere secilemez.

#### **Silme (图 124)**

Birden fazla fotoğraf silmek için izleme mönüsündeki **Delete** seçeneğini kullanın.

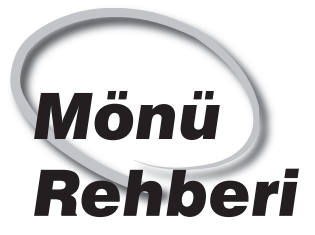

*Mönü Seçenekleri Ýndeksi*

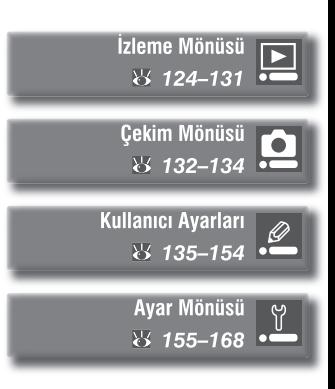

Makine avarlarının bir bölümü, ekranda görüntülenen mönüler yoluyla gerçekleştirilir. Bu bölümde aşağıdaki mönüler anlatılmaktadır:

#### *Ýzleme Mönüsü*

Bu mönü bellek kartında saklanan fotoğrafların yönetimini ve doðrudan veya slayt gösterisi olarak izlenmesi saðlar.

#### *Çekim Mönüsü*

Çekim mönüsü resim keskinleştirme ve ton düzeltme gibi ileri çekim seçeneklerinin denetimini saðlar.

#### **Kullanici Ayarlari**

CSM (Kullanıcı Ayarları) mönüsü makine işlemlerinin ayrıtılarını ayarlar.

#### *Ayar Mönüsü*

Bu mönü bellek kartı formatlama ve tarih ayarı gibi temel makine işlemlerini kontrol eder.

İzleme mönüsü aşağıdaki seçeneklerden oluşmaktadır:

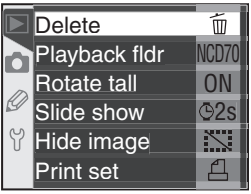

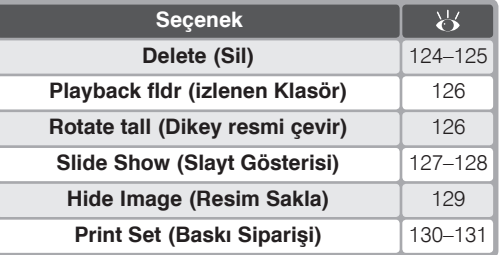

İzleme mönüsü makinede kart yokken açılmaz.

# Delete (Sil)

Sil mönüsünü acmak için Delete andsecin ve sağ tuşa basın. Yukarı ve aşağı tuşlarıyla istediğiniz seçeneğin üzerine gelin ve seçim için sağ tuşa basın.

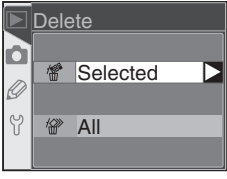

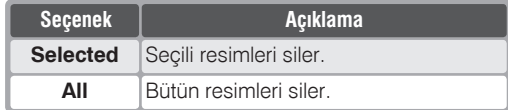

# FOTOGRAF MALZEMELERI **SANAVI VE TICARET A.S**

#### Vüksek Kapasiteli Bellek Kartları

Bellek kartında çok sayıda klasör ve dosya bulunmaktaysa veya seçilecek resim sayısı yüksekse, silme islemi bazen yarım saat kadar sürmektedir.

#### Saklı ve Korunan Resimler

ikonuyla isaretlenmis fotoğraflar korunmaktadır ve silinmek üzere seçilemez. Saklı resimler (\* 129) görüntülenmez ve yalnızca kart formatlandığında silinirler.

#### C Coklu Düğme Kullanımı

Coklu düğmeyi ekran açık olduğu sürece kullanabilirsiniz. Netlik seçicisi kilidi yalnızca ekran kapalıyken çalışır.

### Seçili Resimlerin Silinmesi: Selected

Silme mönüsünde Selected yazısını seçtiğinizde Playback fldr mönüsünde seçilmiş klasör/klasörlerdeki resimler (\* 126) görüntülenir.

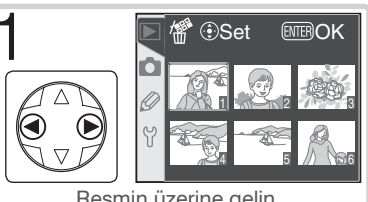

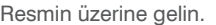

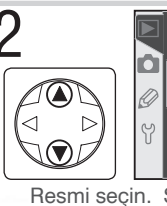

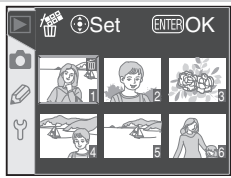

Resmi secin. Secili resim in ile isaretlenir.

Diğer resimler için adım 1-2 yinelenmelidir. Seçimi kaldırmak için resmin üzerine gelin ve merkez tuşa basın. Resimleri silmeden çıkmak için m düğmesine basın.

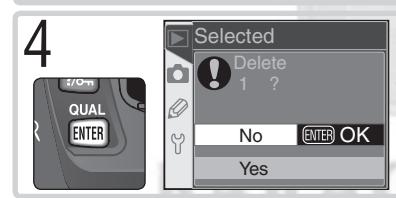

Onay penceresi görüntülenir. Seçim için istediğiniz yazının üzerine gelin ve ma düğmesine basın.

· Yes: secili resimleri siler

· No: resimleri silmeden cıkar

### Bütün Fotoğrafların Silinmesi: All

Silme mönüsünde All seçin. Sağdaki onav penceresi açılacaktır. Yukarı ve aşağı tuşlarıyla istediğiniz seceneğin üzerine gelin ve secim için **E düğmesine** basın.

- · Yes: Playback fldr mönüsünde seçili klasör/ klasörlerdeki (84 126) bütün resimleri siler. Saklı ve korunan resimler silinmez.
- All Delete Kí **ENTER OK**  $No$  $\gamma$ Yes

• No: resimleri silmeden cıkar.

# **Playback Fldr (İzlenen Klasör)**

İzleme klasörünü seçmek için izleme mönüsünde Playback fldr seçin (<sup>13</sup>124) ve sağ tuşa basın. Yukarı ve aşağı tuşlarıyla istediğiniz seçeneğin üzerine gelin ve seçim için sağ tuşa basın.

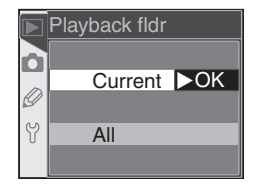

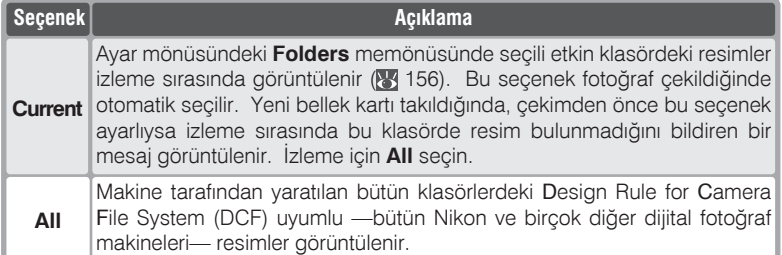

### **Rotate Tall (Dikey Resmi Çevir)**

Portre (dikey) doğrultuda çekilen fotoğrafların izleme sırasında otomatik olarak düzeltilmesini saplar. *İzleme mönüsünde* **Rotate tall** (**124**) seçin ve sağ tuşa basın. Yukarı ve aşağı tuşlarıyla istediðiniz seçeneðin üzerine gelin ve seçim için sağ tuşa basın.

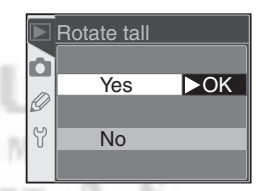

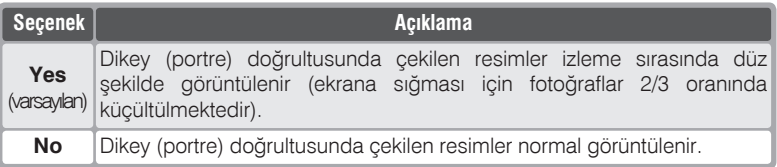

#### **Image Rotation (**8) 168)

*BANAY* 

**Image rotation** seceneği Off ayarlıyken çekilen resimler **Rotate tall** mönüsünde ne seçili olursa olsun normal görüntülenir.

# **Slide Show (Slayt Gösterisi)**

Resimlerin ardarda otomatik bir "slayt gösterisi" gibi görüntülenmesi için bu modu seçin (84 124) ve sağa basın. Seçeneğin üzerine gelmek için yukarı/aşağı tuşlarını, seçim yapmak için sağ tuşu kullanın.

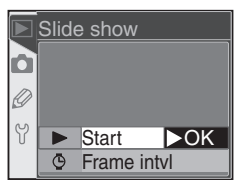

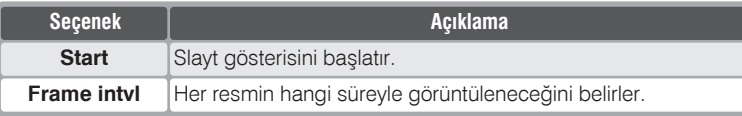

#### **Slayt Gösterisini Başlatmak İçin: Start**

Slayt gösterisini başlatmak için Start seçin. Playback fldr mönüsünde seçili klasördeki ( $\frac{1}{2}$ 126) bütün resimler kayıt sırasına göre, her resimde bir süre bekleyerek görüntülenir. Saklı fotoğraflar ( 129) görüntülenmez. Bu modda aşağıdaki işlemleri uygulayabilirsiniz:

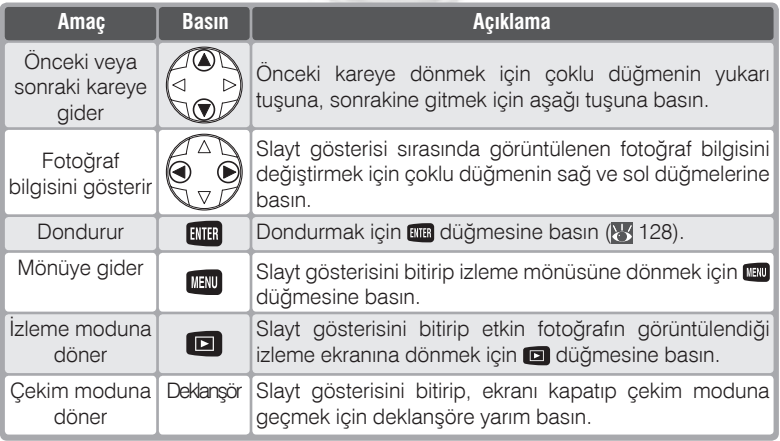

Etkin klasördeki son fotoğraf da görüntülendikten sonra veya izleme **nu düğmesine** basılarak dondurulduğunda sağdaki ekran görüntülenir. Çoklu düğmeyi kullanarak istediğiniz seçeneğin üzerine gelin ve coklu düğmenin sağ tusuna hasin.

- · Restart: Gösterive devam eder.
- · Frame Intvl: Resimlerin gösterim süresinni değiştirir.

Slayt gösterisinden cıkıp izleme mönüsüne dönmek için vu düğmesine veya çoklu düğmenin sol tuşuna basın.

### Gösterim Süresinin Değiştirilmesi: Frame Intvl

Slide Show mönüsünde Frame Intvl yazısını seçin veya yukarıda anlatıldığı gibi gösteriyi dondurun. Sağdaki ekran görüntülenecektir. Her fotoğrafın ekranda kaldığı gösterim süresini değiştirmek için çoklu düğmeyle uygun seçeneğin üzerine gelin ve slayt gösterisine dönmek için çoklu düğmenin sağ tuşuna basın.

> **KARACASU** FOTOGRAT MAIZEMELERI **SANAVI VE TICARET A.S**

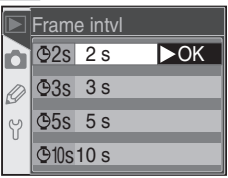

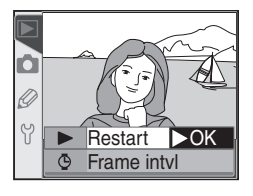

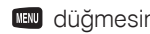

# **Hide Image (Resim Saklama)**

Slayt gösterisi yaratırken veya başkalarına fotoğraf gösterirken bazı fotoğrafları saklamak için **Hide image** seçeneğini kullanmak isteyebilirsiniz. Saklı fotoğraflar yalnızca **Hide image** mönüsünden izlenebilir ve kart formatlandığında silinebilir. İzleme mönüsünde **Hide image** ( 124) üzerine gelin ve sağ tuşa basın. Playback fldr mönüsün seçili ( 126) klasördeki resimler görüntülenir.

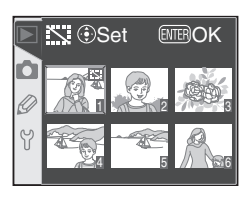

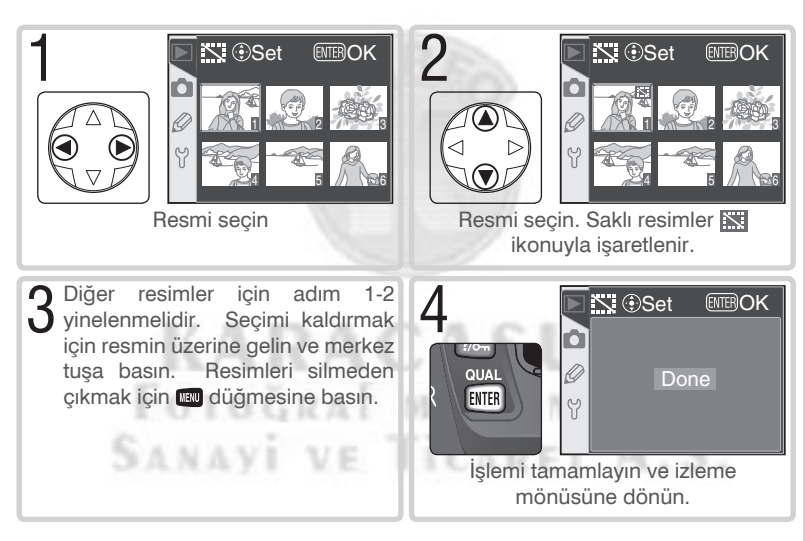

#### **Saklanan Resimlerin Dosya Bilgileri**

Saklı resimler Wİndows'da izlenirken "gizli" ve "salt-okunur" statiye sahiptir. **NEF+JPEG Basic** resim kalitesinde çekilen fotoðraflarda hem NEF (RAW) hem de JPEG resim aynı özellikleri taşır.

#### **Z** Korunan ve Saklı resimler

Aynı anda hem korunan hem de saklı resimlerdeki koruma kaldırıldığında, resmin gizliliði de sona erer.

# **Print Set (Baski Siparişi)**

**Print Set** seceneği ahngi fotoğrafların kaç adet basılacağını ve her baskının yanında bulunması gereken bilgileri içeren dijital "baskı siparişi" yaratmakta kullanılır. Baskı siparişi yaratıldıktan sonra bellek kartını makineden çıkartıp DPOF uyumlu bir cihaza taktığınızda resimler karttan direkt olarak basılır.

**Izleme mönüsünde Print set (<sup>87</sup>124**) seçin ve sağa basın. Seçeneğin

üzerine gelmek için yukarı/aşağı tuşlarını, seçim yapmak için sağ tuşu kullanın.

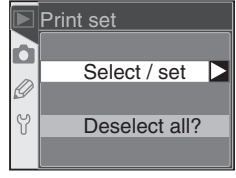

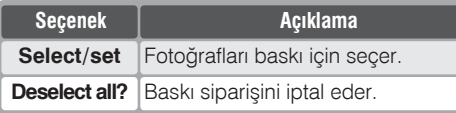

#### *A* "Print Set" açılmıyorsa

Ízleme mönüsünde Print set seçeneği yoksa, bellek kartında baskı siparisimi kaydedecek alan kalmamış demektir. Birkaç resim silip yeniden deneyin.

#### **Direkt Baskýya Uygun Çekim**

Değişiklik yapılmadan direkt baskıya gidecek olan fotoğrafların çekiminde Optimize **image** ( 56) mönüsünden **Direct Print** veya **Custom** ve **Color mode** oalrak **Ia (sRGB)** veya **IIIa (sRGB)** seçin.

#### *A* **Baski Siparisi Yarattıktan Sonra**

Baskı siparişi yarattıktan sonra resimlerin gizlilik durumunu değiştirmeyin ve bilgisayar veya başka bir cihazla fotoğraf silmeyin. Bu durumlar baskı sırasında soruna neden olabilir.

#### *<b>Q* **DPOF**

DPOF bellek kartındaki fotoğrafların direkt karttaki siparişten basılmasını sağlayan bir endüstri standardıdır. Resimleri baskıya vermeden önce yazıcınızın veya baskı cihazının DPOF destekli olup olmadığını kontrol edin.

#### **Exif sürüm 2.21**

D70 Exif uyumlu cihazlarda baskı yapılırken fotoğraf bilgilerinin en iyi sonucu verecek sekilde kullanılmasını sağlayan bir standart olan Exif (Exchangeable Image File Format for Digital Still Cameras) versiyon 2.21'i desteklemektedir.

# Baskı Siparişinin Değiştirilmesi: Select/Set

Select/set seçildiğinde Playback fldr mönüsünde seçili klasördeki ( 126) resimler görüntülenir.

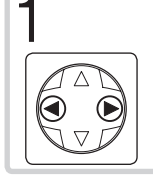

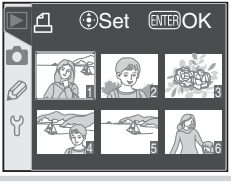

Resmin üzerine gelin.

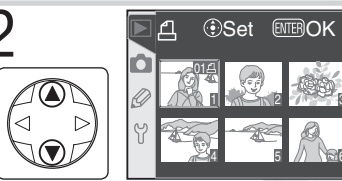

Resmi seçin ve baskı sayısını 1 olarak girin.Secili fotoğraflar  $\Box$ ikonuvla isaretlenir. Baskı sayısını coğaltmak ve azaltmak için çoklu düğmenin yukarı ve aşağı tuşlarını kullanın (en fazla 99).

Diğer resimler için adım 1-2 yinelenmelidir. Seçimi kaldırmak için baskı sayısı 1 olduğunda asağı tusuna basın. Değisiklik yapmadan çıkmak için **dü** düğmesine basın.

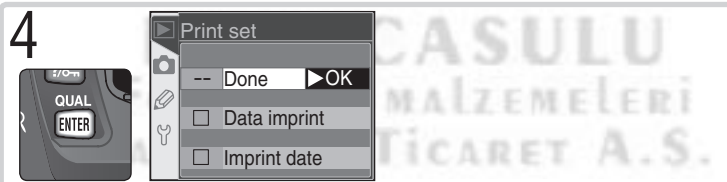

İslemi tamamlavıp Print Set mönüsüne dönün. Seceneği üzerine gelmek için vukarı/asağı tuslarını kullanın.

- · Siparisteki fotoğrafların hepsine enstantane ve diyafram yazdırmak için Data Imprint secin ve sağ düğmeye basın. Secenek yanında isaret görüntülenir.
- Siparisteki fotoğrafların hepsine tarih yazdırmak için Imprint Date seçin ve sağ düğmeye basın. Secenek yanında isaret görüntülenir.

· İşaretli seçeneği kaldırmak için üzerine gelerek çok düğmenin sağına basın. Değişiklikleri kaydedip izleme mönüsüne dönmek için Done seçin ve sağ düğmeye basın. Değişiklik yapmadan çıkmak için mu düğmesine basın.

Çekim mönüsü aşağıdaki seçenekleri içerir:

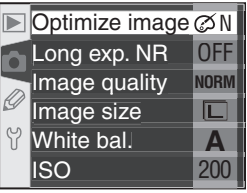

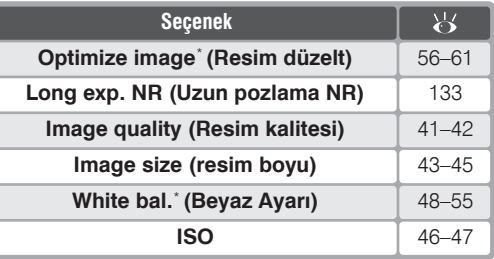

\* Yalnızca P, S, A, ve M modlarında.

# **Optimize Image (Resim Düzelt)**

Mod düğmesi P. S. A. ve M konumlarından birindeyken resimlerinizi Optimize image seceneklerle mönüsündeki düzeltebilirsiniz. Ayrıntılar için bkz "Çekim: Resim Düzeltme" (  $56$ ).

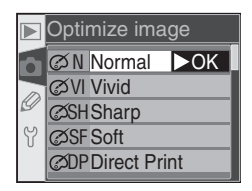

# **KARACASU** FOTOGRAF MAIZEMELERI SANAYI VE TICARET A.S

#### C Coklu Düğme Kullanımı

Çoklu düğmeyi ekran açık olduğu sürece kullanabilirsiniz. Netlik seçicisi kilidi yalnızca ekran kapalıyken çalışır.

# **Long Exp. NR (Uzun Pozlama NR)**

Bu seçenek 1s'den dxaha uzun enstantanelerde çekilen fotoğrafların, "kumlanma"yı (özellikle gölge ve karanlık alanlarda görülen rastlantısal dağılımlı parlak pikseller) azaltacak şiekilde işlenip iþlenmeyeceðini belirler. Çekim mönüsünde Long Exp. NR (**3** 132) secin ve sağa basın. Seçeneğin üzerine gelmek için yukarı/aşağı tuşlarını, seçim yapmak için sağ tuşu kullanın.

 $C$   $C$   $R$ 

**SANAYI** 

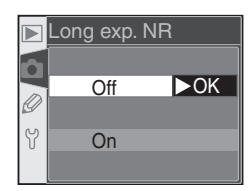

1. . . . . .

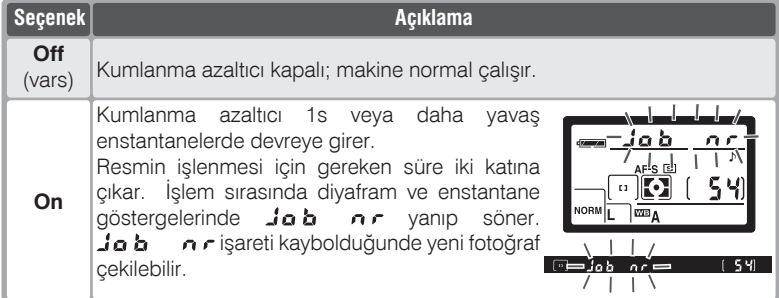

**Önbellek**

Kumlanma azaltıcı çalışırken önbelleğin alabileceği en fazla resim sayıları aşağıdadır:

 $0.030 + 1$ 

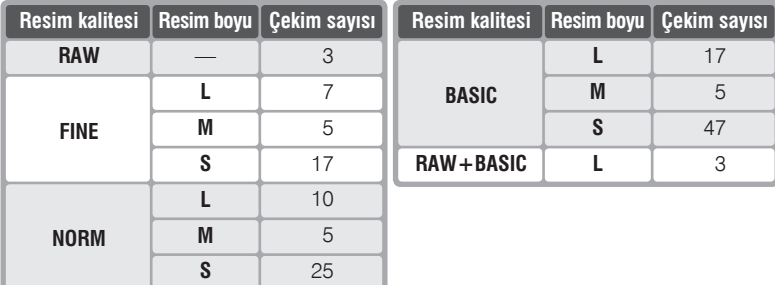

# **Image Size**

Resim boyu L (3008 × 2000), M (2240 × 1488), ve S (1504 × 1000) olarak seçilebilir. Ayrıntılar için bkz "Çekim: Resim kalitesi ve boyu" (8443).

# **White Bal. (Beyaz Ayarı)**

Bu seçenek yalnızca P, S, A, ve M modlarında çalışır. Ayrıntılar için bkz "Çekim: Beyaz Ayarı"  $(8, 48)$ .

# **ISO**

Duyarlık (ISO denkliği) varsayılan ayar olan ISO 200 denkliğinin üzerine cıkarılabilir. Ayrıntılar icin bkz "Çekim: Duyarlık (ISO Denkliği)" (246).

POTOGRA

### **Image Quality**

Resim kalitesi sağdaki secenekler arasından seçilebilir. Ayrıntılar için bkz "Çekim: Resim kalitesi ve boyu" (8341).

# Image size  $\Box$  L (3008x2 OK M M(2240x1488) IS S (1504x1000)

#### $\blacksquare$ lso  $\blacktriangleright$ OK  $200$ 250 <u>l</u> 320  $\gamma$ 400 500

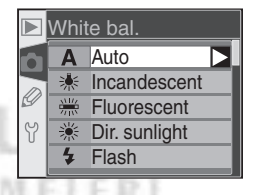

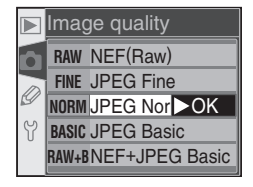

 $\overline{\triangleright}$ 

 $\gamma$
Kullanıcı Ayarları (CSM) mönüsü makine ayarlarının kişiselleştirilmesini sağlar. Ayar mönüsünde CSM menu seceneği Simple olarak secildiğinde (23 161), Kullanıcı Ayarları mönüsü aşağıdaki seceneklerden olusur:

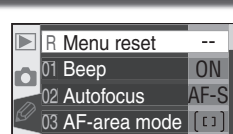

04 AF assist

05 ISO auto

İnce Makine Avarları

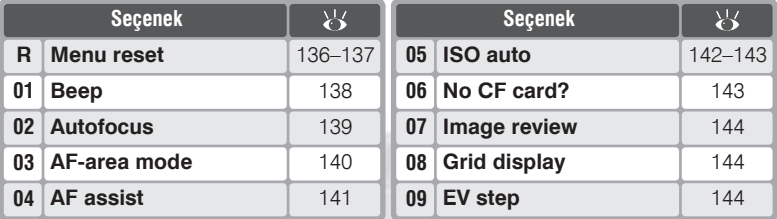

CSM menu seçeneği Detailed olduğunda onaltı seçenek eklenir:

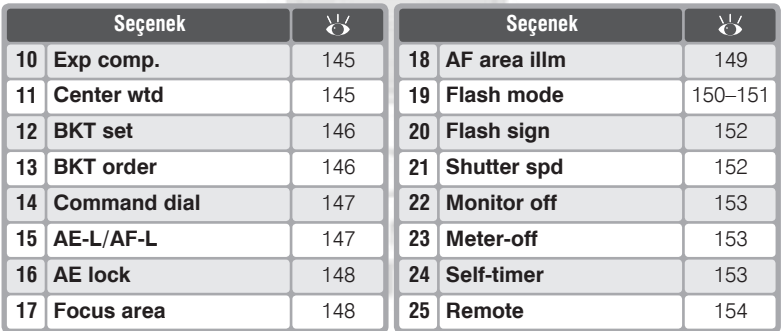

Mönünün ilk ve son seçenekleri birbirine bağlıdır. 09 EV step (simple seçim) veya 25 Remote (detailed seçim) seçiliyken aşağı basıldığında R Menu reset seçilir. R Menu reset seçiliyken yukarı basıldığındaysa 09 EV step veya 25 Remote secilir.

#### C. Coklu Düğme Kullanımı

Coklu düğmeyi ekran açıkken kullanabilirsiniz. Netlik seçici kilidi yalnızca ekran kapalıyken etkinleşir.

 $\Omega$ 

OFF

## **HELP Düğmesi**

Kullanıcı Ayarları konusunda yardım almak için CSM mönüde istediğiniz seçeneğin üzerindeyken veya seçenekler açıkken 2- (HELP) düğmesine hasin.

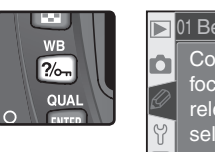

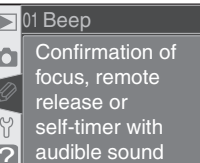

## Kullanıcı Ayarı R: Menu Reset

Ayarlarını varsayılan değerlerine Kullanıcı döndürmek için CSM mönüsünde Menu reset seçin (8 135) ve sağ tuşa basın. Yukarı/aşağı tuşlarıyla istediğiniz seçeneğin üzerine gelin ve secim için sağ tusa basın.

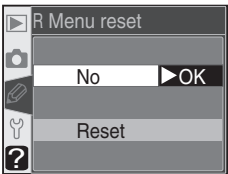

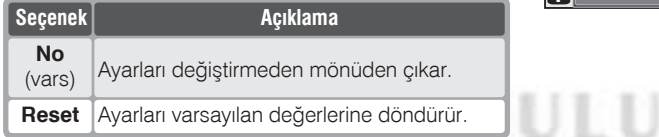

FOTOGRAF MAIZEMELERI

SANAVI VE TICARET A.S

/ İki Düğmeli Sıfırlama

Iki düğmeli sıfırlama sırasında Kullanıcı Ayarları değişmez (23 111).

Varsayılan değerler.

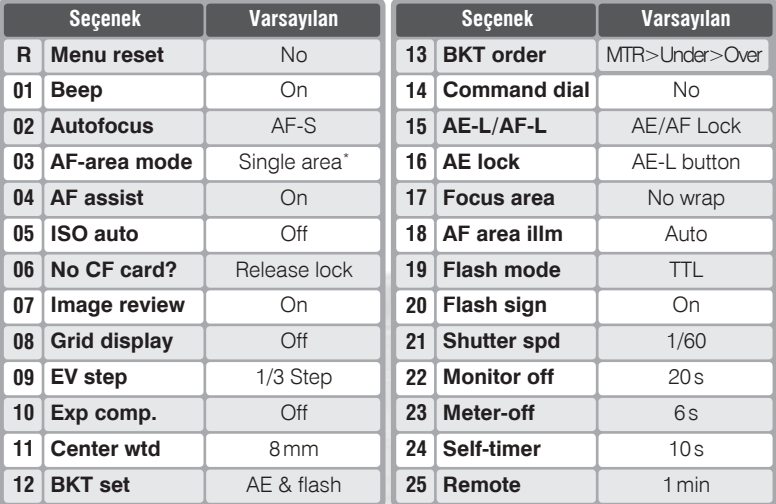

**\* ஐ, 名, 乌, ২, 品**, ve **z** modlarında varsayılan değer: **Closest subjct**.

KARACASU FOTOGRAF MALZEMELERI SANAYI VE TICARET A.S.

### **Kullanici Ayari 1: Beep**

Makinenin hoplarlörünü açıp kapatmak için CSM mönüsünde **Beep** (<sup>8</sup>135) seçin ve sağ tuşa basın. Yukarı/aşağı tuşlarıyla istediğiniz seceneğin üzerine gelin ve seçim için sağ tuşa basin.

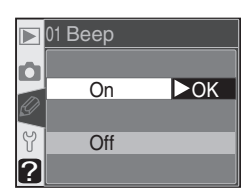

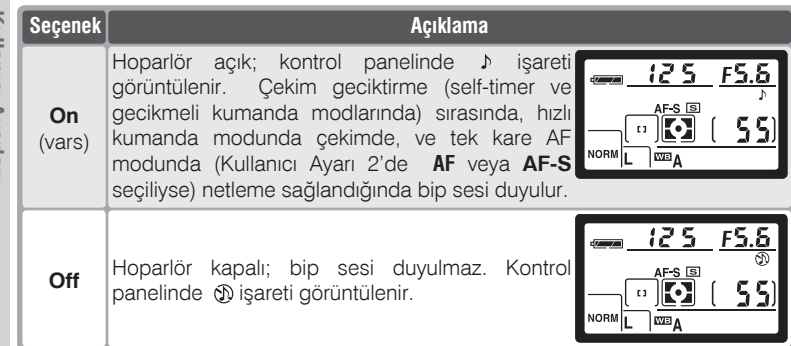

**KARACASULU** FOTOGRAF MALZEMELERI SANAVI VE TICARET A.S.

## **Kullanici Ayari 2: Autofocus**

Mod seçicisi **AF** konumundayken netlemenin nasıl gerçekleşeceğini belirlemek için CSM mönüsünde **Autofocus** ( 135) seçin ve sað tusa basın. Yukarı/asağı tuşlarıyla istediğiniz seçeneğin üzerine gelin ve seçim için sağ tuşa  $\sum_{i=1}^{n}$  basin.

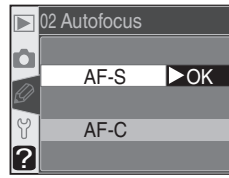

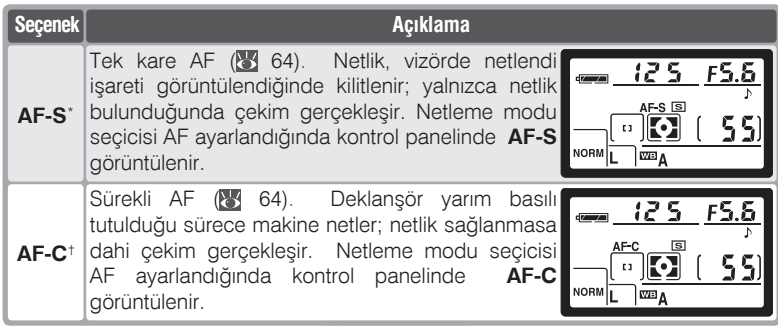

 $*$  **P**, **S**, **A**, **M**,  $\mathbb{Z}$ ,  $\hat{\mathbb{Z}}$ ,  $\mathbb{Z}$ ,  $\mathbb{Z}$ ,  $\mathbb{Z}$ , ve  $\mathbb{Z}$  modlarinda varsayilan.  $\mathbb{Z}$ ,  $\hat{\mathbb{Z}}$ ,  $\mathbb{Z}$ ,  $\mathbb{Z}$ ,  $\mathbb{Z}$ ,  $\vee$   $\mathbb{Z}$ modlarından birine geçildiğinde Kullanıcı Ayarı 2 otomatik olarak AF-S konumuna geçer.

†  $\frac{1}{2}$ modunda varsayılan.  $\frac{1}{2}$ r geçildiğinde Kullanıcı Ayarı 2 otomatik olarak **AF-C** konumuna geçer.<br>De bilin bilin bilin bilin bilin bilin bilin bilin bilin bilin bilin bilin bilin bilin bilin bilin bilin bilin

**SANAVI VE TICARET A.S.** 

Mod seçicisi **AF** konumundayken AF alanını belirlemek için CSM mönüsünde **AF-area mode**  (84 135) seçin ve sağ tuşa basın. Yukarı/aşağı tuslarıyla istediğiniz seceneğin üzerine gelin ve seçim için sağ tuşa basın.

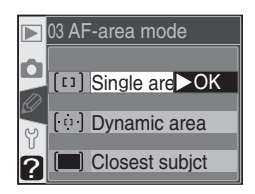

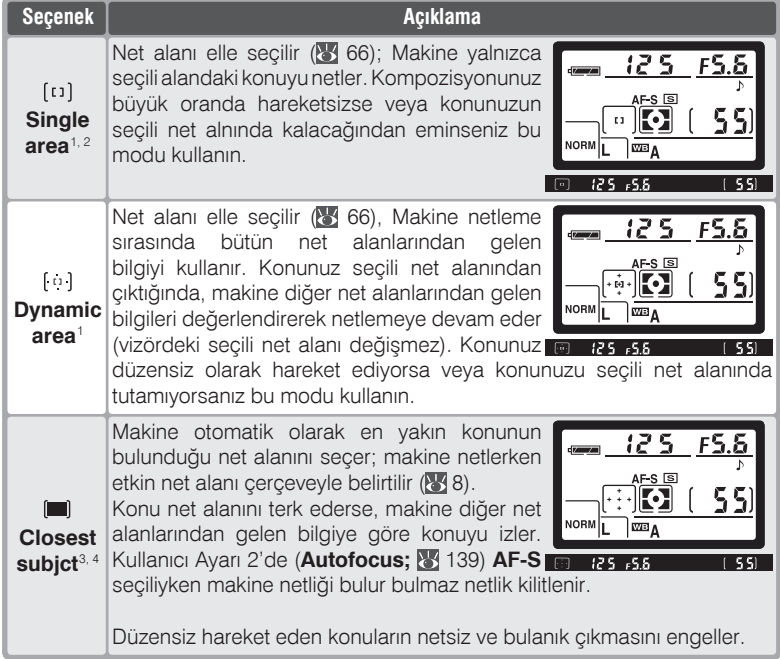

- 1 Kontrol paneli ve vizörde merkez net alanı seçili görüntülenir.
- 2 **P**, **S**, **A**, **M**, ve **y** modlarında versayılan ayar. W moduna geçildiğinde Kullanıcı Ayarı 3 otomatik olarak **Single area** konumuna geçer.
- $3\,$   $\%$ ,  $\%$ ,  $\Box$ ,  $\%$ ,  $\Box$ , ve  $\Box$  modlarında versayılan ayar.  $\%$ ,  $\%$ ,  $\Box$ ,  $\%$ ,  $\Box$ , ve  $\Box$ modlarından birine geçildiğinde Kullanıcı Ayarı 2 otomatik olarak Closest subjct konumuna geçer.

### Kullanıcı Ayarı 4: AF-Assist

Dahili AF asist ışığı, konunun karanlıkta kaldığı durumlarda netlemeyi kolaylaştırır. AF Asist ışığının açılıp açılmayacağını belirlemek için CSM mönüsünde AF-assist (8 135) seçin ve sağ tuşa basın. Yukarı/aşağı tuşlarıyla istediğiniz seçeneğin üzerine gelin ve seçim için sağ tuşa basın.

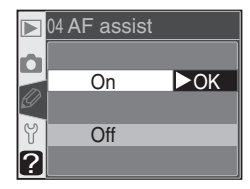

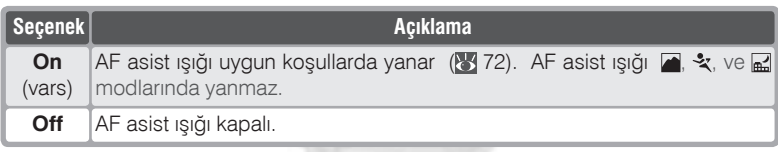

## **KARACASULU** FOTOGRAF MALZEMELERI SANAVI VE TICARET A.S.

## **Kullanici Ayari 5: ISO Auto**

Makinenin gereekli durumlarda optimal pozlama ve flaş çıkışını sağlamak için duyarlığı (ISO denkliði) otomatik deðiþtirmesi için CSM mönüsünde **ISO auto** ( 135) seçin ve sað tuşa basın. Yukarı/aşağı tuşlarıyla istediğiniz seçeneğin üzerine gelin ve seçim için sağ tuşa basın.

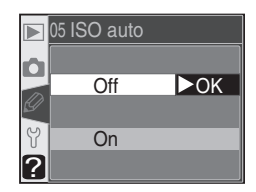

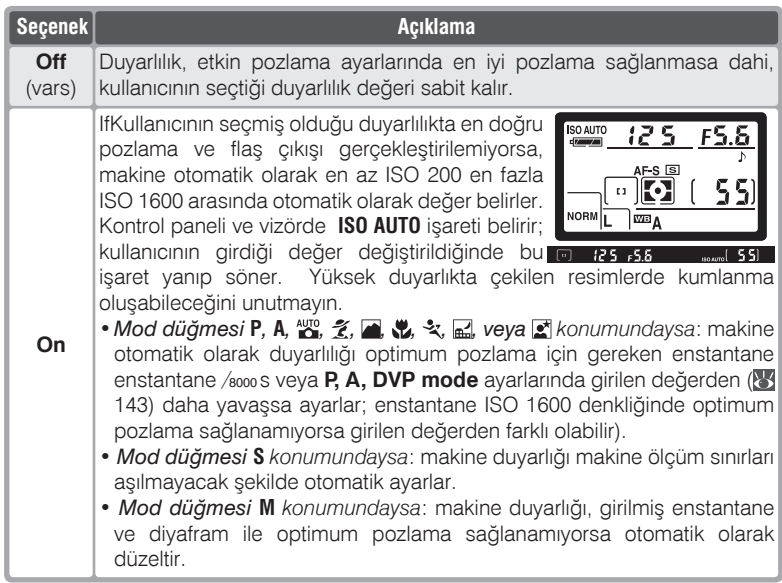

On seçildiğinde sağdaki mönü açılır. P, A, DVP mode için etkin ayarı seçmek için ISO auto seceneğini açın ve Done secerek sağ tusa basın. CSM mönüsü görüntülenir.

**P. A.**  $\mathbb{Z}^n$ **,**  $\mathbb{Z}$ **,**  $\mathbb{Z}^n$ **,**  $\mathbb{Z}^n$ **,**  $\mathbb{Z}^n$ **,**  $\mathbb{Z}^n$ **,**  $\mathbb{Z}^n$  **modlari icin** enstantane sınırını değiştirmek isterseniz P, A, **DVP mode** seçin ve sağ tuşa basın. Yukarı ve aşağı tuşlarıyla 1/125 ile 30 s 1 EV aralıla bir değer seçin ve üzerine geldiğiniz değeri etkinleştirmek için sağ tusa basın. CSM mönüsü açılacaktır. P.  $\mathsf{A}$ ,  $\mathbb{Z}$ ,  $\mathbb{Z}$ ,  $\mathbb{Z}$ ,  $\mathbb{Z}$ ,  $\mathbb{Z}$ ,  $\mathbb{Z}$ , ve  $\mathbb{Z}$  modlarinda makine.

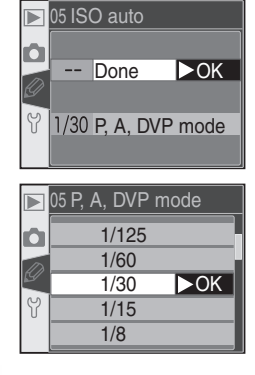

optimum pozlama için gereken enstantane seçili değerden yavaşsa otomatik olarak duyarlığı değiştirir.

## Kullanıcı Ayarı 6: No CF Card?

Makinede bellek kartı olmadığı zaman da deklansörün calışmasını sağlamak icin CSM mönüsünde No CF card? (8 135) seçin ve sağ tusa basın. Yukarı/asağı tuşlarıyla istediğiniz seçeneğin üzerine gelin ve seçim için sağ tuşa hasin. 自己日光 ×

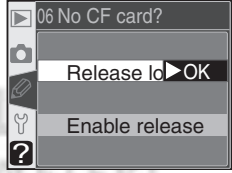

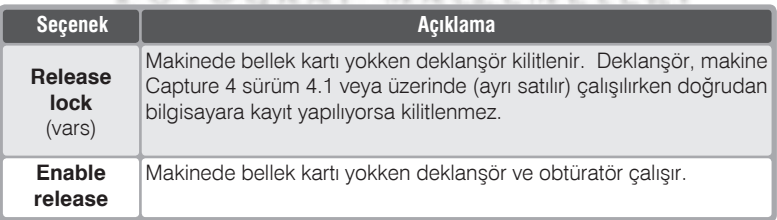

## Kullanıcı Ayarı 7: Image Review

Fotoărafların çekimin hemen ardından ekranda (On, varsayılan seçenek) veya yalnızca **D** düğmesine basıldığında (Off) görüntülenmesini sağlar. CSM mönüsnde Image review (84 135) seçin ve sağ tuşa basın. Yukarı/aşağı tuşlarıyla istediğiniz seçeneğin üzerine gelin ve seçim icin sağ tusa basın. Secili ayar ne olursa olsun

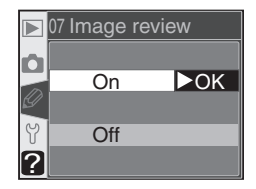

fotoğrafları **D** düğmesine basarak görüntülemek her zaman mümkündür.

## Kullanıcı Ayarı 8: Grid Display (İstek Üzerine Rehber Cizgiler)

İstek üzerine görüntüleyebileceğiniz rehber çekimlerinde veya PC objektiflerle tilt veya pan vaparken kompozisyon konusunda yardımcı olur.Rehber çizgileri açıp kapatmak için CSM mönüsünde Grid display (84 135) seçin ve sağ tuşa basın. Yukarı/aşağı tuşlarıyla istediğiniz seçeneğin üzerine gelin ve seçim için sağ tuşa basın. Cizgileri görmek için On secin. Varsayılan ayar: Off (çizgi yok).

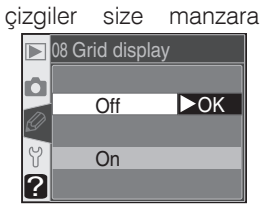

## Kullanıcı Ayarı 9: EV Step

Pozlama ayarları (enstantane, diyafram, poz düzeltme, flaş poz düzeltme

ve poz ve flaş basamaklama) 1/<sub>3</sub> EV (1/3 Stop) (varsayılan) veya 1/ EV (1/2 Stop) basamaklarla gerceklestirilebilir. CSM mönüsünde EV step (21 135) seçin ve sağ tuşa basın. Yukarı/aşağı tuşlarıyla istediğiniz seçeneğin üzerine gelin ve seçim için sağ tuşa basın.

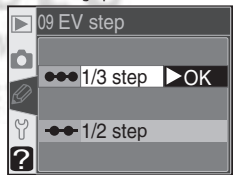

#### Kullanıcı Ayarı 10: Exp Comp.

Bu secenek P, S, ve A modlarında (83 86) poz düzeltme ayarında E düğmesinin kullanılıp kullanılmayacağını belirler. Ayrıntılı **CSM** mönüsünde Exp comp. (84 135) secin ve sağ tuşa basın. Yukarı/aşağı tuşlarıyla istediğiniz seçeneğin üzerine gelin ve seçim için sağ tuşa basın.

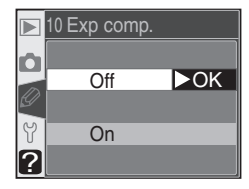

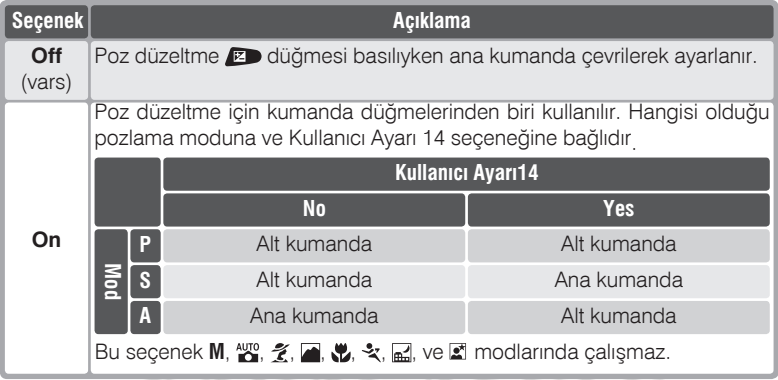

#### Kullanıcı Ayarı 11: Center Wtd

Poz ölcümü sırasında merkez ağırlıklı ölcüm (yalnızca P, S, A, ve M modlarında; 83 75) en büyük ağırlığı çerçeve merkezindeki daireye verir. Bu dairenin çapı ( $\phi$ ) 6, 8, 10, ve 12mm (varsayılan: 8mm) olarak seçilebilir. Ayrıntılı CSM mönüsünde Center wtd (24 135) secin ve sağ Yukarı/aşağı tuşlarıyla istediğiniz tusa basın. seçeneğin üzerine gelin ve seçim icin sağ tusa basın.

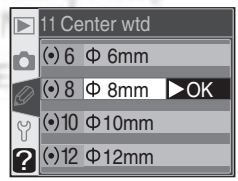

## Kullanıcı Ayarı 12: BKT Set

Bu seçenek hangi ayarların basamaklamadan etkileneceğini belirler . Ayrıntılı CSM mönüsünde BKT set (8 135) seçin ve sağ tuşa basın. Yukarı/ asağı tuslarıyla istediğiniz seçeneğin üzerine gelin ve seçim için sağ tuşa basın.

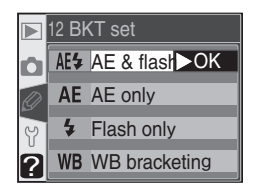

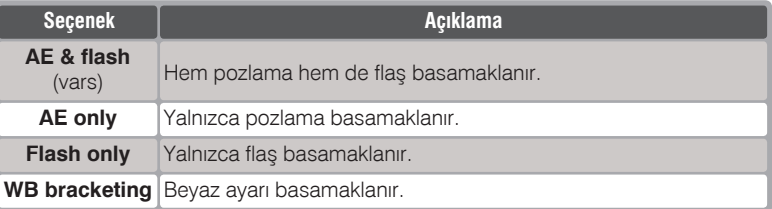

#### Kullanıcı Ayarı 13: BKT Order

secenek basamaklamanın hangi sırayla uygulanacağını secer. Ayrıntılı CSM mönüsünde BKT order (84 135) seçin ve sağ tuşa basın. seceneğin Yukarı/aşağı tuşlarıyla istediğiniz üzerine gelin ve seçim için sağ tuşa basın.

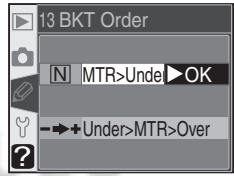

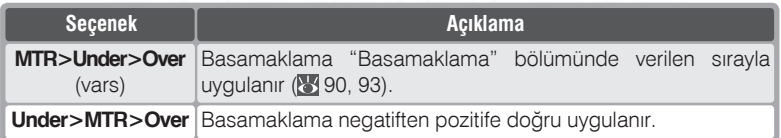

#### **Beyaz Ayarı Basamaklama**

NEF (Raw) ve NEF+JPEG Basic resim kalitelerinde beyaz ayarı basamaklama uygulanamaz.

## **Kullanici Ayari 14: Command Dial**

**S**. **A**, ve **M** modlarinda hangi kumanda düğmesinin enstantaneyi, hangisinin diyaframı denetleyeceğini buradan girebilirsiniz. Ayrıntılı CSM mönüsünde **Command dial** (84 135) seçin ve sağ tuşa basın. Yukarı/aşağı tuşlarıyla istediðiniz seçeneðin üzerine gelin ve seçim için sağ tuşa basın.

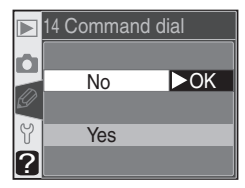

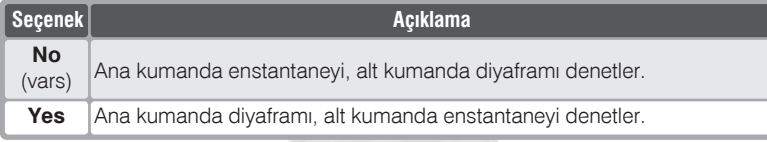

#### **Kullanici Ayari 15: AE-L/AF-L**

Bu seçenek AE-L/AF-L düðmesinin fonksiyonunu denetler. Ayrıntılı CSM mönüsünde **AE-L/AF-L** (8 135) seçin ve sağ tuşa basın. Yukarı/aşağı tuşlarıyla istediğiniz seçeneğin üzerine gelin ve seçim için sağ tuşa basın.

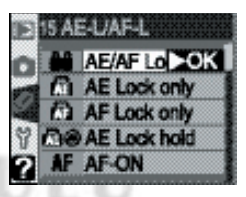

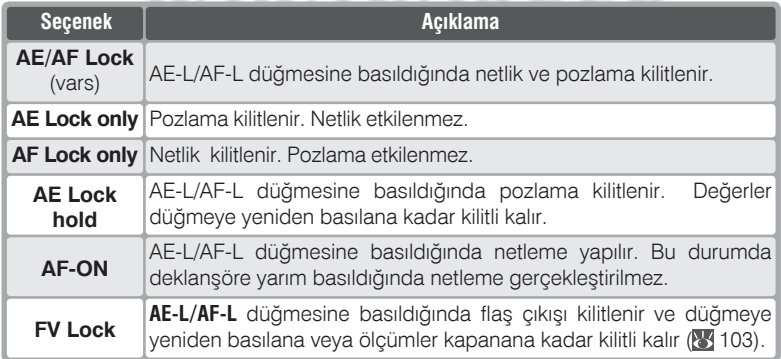

## Kullanıcı Ayarı 16: AE Lock

Bu seçenek deklanşöre yarım basıldığında pozlamanın kilitlenip kilitlenmemsini denetler. Ayrıntılı CSM mönüsünde AE Lock (8 135) seçin ve sağ tusa basın. Yukarı/asağı tuslarıyla istediğiniz seçeneğin üzerine gelin ve seçim için sağ tuşa basın.

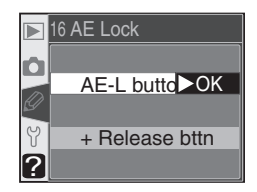

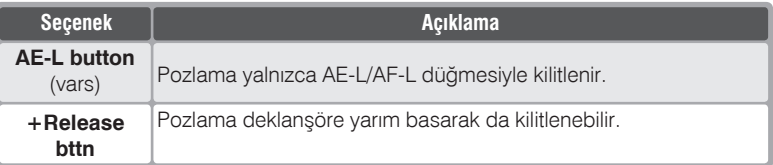

#### Kullanıcı Ayarı 17: Focus Area

Varsayılan ayarda net alanı göstergesi dört dış net alanından oluşur. Üst net alanı seçiliyken yukarı düğmesine basıldığında değişiklik olmaz. Bu ayarda, net alanları arasında yukarıdan asağıya, aşağıdan yukarıya, soldan sağa ve sağdan sola gecis secilebilir. Ayrıntılı CSM mönüsünde Focus area (b) 135) seçin ve sağ tuşa basın. Yukarı/

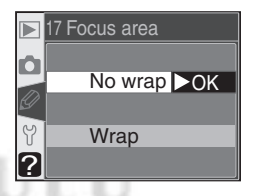

aşağı tuşlarıyla istediğiniz seçeneğin üzerine gelin ve seçim için sağ tuşa hasin

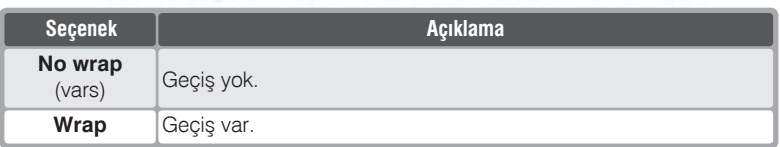

#### Kullanıcı Ayarı 18: AF Area IIIm

Etkin net alanının vizörde kırmızı görüntülenmesini sağlayabilirsiniz. Ayrıntılı CSM mönüsünde AF area illm (8 135) seçin ve sağ tuşa basın. Yukarı/asağı tuslarıyla istediğiniz seceneğin üzerine gelin ve seçim için sağ tuşa basın.

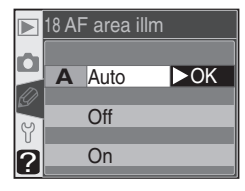

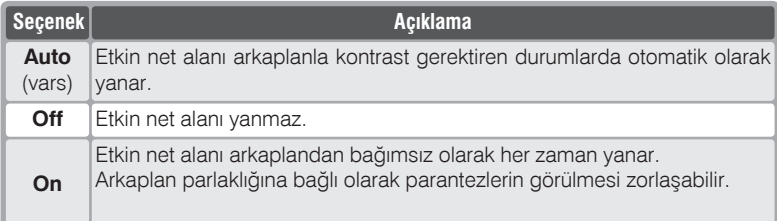

## **KARACASULU** FOTOGRAF MALZEMELERI SANAVI VE TICARET A.S.

## Kullanıcı Ayarı 19: Flash Mode

Dahili Speedlight iin flas modu belirler. Ayrıntılı CSM mönüsünde Flash mode (8 135) seçin ve sağ tuşa basın. Yukarı/aşağı tuşlarıyla istediğiniz seçeneğin üzerine gelin ve seçim için sağ tuşa basın.

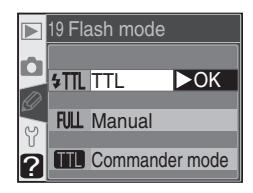

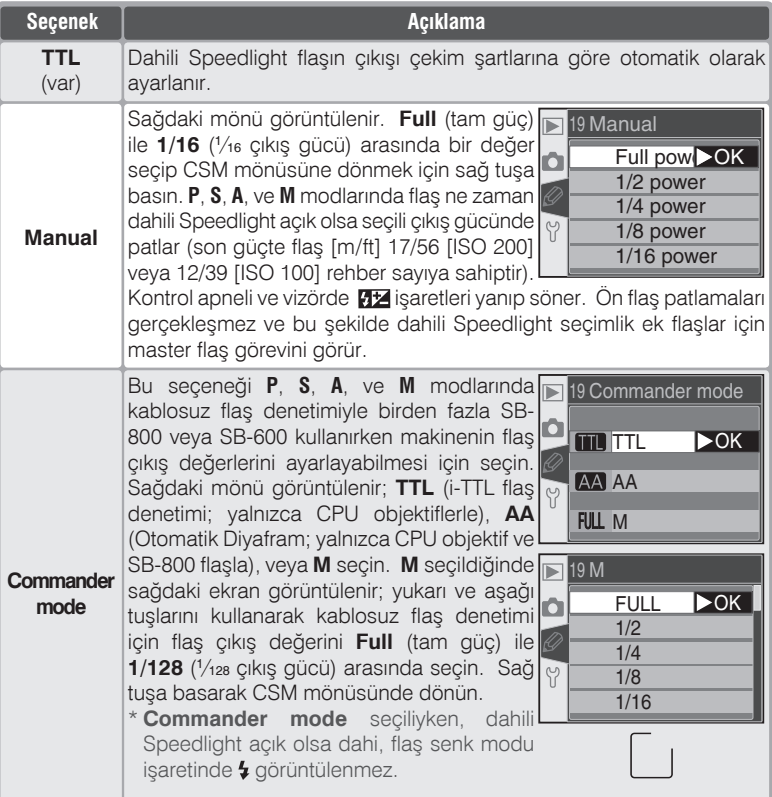

#### *Commander Mode*

Kullanıcı Ayarı 19'da (**Flash mode**) **Commander mode** seçiliylen seçimlik **e** SB-800 veya SB-600 Speedlight kullanırken Seçimlik flaşı Kanal A, Grup A ayarında kullanın ve flaşları aşağıdaki gibi yerleştirin.

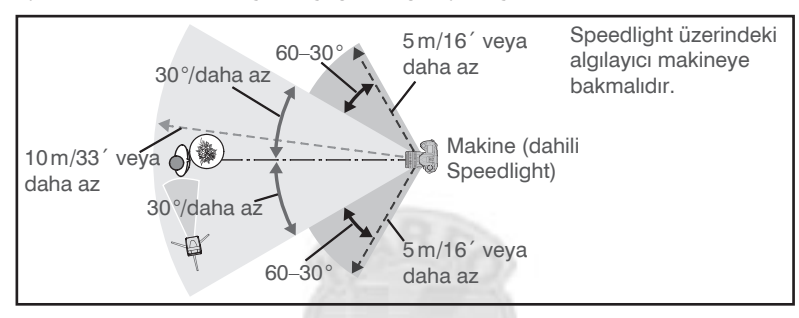

Makine ile seçimlik Speedlight flaşlar arasındaki uzaklık, flaşlar makinenin önündeyken en fazla yaklaşık 10 m veya flaşlar makinenin yanındayken (merkez çizgiden itibaren her iki yanda 30–60°) en fazla yaklaşık 5 m (16<sup>°</sup>) olmalidir.

#### **Commander Mode**

Dahili Speedlight flaşı açmak için @ düğmesine basın ve ön patlamalarıa izin verin. Secimlik flaslar, algılayıcıları ön patlamaları görecek şekilde yerleştirilmelidir. Sehpa kullanılmıyorsa, seçimlik Speedlight flaslardan gelen parlak yansımaların veya doğrudan flaş ışığının makine objektifinden (TTL modda) veya seçimlik flaş üzerindeki fotoselden (AA modu) girmemesine, pozlamaya etkisi olacaðýndan özellikle dikkat edilmelidir, e), as this may interfere with exposure. Flasların hespini yerleştirdikten sonra test çekimi yapın ve sonuçları ekranda kontrol edin.

Kullanılabilecek Speedlight sayısında herhangi bir sınır olmamakla beraber, pratik sınır üçtür. Üçten fazla flaş kullanıldığında, diğer flaş ünitelerinin ışığının veya yansımasının flaşın performansını etkileme olasılığı artar. Bütün flaşlar aynı grupta olmalıdır. Bilgi için flasınızın kitapcığına başvurun.

**Commander mode** seceneğindeki AA (yalnızca SB-800) ve TTL ayarları yalnızca CPU objektiflerle kullanılabilir. Non-CPU objektif takıldığı durumda deklansör kilitlenir. Vizördeki flas hazır ısığı ( $\blacklozenge$ ) ve  $\blacklozenge$  isaretiyle kontrol panelindeki flas senk modu isareti yanıp söner.

## Kullanıcı Ayarı 20: Flash Sign

P. S. A, ve M modlarında dahili Speedlight otomatik olarak açılmaz. Bu seçenek, deklansöre basıldığında daha fazla ışık gerekiyorsa dahili Speedlight flasın açılması gerektiğini göstermek icin  $\frac{1}{2}$ işaretinin yanıp sönmesini istevip istemediğinizi seçer. Ayrıntılı CSM mönüsünde Flash sign (84 135) seçin ve sağ tuşa basın.

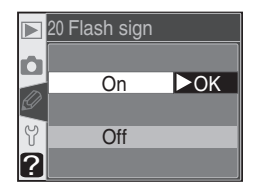

Yukarı/aşağı tuşlarıyla istediğiniz seçeneğin üzerine gelin ve seçim için sağ tusa basın.

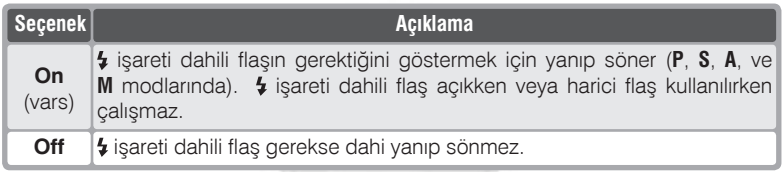

#### Kullanıcı Ayarı 21: Shutter Spd

Bu secenek P ve A modlarında kullanılabilecek en vavas enstantanevi girmenizi sağlar. Secenekler  $\frac{1}{60}$ s (1/60, varsayılan değer) ile 30s (30") arasındadır. Ayrıntılı CSM mönüsünde Shutter spd (8 135) seçin ve sağ tuşa basın. Yukarı/ aşağı tuşlarıyla istediğiniz seçeneğin üzerine gelin ve secim için sağ tusa basın. Secili değer

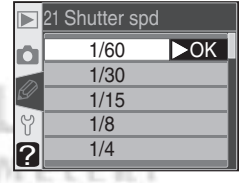

ne olursa olsun flaş senk modu yavaş senkronizasyona ayarlandığında, 30 saniyeye kadar enstantane kullanılabilir.

## Kullanıcı Ayarı 22: Monitor Off

Bu seçenek hiçbir işlem yapılmadığında ekranın on saniye (10s), yirmi saniye (20s), bir dakika (1 min.), bes dakika (5 min.), veya on dakika (10 min.) sonra kapanmasını sağlar. Ayrıntılı CSM mönüsünde Monitor off (8 135) seçin ve sağ tuşa basın. Yukarı/aşağı tuşlarıyla istediğiniz seçeneğin üzerine gelin ve seçim için sağ tuşa Choose a shorter monitor-off delay for hasin. longer battery life.

#### Kullanıcı Ayarı 23: Meter-Off

Bu seçenek hiçbir işlem yapılmadığında makine ölcümlerinin dört saniye (4s), altı saniye (6s), sekiz saniye (8s), onaltı saniye (16s), veya otuz dakika (30 min.) sonra kapanmasını sağlar. Varsayılan değer 6 sdir. Ayrıntılı CSM mönüsünde Meter-off (8 135) seçin ve sağ tuşa basın. Yukarı/asağı tuslarıyla istediğiniz seceneğin üzerine gelin ve seçim için sağ tuşa basın.

#### Kullanıcı Ayarı 24: Self-Timer

Bu seçenek self-timer (otomatik zamanlayıcı) basıldıktan sonra obtüratörün acılması icin aereken gecikme süresinin belirlenmesini Gecikme süresi yaklasık iki (2s), bes sağlar. (5s), on (10s), veya yirmi saniye (20s) olarak seçilebilir. Varsayılan değer 10sdir. Avrintili CSM mönüsünde Self-timer (8 135) seçin ve sağ tuşa basın. Yukarı/aşağı tuşlarıyla istediğiniz seceneğin üzerine gelin ve seçim için sağ tuşa basın.

#### **ZEH-5 AC Adaptörü**

Makine secimlik EH-5 AC adaptörüyle beslenirken, Kulanıcı Ayarı 22 ve 23'te (Monitor Off ve Meter-Off) nasıl olursa olsun on dakika sonra ekran kapanacaktır.

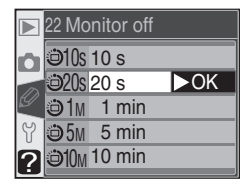

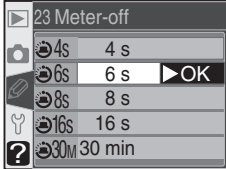

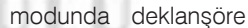

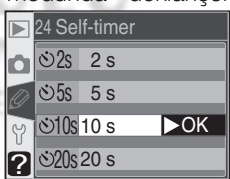

#### Kullanıcı Ayarı 25: Remote Bu

secenek uzaktan kumanda islemleri kullanılmadığında, ne kdaar süre sonra kumanda modundan çıkılıp normal moda dönüleceğini belirler: 1 dakika (varsayılan), 5 dakika, 10 dakika, veya 15 dakika. Seçili süre içerisinde işlem yapılmaz veya makine kapatılırsa, makine tek kare veya sürekli çekim moduna (en son etkin mod) geri döner.

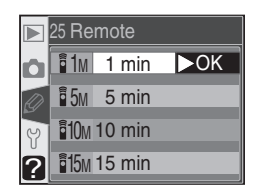

Ayrıntılı CSM mönüsünde Remote (8 135) seçin ve sağ tuşa basın. Yukarı/ aşağı tuşlarıyla istediğiniz seçeneğin üzerine gelin ve seçim için sağ tuşa hasin

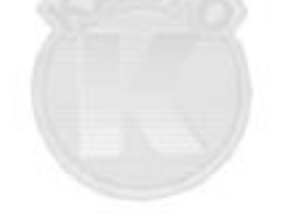

**KARACASULU** FOTOGRAF MAIZEMELERI SANAVI VE TICARET A.S. Ayar mönüsü üç seçenek sayfasından oluşur:

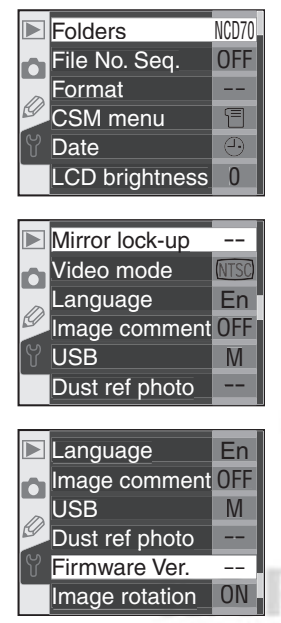

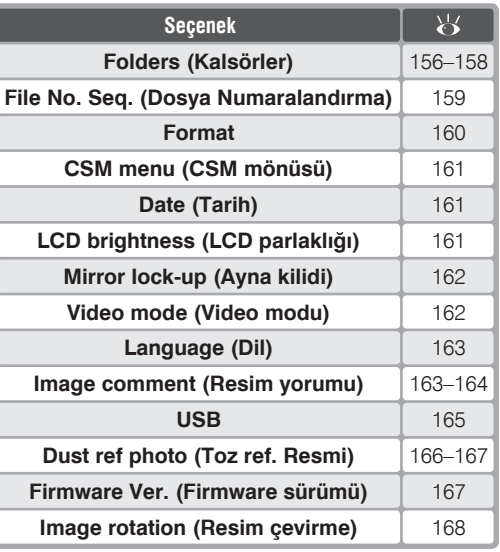

MA OGRAT **ZENE TICARET A.S** SANAVI ν E

ACASULU

#### C. Coklu Düğme Kullanımı

Coklu düğmeyi ekran açıkken kullanabilirsiniz. Netlik seçici kilidi yalnızca ekran kapalıyken etkinleşir.

## **Folders (Klasörler)**

Klasör varatmak **Ve** denetlemek va da fotoğrafların kaydedileceğiklasörü seçmek için ayar mönüsünde Folders (8 155) seçin ve sağ tuşa basın. Yukarı ve aşağı tuşlarıyla istediğiniz seçeneğe gelin ve seçim için sağ tuşa basın.

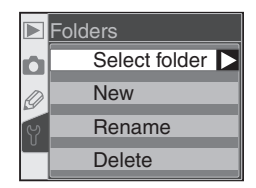

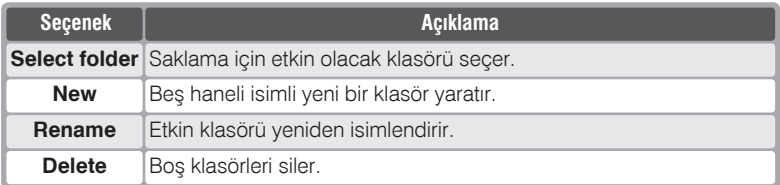

## Select Folder (Klasör Sec)

Bundan sonra çekilecek resimlerin saklanacağı klasörü seçmek için, ayar mönüsünde Folders mönüsünün icinde Select folder secin ve sağ tuşa basın. Yukarı ve aşağı tuşlarıyla istediğiniz klasöre gelin ve secerek avar mönüsüne dönmek için sağ tuşa basın. Seçili klasör Playback fldr mönüsünde Current seçiliyse izleme için de kullanılacaktır (23 126).

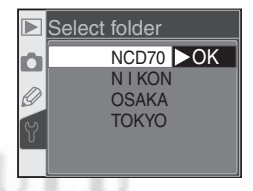

Etkin klasör ilk sırada görüntülenir, daha sonra onu NCD70 (varsayılan klasör) izler ve sonra alfabetik sırayla diğer klasörler görüntülenir. Select folder mönüsünde seçili klasör silinse veya makineye yeni bir bellek kartı takılsa dahi değişmez. Bu durumlarda fotoğraf çekildiğinde aynı isimli yeni bir klasör yaratılır.

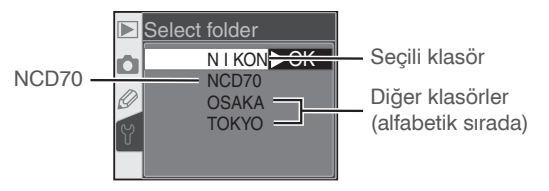

## **New (Yeni)**

Yeni bir klasör yaratmak için ayar mönüsünde **Folders** mönüsünün içinde New seçin ve sağ tuşa basın. Adım 1'deki ekran açılır.

Aşağıdaki gibi beş haneli isim girin.

Klavye alanı Harflerin üzerine gelmek için çoklu düðmeyi, seçmek için  $\frac{2}{6}$ düğmesini kullanın.

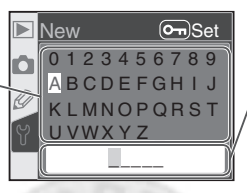

İsim alanı Klasör isimleri burada görüntülenir. İmleci hareket ettirmek için düðmesine basarak ana kumandayı çevirin.

**İsim alanında imleci hareket ettirmek için ala düğmesine basarak ana** kumandayı çevirin. Etkin imleç alanında yeni bir harf girmek için, çoklu düğmeyle harfin üzerine gelin ve **%** düğmesine basarak harfi girin. Etkin imleç alanındaki harfi silmek için düğmesine basın. Yeni klasör yaratmadan ayar mönüsüne çıkmak için **mü** düğmesini kullanın.

Klasör isimleri en fazla beş harften oluşabilir. Bundan sonra yazılan karakterler silinir.

2 Klasörü yaratıp ayar mönüsüne dönmek için **ma** düğmesine basın. Başka bir klasör seçilene kadar son yaratılan klasör etkin saklama klasörüdür. Yaratılan klasör **Playback fldr** mönüsünde **Current** seciliyse izleme için de kullanılacaktır (8 126).

# SANAV

#### **Klasör İsimleri**

Klasörler bellek kartında makine tarafından atanan üç rakamlı numara ve belirleyiciden oluşan isimlerle saklanır (ör. 100NCD70). Her klasör en fazla 999 fotoğraf içerebilir. Etkin klasördeki fotoğraf sauyısı 999'a ulastığında veya klasörde 9999 numaralı bir dosya bulunduğunda etkin numaraya bir eklenerek yeni bir klasör yaratılır (ör. 101NCD70). Seçim ve isimlerndirme kolaylığı için, aynı isme sahip bütün klasörler ayný klasör gibi kabul edilir. Örneðin, NIKON seçildiðinde, **Playback fldr** mönüsünde **Current** seciliyken (**13** 126) bütün NIKON isimli klasörler (100NIKON, 101NIKON, 102NIKON, vb.) görüntülenecektir. Çekimde fotoğraflar aynı isimli en yüksek numaralı klasöre kaydedilir.

## Rename (Yeniden İsimlendir)

Varolan bir klasörün ismini değiştirmek için Folders mönüsünün içinde Rename seçin ve sağ tuşa basın.

Klasör listesi görüntülenir. Yukarı ve aşağı tuşlarıyla istediğiniz klasörün üzerine gelin.

Sağ tuşa basın. Sağdaki ekran açılır. Ismi L önceki savfanın Adım1 bölümündeki gibi değiştirin. Klaösr adını değiştirmeden ayar mönüsüne çıkmak için **mu** düğmesine basın.

o İsmi değiştirmek ve ayar mönüsüne dönmek  $\mathbf 0$  icin  $\mathbf 0$  düğmesini kullanın.

## Delete (Sil)

Bellek kartında fotoğraf içermeyen klasörleri silmek için Folders mönüsünün

içinde Delete in the Folders seçin ve sağ tuşa basın. Sağdaki ekran acılır; Yukarı ve asağı tuslarıyla istediğiniz seçeneğe gelin ve sağ tuşla secin.

- · No: Boş klasörleri silmeden ayar mönüsüne döner.
- · Yes: Boş klasörleri siler ve ayar mönüsüne döner.

#### **Z Klasör Savisi**

Bellek kartında yüksek sayıda klaösr bulunduğunda kayıt ve izleme için gereken süre de çoğalmaktadır.

#### **Delete** DELETE EMPTY D) **ENTER OK No** Yes

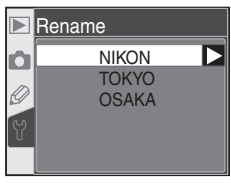

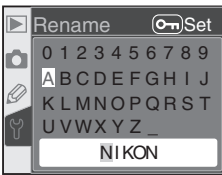

## **File No. Seq. (Dosya Numaralandırma)**

Bir fotoğraf çekildiğinde makine onu son kullanılan rakama bir ekleyerek dosyalandırır. Bu seçenek yeni bir klasör yaratıldığında, kart formatlandığında veya değiştirildiğinde numaralandırmanın son kullanılan rakamdan devam mı edeceğini yoksa baştan mi başlayacağını denetler. Ayar mönüsünde **File No. Seq.** ( 155) seçin ve sað

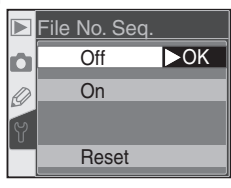

tuşa basın. Yukarı ve aşağı tuşlarıyla istediğiniz seçeneğe gelin ve seçim için sağ tuşa basın.

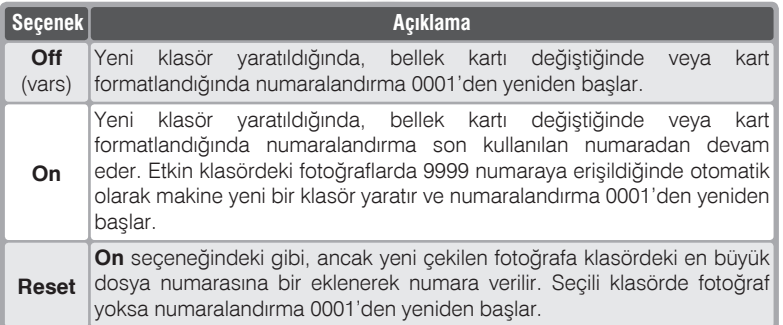

## FOTOGRAF MAIZEMELER SANAVI VE TICARET A.S

#### **Dosya Numaralandýrma**

Etkin klasör numarası 999 ise ve klasör 999 fotoğraf içeriyorsa veya bir fotoğraf 9999 numarasına sahipse deklanşör kilitlenir. File No. Seq. açıktır, kapatın ve bellek kartını formatlayın veya makineye başka bir kart takın.

## **Format**

**Mönü Rehberi—Ayar Mönüsü**

Mönü Rehberi—Ayar Mönüsü

Bellek kartlarinin ilk kullanımdan önce formatlanması gerekir. Ayrıca kartı formatlamak içindeki bütün fotoğrafları silmek için kolay bir yoldur. Bellek kartını formatlamak için ayar mönüsünde **Format** (8 155) seçin ve sağ tusa basın. Yukarı ve asağı tuşlarıyla istediğiniz seçeneğe gelin ve seçim için sağ tuşa basınma button:

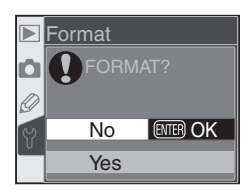

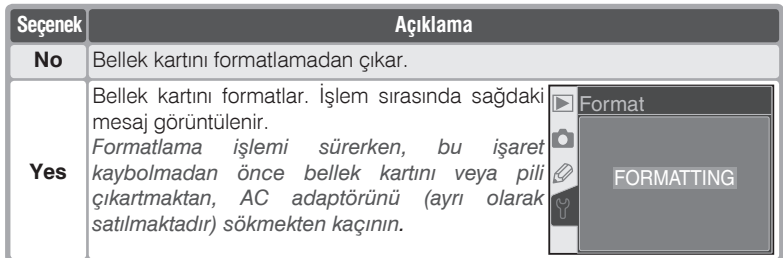

**M** Formatlama Sirasinda<br> **M** Formatlama Sirasinda<br> **M** Formatlama Sirasinda

*Formatlama işlemi sürerken bellek kartını veya pili çıkartmaktan, AC adaptörünü (ayrı* **olarak satılmaktadır) sökmekten kaçının.** 

**KARACASULU** 

#### **Formatlamadan Önce**

**Formatlama karttaki, saklı ve korunan dosyalar dahil olmak üzere tüm veriyi kurtarılamaz** *þekilde siler Formatlama iþlemine baþlamadan önce saklamak istediðiniz veriyi*  bilgisayarınıza aktarın.

#### **FAT 32**

D70 FAT 32 desteklidir, bu sekilde 2 GB üzerindeki bellek kartlarının kullanılması olanaklı hale gelir. Daha önce FAT 16 formatlı kartlar yine FAT 16 formatlanır.

#### **Ýki Düðmeli Formatlama**

Bellek kartlarınızı republika ve D) düğmelerine aynı anda basarak da formatlayabilirsiniz  $(821)$ .

## *160*

## **CSM Menu (CSM Mönüsü)**

**CSM** mönüsünde virmialtı avarın tamamını valnızca voksa ilk on tanesinin mi, mi görüntüleneceğini buradan seçebilirsiniz. Ayar mönünde CSM menu (8 155) seçin ve sağ tuşa basın. Yukarı ve aşağı tuşlarıyla istediğiniz seceneğe gelin ve secim için sağ tusa basın.

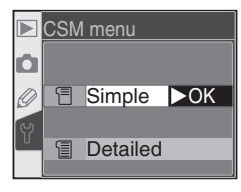

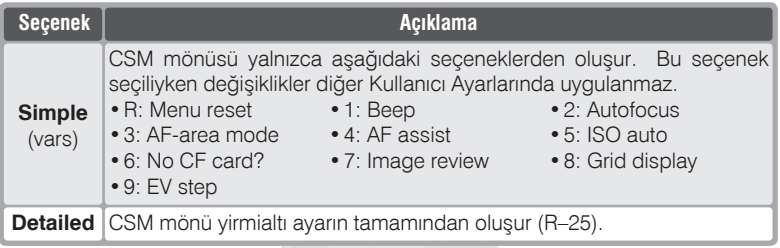

## Date (Tarih)

Makinenin saatini ve tarihini ayarlamak için Ayar mönüsünde Date (8 155) seçin ve sağ tuşa basın. Ayrıntılar için bkz "İlk Adımlar: Temel Ayar " Adım 4 (8 16). Date mönüsü makine ilk kez açılldığında otomatik olarak görüntülenir.

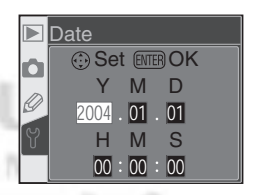

## LCD Brightness (LCD Parlaklığı)

Ayar mönüsünde LCD brightness (%) 155) secin ve sağ tuşa basın. Bu seçenek ekran parlaklığını denetler. Parlaklığı arttırmak için çoklu düğmenin yukarı tuşuna, düşürmek için aşağı tuşuna basın. Ekranın dağındaki rakam etkin parlaklık değerini gösterir. - 2 en karanlık, 2 en parlak değerlerdir. Seçiminizi etkinleştirmek için çoklu düğmenin sağına basın. Ayar mönüsüne döneceksiniz.

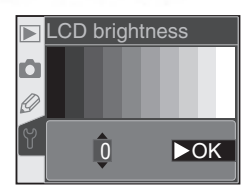

## **Mirror Lock-Up (Ayna Kilidi)**

Bu secenek, aynanın CCD'nin önünü acarak low-pass filtre ve CCD bakımının yapılmasını sağlayacak şekilde yukarıda kilitli kalmasını denetler. Ayrıntılı bilgi için "Teknik Notlar: Makine ve Pil Bakımı" bölümüne başvurun (8 194). **Mirror lock-up (8 155)** secin ve sağ tuşa basın. Yukarı ve aşağı tuşlarıyla istediğiniz seçeneğe gelin ve seçim için sağ tuşa basın.

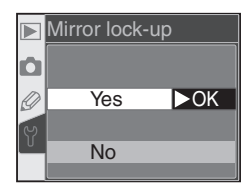

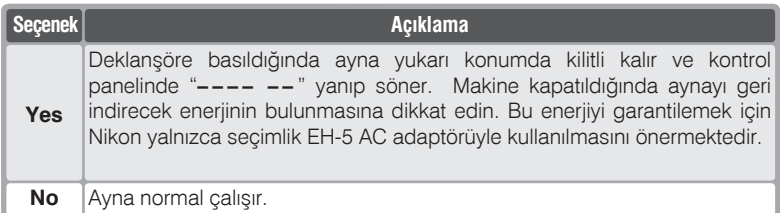

## **Video Mode (Video Modu)**

Bu seçenek video çıkışında kullanılacak standardı seçer. Bu ayarın kullandığınız video cihazına uygun olmasý gerekir. Ayar mönüsünde **Video**  mode (**8** 155) seçin ve sağ tuşa basın. Yukarı ve aşağı tuşlarıyla istediğiniz seçeneğe gelin ve seçim için sağ tuşa basın.

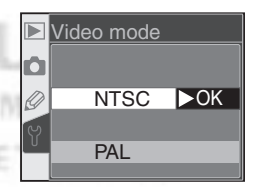

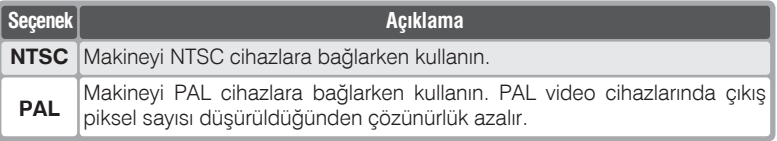

#### **Video Cikisi**

Varsayılan video çıkışı satışın gerçekleştiği ülkeye göre farklılık gösterir.

## Language (Dil)

Makine mönü ve mesajlarının dilini değiştirmek için ayar mönüsünde Language (8 155) seçin ve sağ tuşa basın. Ayrıntılar için Bkz. "İlk Adımlar: Temel Ayarlar" Adım 1  $(\sqrt{3} \ 16)$ . Language mönüsü makine ilk kez açılldığında otomatik olarak görüntülenir.

#### Language 中 中文(简体) De Deutsch En English  $\overline{\blacktriangleright}$ OK Es Español Fr Français

-- Done

 $\blacktriangleright$ OK

Input comment

 $\Box$  Attach comment

 $\blacksquare$ 

Ю

## **Image Comment (Resim Yorumu)**

Bu seçenek çektiğiniz fotoğrafa kısa bir metin eklemenizi sağlar. Bu yorumları Image comment

fotoğrafları makinenizle birlikte verilen yazılımla veya Nikon Capture 4 sürüm 4.1 ve üzerivle izlerken okuyabilirsiniz. Ayar mönüsünde Image comment (8 155) seçin ve sağ tuşa basın. Yukarı ve asağı tuslarıyla istediğiniz seceneğe gelin ve seçim için sağ tuşa basın.

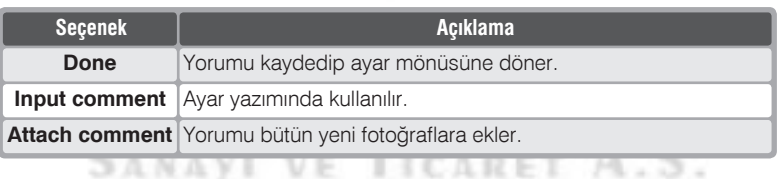

#### **Input Comment (Yorum Girisi)**

Resim yorumu yazmak için **Input comment** seçin ve sağ tusa basın. Aşağıdaki ekran görüntülenir.

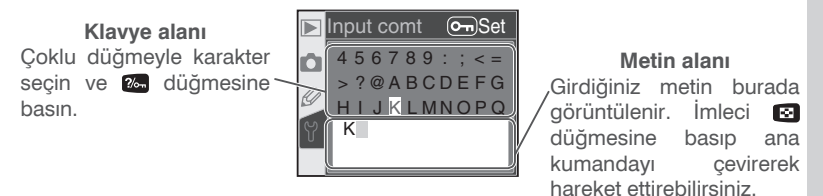

**İmleci metin alanında sağa sola hareket ettirmek için alan düğmesine basarak** ana kumandayı çevirin. İmlecin bulunduğu yere yeni bir karakter girmek için coklu düğmeyle istediğiniz karakterin üzerine gelip 2- düğmesine basın. **İmlecin bulunduğu verdeki karakteri silmek için fill düğmesine basın. Metin** girmeden ayar mönüsüne dönmek için **DEM** düğmesine basın.

Yorumlar otuzaltı karaktere kadar metin şekilndedir. Otuzaltıncıdan sonra yazılan karakterler silinir.

Metin girişini tamamladığınızda **tun** düğmesine basarak metni kaydedip resim yorumu mönüsüne dönün.

## **Attach Comment (Yorum Ekle)**

Metni yukarıda anlatıldığı gibi girdikten sonra aynı yorumu bundan sonra çekilecek fotoðraflara eklemek isteyebilirsiniz. Bu durumda resim yorumu mönüsünde **Attach Comment** üzerine gelin ve çoklu düğmenin sağ tuşuna basın. Seçeneğin yanındaki kutu işaretlenecektir. Sonra **Done** yazısının üzerine gelip, ayar mönüsüne dönmek için çoklu düğmenin sağ tuşuna basin.

Yorumun fotoğraflara eklenmesini istemiyorsanız, resim yorumu mönüsüne dönün ve yeniden **Attach Comment** seçip çoklu düðmenin sað tuþuna basarak **Attach Comment** yazısı yanındaki işareti kaldırın. Sonra Done yazısının üzerine gelip, ayar mönüsüne dönmek için çoklu düğmenin sağ tusuna basın.

> FOTOGRAT MAIZEME VE TICARET A.S

## **USB**

Makineyi bilgisayara veya yazıcıya USB (84 171, 176) yoluyla baðlamadan önce, doðru USB seçeneğini ayarlayın. Makineyi bir PictBridge yazıcıya bağlarken veya Nikon Capture 4 (sürüm 4.1 veya üzerini gerektirir) Camera Control birimini kullanırken **PTP** seçin. Makinenizle birlikte verilen vazilimi resimlerin bilgisayara aktarimi için kullanacaksanız (kopyalama için) aşağıdaki tablodan iþletim sisteminize uygun seçeneði bulun ve onu ayarlayın.

SANAY

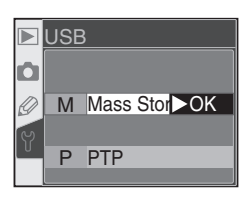

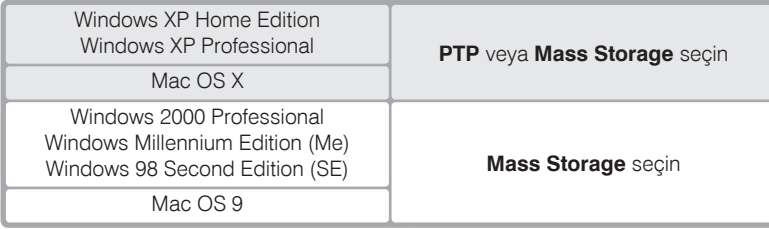

Varsayılan **USB** seceneği: Mass Storage. USB seceneğini değiştirmek için ayar mönüsünde USB seçin (8 155) seçin ve sağ tuşa basın. Yukarı ve aşağı tuşlarıyla istediğiniz seçeneğe gelin ve seçim için sağ tuşa basın.

Ŧ

## **Dust Ref Photo**

Bu seçenek Nikon Capture 4 sürüm 4.1 veya üzerinde Image Dust Off işlevi için referans resmi almakta kullanılır (Image Dust Off hakkında ayrıntılı bilgi için Nikon Capture 4 Kullanım Kitapçığı'na başvurun).

Image Dust Off referans verisi almak icin:

< CPU bir objektif takın. Dust ref photo islevi yalnızca makinede CPU objektif takılıyken çalışır. En az 50mm odak uzaklığı kullanmanızı öneririz. Makinede zoom objektif takılıysa objektifi en büyük tele konumuna alın.

Ayar mönüsünde Dust ref photo (8 155) seçin ve sağ tuşa basın.  $\angle$  Sağdaki ekran açılır. **Dust ref photo** 

Yes seçin ve sağ tuşa basın (Image Dust Off  $\mathbf U$  referans verisi almadan ayar mönüsüne geri dönmek için No seçin ve sağ tuşa basın). Makine ayarları otomatik olarak Image Dust Off için değiştirilecektir. Ekranda sağdaki mesaj ve vizör ve kontrol panelinde  $\mathbf{r} \mathbf{F}$ F isareti görüntülenecektir. İslemi iptal edip ayar mönüsüne dönmek için vu düğmesine veya sol tusa basın. İslem ekran veya makine kapanırsa da iptal olacaktır.

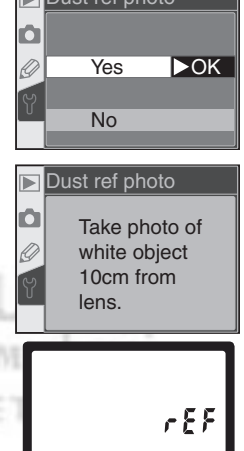

#### **Q** Image Dust Off

Nikon Capture 4 (ayrı olarak satılmaktadır) üzerindeki İmage Dust Off özelliği NEF (RAW) fotoğrafları, Dust ref photo ile gelen veriyle karsılastırarak makinenin sistemindeki tozların yarattığı etkiden temizler. JPEG resimlerde kullanılamaz. D70 Nikon Capture 4 sürüm 4.1 veya üzeriyle birlikte çalışmaktadır.

<u>ง</u> **Mi** nü Rehberi—Ayar Mönüsü

Objektifi beyaz ve özelliksiz bir konunun 10 cm. yakınına alın. Konuyu, vizörde başka hiçbir konu görünmeyecek şekilde çerçevelendirdikten sonra, deklansöre yarım basın. Otofokus modunda netlik otomatik olarak sonsuzda sabitlenir. Manüel netleme modunda deklanşöre basmadan önce netliği sonsuza alın.

Deklanşöre sonuna kadar basarak Image Dust Off referans verisini  $\mathbf J$  kaydedin (konu veterince aydınlık olmadığında kumlanma azaltıcının otomatik olarak devreye girerek, resmin kayıt süresini uzatacağını unutmayın). Deklansöre basıldığında ekran kararır.

Referans konusu fazla karanlık veya fazla aydınlıksa makine Image Dust Off referans bilgisi alamaz ve sağdaki mesaj görüntülenir. Başka bir referans konusu seçin ve Adım 3'ten yeniden deneyin.

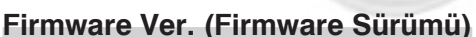

Makinenin etkin firmware sürümünü görmek için, ayar mönüsünde Firmware Ver. (8 155) secin ve sağ tuşa basın. Yukarı ve aşağı tuşlarıyla istediğiniz seçeneğe gelin ve seçim için sağ tuşa basın. F. n. se

#### / Image Dust Off Referans Verisi

Image Dust Off referans verisi makinede görüntülendiğinde sağdaki gibi çizgiler belirir; histogram ve parlak noktalar görüntülenmez. Dust Off ref photo seçeneğiyle çekilen fotoğraflar bilgisayarda kullanılan vazılımlarla görüntülenemez.

Firmware Ver. Current A 1.00 B 1.00 Done  $\blacktriangleright$ OK

167

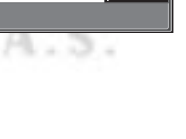

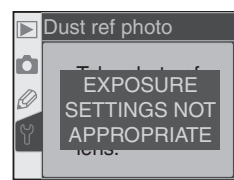

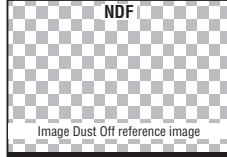

## **Image Rotation (Resim Çevirme)**

Varsavilan ayarda D70 her fotoğrafin ne yönde çekildiğini kaydeder. Bu şekilde "dikey" (portre) konumunda çekilen fotoðraflar makinede ve makineyle verilen yazılımla ya da Nikon Capture 4 sürüm 4.1 veya üzerinde izlendiðinde doðru sekilde görüntülenir. Ísterseniz, bu seceneği kapartıp, objektif yönünü kaydetmeyebilirsiniz. Bu

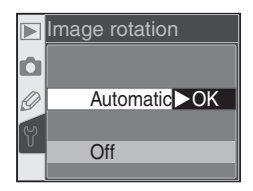

şekilde objektif aşağı veya yukarı bakarken yanlış yön kaydedilirse sorunla karşılaşmazsınız. Ayar mönüsünde **Image rotation** (<sup>8</sup> 155) seçin ve sağ tuşa basın. Yukarı ve aşağı tuşlarıyla istediğiniz seçeneğe gelin ve seçim için sağ tuşa basın.

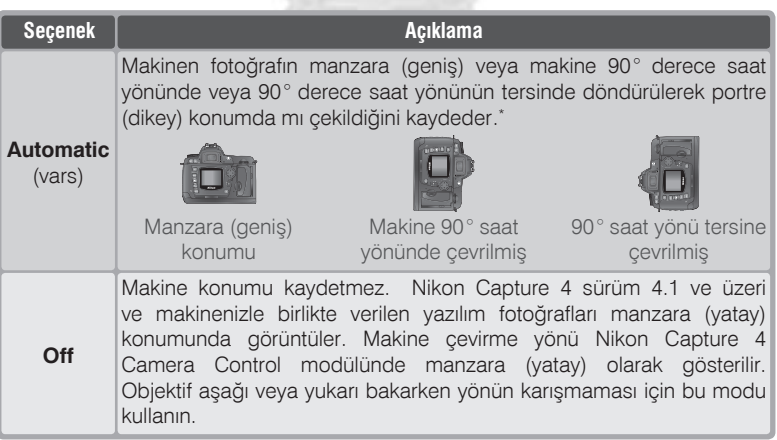

\* Sürekli çekim modunda (83 62), ilk karede kaydedilen çekim yönü, seri sırasında makine yönü değiştirilse dahi serideki bütün fotoğraflara uygulanır..

#### **Rotate Tall (8 126)**

Bu seçenekte **Automatic** seçiliyken çekilen "Dikey" yönde fotoğrafların makine ekranında çevrilerek görüntülenebilmesi için **Rotate tall** ayarında **Yes** seçilmiş olması gerekir.

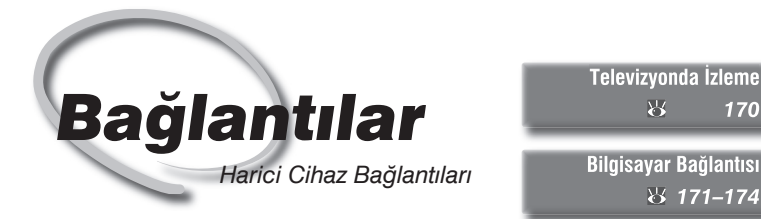

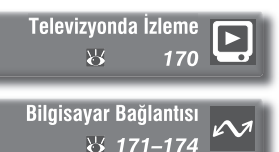

Fotoğraflarınızı ve makine mönülerini televizyon ekranında görüntüleyebilir ya da makinenizi bir video kayıt cihazına bağlayarak fotoğrafları video kasede kaydedebilirsiniz. Paketten çıkan yazılım bilgisayarınıza kurulduktan sonra, paketten çıkan USB kablosuyla makineyi bilgisayara bağlayıp fotoğraflarınızı değiştirmek, izlmek, basmak ve arşivlemek amacıyla bilgisayara aktarabilirsiniz.

#### *Televizyonda İzleme*

Makinenizin televizyona veya video cihazına nasıl bağlandığı ve resimlerin televizyon ekranında nasıl görüntülendiği bu bölümde anlatılmaktadır.

#### **Bilgisayar Bağlantısı**

Bu bölümde yazılımları ve bilgisayar bağlantısının ayrıntılarını bulabilirsiniz

## Televizyonda İzleme

Paketten çıkan EG-D100 video video kablosunu kullanarak izleme veya kayıt için D70 makinenizi bir video cihazına veya televizyona bağlayabilirsiniz.

Makineyi kapatın.  *EG-D100*

EG-D100 kabloyu takip çikartmadan önce makinenizi kapatmayı unutmayın.

 $\bigcap$  Makinenin arabirim bağlantılarını koruyan  $\mathcal L$  kapaði açın.

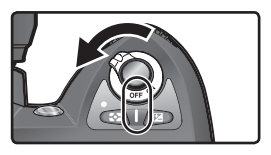

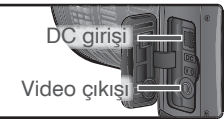

Makineyi video cihazına aşağıda gösterildiği gibi bağlayın.

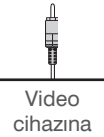

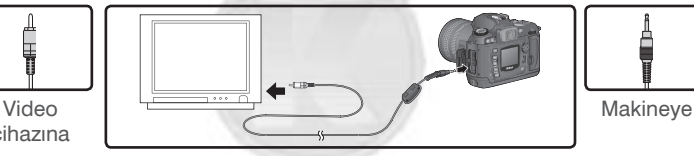

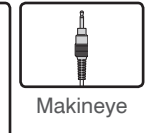

Televizyonu video kanalına alın.

5 Makineyi açın. Normalde makine ekranında olması gerekn görüntü<br>5 televizyonda görüntülenir veya video kasede kaydedilir. Bu sırada makine mönüsünde görüntü olmaz, ancak makine normal çalışır.

ICARET

#### **AC Adaptörü Kullanın**

SANAY

Pilleri boşaltmamak için televizyon bağlantısı sırasında EH-5 AC adaptörü (ayrı olarak satılmaktadır) kullanmanızı öneririz.

#### **Wideo Çıkışı ( 162)**

Varsayılan **Video Output** ayarı NTSCdir. PAL cihaz bağlantılarında PAL seçin. PAL cihaz çıkışında çözünürlük düşecektir.
Bu bölümde makinenizle birlikte verilen UC-E4 USB kablo aracılığıyla makinenin bilgisayara bağlanarak makinenizle birlikte verilen ve aktarım ve bilgi görüntülenmesinde kullanılan yazılım veya resim işleme özellikleri son derece geliştirilmiş olan Nikon Capture 4 sürüm 4.1 altında çalıştırılması anlatılmaktadır.

# **Makineyi Baðlamadan Önce**

Kitapçıkları okuyup sistem gereklerini kontrol ettikten sonra makinenizle verilen yazılımı bilgisayara yükleyin. Veri aktarımının kesilmemesi için makinenin pilinin tam şarjlı olmasına dikkat edin. Daha da iyisi Nikon makinenizi bilgisayara bağladığınızda seçimlik AC adaptörü (ayrı satılmaktadır) kullanmanızı önerir.

Makineyi bilgisayara baðlamadan önce ayar mönüsünden USB seçeneğini (8 165) accomakinenin iþletim sistemi ve Nikon Capture 4 Camera Control kullanımı veya yalnız aktarım seçiminize göre düzeltin:

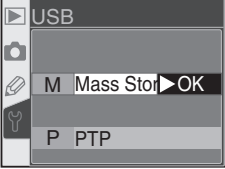

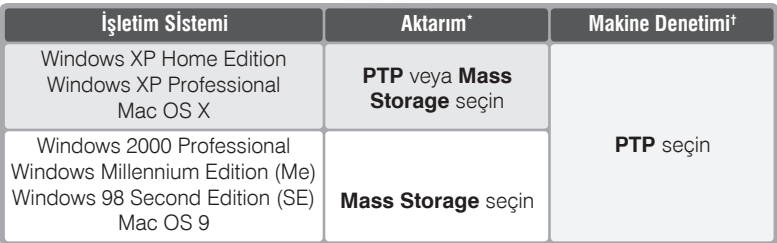

\* Resimler makineyle verilen yazılımla bilgisayara aktarılır.

† D70 Makine Denetimi Nikon Capture 4 sürüm 4.1 ve üzeriyle gerçekleþtirilir.

# **USB Kablo Bağlantısı**

Bilgisayarı açın ve işletim sisteminin açılmasını bekleyin.

Makineyi kapatın.

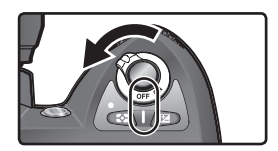

 $\bigcirc$  UC-E4 kablonun düz ucunu bilgisayara takın. Kablonun diğer ucunu  $\mathbf U$  makinenizin USB terminaline takın. Kabloyu hub veya klavye üzerinden bağlamayın.

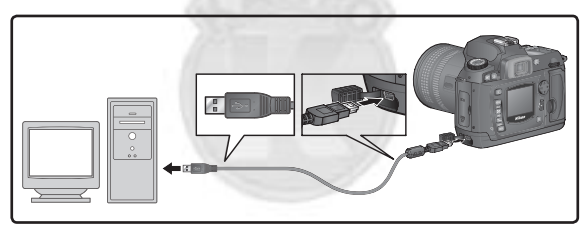

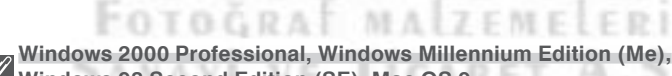

ARACASI

# **Windows 98 Second Edition (SE), Mac OS 9**

Yukarıda adı geçen işletim sistemlerinden birini makineyle birlikte verilen yazılımla kullanırken **PTP** USB ayarını seçmeyin. Makine, yukarıdaki işletim sistemlerinden birini kullanan bir bilgisayara PTP seçiliyken bağlandıysa, makineyi aşağıda anlatıldığı gibi çıkartın. Mass Storage seçin ve yeniden bağlayın.

#### Windows 2000 Professional/Windows Me/Windows 98 SE

Windows donanım sihirbazı açılır. Sihirbazdan çıkmak için **Cancel** seçin ve makineyi cikartin.

#### Mac OS 9

Bilgisayarın "NIKON DSC\_D70" USB cihaz için gerekli sürücüyü bulamadığını bildiren bir mesaj görüntülenir. Pencereyi kaparmak için **Cancel** seçin ve makineyi çıkartın.

# Makineyi açın.

**USB** için **Mass Storage** seçildiðinde kontrol paneli ve vizörde  $PI$  isareti görüntülenir (PTP seçiliyken makien göstergeleri yalnızca Nikon Capture 4 Camera Control calısırken değişmektedir). Fotoğraflar makineden bilgisayara makinenizle birlikte verilen yazılım kullanılarak aktarılabilir. Ayrıntılı bilgi için yazılımın belgelerine başvurun.

Nikon Capture 4 Camera Control birimi calısırken kontrol paneli ve vizörde kalan oz göstergesi yerinde  $P E$  işareti görüntülenir. Bu sırada çekilen bütün fotoğraflar makinedeki bellek kartı yerine bilgisayarın sabit diskine kaydedilir. Ayrıntılı bilgi için Nikon Capture 4 Kullanım Kitapçığı'na başvurun.

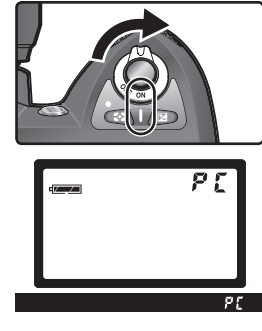

Bağlantılar—Bilgisayar Bağlantısı

Bağlantılar-Bilgisayar Bağlantıs

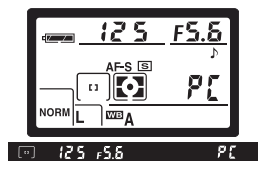

**FOTOGRAF MALZEME** VE TICARET A.S SANAVI

### **Makineyi Kapatmayın**

**Aktarím sírasínda asla makinenizi kapatmayín.** 

# **Makinein Çıkartılması**

**USB** için PTP seçiliyken (8 165), aktarım bittikten sonra makineyi kapatıp USB kablosunu çıkartabilirsiniz. Ancak makinenin **USB** seceneği varsayılan değeri olan Mass Storage konumundaysa makinenin öncelikle, aşağıda açıklanan şekilde sistemden çıkartılması gerekir.

## *Windows XP Home Edition / Windows XP Professional*

Görev çubuğundaki "Güvenli Donanım Çıkarma" ikonuna tiklayın ve açılan mönüde Safely remove **USB Mass Storage Device** seçin.

### *Windows 2000 Professional*

Görev çubuğundaki "Donanım Çıkart veya Sök" ikonuna (5) tiklayın ve açılan mönüde Stop USB **Mass Storage Device** seçin.

### *Windows Millennium Edition (Me)*

Görev çubuğundaki "Donanım Çıkart veya Sök" ikonuna (5) tıklayın ve açılan mönüde Stop USB **Disk** seçin.

# *Windows 98 Second Edition (SE)*

My Computer (Bilgisayarım) içinde, makineyi gösteren çıkartılabilir disk ikonuna sağ tıklayın ve açılan mönüde **Eject** seçin.

# *Mac OS X*

"NIKON\_D70" makine ikonunu çöpe taşıyın.

# *Mac OS 9*

"NIKON D70" makine ikonunu çöpe taşıyın.

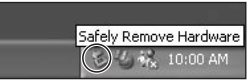

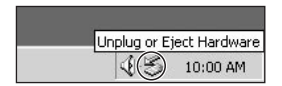

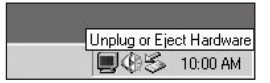

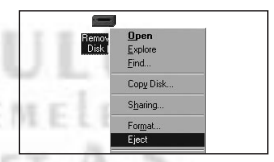

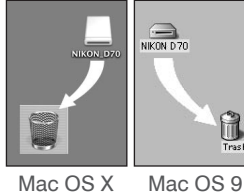

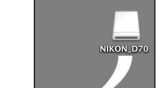

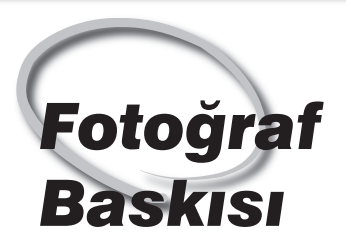

PictBridge Yazıcı Bağlantısı

Makinenizi PictBridge-uyumlu bir yazıcıya bağlayarak, fotoğraflarınızı doğrudan makinenizden basabilirsiniz.

Makineniz kutusundan çıkan UC-E4 USB kabloyla bir PictBridge-uyumlu  $\Delta$ yazıcıya bağlandığında, seçili JPEG fotoğraflar doğrudan makinenizden basılabilir (RAW fotoğraflar bu yöntemle yazdırılamaz). Makineyi yazıcıya Fotoğraf Baskısı Fotoğraf Baskısı bağlamadan önce, yazıcının PictBridge uyumluluğundan emin olun. Baskinin kesilmemesi için makinenin pilinin tam sarjlı olmasına dikkat edin. Daha da iyisi Nikon makinenizi bilgisayara bağladığınızda seçimlik AC adaptörü (ayrı satılmaktadır) kullanmanızı önerir.

# **USB Kablo Bağlantısı**

**1** Ayar mönüsünde USB seçeneğini (**165)**<br>**PTP** konumuna alın (varsayılan ayar **Mass** Storage baski için kullanılamaz).

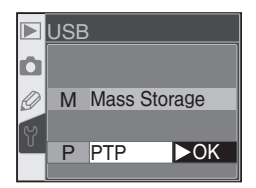

Yazıcıyı açın.

Makineyi kapatın.

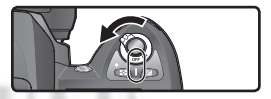

UC-E4 USB kabloyu aşağıdaki gibi takın. Kabloyu hub veya klavye  $\dag$ üzerinden baðlamavín.

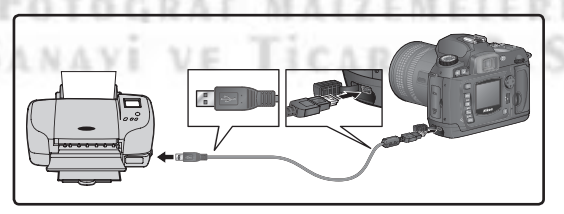

### *Doğrudan Baskı İçin Çekim*

Fotoğraflar değiştirilmeden basılacaksa, **Optimize image** (**\*** 56) ayarında **Direct Print** seçin veya **Custom** seçerek **Color mode** olarak **Ia (sRGB)** veya **IIIa (sRGB)** girin.

Makineyi açın. Akranda PictBridge mönüsü görüntülenecektir. Yukarı ve aşağı tuşlarıyla istediğiniz seçeneğe gelin.

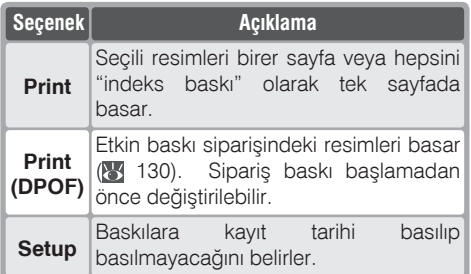

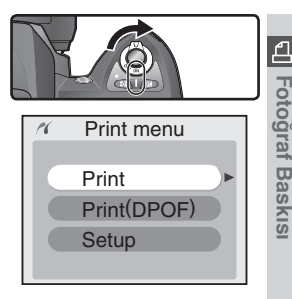

#### Hidden Images/RAW Images

NEF (RAW) resimler ve Hide image (8 129) seçeneğiyle saklanmış olanlar Print ve Print (DPOF) secenekleriyle basılamaz.

### **A Yazıcı Ayarları** Album Album Album Album Album Album Album Album Album Album Album Album Album Album Album Album Album Album Album Album Album Album Album Album Album Album Album Album Album Album Album Album Album Albu

Kağıt çeşidi, tepsisi ve boyu seçimleri yazıcı üzderinden gerçekleştirilir. Bilgi için vazicinin kitapciğina basvurun.

#### A Hata Mesajları

Sağdaki ekran görüntülenirse, bir hata oluşmuş demektir. Yazıcıyı kontrol edip, kitapçığına bakarak olası sorunları çözdükten sonra, yukarı ve aşağı tuşlarıyla Continue seçin ve baskıya devam etmek için sağ tuşa basın. Kalan resimleri basmadan çıkmak için Cancel secin.

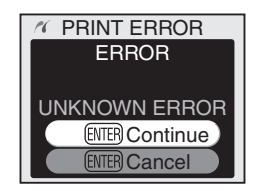

#### C. Coklu Düğme Kullanımı

Coklu düğmeyi ekran açıkken her zaman kullanabilirsiniz. Netlik seçici kilidi yalnızca ekran kapalıyken etkinlesir.

# Seçili Resimlerin Baskısı

Seçili resimleri yazdırmak için PictBridge mönüsünde Print seçin ve sağ tuşa basın. Adım 1'deki mönü görüntülenir.

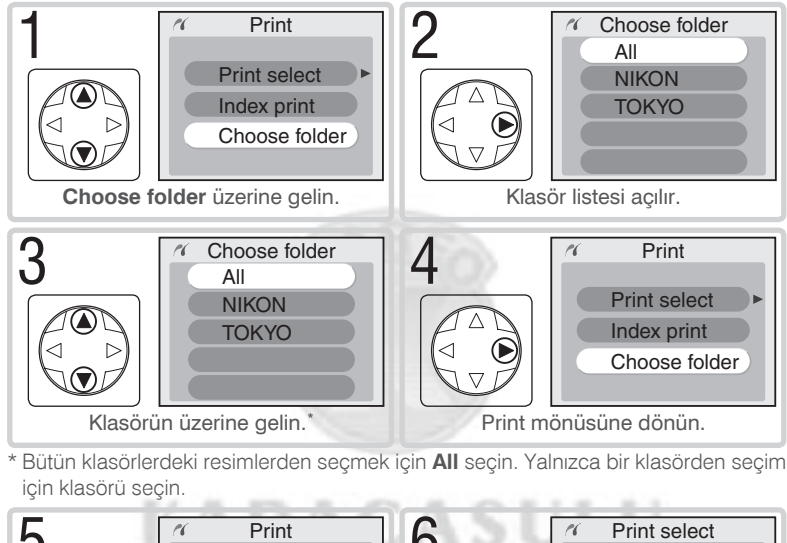

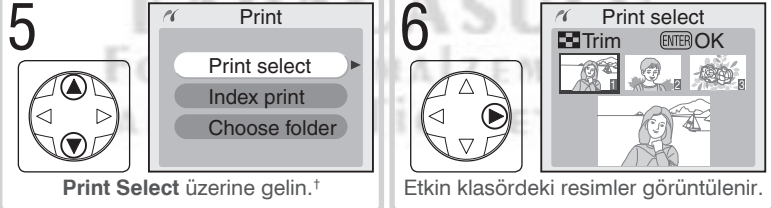

† Etkin klasördeki bütün JPEG resimleri tek sayfada gösteren bir indeks baskı için Index print seçin ve sağ tuşa basın. Etkin klasördeki resimler görüntülenir, JPEG resimler il ile işaretlenmiştir. Baskıya başlamak için un düğmesine basın. Baskıyı durdurarak PictBridge mönüsüne çıkmak için an düğmesine ikinci kez basın.

Fotograf Baskis

#### Fotoğraflar arasında dolasın. **Ftkin** Print select  $\sim$ E Fotograf Baskis  $\blacksquare$ Trim **ENTER OK** fotoăraf alt bölüğmde görüntülenir. 8 Yukarı tuşuna basarak etkin resmi seçin, Print select baskı sayısı 1 olur. Seçili fotoğraflar | ile **ENTER OK xi** Trim işaretlenir. Baskı sayısını yukarı ve aşağı tuslarıyla değiştirebilirsiniz (en fazla 99).<sup>#</sup>

‡ Yazıcınız kırpma işlemini destekliyorsa fotoğrafları düğmesine basarak baskı için kırpabilirsiniz. Sağdaki pencere açılır; ana kumandayla zoom oranını ve çoklu düğmeyle baskı alanını değiştirebilirsiniz (baskılar, resim fazla büyütüldüğünde gren verebilir).İstediğiniz alan ekranda tam olarak görüntülendiğinde ma düğmesine basarak baskı seçim ekranına dönün. Resmin seçili olmayan kısımları baskıda görünmez.

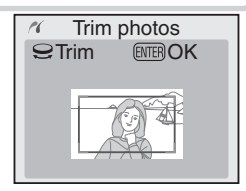

Diğer fotoğraflar için Adım 7 ve 8 yinelenmelidir. Resimdeki seçimi kaldırmak için baskı sayısı 1 olduğunda aşağı tuşuna basın. Resimleri basmadan PictBridge mönüsünde dönmek için vu düğmesine basın.

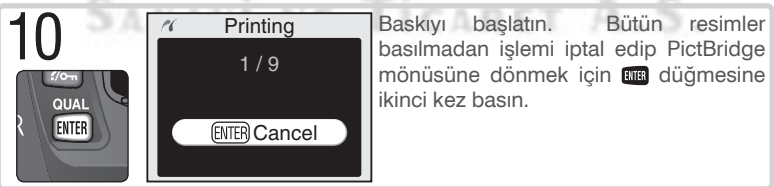

# Etkin Baskı Siparişinin Basılması

Etkin baskı siparsini basmak için PictBridge mönüsünde Print (DPOF) seçin ve sağ tuşa basın.

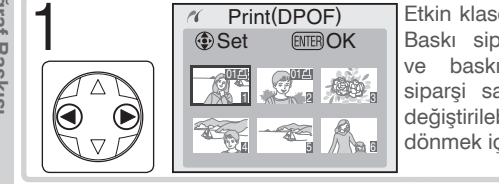

Etkin klasördeki fotoğraflar görüntülenir. Baskı siparsindeki resimler **El** isareti ve baskı savısıyla gösterilir: baskı siparși sayfa 131'de anlatılan sekilde deăistirilebilir. PictBridge mönüsünde dönmek için **um** düğmesine basın.

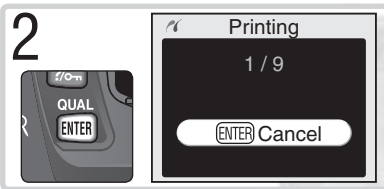

Baskyr baslatın. Bütün resimler basılmadan işlemi iptal edip PictBridge mönüsüne dönmek için ma düğmesine ikinci kez basın.

## Ayar

kavit tarihi yazdırmak Fotoăraflara veva vazdırmamak için PictBridge mönüsünde Setup in the PictBridge seçin ve sağ tuşa basın. Sağ tuşa basarak Imprint date seçeneğini açıp kapatabilirsiniz. Seçenek açıkken Imprint date yazısının yanında işaret belirir ve doğrudan baskıdaki bütün resimlere kayıt tarihi basılır.

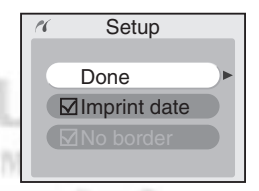

### "Data Imprint"/"Imprint Date"

Print (DPOF) seçimi etkin siparişteki Data imprint ve Imprint date seçeneklerini iptal eder (8 131). Fotoğraflara kayıt tarihi basmak için PictBridge Setup mönüsünde Imprint date seceneğini etkinleştirin.

#### 目 Print Set (图 130)

Baskıdan önce DPOF baskı siparisi yaratmak için izleme mönüsünde Print set seceneăini kullanın.

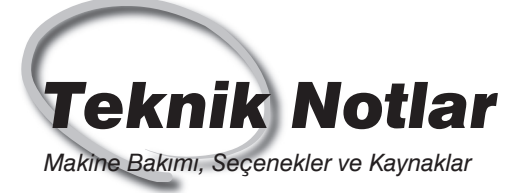

Bu bölümde aşağıdaki konular anlatılmaktadır:

### **Makine Ayarları**

Farklı modlardaki işlevler açıklanır.

#### *Seçimlik Aksesuarlar*

D70 ile kullanılabilecek objektif ve diğer seçimlik aksesuarlar.

*Makine Bakymy* Saklama ve bakım bilgileri.

#### *Sorun*

Makinenizin hata mesajları ve hataları giderme yollari.

## *Özellikler*

D70'in en önemli özellikleri.

Farklı Modlarda Kullanılabilen Ayarlar

Aşağıdaki tabloda her modda değiştirilebilen ayarlar görünmektedir.

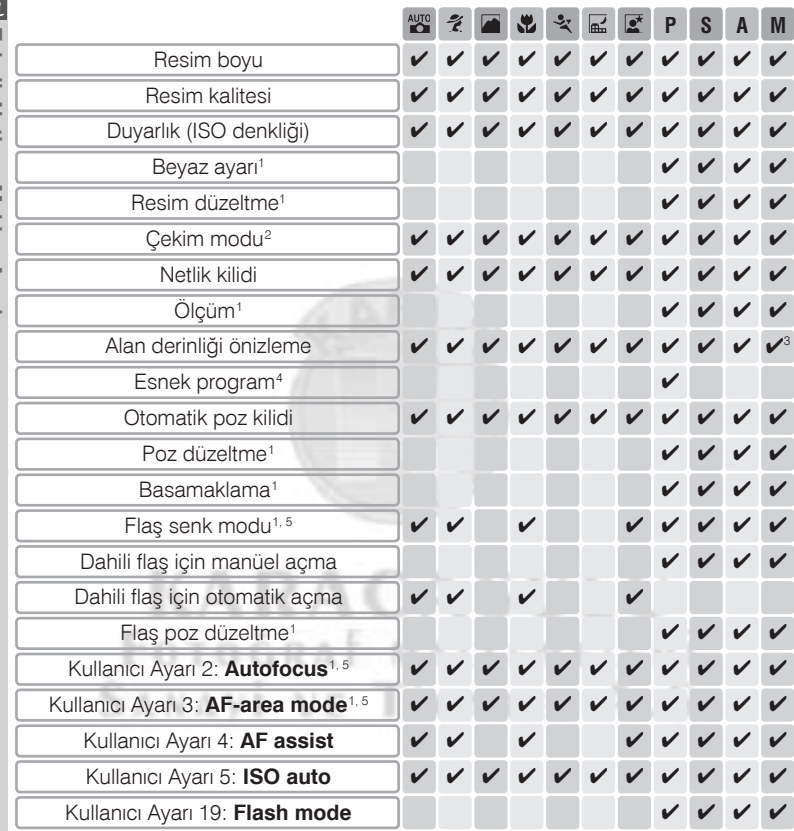

1 **P**, **S**, **A**, ve **M** modu seçildiðinde en son etkin ayar etkinleþir.

2 Self-timer, gecikmeli uzaktan kumanda veya anında kumanda modlarından biri makine kapalıyken seçilirse, makine açıldığında tek kare veya sürekli çekim (en son kullanılan) mod etkinleşir.

3 CPU objektif gerektirir.

4 Başka bir modun seçilmesi esnek programı iptal eder.

 $5$  %,  $\gamma$ ,  $\sim$ ,  $\sim$ ,  $\sim$ ,  $\sim$ ,  $\sim$  , veya  $\gamma$  seçildiğinde seçili modun varsayılan ayarı etkinleşir.

# **D70 ile Uyumlu Objektifler**

D70 ile CPU objektiflerin (özellikle de G ve D tipi olanların) kullanımı önerilmektedir. IX Nikkor CPU objektifler kullanılamaz.

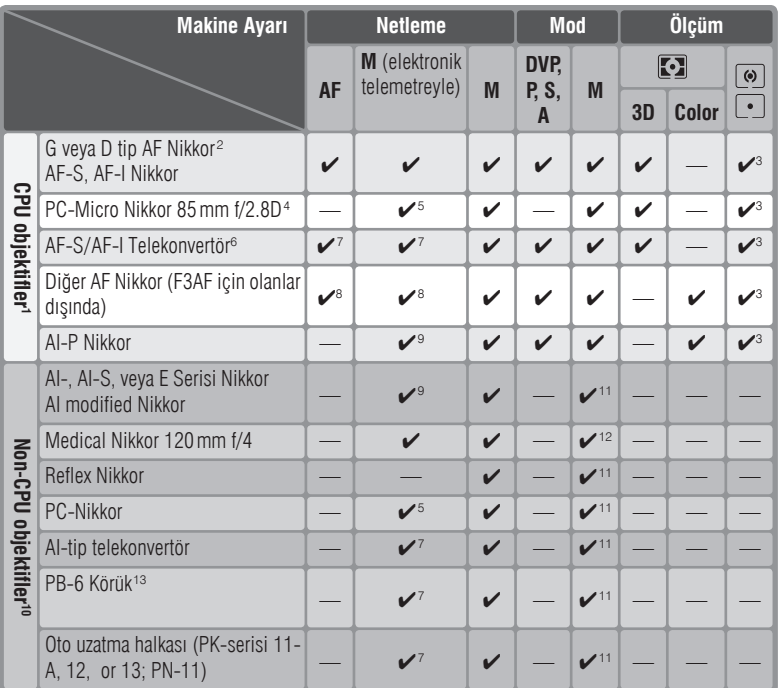

1 IX-Nikkor objektifler kullanılamaz.

2 VR objektiflerle sarsıntı önleme desteklenir.

3 Nokta ölçüm seçili net alanını ölçer.

- 4 Makinenin poz ölçümü ve flaş denetim sistemi objektifin çevrinmesi halinde ve en geniş diyafram kullanılmadığında caljsmaz.
- 5 Çevrinme ve tilt sırasında elektronik telemetre çalışmaz.
- 6 AF-I Nikkor ve DX 12–24 mm f/4G, ED 17–35 mm f/2.8D, DX 17–55 mm f/2.8G, DX ED 18–70 mm f3.5–4.5G, ED 24–85 mm f/3.5–4.5G, VR ED 24–120 mm f/3.5–5.6G, ve ED 28–70 mm f/2.8D dışında bütün AF-S objektiflerle uyumludur.
- 7 f/5.6 veya daha hızlı en geniş diyaframda.
- 8 AF-80–200 mm f/2.8S, AF 35–70 mm f/2.8S, yeni modelmodel AF 28–85 mm f/3.5–4.5S, or AF 28–85 mm f/3.5–4.5S objektifler kullanıldığında, net göstergesi yandığında vizördeki görüntü net olmayabilir.Vizördeki resme göre elle neleme vapin.
- 9 f/5.6 veya daha hızlı en geniş diyaframda.
- 10 Bazı objektifler kullanılamaz (aşağıdaki listeye bakın).
- 11 M modunda kullanılabilir ancak makine ölçümü çalışmaz.
- 12 M modunda 1/125 s'den yavaş enstantanede kullanılabilir, ancak makine ölcümü calısmaz.
- 13 Dik takın. PB-6'yı taktıktan sonra yatay konuma alabilirsiniz.
- Medical Nikkor 200 mm f/5.6 flaþ denetimi için AS-15 gerektirir..

CPU objektifleri CPU bağlantı noktalarından tanıyabilirsiniz. G tip objektiflerin üzerinde "G", D tip objektiflerin üzerinde "D" yazar.

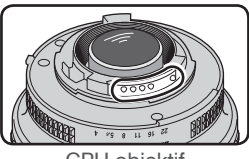

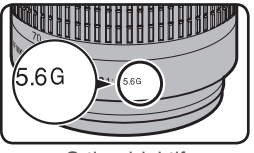

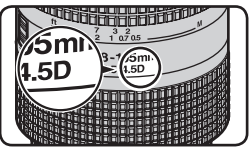

CPU objektif G tip objektif D tip objektif

G tip objektiflerde diyafram bileziği bulunmaz. Diğer CPU objektiflerden farklı olarak G tipi objektiflerde diyaframı en kısıkta (en büyük f/sayısı) kilitlemeniz gerekmez.

### **Uyumsuz Aksesuarlar ve Non-CPU Objektifler**

Asağıdaki aksesuar ve non-CPU objektifler D70 ile kullanılamaz:

- •TC-16A AF Telekonvertör
- •Non-AI objektifler
- •AU-1 netleme ünitesi gerektiren objektifler (400 mm f/4.5, 600 mm f/5.6, 800 mm f/8, 1200 mm f/11)
- Balıkgözü (6 mm f/5.6, 8 mm f/8, OP 10 mm f/5.6
- •21 mm f/4 (eski tip)
- •K2 bilezikler
- •ED 180–600 mm f/8 (174041–174180 seri numaralı)
- •ED 360–120 mm f/11 (174031–174127 seri numaralı)
- •280–600 mm f/9.5 (280001–300490 seri numaral<sub>(</sub>)
- •F3AF objektifleri (80 mm f/2.8, 200 mm f/3.5, TC-16S Telekonvertör)
- •PC 28 mm f/4 (180900 veya öncesi seri numaral<sub>l</sub>)
- •PC 35 mm f/2.8 (851001–906200 seri numaral<sub>l</sub>)
- •PC 35 mm f/3.5 (eski tip)
- •1000 mm f/6.3 Reflex (eski tip)
- •1000 mm f/11 Reflex (142361–143000 seri numaralı)
- •2000 mm f/11 Reflex (200111–200310 seri numaralı)

### **Uyumlu Non-CPU Objektifler**

Yukarida listelenmemiş CPU olmayan objektifler **M** modunda kullanılabilir. Diyafram objektif üzerindeki diyafram bileziğinden ayarlanmalıdı ve makinenin poz ölçüm sistemi kullanılamaz. CPU olmayan bir objektifle manuel dışında bir mod seçildiğinde deklanşör kilitlenir.

 $\overline{\mathbf{z}}$ Teknik Notlar-Seçimlik Aksesuarla

# Resim Açısı ve Odak Uzaklığı

35-mm makinelerin diyagonal resim açıdı D70 diyagonal resim açısının yaklaşık bir buçuk katıdır. Bu nedenle D70 ile kullanılacak objektiflerin odak uzaklığı ölçülürken objektif odak uzaklığını aşağıdaki tabloda olduğu gibi 1.5 ile carpmanız gerekir:

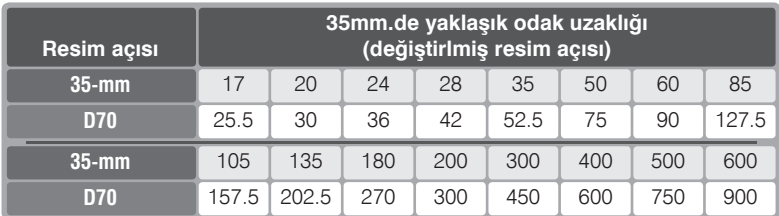

# **KARACASULU** FOTOGRAF MALZEMELERI **SANAVI VE TICARET A.S.**

#### <sup>C</sup> Resim Açısının Ölçülmesi

35mm makinelerde pozlanan alan 24-36 mmdie.  $156$ D70'tevse -23.7 mm.lik alan pozlanır. Sonucta resim acısı D70 ile 35mm fotoğraf makinelerinde farklı olacaktır. Aynı odak uzaklığında, aynı uzaklıktaki konunun cekiminde dahi farklı resim açıları oluşur.

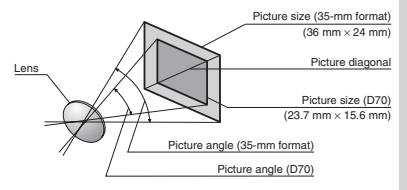

# **Seçimlik Flaþlar**

SB-800 veya SB-600 gibi (ayrı satılmaktadırlar) uyumlu Speedlight flaşlarla kullanıldığında D70 Nikon Yaratıcı Işık Sistemi (CLS; 203) dahilindeki i-TTL flaş denetimi ( 94), Flaş Renk Bilgisi İletişimi, ve FV kilidi ( 103) gibi birçok kullanım özelliği destekler. Ayrıntılı bilgi için flaşınızın kitapçığına başvurun.

## *SB-800*

Bu yüksek performanslı Speedlight 53/174 (m/ft, manuel mod, 35-mm zoom kafasi konumu, ISO 200, 20°C/68°F; GN ISO 100'de GN 38/125) rehber sayısına sahiptir ve dört adet LR6 (AA) alkalin pil veya SD-7, SD-8A ve SK-6 güç kaynaklarıyla (ayrı olarak satılmaktadır) çalışır. Yansıtmalı dolgu aydınlatma veya yakın çekimlerde flaş kafasını 90° yukarı, 7° aşağı, 180° sola ve 90° sağa çevirebilirsiniz. Geniş açı paneli veya yansıtıcıyla birlikte kullanılan SB-80DX işiği yumuşatılarak, yakın çekimlerde ve yansıtmalı dolgu aydınlatmada arkaplandaki ve önplandaki konular arasında denge saðlar. SB-80DX üzerinde, karanlıkta ayar yapılabilmesini sağlayan bir lamba bulunmaktadır. Kullanıcı Ayarlarından, flaş kullanımının tüm yönlerini denetleyebilirsiniz.

### *SB-600*

Bu yüksek performanslı Speedlight 39/128 (m/ft, manuel mod, 35-mm zoom kafası konumu, ISO 200, 20°C/68°F; GN ISO 100'de GN 28/92) rehber sayısına sahiptir ve dört adet AA pille çalışır (SB-600 kitapçığında ayrıntıları bulabilirsiniz). Yansıtmalı dolgu aydınlatma veya yakın çekimlerde flas kafası yatayda 90°, solda 180° ve sağda 90° cevirebilirsiniz. Oto power zoom özelliğiyle (24–85 mm) aydınlatma açısı odak uzaklığına göre düzeltilir. Dahili geniş açı paneliyle 14 mm'ye kadar aydınlatma açısı sağlanır. SB-600 üzerinde karanlıkta ayar yapılabilmesini sağlayan bir lamba bulunmaktadır. Kullanıcı Ayarlarından, flaş kullanımının tüm yönlerini denetleyebilirsiniz.

### **Yalnizca Nikon Flaş Aksesuarları Kullanın**

Yalnızca Nikon Speedlight flaş kullanın. Negatif veya 250 V üzeri voltajlar flaş kızağına bağlandığında normal calışmayı engelleyebilir, makinenin veya flaşın senkronizasyon devresine zarar verebilir. Bu bölümde listelenmeyen Nikon Speedlight flaslarla kullaním hakkinda satícinízdan bilgi aljníz.

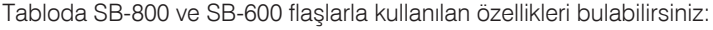

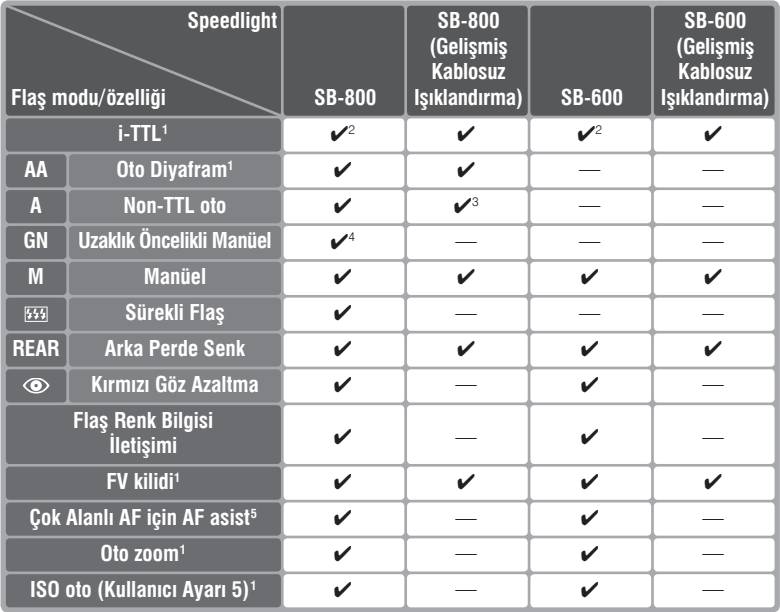

1 Yalnızca CPU objektiflerle (IX Nikkor hariç).

2 Nokta ölçümde Dijital SLR için Standart i-TTL flaş kullanılır. Diğer durumlarda Dijital SLR için i-TTL Dengeli Dolgu flaşı kullanılır.

4 CPU objektiflerle makine diyafram ayarına göre otomatik ayarlanır. Non-CPU objektif kullanıldığında objektif üzerindeki divaframın elle girilmesi gerekir...

**B. S. M.** 

5 Yalnızca CPU objektiflerle (IX Nikkor hariç).

3 Yalnızca non-CPU objektiflerle.

### **C** Flas Kızağı

D70 SB-800, 600, 80DX, 28DX, 28, 50DX, 27, 23, 22S, ve 29S gibi SB serisi flaşların takılmasını sağlayarak senk kablosuz kullanım imkanı veren flaş kızağına sahiptir. Flaş kızağı SB-800 ve SB-80DX gibi kilitli flaşlar için güvenlik kilidine sahiptir.

### **AS-15 Flaş Kızağı Adaptörü**

AS-15 flas kizağı adaptörünü (ayrı satılır) kizağıa takarak senk kablosu kullanabilirsiniz.

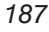

Aşağıdaki flaşlar non-TTL oto ve manüel modlarda kullanılabilir. Bu flaşlar TTL moda ayarlandığında, deklanşör kilitlenir ve çekim yapılamaz.

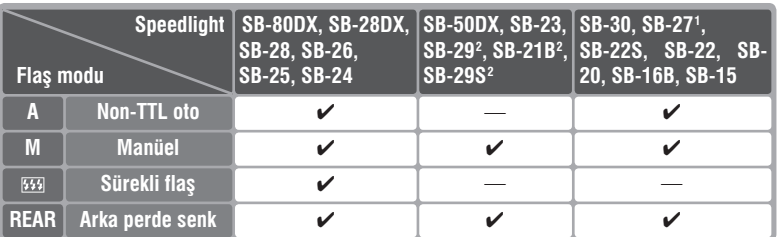

1 SB-27 flaş D70 ile kullanıldığında, flaş otomatik olarak TTL ayarlanır ve deklanşör kilitlenir. SB-27'yi A (non-TTL oto flaş) moduna alın.

2 Otofokus yalnızca AF-Micro objektiflerle (60 mm, 105 mm, 200 mm, ve 70–180 mm) mümkündür.

#### **/ 3, 4, 3, 4, 3, 4, ve Modlari**

 $\frac{1}{2}$ ,  $\frac{1}{2}$ ,  $\frac{1}{2}$ ,  $\frac{1}{2}$ ,  $\frac{1}{2}$ ,  $\frac{1}{2}$ , ve  $\frac{1}{2}$  modlarında seçimlik Speedlight bağlandığında, flaş her cekimde patlar. Asağıdaki modlar kullanılabilir:

- $\frac{100}{20}$ ,  $\frac{3}{2}$ , ve  $\frac{10}{2}$  modlari: Ön perde senk ve kirmizi göz azaltma. Seçimlik Speedlight takildiğinda kapalı veya oto ön perde senk seçiliyse laş senk modu ön perde senk olarak değişir. Oto kırmızı göz azaltma kırmızı göz azaltma olarak değişir.
- ,  $\blacktriangleright$ , ve  $\blacktriangleright$  modlari: Ön perde senk otomatik seçilir. Kırmızı Göz Azaltma modu da seçilebilir.
- $\blacksquare$  modu: Yavas senk, kirmizi göz azaltma ve yavas senkve ön perde senk. Oto yavaş senk yavaş senk olarak, oto kırmızı göz azaltma kırmızı göz azaltma ve kapalı ön perde senk olarak değişir.

### **ISO Auto**

Kullanıcı Ayarı 5 (**ISO auto**; **142**) için **On** seçildiğinde duyarlık otomatik olarak en doğru pozlamaya göre flaş çıkışına göre değişir. Daha yüksek bir duyarlık gerektiğinde flaş yavaş enstantanelerde (yavaş senk), parlak ışıkta dolgu flaşı kullanıldığında veya arkaplan parlakken arkaplan fazla pozlanabilir.

### *Dahili Flas Kullanımı*

SB-50DX Speedlight manüel (M) modda ayarlıyken, Kullanıcı Ayarı 19 (Flash mode; **150) Manual** seçiliyse dahili flaş açıkken hem SB-50DX hem de dahili flaş birlikte çakar. Diğer harici flaşlardan biri takıldığında dahili flaş çalışmaz.

### **Seçimlik Flaslar Üerine**

Ayrıntılı kullanım bilgisi için flaşınızın kullanım kitapçığına başvurun. Flaşınız Yaratıcı Işık Sİstemi'ni destekliyorsa CLS-uyumlu dijital SLR makineler bölümüne başvurun. D70 SB-80DX, SB-28DX, ve SB-50DX kitapçıklarının "dijital SLR" kategorisinde bulunmamaktadır

Obtüratör 1/500 s veya daha yavaş harici flaşlarla senkronize çalışır.

i-TTL ve Oto DÍyafram (AA) flas modları yalnızca CPU objektiflerle çalışır. SB-800 ve SB-600 Speedlight takılıyken nokta ölçüm seçildiğinde Dijital SLR için standart i-TTL Flaş etkinleşir.

i-TTL flas denetimi her duyarlık (ISO denkliği) ayarında çalışır.Cekimden sonra flaş hazır ışığı yaklaşık üç saniye yanıp sönerse fotoğraf fazla pozlanmış olabilir.

SB-800 veya SB-600makineye takıldığında, AF asist ışığı ve kırmızı göz azaltma seçimlik flaş üzerinden çalışır. Diğer Speedlight flaşlar kullanılırken makinenin AF assit íşiği ve kirmizi göz azaltma işlevleri kullanılır (8772).

Auto power zoom yalnızca SB-800 ve SB-600 Speedlight flaşlarlla kullanılır.

P,  $\frac{1}{2}$ ,  $\frac{1}{2}$ ,  $\frac{1}{2}$ ,  $\frac{1}{2}$ ,  $\frac{1}{2}$ ,  $\frac{1}{2}$ , we  $\frac{1}{2}$  modlarında en açık diyafram (en küçük f sayısı) duyarlılığa bağlıdır (ISO denkliği). Aşağıdaki tabloya başvurun:

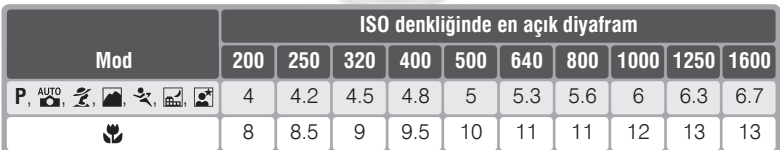

Duyarlıkta her bir stop yükselme için (örneğin 200'den 400'e), diyafram yarın f-stop düşer. Objektifin en kısık diyaframı yukarıdakinden yüksekse objektifinki geçerlidir.

SC serisi 17, 28, ve 29 senk kablolarıyla çalışırken, Dijital SLR için i-TTL Dengeli Dolgu flaşında doğru pozlamaya ulaşılamayabilir. Bu durumda Dijital SLR için Standart i-TTL flaş için Nokta ölçüme geçin. Önce test çekin ve ekrandan kontrol edin.

i-TTL modda Speedlight flaşınızla verilen flaş panelini kullanın. Başka bir difüzyon paneli kullanımı yanlış pozlamaya neden olabilir.

# **Diðer Aksesuarlar**

Kitapçık yazılırken D70 için aşağıdaki aksesuarlar mevcuttu. Ayrıntılar için saticiniza ve yerel Nikon temsilcisine başvurun.

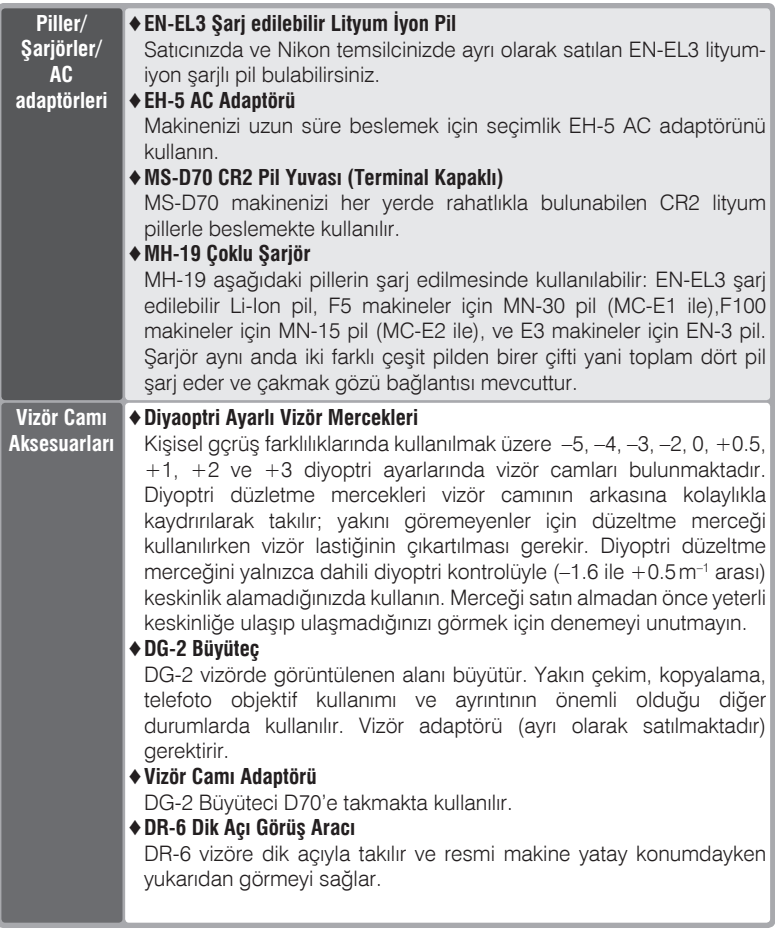

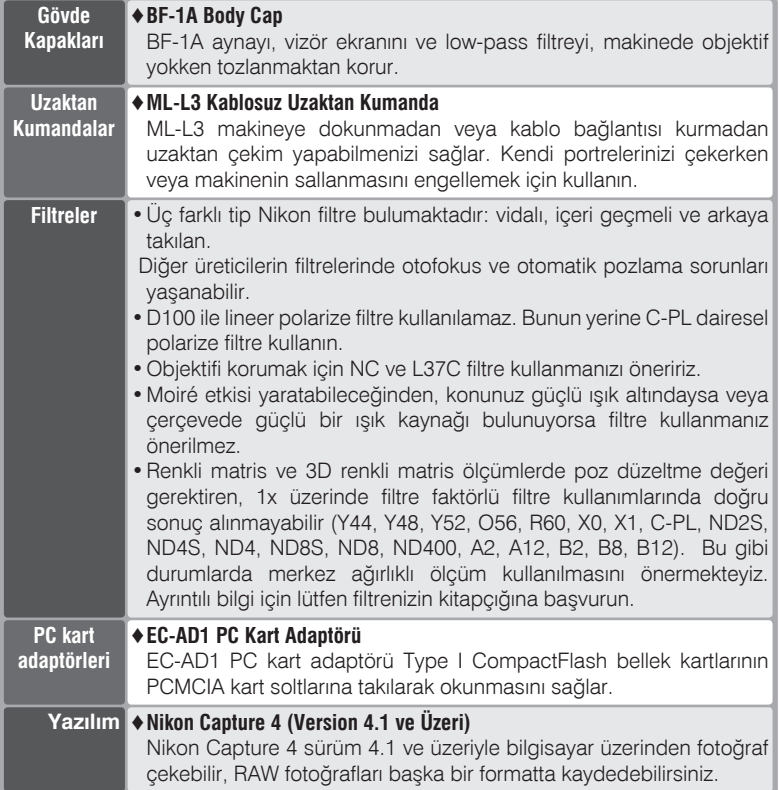

#### **Yalnızca Nikon Marka Aksesuar Kullanın**

Yalnızca Nikon marka elektronik aksesuarlar (pil şarjörleri, piller ve AC adaptörleri de dahil olmak üzere) bu elektronik devrelerle güvenle kullanılmak üzere geliştirilmiş ve test edilmiştir. NIKON MARKA OLMAYAN ELEKTRONIK AKSESUAR KULLANİMİ MAKINENIZE ZARAR VEREBILIR VE NIKON GARANTISINI GEÇERSIZ KILAR.

# **Onaylı Bellek Kartları**

Aşağıdaki kartların D70 ile kullanımı test edilmiş ve onaylanmıştır:

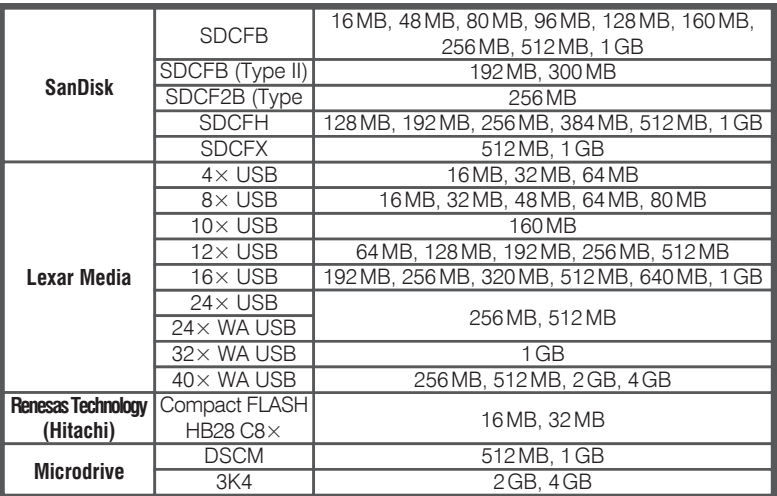

Diğer marka kartlarla doğru çalışma garantisi verilmez. Kartlar hakkında ayrıntılı bilgi için kart üreticisine basvurun.

OTOGRAT MAIZEME

### *M* Bellek Kartları

- Bellek kartlari kullanım sirasında isinir. Kartı çıkartırken dikkat edin.
- Bellek kartlarını ilk kez kullanmadan önce formatlayın.
- Bellek kartlarını takıp çıkartırken makinenin kapalı olmasına dikkat edin. Formatlama, silme, fotoğraf kaydı ve bilgisayara aktarım sırasında kartı çıkartmaktan, makineyi kapatmaktan, güç kaynağını çıkartmaktan veya sökmekten kesinlikle kaçının. Aksi durumlar veri kaybına neden olabileceği gibi karta veya makineye zarar verebilir.
- Kart terminallerine parmaklarınızla veya metal nesnelerle dokunmayın.
- Kart kutusuna basınç uygulamayın. Aksi durumda kart zarar görebilir.
- Karti bükmemeye, düşürmemeye ve ağır fiziksel darbeye maruz birakmamaya dikkat edin.
- Karti su, yüksek nem ve direkt güneş işiğindan koruyun.

# **Makine Bakımı**

# **Saklama**

Makineyi uzun süre kullanmayacaksanız, ekran kapağını takın, pilleri cikartin ve pilleri kuru ve serin bir yerde saklayın. Erime ve küflenmeye karşı makinenizi kuru ve iyi havalandırılan bir yerde saklayın. Ürünü uzun süre kullanmayacaksanız, pillerin akıntısından korunmak için pilleri çıkartın ve makinenizi nem emici poşetlerle plastik bir çantaya koyun. Ancak makinenizi, dış materyalinin bozulmaması için plastik torbada saklamayın. Nem emici posetler zamanla emme yeteneğini yitirir, bu nedenle düzenli olarak değiştirilmelidir. Makinenizi naftalin veya kafur tabletleriyle aynı ortamda saklamayın. Saklama ortamının aşağıdaki özelliklere sahip olmasına dikkat edin:

- iyi havalandırılmış,
- televizyon ve radyo gibi güçlü elektromanyetik dalga yayan cihazlardan uzak,
- $50^{\circ}$ C/122 $^{\circ}$ F altında ve –10 $^{\circ}$ C (14 $^{\circ}$ F) üzerinde ortam ısısına sahip (Makineyi sıcak bir günde araç içinde bırakmayın)
- 60% altında nemliliğe sahip

# **Temizlik**

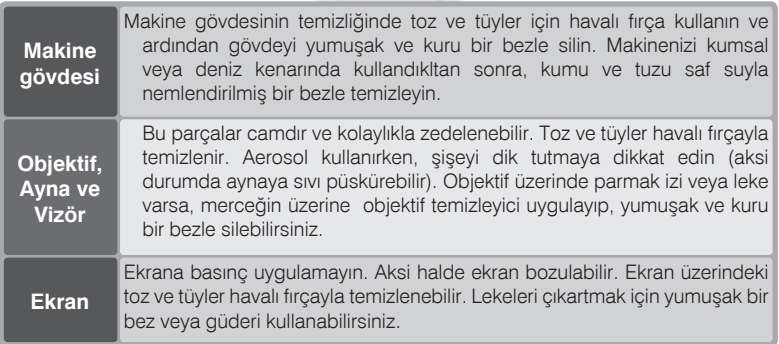

# **Ekran**

Ekranın kırılması halinde, kırık cam nedeniyle oluşabilecek yaralanmalara karşı dikkatli olun ve ekrandan akan likit krsitalin derinize deðmemesine özen gösterin.

### **Z** Kontrol Paneli

Bazı durumlarda statik elektrik LCD ekranın biraz daha karanlık veya aydınlık göstermesine neden olabilir. Bu bir bozukluk değildir, ekran kısa bir süre içinde normale döner.

## **Low-Pass Filtre**

Makinenizin resim elementi olan CCD'nin üzerinde moiré oluşumuna karşı low-pass adı verilen bir filtre bulumaktadır.Her ne kadar bu filtre yabancı maddelerin doğrudan CCD'ye yapışmasını önlese de, bazı durumlarda filtre üzerindeki toz ve kir fotoğraflarda görünebilir. Makinenizin içinde fotoğrafları etkileyen toz ve kir bulunduðundan þüphelenirseniz, low-pass filtre üzerinde yabancı madde olup olmadığını aşağıdaki gibi kontrol edebilirsiniz.

- Objektifi çıkartın ve makineyi açın.
- **2 düğmesine basın, ayar mönüsünde Mirror <br>2 lock-up seçin ( 162). Yes seçeneğine** gelin ve çoklu düğmenin sağına basın.Makine ekraninda "Press shutter-release button" yazısı, kontrol panelinde ve vizörde çizgi sırası görüntülenir.

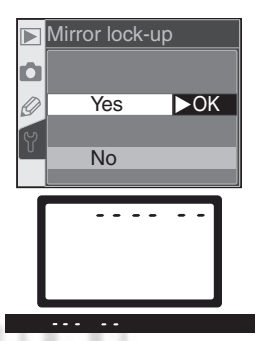

3 Deklanşöre tam basın. Ayna kalkacak<br>3 obtüratör açılacak ve low-pass filtre açığa çıkacaktır. Bu sırada kontrol panelindeki çizgiler yanıp söner.

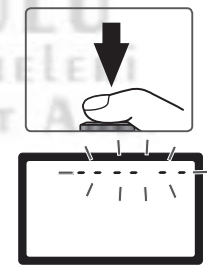

4 Makineyi, Iow-pass filtre aydınlanacak<br>Şekilde tutun ve üzerinde toz veya tüy olup oolmadığına bakın. Filtre üzerinde yabancı madde görürseniz temizlemeniz gerekir. Temizlik işlemi ileride anlatılmaktadır.

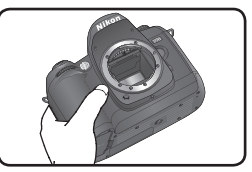

 $5$  Makineyi kapatın. Ayna normal konumuna döner ve perdendiğinin veya objektifi takın ve AC adaptörünü çıkartın.  $\Box$  Makineyi kapatın. Ayna normal konumuna döner ve perde kapanır.

#### *Low-Pass Filtre Temizliði*

Low-pass filter son derece narindir ve kolaylıkla zedelenebilir. Filtreyi yalnızca Nikon yetkili personeline temizletmenizi öneririz. Yine de filtreyi kendiniz temizlemek isterseniz, asağıdaki adımları uygulayın.

- Aynayı önceki sayfada 1–4 numaralı adımlarda anlatılan şekilde kaldırın.
- 2 Toz ve tüyleri hava fırçasıyla temizleyin. Kıllı<br>2 hava fırçasının kılları filtreyi çizeceğinden kullanmanız önerilmez. Aerosol hava tüpü kullanıyorsanız, filtre üzerine sıvı damlamaması için şişeyi dik tutun. Havayla temizlenmeyen lekelerin yalnızca Nikon yetkili

**COTOGRAT MAI** 

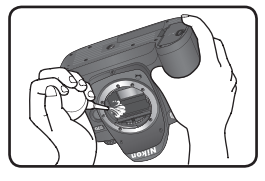

personeli tarafından temizlenmesi gerekir. Hiçbir şekilde filtreyi silmeyin ve filtreye dokunmayın.

 $\bigcap$  Makineyi kapatın. Ayna inecek, perdeler kapanır. Objektif veya gövde  $\mathbf U$  kapağı takıp, AC adaptörünü sökün.

#### **Makine ve Aksesuar Teknik Bakımı**

D70 fotoğraf makineniz ince ayarlara sahip bir cihazdır. Tarayıcınızı her yıl veya iki yılda bir kontrol, her üç ile beş yılda bir periyodik bakım için Nikon yetkili teknik servisine götürmenizi öneririz (bu hizmetler için ücret ödemeniz gerekir). Düzenli ve sık bakım ve kontrol özellikle ticari amaçla kullanılan tarayıcılar için özellikle önemlidir. Makinenizi servise götürürken, düzenli olarak kullandığınız objektif, Speedlight gibi aksesuarları da yanında bulundurmanızı öneririz.

#### **AC Adaptörü Kullanın**

To prevent the camera from powering off while the mirror is raised, use an EH-5 AC adapter (available separately) for prolonged inspection or cleaning of the low-pass filter.

# **Makine ve Pil Bakımı: Uyarılar**

#### **Düþürmeyin**

Ürününüz güçlü darbe veya sarsıntıya maruz kaldığında bozulabilir.

#### **Kuru Tutun**

Ürününüz suya karşı dayanıklı değildir. Suya batırılması veya yüksek oranda neme maruz kalması durumda bozulabilir. İç mekanizmaların paslanması tamiri mümkün olmayan bozukluklara neden olacaktır.

#### **Ani Isı Değişimlerinden Kaçının**

Soğuk bir günde iyi ısıtılmış bir binaya girip cıkarken olduğu gibi, ani ısı değişimleri ürün içersinde sıkışmaya neden olabilir. Bu durumun önüne geçmek için, ani ışı deðisimlerinden önce makinenizi tasıma çantasına veya plastik bir torbaya koyun.

#### **Güçlü manyetik alanlardan uzak tutun**

Makinenizi güçlü elektromanyetik dalga yayan cihazların yankınında veya manyetik alanlarda kullanmayın ve saklamayın. Güçlü statik elektrik veya radyo vericisi gibi manyetik alan oluşturan cihazlar makinenizin ekranina, bellek kartinda kayitli veriye veya makinenin içindeki devrelere zarar verebilir.

#### **Obtüratör perdesine dokunmayın**

Obtüratör perdesi son derece incedir ve kolaylıkla zarar görebilir. Perdeye asla basınc uygulamayın, temizlik malzemeleri değdirmeyin ve havalı fırçayla güçlü hava akimi uygulamayin. Aksi durumda perde yırtılabilir veya deforma olabilir.

#### **Hareketli parçaları özenle kullanın**

Pil yuvasına, kart slotuna veya bağlantı kapaklarına baskı uygulamayın. Bunlar özellikle hassas parçalardır.

#### **Bak**<sub>m</sub>

• Makine gövdesinin temizliðinde toz ve tüyler için havalı fırça kullanın ve ardından gövdeyi yumuşak ve kuru bir bezle silin. Makinenizi kumsal veya deniz kenarında

kullandıkltan sonra, kumu ve tuzu saf suyla nemlendirilmiş bir bezle temizleyin ve tamamen kurulayın. Bazı durumlarda bezin ya da firçanın yarattığı statik elektrik LCD ekranın biraz daha karanlık veya aydınlık göstermesine neden olabilir. Bu bir bozukluk değildir, ekran kısa bir süre içinde normale döner.

- Objektif ve ayna temizliği sırasında, bu parçaların kolaylıkla zedelenebileceğini göz önünde bulundurun. Toz ve tüyler havalı fırçayla kolaylıkla temizlenir. Aerosol kullanırken, siseyi dik tutmaya dikkat edin (aksi durumda aynaya sıvı püskürebilir). Objektif üzerinde parmak izi veya leke varsa, merceðin üzerine az miktarda objektif temizleyici uygulayıp, yumuşak ve kuru bir bezle silebilirsiniz.
- •CCD temizliði hakkýnda "Teknik Notlar: Makine Bakımı" bölümüne başvurun.

#### **Saklama**

- Erime ve küflenmeye karşı makinenizi kuru ve iyi havalandırılan bir yerde saklayın. Ürünü uzun süre kullanmavacaksanız. pillerin akıntısından korunmak için pilleri çıkartın ve makinenizi nem emici poşetlerle plastik bir çantaya koyun. Ancak makinenizi, dis materyalinin bozulmaması için plastik torbada saklamayın. Nem emici poşetler zamanla emme yeteneðini yitirir, bu nedenle düzenli olarak deðistirilmelidir.
- Makinenizi naftalin veya kafur tabletleriyle aynı ortamda saklamayın. Cevrede bulunan güçlü manyetik alana sahip cihazları kapatın. Makineyi sıcak bir günde arac ici veya diğer aşırı yüksek sıcaklığa sahip ortamlarda birakmayın.
- Erime ve küflenmenin önüne geçmek için, makinenizi ayda en az bir kez çantasından çıkartın. Makineyi açın ve yeniden kapatıp kaldırmadan önce birkaç kez deklanşöre

basin

• Pilleri serin ve kuru bir yerde saklayın. Pili çıkarttıktan sonra terminal kapağını kapatin.

#### **Ekran hakkýnda**

- Ekranda her zaman yanan veya asla yanmayan birkaç piksel bulunabilir. Bu durum bütün TFT LCD ekranlara ait genel bir özelliktir ve bir bozukluğa işaret etmez. Kaydedilen fotoðraflar bu durumdan hiç bir sekilde etkilenmezler.
- Ekrandaki resimlerin, parlak ísíkta daha zor görülmesi normaldir.
- •Ekrana basınc uygulamayın. Aksi halde ekran bozulabilir. Ekran üzerindeki toz ve tüyler havalı fırcayla temizlenebilir. Lekeleri çıkartmak için yumuşak bir bez veya güderi kullanabilirsiniz.
- Ekranjn kirjlmasi halinde, kirjk cam nedeniyle oluşabilecek yaralanmalara karşı dikkatli olun ve ekrandan akan likit krsitalin derinize deðmemesiene ve gözlerinize ya da ağzınıza kaçmamasına özen gösterin.
- •Makineyi bir süre bir yerde bırakacaksanız veya başka bir yere taşıyacaksanız ekran kapağını mutlaka kapatın.

#### Elektrik kaynağını çıkartmadan veya sökmeden önce makinenizi kapatmayı unutmay<sub>in</sub>

Asla makine açıkken veya resim kaydı ya da silinmesi sırasında elektrik adaptörünün fişini çekmeyin ve pili çıkartmayın. Bu gibi durumlarda bellekteki veri bozulabilir ya da iç devrelerde hasar oluşabilir. Elektriðin kaza sonucu kesilmemesi için, AC adaptörü bağlıyken makinenin yerini değiştirmemeye özen gösterin.

#### **Piller**

• Makinenizi açtığınızda kontrol panelindeki pil durumu göstergesini kontrol edin. Pil göstergesi yanıp sönmeye başladığında, pillerin değiştirilmesi gerekmektedir.

- Önemli durumlarda fotoðraf çekerken yanınızda mutlaka tam şarjlı bir yedek pil bulundurun. Bulunduğunuz yere bağlı olarak kısa süre içinde yedek pil satın alamayabilirsiniz.
- Soğuk havalarda pillerin kapasitesi düşer. Soðuk havada harici çekim yapmadan önce pillerinizin tam saril<sub>l</sub> olmasına özen gösterin. Sıcak bir yerde yedek pil bulundurun ve gerektikçe pilleri değiştirin. Piller ísítíldíği zaman şarjinin bir kísmini geri kazanır.
- Kirlenmis pil terminalleri, makineye takmadan önce kuru bir temiz bezle silin.
- •Pil makineden cikarttiktan sonra terminal kapağını takmayı unutmayın.

Bu bölümde makinede bir sorun oluştuğu zaman vizörde, kontrol panelinde ve ekranda görüntülenen işaret ve mesajlar listelenmiştir. Nikon teknik servisine başvurmadan önce bu listeye başburmanızı öneririz.

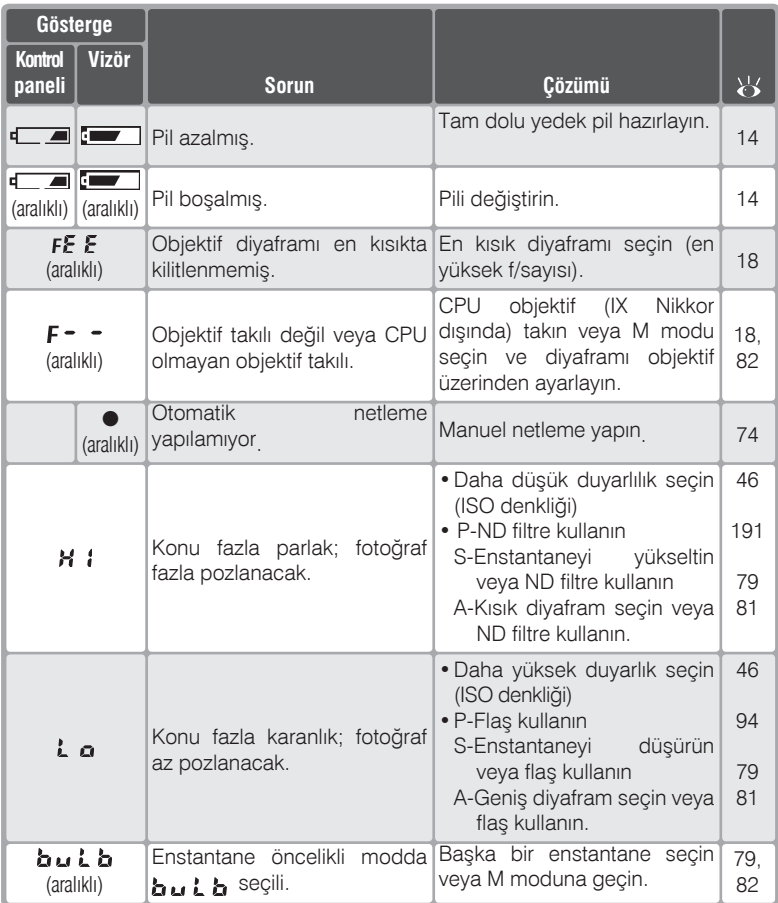

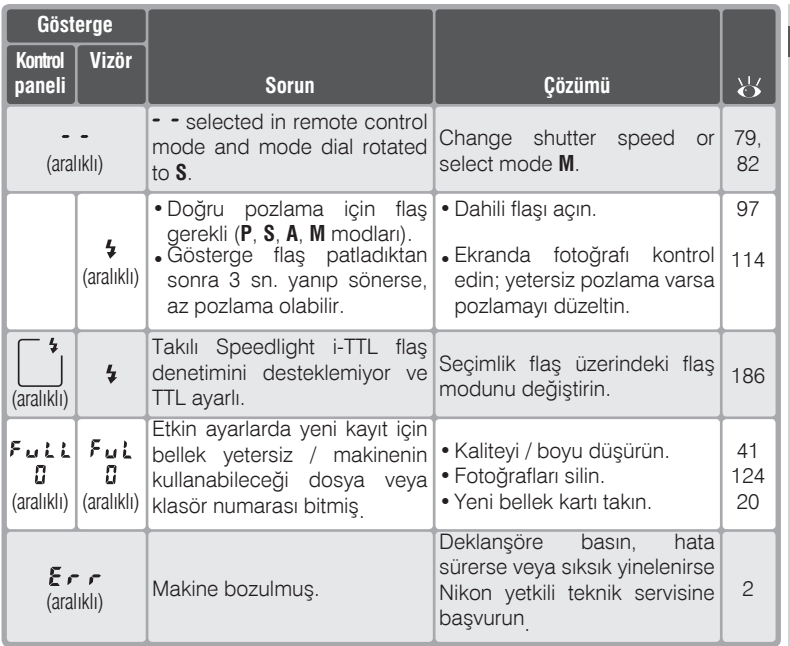

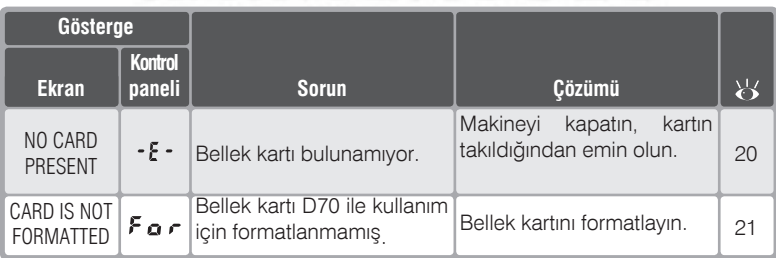

**N** Teknik Notlar-Sorunlar **Teknik Notlar—Sorunlar**

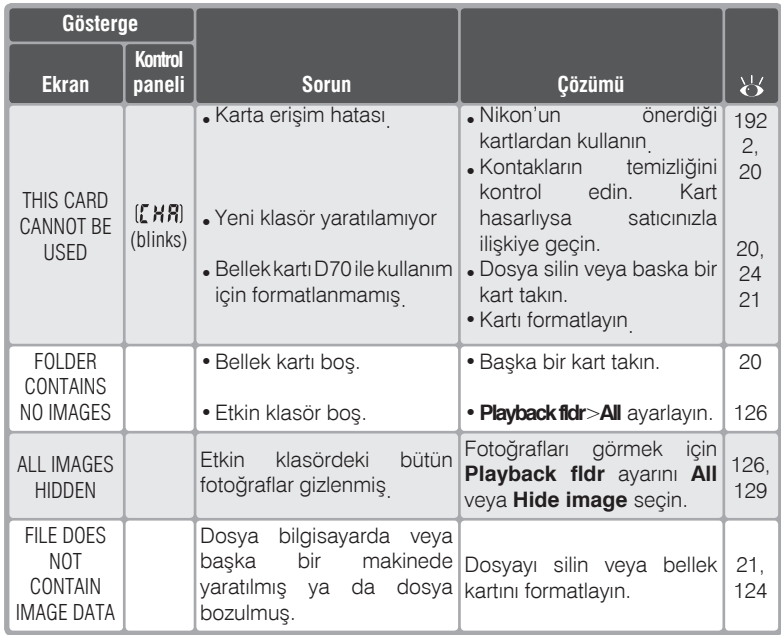

#### **Elektronik Kontrollü Makineler Üzerine Not**

Son derece nadir durumlarda, kontrol panelinde garip karakterler görüntülenebilir ve makine çalışmamaya başlayabilir. Bu durum çoğu kez çevrede bulunan güçlü statik elektrikten kaynaklanmaktadır. Makinenizi kapatın, pili çıkartıp yeniden takın ve makineyi tekrar açın veya AC adaptörü (ayrı olarak satılmaktadır) kullanmaktaysanız, adaptörü söküp yeniden takın ve makineyi tekrar açın. Sorun devam ederse, makinenin altında resetleme düğmesine basın (bu işlem makine tarihini de sıfırlar, tarih ve saat

ayarını yapmak için İlk Adımlar'a başvurun). Bozukluk sifirlama isleminden sonra da devam ederse saticiniza veya Nikon yetkili teknik servisine basvurun. Yukarıda anlatılan şekilde gerçekleştirilen elektrik kesintisi, sorun oluştuğu sırada bellek kartına kaydedilmemiş olan verinin kaybına neden olacaktır. Karta kaydedilmiş veri bu durumdan etkilenmez.

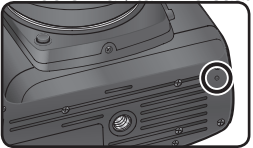

Reset düðmesi

**Teknik Notlar—Sorunlar**

Teknik Notlar-Sorunlar

# Özellikler

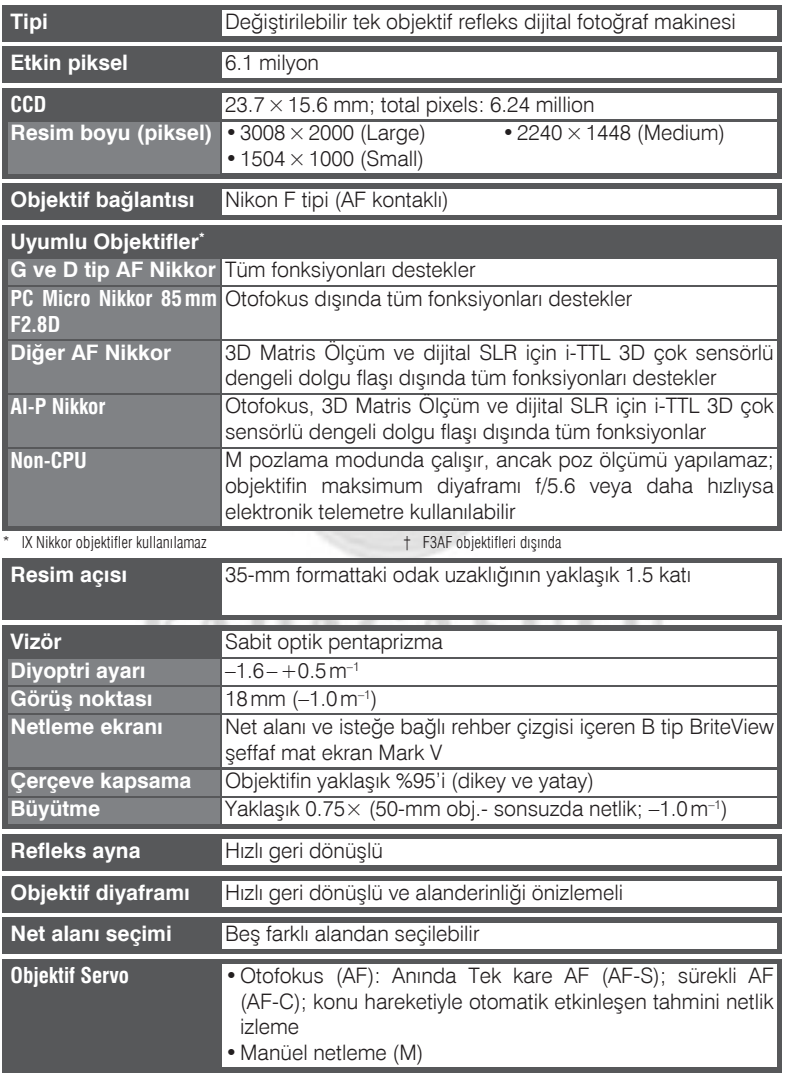

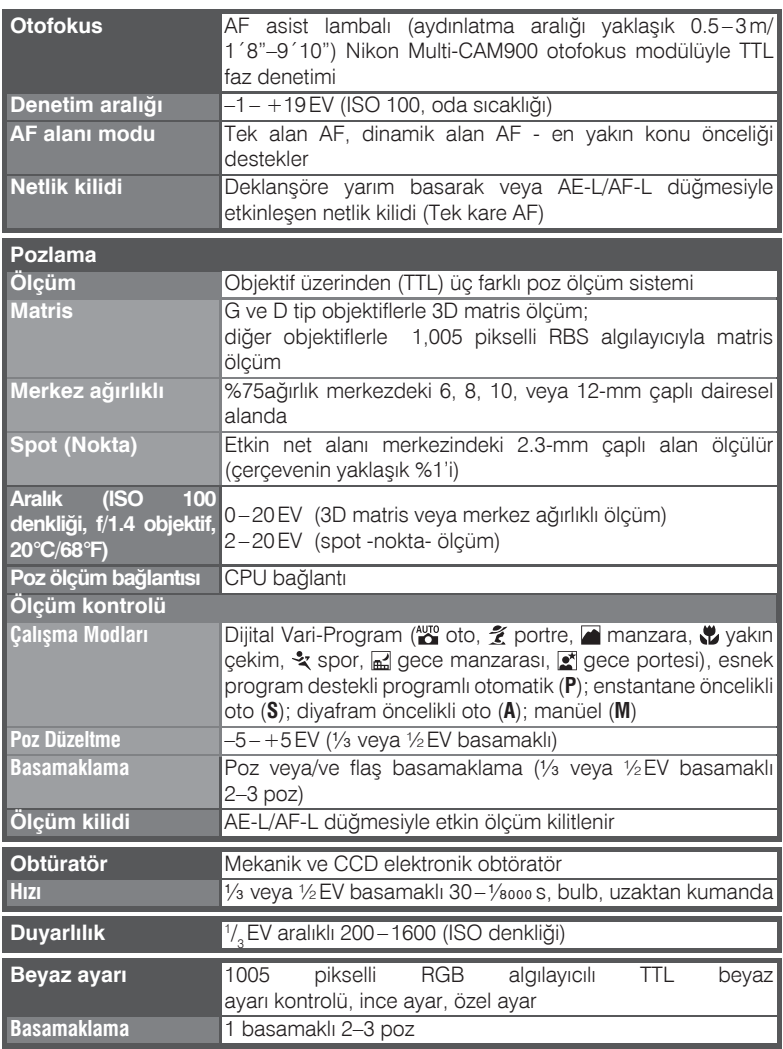

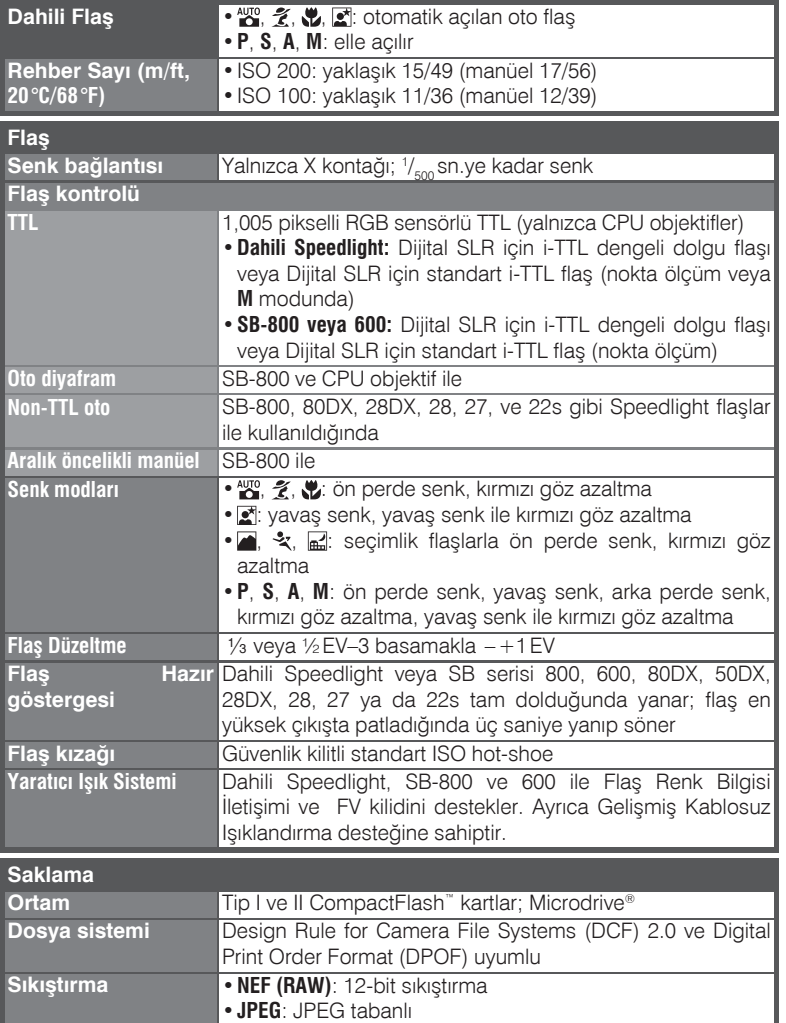

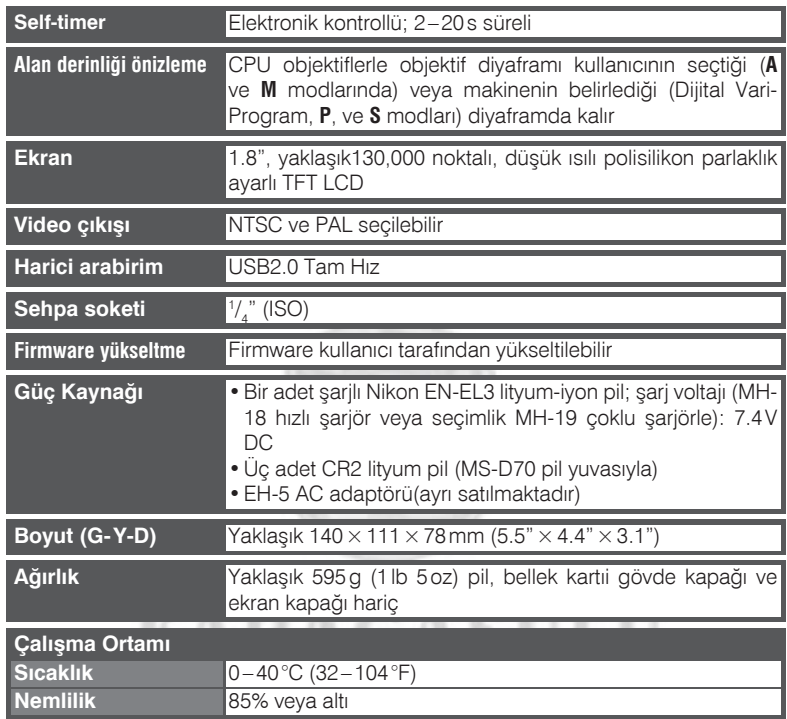

• Makine özellikleri, aksi belirtilmekçe, tam dolu pille ve 20°C (68°F) ortam ısısında geçerlidir.

• Nikon, bu kitapçıkta sözü edilen donanım ve yazılımların özelliklerini herhangi bir zamanda önceden haber vermeksizin değiştirme hakkını saklı tutar. Nikon, bu kitapçıkta varolabilecek her tür hatadan kaynaklanabilecek zararlardan sorumlu deðildir.

**Teknik Notlar—Özellikler**

**Example Set Allar - Özellikler** 

# **Pil Ömrü**

Bir adet EN-EL3 pille gerçekleştirilebilecek çekim sayısı pilin durumuna, ısısına ve makinenin ne sekilde kullanıldığına bağlı olarak değişir.

#### *Durum 1*

Oda sicakliğinda (20 °C/68 °F), tam dolu (1400mAh) EN-EL3 pil, AF-S 18-70 mm f/3.5–4.5 G objektifle, asağıdaki standart Nikon test kosullarında 1600 çekim: sürekli çekim modu; sürekli çekim otofokus; JPEG Basic resim kalitesi; Medium (orta) resim boyu; 1/<sub>250</sub>'s enstantane; her çekimde üç saniye deklanşöre yarım basma ve sonsuzla en yakin mesafede üç kez gidip gelen netleme; altı çekimde bir kez beş saniye açılan ve sonra kapatılan ekran; poz ölçümü kapandığında tekrarlanan işlemler.

#### *Durum 2*

Oda sicakliğinda (20 °C/68 °F), tam dolu (1400mAh) EN-EL3 pil, AF-S 18-70 mm f/3.5–4.5 G objektifle, aşağıdaki standart Nikon test koşullarında 370 çekim: tek kare çekim modu; tek kare otofokus; JPEG Normal resim kalitesi; Large (geniþ) resim boyu;  $\frac{1}{250}$ s enstantane; her çekimde beş saniye deklanşöre yarım basma ve sonsuzla en yakın mesafede bir kez gidip gelen netleme; poz ölçümü kapandıktan sonra ikinci çekime geçme; her çekimde en yüksek düzeyde patlayan dahili Speedlight: flas kullanıldığında yanan AF asist lambası; On çekimde bir, bir dakika süreyle kapatılan makine.

Cekim sayısı (EN-EL3): 400 Cekim sayısı (CR2): 160

Aşağıdaki durumlar pil ömrünü kısaltır:

- Ekran kullanımı
- Deklansörün yarım basılı tutulması
- •Sürekli otofokus iþlemi
- •NEF (RAW) fotoðraf çekimi

Yavas enstantaneler

En yüksek pil performansı için:

• Pil kontaklarını temiz tutun. Kirli kontaklar pil ömrünü kısaltabilir.

**IOGR** 

- EN-EL3 pillerinizi sarj ettikten hemen sonra kullanın. Piller kullanılmadığında şarjlarından biraz kaybederler.
- CR2 piller "battery exhausted" yazısı görüntülendikten sonra kullanılmamalıdır. Pil, makineden çıkartıldıktan sonra biraz şarj kazansa dahi, ani voltaj düşüklüklerine meyillidirler ve makinede anlaşılmaz hatalara neden olabilirler.

## **CR2 Piller**

CR2 piller en iyi performansı oda sıcaklığında verir. Düşük ısılarda, CR2 piller sarjlarının bir kısmını kaybederler. Pilin yapısına bağlı olarak bazen kare sayacının düzelmesi daha fazla zaman alabilir. Bazı CR2 piller hiç kullanılamaz.

# Nikon

Bu kullanıcı kitapçığı aslına sadık kalınarak NIKON TÜRKİYE YETKİLİ DİSTRİBÜTÖRÜ KARFO KARACASULU Fotoðraf Malzemeleri Sanayi ve Ticaret A.S. tarafından tercüme edilmiş ve yayınlanmıştır.

Bu kitapçığın, tamamının veya bir parçasının (önemli makale veya incelemelerdeki kísa alintilar dísinda) kullanılması NIKON CORPORATION tarafından verilecek vazili onava baðlidir.

#### **SERVÍS İSTASYONLARI**

#### **Teleoptik Fotoðraf Elektr. Malz. Tv ve Sinema Eserleri** Yapımı San. Ve Tic. Ltd. Şti.

Büyük Postane Sok. No:8 Eminönü İSTANBUL Tel: 0212 5270789 Fax: 0212 5206770

#### **Mine Ticaret**

Gazi Bulvari 2. Onur Íshani No:96/114 Cankaya ÍZMÍR Tel: 0232 4461180 Fax: 0232 4461180

#### **Foto Flas**

Merkez Site Camii Altı No:49 SAMSUN Tel: 0362 4327497 Fax: 0362 4627457

Tüm NIKON marka fotoğraf makineleri 10 yıl süre ile servis ve yedek parca teminati altındadır.

Bu ürünün standart numarası bulunmamaktadır.

Üretici ve Onaylayan Makam: **NIKON CORPORATION** FUJI BLDG.,2-3. MARUNOUCHI 3-CHOME CHIYODAKU, TOKYO 100-8331, JAPAN Baskı: Türkiye

 $\epsilon$